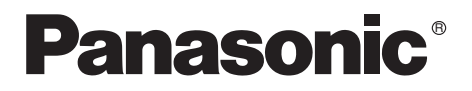

Bedienungsanleitung Mode d'emploi Istruzioni d'uso **Gebruiksaanwijzing** 

Digital Video Camera

# Model No.**NV-GS 8 EG NV-GS11EG NV-GS15EG**

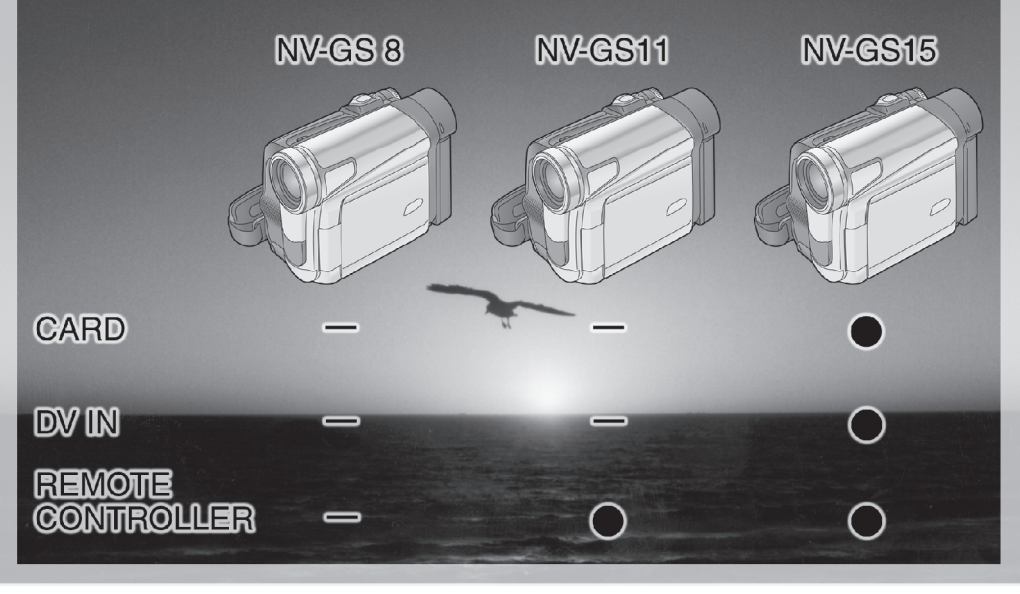

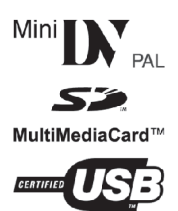

Bitte lesen Sie diese Bedienungsanleitung vor der Inbetriebnahme des Gerätes vollständig durch.

Lire intégralement ces instructions avant d'utiliser l'appareil. Leggere completamente queste istruzioni prima dell'uso. Gelieve deze gebruiksaanwijzing volledig door te lezen alvorens dit apparaat in gebruik te nemen.

Web Site: http://www.panasonic-europe.com

LSQT0778 A

# **Informationen für Ihre Sicherheit**

**Da sich dieses Gerät während des Betriebs erwärmt, muss es an einem gut belüfteten Ort betrieben werden. Es darf nicht in einem abgeschlossenen Raum, wie einem Bücherregal o.ä. installiert werden.**

**Zur Reduzierung der Gefahr eines Brandes, eines elektrischen Schlages oder Schäden am Produkt, darf dieses Gerät weder Regen, Feuchtigkeit, Tropfen oder Spritzern ausgesetzt werden und ist zu gewährleisten, dass keine mit Flüssigkeiten gefüllten Gegenstände, wie Gefäße, auf dem Gerät abgestellt werden.**

#### **Camcorder**

≥**Das Typenschild befindet sich auf der Unterseite des Camcorders.**

#### **Netzadapter**

- ≥**Das Typenschild befindet sich auf der Unterseite des Netzadapters.**
- **Example 1 Lesen Sie die Bedienungsanleitung sorgfältig durch und benutzen Sie den Camcorder richtig.**
- ≥**Für Verletzungen oder Sachschäden, die durch eine unsachgemäße, nicht den Anweisungen in der Bedienungsanleitung entsprechende Benutzung entstehen, ist allein der Benutzer verantwortlich.**

#### **Bedienungsanleitung**

- ≥Diese Bedienungsanleitung bezieht sich auf die Modelle NV-GS8, NV-GS11, und NV-GS15.
- ≥Die in dieser Bedienungsanleitung verwendeten Abbildungen zeigen das Modell NV-GS15, jedoch beziehen sich Teile der Erläuterung auf andere Modelle.
- ≥Je nach Modell stehen einige Funktionen nicht zur Verfügung.

#### **Probieren Sie den Camcorder aus.**

Vor der Aufnahme Ihres ersten wichtigen Ereignisses sollten Sie den Camcorder ausprobieren und sich vergewissern, dass er problemlos aufnimmt und richtig funktioniert.

#### **Der Hersteller haftet nicht für den Verlust von aufgezeichnetem Inhalt.**

Der Hersteller haftet unter keinen Umständen für den Verlust von Aufzeichnungen aufgrund von

Betriebsstörungen oder Defekten dieses Camcorders, seines Zubehörs oder der Kassetten.

#### **Beachten Sie sorgfältig die Urheberrechte.**

Das Aufnehmen von kommerziell vorbespielten Bändern oder Platten bzw. anderem veröffentlichtem oder gesendetem Material, außer für den privaten Gebrauch, kann Urheberrechte verletzten. Jedoch ist selbst für den privaten Gebrauch das Aufnehmen von gewissem Material nicht gestattet.

- ≥Beim Camcorder kommen urheberrechtlich geschützte Technologien zum Einsatz und er selbst ist durch in Japan und den USA patentierte Technologieren und geistige Eigentumsrechte geschützt. Zur Nutzung dieser urheberrechtlich geschützten Technologien ist eine Genehmigung seitens der Macrovision Company erforderlich. Es ist verboten, den Camcorder zu zerlegen oder zu verändern.
- ≥Windows ist ein Warenzeichen oder eingetragenes Markenzeichen der Microsoft Corporation U.S.A.
- ≥Das SD-Logo ist ein Warenzeichen.
- ≥Alle anderen Firmen- oder Produktbezeichnungen in der Bedienungsanleitung sind Warenzeichen oder eingetragene Markenzeichen der betreffenden Unternehmen.

#### **Auf einer MultiMediaCard oder SD-Speicherkarte aufgezeichnete Dateien**

Dateien, die mit einem anderen Gerät aufgezeichnet bzw. erstellt wurden, können u.U. nicht mit diesem Camcorder wiedergegeben werden und umgekehrt. Bitte überzeugen Sie sich daher vor dem Gebrauch davon, dass die Kompatibilität zwischen den beiden Geräten gewährleistet ist.

≥Bewahren Sie die Speicherkarte außerhalb der Reichweite von Kindern auf, damit sie nicht von diesen verschluckt werden kann.

#### **Seiten mit zusätzlichen Informationen**

Weitere Informationen finden Sie auf Seiten mit folgender Kennzeichnung, wie z.B.: *-00-*

### ª **WARNUNG**

**Entfernen Sie nicht den Deckel (oder die Rückwand). Im Geräteinneren befinden sich keine Teile, die vom Anwender gewartet werden können.**

**Wenden Sie sich für Reparaturarbeiten bitte an das Fachpersonal.**

#### **EMV Elektrische und magnetische Verträglichkeit**

**Dieses Symbol (CE) finden Sie auf dem Typenschild.**

**Verwenden Sie nur die empfohlenen Zubehörteile.**

# **Inhalt**

**COL** 

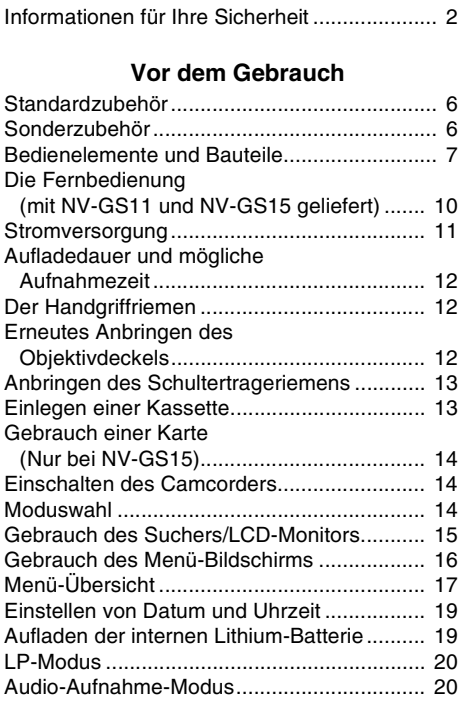

#### **Aufnahme-Modus**

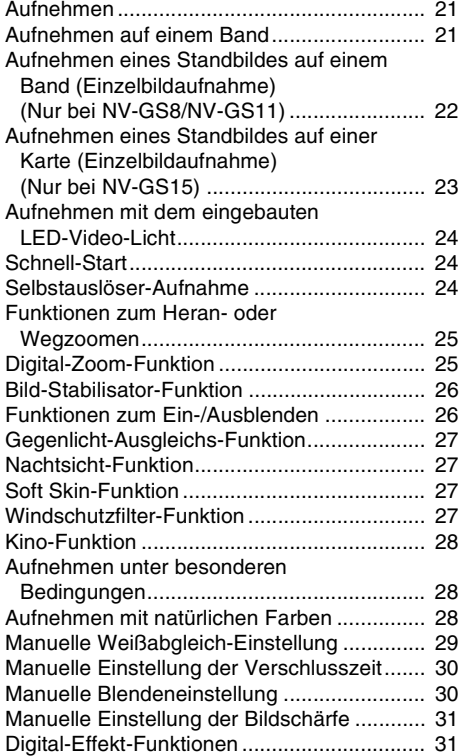

# **Wiedergabe-Modus**

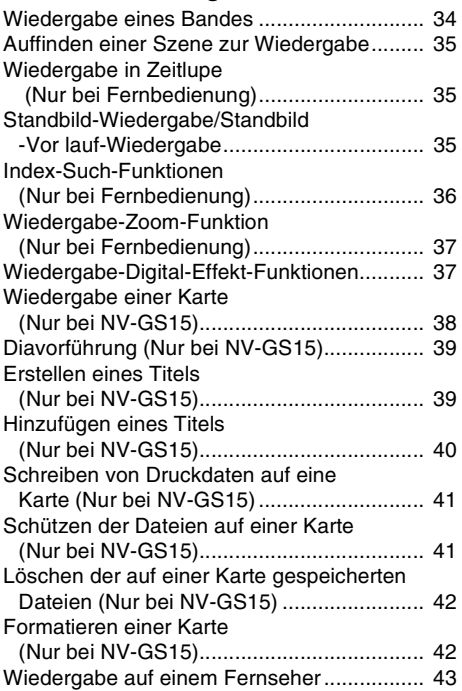

# **Editier-Modus**

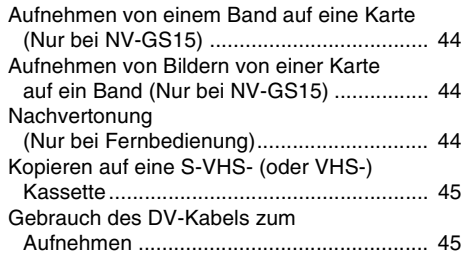

# **PC-Verbindung**

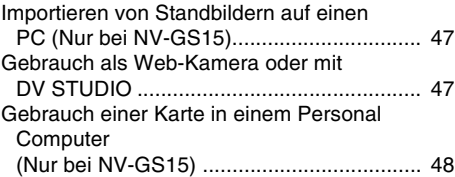

# **Weitere Angaben**

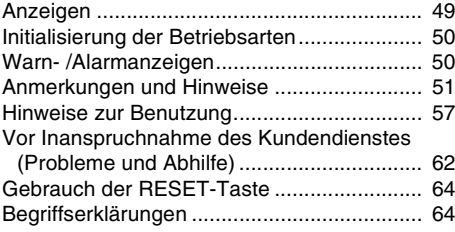

# **Technische Daten**

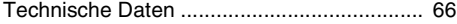

# **Vor dem Gebrauch**

# **Standardzubehör**

Abgebildet wird das mit dem Camcorder gelieferte Zubehör.

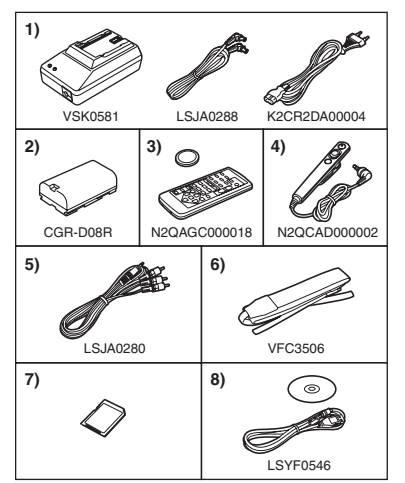

- **1) Netzadapter, Gleichstrom-Eingangskabel und Netzkabel** *-11-*
- **2) Akku** *-11-*
- **3) Fernbedienung und Knopfzelle (mit NV-GS11 und NV-GS15 geliefert)** *-9-* ≥Setzen Sie sich, wenn Sie den NV-GS8 mit einer Fernbedienung bedienen möchten, bitte mit dem örtlichen Vertriebshändler oder unserer Hot Line in Verbindung
- (N2QAGC000018).
- **4) Free Style-Fernbedienung** *-9-*
- **5) AV-Kabel** *-63-*
- **6) Schulterriemen** *-13-*
- **7) SD-Speicherkarte (mit NV-GS15 geliefert)**  *-14-*
- **8) USB-Anschlusskit (USB-Kabel und CD-ROM)** *-47-*

# **Sonderzubehör**

- 1) Netzadapter (VW-AD9E)
- 2) Akku (Lithium/CGR-D08S/800mAh)
- 3) Akku (Lithium/CGR-D16S/1600mAh)
- 4) Akku (Lithium/CGP-D28S/2800mAh)
- 5) Akkuladegerät fürs Auto (VW-KBD2E)
- 6) Weitwinkelobjektiv (VW-LW2707N2E)
- 7) Teleobjektiv (VW-LT2714N2E)
- 8) ND-Filter (VW-LND27E)
- 9) MC-Protektor (VW-LMC27E)
- 10) Stereomikrofon (VW-VMS2E)
- 11) Video-DC-Licht (VW-LDC10E)
- 12) Lampe für Video-DC-Licht (VZ-LL10E)
- 13) Buchsenadapter (VW-SK11E)
- 14) Stativ (VW-CT45E)
- 15) DV-Kabel (VW-CD1E)
- 16) DV-Editier-Software mit DV-Schnittstellenkarte (VW-DTM41E)
- 17) DV-Editier-Software (VW-DTM40E)

Die folgenden Informationen gelten nur für das Modell NV-GS15.

- 18) SD-Speicherkarte (RP-SD008/RP-SD016/RP-SD032/ RP-SD064/RP-SD128/RP-SDH256/ RP-SDH512)
- 19) MultiMediaCard (VW-MMC8E/VW-MMC16E)
- 20) PC-Karten-Adapter für SD-Speicherkarte (BN-SDABPE)
- 21) USB-Lese-/-Schreibeinheit für SD-Speicherkarte (BN-SDCAPE)
- ≥Bestimmtes Sonderzubehör ist u.U. in einigen Ländern nicht erhältlich.

#### **Batterie-Entsorgung**

Batterien gehören nicht in den Hausmüll! Bitte bedienen Sie sich bei der Rückgabe verbrauchter Batterien/Akkus eines in Ihrem Land evtl. vorhandenen

Rücknahmesystems. Bitte geben Sie nur entladene Batterien/Akkus ab. Batterien sind in der Regel dann entladen, wenn das damit betriebene Gerät

- -abschaltet und signalisiert "Batterien leer"
- -nach lägerem Gebrauch der Batterien nicht mehr einwandfrei funktioniert.

Zur Kurzschlußsicherheit sollten die Batteriepole mit einem Klebestreifen überdeckt werden.

Deutschland: Als Verbraucher sind Sie gesetzlich verpflichtet, gebrauchte Batterien zurückzugeben.

Sie können Ihre alten Batterien überall dort unentgeltlich abgeben, wo die Batterien gekauft wurden. Ebenso bei den öffentlichen Sammelstellen in Ihrer Stadt oder Gemeinde.

Diese Zeichen finden Sie auf schadstoffhaltigen Batterien:

- Pb = Batterie enthält Blei
- Cd = Batterie enthält Cadmium
- Hg = Batterie enthält
	- **Quecksilber**

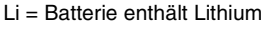

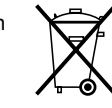

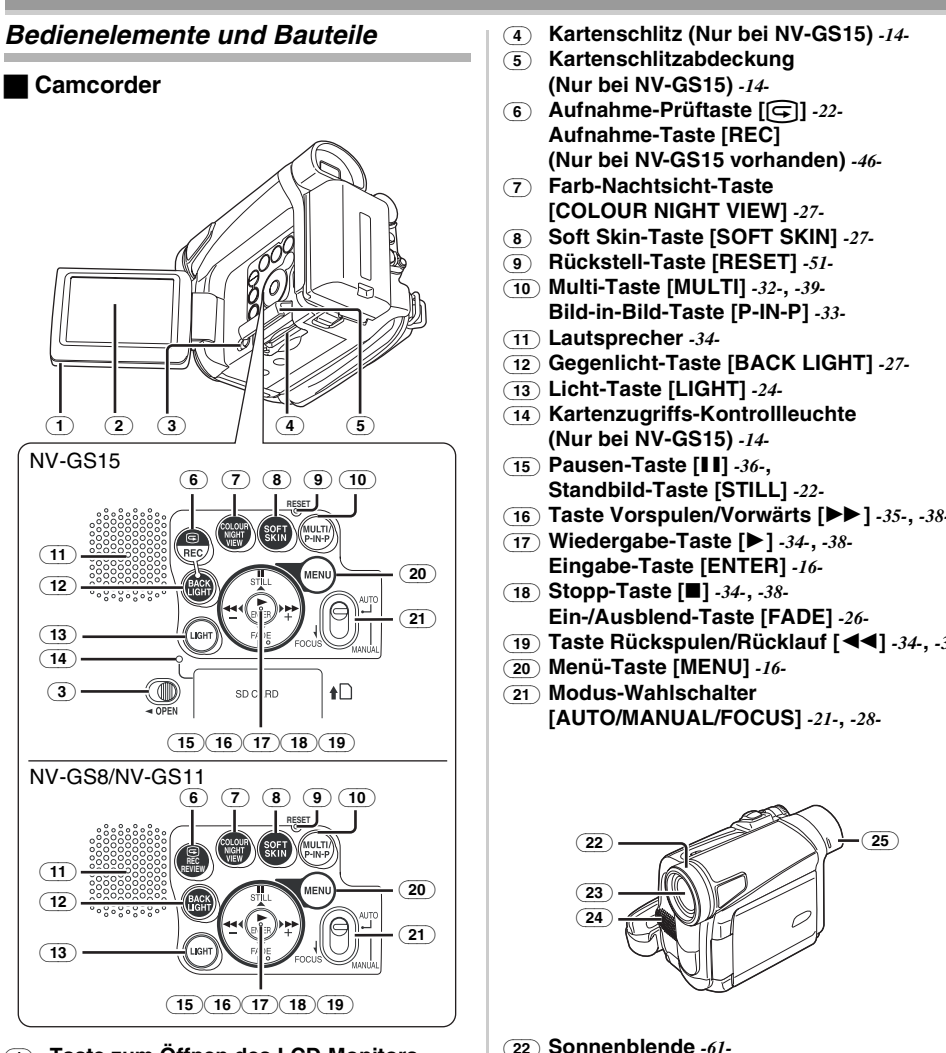

- (1) **Taste zum Öffnen des LCD-Monitors [OPEN**4**]** *-15-*
- (2) **LCD-Monitor** *-15-***,** *-61-*

Aufgrund von technologisch bedingten Beschränkungen in der LCD-Produktion können auf dem Bildschirm des LCD-Monitors u. U. einige winzige helle oder dunkle Punkte sichtbar sein. Dabei handelt es sich jedoch nicht um eine Funktionsstörung und es kommt zu keiner Beeinträchtigung des aufgezeichneten Bildes.

(3) **Hebel zum Öffnen der Kartenschlitzabdeckung [OPEN] (Nur bei NV-GS15)** *-14-*

- (16) **Taste Vorspulen/Vorwärts [**5**]** *-35-***,** *-38-*
- (19) **Taste Rückspulen/Rücklauf [**6**]** *-34-***,** *-38-*

- 
- (23) **Objektiv**
- (24) **Mikrofon (eingebaut, Stereo)** *-25-***,** *-27-*
- (25) **Augenmuschel**

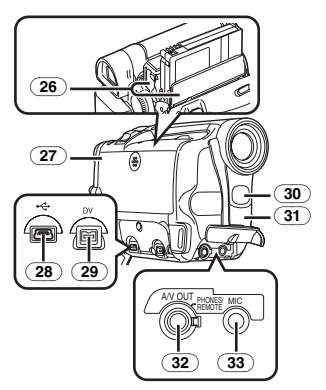

- (26) **Kassettenhalterung**
- (27) **Kassettenfach-Deckel** *-13-*
- (28) **USB-Buchse [ ]** *-47-*
- (29) **DV-Stecker [DV] (Eingangsfunktion nur bei Modell NV-GS15)** *-45-*
	- ≥Schließen Sie hier ein digitales Video-Gerät an.
- (30) **Eingebautes LED-Videolicht** *-24-*
- (31) **Weißabgleich-Sensor** *-29-* **Fernbedienungs-Sensor** *-10-*
- (32) **Audio-Video-Ausgangsbuchse [A/V OUT]**  *-43-*

# **Buchse für Free Style-Fernbedienung [REMOTE]**

#### **Kopfhörer-Buchse [PHONES]**

- ≥Durch das Anschließen eines AV-Kabels an dieser Buchse wird der eingebaute Lautsprecher des Camcorders eingeschaltet, beim Anbringen von Kopfhörern wird er jedoch außer Betrieb gesetzt.
- Schieben Sie beim Anschluss des Steckers des AV-Kabels in dieser Buchse, diesen so weit wie möglich hinein.
- Schieben Sie beim Anschluss des Steckers der Free Style-Fernbedienung in dieser Buchse, diesen so weit wie möglich hinein.
- ●Stellen Sie bei der Verwendung von Kopfhörern [AV JACK] im Untermenü [INITIAL] auf [OUT/PHONES]. Wenn Sie [AV JACK] auf [OUT] stellen, können Geräusche im rechten Kopfhörer vernehmbar sein.

#### (33) **Mikrofon-Buchse [MIC]**

●Beim Anschluss eines externen Mikrofons oder eines Audiogerätes an diese Buchse funktioniert das eingebaute Mikrofon nicht.

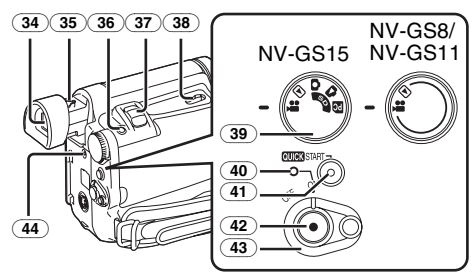

(34) **Sucher** *-15-***,** *-61-*

Aufgrund von technologisch bedingten Beschränkungen in der LCD-Produktion können auf dem Sucherbildschirm u. U. einige winzige helle oder dunkle Punkte sichtbar sein. Dabei handelt es sich jedoch nicht um eine Funktionsstörung und es kommt zu keiner Beeinträchtigung des aufgezeichneten Bildes.

- (35) **Okularkorrektur-Regler** *-15-*
- (36) **Einzelbildaufnahme-Taste [PHOTO SHOT]** *-22-***,** *-23-***,** *-44-*
- (37) **Zoom-Hebel [W/T] [**`**VOL/JOG**\_**]** *-25-*
- (38) **Kassetten-Entriegelungshebel [OPEN/EJECT]** *-13-*
- (39) **Modus-Schalter** *-14-*
- (40) **Einschalt-Kontrollleuchte** *-14-***,** *-21-***,** *-34-*
- (41) **Schnellstart-Aufnahme-Taste [QUICK START]** *-24-* **Schnellstart-Aufnahme-Kontrollleuchte**  *-24-*
- (42) **Aufnahme-Start-/Stopp-Taste,** *-21-*
- (43) **Einschalt-Taste [OFF/ON]** *-14-***,** *-21-***,** *-57-*
- (44) **DC Eingabebuchse [DC/C.C. IN]** *-11-*

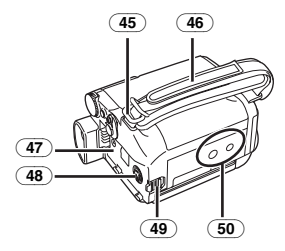

- (45) **Schulterriemen-Halterungen** *-13-*
- (46) **Handgriffriemen** *-12-*
- (47) **Akku-Halterung**
- (48) **S-Video-Ausgangsbuchse [S-VIDEO OUT]** *-43-*
- (49) **Akku-Entriegelungshebel [BATTERY RELEASE]** *-11-*

#### (50) **Stativanschluss**

≥Zum Befestigen des Camcorders auf einem als Zubehör erhältlichen Stativ.

### ª **Fernbedienung**

### **(mit NV-GS11 und NV-GS15 geliefert)**

Bei Benutzung der mit dem Camcorder gelieferten, kabellosen Fernbedienung kann ein Großteil der Funktionen dieses Camcorders aus der Entfernung ausgelöst werden.

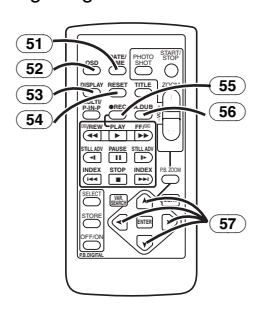

- (51) **Taste Datum/Uhrzeit [DATE/TIME]** *-50-*
- (52) **Taste Menüanzeige [OSD]** *-43-*
- (53) **Anzeige-Taste [DISPLAY]** *-50-*
- (54) **Rückstell-Taste [RESET]** *-65-*
- (55) **Aufnahme-Taste [**¥**REC] (Nur bei NV-GS15 vorhanden)** *-46-*
- (56) **Nachvertonungs-Taste [A.DUB]** *-44-*
- (57) **Cursor-Tasten für Funktion mit Variabler Suchgeschwindigkeit [<b>A**, **∇**] *-35-***Richtungstasten für Wiedergabe-Zoom-Funktion [**π**,** ∫**,** ∑**,** ∏**]** *-37-*

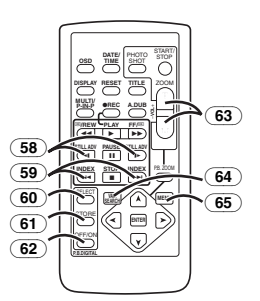

- (58) **Zeitlupen-/Standbild-Vorlauf-Taste [**E**,** D**] (**E**: rückwärts,** D**: vorwärts)** *-35-*
- $(59)$  Index-Suchlauf-Taste [ $|44, 10\rangle$ ] **(**:**: rückwärts,** 9**: vorwärts)** *-37-*
- (60) **Wahltaste [SELECT]** *-38-*
- (61) **Speichertaste [STORE]** *-38-*
- (62) **Ein/Aus-Taste [OFF/ON]** *-38-*
- (63) **Zoom / Lautstärke-Taste [ZOOM/VOL]**  *-25-***,** *-34-***,** *-37-*
- (64) **Taste für variable Suchgeschwindigkeit [VAR. SEARCH]** *-35-*
- (65) **Menü-Taste [MENU]** *-16-*

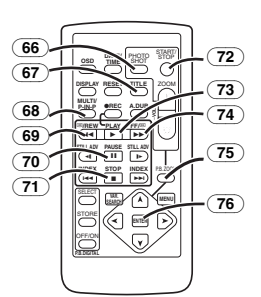

- (66) **Einzelbildaufnahme-Taste [PHOTO SHOT]** *-23-***,** *-44-*
- (67) **Titel-Taste [TITLE]** *-40-*
- (68) **Multi-Bild-/Bild-in-Bild-Taste [MULTI/P-IN-P]** *-32-***,** *-39-*
- (69) **Taste Rückspulen/Rücklauf [**6**]** *-34-***,** *-38-*
- (70) **Pausen-Taste [**;**]** *-36-*
- (71) **Stopp-Taste [**∫**]** *-34-***,** *-38-*
- (72) **Aufnahme-Start-/-Stopp-Taste [START/STOP],** *-21-*
- (73) **Wiedergabe-Taste [**1**]** *-34-***,** *-38-*
- (74) **Taste Schnell Vorspulen/Vorlauf [**5**]**  *-35-***,** *-38-*
- (75) **Wiedergabe-Zoom-Taste [P.B. ZOOM]** *-37-*
- (76) **Eingabe-Taste [ENTER]** *-16-*

### ª **Free Style-Fernbedienung**

Diese Bedienvorrichtung gestattet die Aufnahme der Szene aus verschiedenen großen und kleinen Winkeln. Außerdem ist sie auch beim Einsatz des Stativs von Vorteil. Wird sie nicht benutzt, kann sie bequem am Handgriffriemen angebracht werden.

Diese Bedienvorrichtung ermöglicht die Benutzung des Camcorders auch durch Linkshänder.

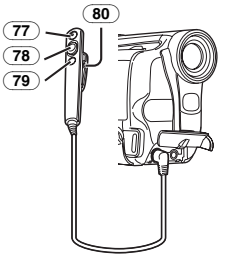

- (77) **Aufnahme-Start-/-Stopp-Taste [REC]**
- (78) **Zoom-Hebel [W/T]**
- (79) **Einzelbildaufnahme-Taste [PHOTO SHOT]**
- (80) **Klemme**

≥**Schieben Sie den Stecker so weit wie möglich in die [REMOTE]-Buchse. Eine lockere Verbindung beeinträchtigt anderenfalls den normalen Betrieb.**

# **Die Fernbedienung (mit NV-GS11 und NV-GS15 geliefert)**

#### **Einsetzen einer Knopfzelle**

Setzen Sie vor Benutzung der Fernbedienung die mitgelieferte Knopfzelle ein.

**1 Ziehen Sie, während die Verriegelungstaste**  1 **gedrückt wird, die Akkuhalterung heraus.** 

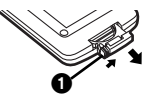

**2 Legen Sie die Knopfzelle so ein, dass die Markierung (+) nach oben zeigt.** 

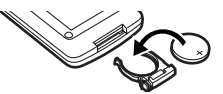

**3 Schieben Sie die Akku-Halterung wieder in die Fernbedienung ein.** 

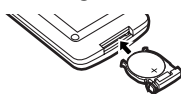

- ≥Ist die Knopfzelle verbraucht, muss sie durch eine neue vom Typ CR2025 ersetzt werden. (Die Lebensdauer einer Knopfzelle beträgt ca. 1 Jahr. Dies hängt jedoch von der Häufigkeit des Einsatzes ab.)
- ≥Achten Sie beim Einsetzen der Knopfzelle darauf, dass die Polarität stimmt.

#### **ACHTUNG**

Es besteht Explosionsgefahr, wenn die Knopfzelle nicht richtig ausgewechselt wird. Ersetzen Sie sie nur durch den gleichen oder einen gleichwertigen Typ, der vom Hersteller empfohlen wird. Entsorgen Sie Batterien entsprechend der vom Hersteller angegeben Vorgaben.

#### **WARNUNG**

Feuer-, Explosions- und Brandgefahr. Nicht aufladen, auseinander nehmen oder über 100°C erhitzen oder verbrennen. Halten Sie die Knopfzellen von Kindern fern. Stecken Sie die Knopfzelle nicht in den Mund. Suchen Sie, falls sie verschluckt wird, sofort einen Arzt auf.

**Gebrauch der Fernbedienung 1 Richten Sie die Fernbedienung auf den** 

**Fernbedienungs-Sensor** (31) **des Camcorders und drücken Sie die entsprechende Taste.**

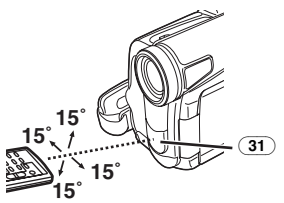

- ≥Entfernung zum Camcorder: ca. 5 m
- ●Winkel: etwa 15° in der Senkrechten und Waagerechten von der Mittelachse
- ≥Die oben beschriebenen Bedienungsbereiche gelten für die Benutzung in Räumen. Bei Benutzung im Freien oder bei starkem Licht kann die korrekte Funktion innerhalb der angegebenen Bereiche nicht gewährleistet werden.

#### **Auswahl des Fernbedienungs-Modus**

Bei gleichzeitiger Benutzung von 2 Camcordern kann ein unterschiedlicher Fernbedienungs-Modus benutzt werden, um

beide Camcorder einzeln bedienen zu können. ≥Wenn der Fernbedienungs-Modus des Camcorders und der der Fernbedienung nicht übereinstimmen, erscheint die Anzeige [REMOTE].

### **Einstellung des Camcorders:**

Stellen Sie die Funktion [REMOTE] im Untermenü [INITIAL] auf den gewünschten Fernbedienungs-Modus ein. (*-17-*)

### **Einstellung der Fernbedienung:**

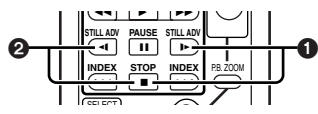

[VCR1]:

Drücken Sie gleichzeitig die Tasten [D-] und [∫]. 1

**T**

[VCR2]:

Drücken Sie gleichzeitig die Tasten [<1] und [∫]. 2

≥Beim Austauschen der Batterie in der Fernbedienung, wird der Modus automatisch auf [VCR1] zurückgesetzt.

# **Stromversorgung**

# **Gebrauch des Netzadapters**

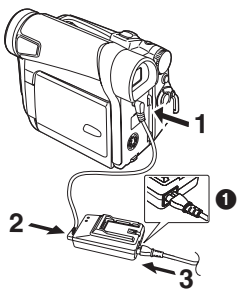

- **1 Schließen Sie das Gleichstrom-Eingangskabel an die Buchse [DC/C.C.IN] am Camcorder an.**
- **2 Schließen Sie das Gleichstrom-Eingangskabel an den Netzadapter an.**
- **3 Schließen Sie das Netzkabel an den Netzadapter und an eine Netzsteckdose an.**
	- ≥Der Ausgangsstecker des Netzkabels passt nicht vollständig in die Netzadapter-Buchse. Es bleibt, wie in der Abbildung **1** gezeigt, eine Lücke.
- ≥**Stellen Sie vor dem Ein- oder Ausschalten der Stromzufuhr den Schalter [OFF/ON] am Camcorder auf [OFF] und überprüfen Sie, dass die Einschalt-Kontrollleuchte nicht eingeschaltet ist.**

# ª **Gebrauch des Akkus**

Laden Sie den Akku vor dem Gebrauch vollständig auf.

- ≥Wir empfehlen, einen Akku von Panasonic zu benutzen.
- ≥Die Qualität dieses Camcorders kann nicht gewährleistet werden, wenn Akkus anderer Marken genutzt werden.

**1 Setzen Sie den Akku in den Netzadapter ein und laden Sie ihn auf.** 

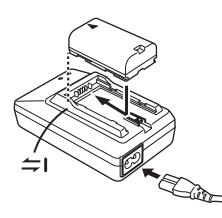

- ≥Trennen Sie das Gleichstrom-Eingangskabel vom Netzadapter, da sich der Akku so lange es daran angeschlossen ist, nicht aufladen lässt.
- ≥Die Kontrollleuchten [POWER] und [CHARGE] schalten sich ein und der Ladevorgang beginnt.
- ≥Wenn die Kontrollleuchte [CHARGE] erlischt, ist das Aufladen beendet.
- ≥Beim Laden eines zu stark entladenen Akkus, blinkt zuerst die Kontrollleuchte [CHARGE], jedoch wird der Akku normal aufgeladen. Ist die Temperatur des Akkus zu hoch oder zu niedrig, blinkt die Kontrollleuchte [CHARGE] und die Aufladezeit ist länger als üblich.
- **2 Setzen Sie den aufgeladenen Akku in den Camcorder ein.**

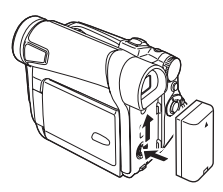

### **Entfernen des Akkus**

Stellen Sie den Schalter [OFF/ON] (43) auf [OFF] und ziehen Sie, während Sie den Hebel [BATTERY RELEASE] (49) verschieben, am Akku, um ihn zu entfernen.

● Stellen Sie beim Anbringen oder Entfernen des Akkus den Schalter [OFF/ON] auf [OFF] und gewährleisten Sie, dass die Kontrollleuchte [POWER] nicht eingeschaltet ist.

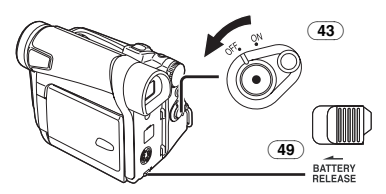

#### ª **Gebrauch des Akku-Ladegeräts fürs Auto (optional)**

Bei Gebrauch des Akku-Ladegräts fürs Auto (VW-KBD2E; optional) können Sie den Camcorder mit Strom versorgen und den Akku im Auto aufladen. Schlagen Sie für weitere Informationen in der Bedienungsanleitung zum Akku-Ladegerät fürs Auto nach.

- ≥Starten Sie vor dem Anschluss des Auto-Adapterkabels zuerst den Motor, anderenfalls kann die Sicherung durchbrennen.
- ≥Für weitere Angaben zu diesem Punkt, siehe auf Seite *-51-*.

# **Aufladedauer und mögliche Aufnahmezeit**

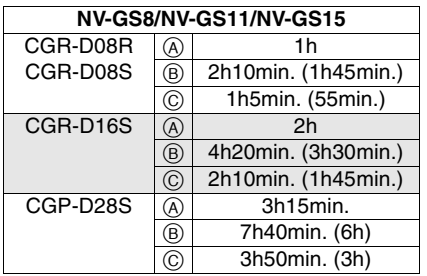

 $\overline{A}$  Aufladedauer

- $\overline{B}$  Maximale Daueraufnahmezeit
- C Aufnahmedauer bei Unterbrechungen

(Unter Aufnahmedauer mit Unterbrechungen wird mögliche Aufnahmedauer bei wiederholten Aufnahmeunterbrechungen verstanden.)

- "1h10min." bedeutet 1 Stunde und 10 Minuten.
- ≥Der Akku CGR-D08R ist im Lieferumfang enthalten.
- ≥Die Zeitangaben in der Tabelle sind Näherungswerte. Die Zahlen geben die Aufnahmezeit bei Benutzung des Suchers an. Die Zahlen in Klammern geben die Aufnahmezeit bei Benutzung des LCD-Monitors an. In der Realität könnte die mögliche Aufnahmezeit jedoch geringer sein.
- ≥Die Zeitangaben in der Tabelle beziehen sich auf Daueraufnahmen bei einer Temperatur von 25°C sowie einer Luftfeuchtigkeit von 60%. Wird der Akku bei einer höheren oder niedrigeren Temperatur aufgeladen, könnte die Aufladezeit länger sein.
- ≥Die mögliche Aufnahmezeit wird kürzer, wenn Sie gleichzeitig sowohl den Sucher als den LCD-Monitor sowie die Farb-Nachtsicht-Funktion benutzen. Drehen Sie den LCD-Monitor dann nach vorn um sich selbst aufzunehmen oder stellen Sie [EVF ON/AUTO] auf [ON].

# **Der Handgriffriemen**

### **Benutzung als Handgriffriemen**

Stellen Sie die Länge des Handgriffriemens entsprechend der Größe Ihrer Hand ein.

**1 Lösen Sie das Ende des Handgriffriemens.** 

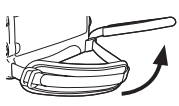

**2 Stellen Sie die Länge des Handgriffriemens entsprechend der Größe Ihrer Hand ein.**

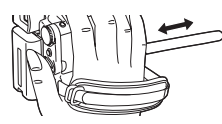

**3 Bringen Sie den Handgriffriemen wieder an.** 

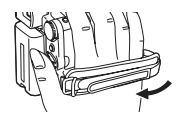

# **Erneutes Anbringen des Objektivdeckels**

Bringen Sie, um die Oberfläche des Objektivs zu schützen, den Objektivdeckel an.

**1 Objektivdeckel und Objektivdeckelschnur werden am Handgriffriemen befestigt geliefert.**

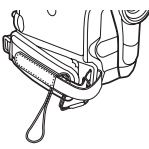

**2 Führen Sie das Ende der Objektivdeckelschnur durch die am Objektivdeckel befindliche Öse. Stecken Sie dann den Objektivdeckel durch die somit gebildete Schlaufe und ziehen Sie fest daran.** 

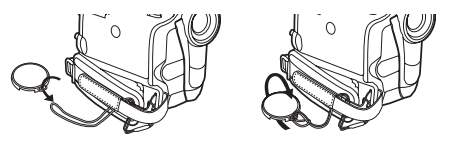

- ≥Ziehen Sie die Objektivdeckelschnur in Pfeilrichtung, wenn Sie den Objektivdeckel nicht benutzen. $\bullet$
- ≥Solange Sie nicht aufnehmen, achten Sie darauf, dass das Objektiv durch den Obiektivdeckel geschützt wird. <sup>2</sup>

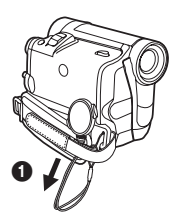

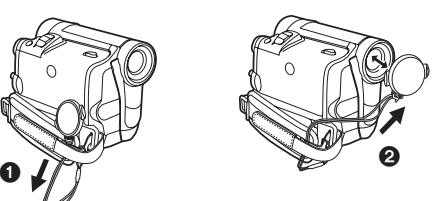

≥Drücken Sie beim Entfernen des Objektivdeckels fest auf die Halterungen.

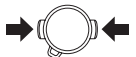

# **Anbringen des Schultertrageriemens**

Es wird empfohlen, bevor Sie sich zum Aufnehmen ins Freie begeben, den Schultertrageriemen anzubringen, um ein Herunterfallen des Camcorders zu vermeiden.

**1 Ziehen Sie das Ende des Schultertrageriemens durch dessen Halterung am Camcorder.** 

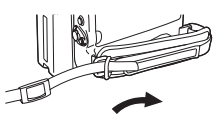

- **2 Falten Sie das Ende des Schultertrageriemens, schieben Sie es durch die Schnalle zur Längenverstellung und ziehen Sie es fest.**
	- ●Ziehen Sie ihn mehr als 2 cm ∩ aus der Schnalle, um zu vermeiden, dass er herausrutschen kann.

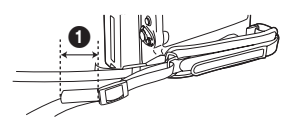

≥Bringen Sie das andere Ende des Schultertrageriemens auf die gleiche Weise an der anderen Halterung an.

# **Einlegen einer Kassette**

- **1 Schieben Sie den Hebel [OPEN/EJECT]** (38) **nach vorne und drücken Sie ihn nach unten, um den Kassettenfachdeckel zu öffnen.**
- ≥Wenn die Klappe nicht vollständig geöffnet ist, kann die Kassette zum Schutz des Bandes nicht ausgegeben werden.

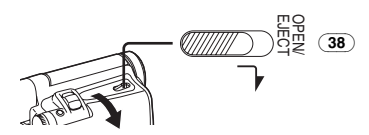

**2 Schieben Sie eine Kassette ein.** 

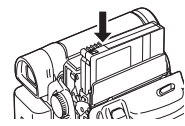

**3 Schließen Sie die Kassettenhalterung durch Drücken auf [PUSH]**  $\odot$ **.** 

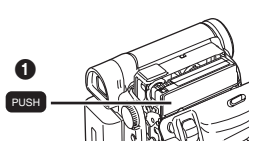

**4 Schließen Sie den Kassettenfachdeckel.**

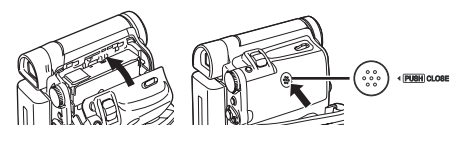

### **Schutz vor unbeabsichtigtem Löschen**

Das Öffnen des Löschschutzschiebers  $\bigcirc$  an der Kassette (durch Verschieben in der Pfeilrichtung [SAVE]) verhindert ein ungewolltes Aufnehmen. Schließen Sie den Löschschutzschieber (durch Verschieben in der Pfeilrichtung [REC]) um ein Aufnehmen zu ermöglichen.

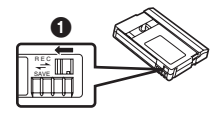

≥Für weitere Angaben zu diesem Punkt, siehe auf Seite *-52-*.

# **Gebrauch einer Karte (Nur bei NV-GS15)**

Eine Karte kann zur Aufnahme von Bildern benutzt werden.

**Vergewissern Sie sich vor dem Einsetzen oder Entnehmen einer Karte, dass der Camcorder ausgeschaltet ist.**

≥Anderenfalls funktioniert der Camcorder unter Umständen nicht richtig oder es kann zum Verlust der auf einer Karte aufgenommenen Daten kommen.

### **Einsetzen einer Karte**

**1 Verschieben Sie den Hebel [OPEN]** (3) **zum Öffnen der Kartenschlitzabdeckung** (5)**.**

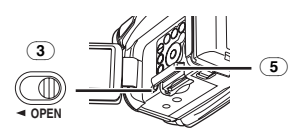

**2 Fassen Sie die Speicherkarte so an, dass ihre angeschnittenen Ecke nach rechts zeigt** 1**, und schieben Sie sie in den Kartenschlitz** (4)**.**

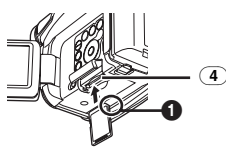

**3 Verschließen Sie die Kartenschlitzabdeckung** (5) **richtig.**

# **Entfernen der Karte**

Öffnen Sie die Kartenschlitzabdeckung, drücken Sie auf die Mitte der Karte und ziehen Sie diese dann gerade heraus.

- ≥Schließen Sie nach dem Entnehmen der Karte die Kartenschlitzabdeckung.
- ≥Der Camcorder kann beschädigt werden, wenn die vollkommen eingesetzte Karte gewaltsam herausgezogen wird.

ª **Kartenzugriffs-Kontrollleuchte** (14)

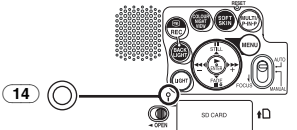

Während der Camcorder auf die Karte zugreift (Lesen, Aufnahme, Wiedergabe oder Löschen), leuchtet die Kartenzugriffs-Kontrollleuchte auf.

≥Versuchen Sie, während die

Kartenzugriffs-Kontrollleuchte eingeschaltet ist, niemals die Kartenschlitzabdeckung zu öffnen, die Karte herauszunehmen, den Camcorder auszuschalten oder den Modus-Schalter zu betätigen. Diese Vorgehensweisen können die Karte beschädigen, Aufnahmedaten löschen und Fehlfunktionen des Camcorders hervorrufen.

# **Einschalten des Camcorders**

# **Einschalten der Stromversorgung 1 Stellen Sie den Schalter [OFF/ON]** (43) **auf**

- **[ON], während Sie die Taste betätigen**  $\Omega$ **.**
- ≥Die Kontrollleuchte [POWER] (40) leuchtet auf.

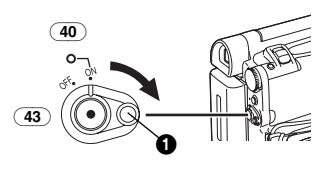

**Ausschalten der Stromversorgung 1 Stellen Sie den Schalter [OFF/ON]** (43) **auf [OFF], während Sie die Taste betätigen**  $\bullet$ **.** 

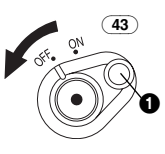

# **Moduswahl**

Sie können durch Drehen am Modus-Schalter eine bestimmte Betriebsart wählen.

**1 Drehen Sie dazu den Modus-Schalter** (39)**.**

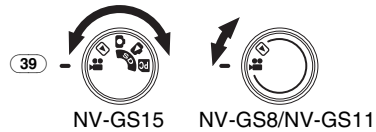

# **: Band-Aufnahme-Modus**

Verwenden Sie diese Betriebsart bei der Aufzeichnung von Bildern auf einem Band. Nur bei NV-GS15: Sie können zudem während der Aufnahme auf einem Band gleichzeitig Standbilder auf der Karte aufnehmen.

### **: Band-Widergabe-Modus**

Verwenden Sie diese Betriebsart zur Wiedergabe der auf einem Band aufgenommenen Szene.

#### **: Karten-Aufnahme-Modus (Nur bei NV-GS15)**

Verwenden Sie diese Betriebsart bei der Aufzeichnung von Standbildern auf einer Karte.

#### **: Bild-Wiedergabe-Modus (Nur bei NV-GS15)**

Verwenden Sie diese Betriebsart zur Wiedergabe des auf einer Karte aufgezeichneten Standbildes.

#### **: PC-Modus (Nur bei NV-GS15) PC**

Verwenden Sie diese Betriebsart, wenn Sie den Camcorder an Ihren Personal Computer anschließen wollen.

# **Gebrauch des Suchers/LCD-Monitors**

### ª **Gebrauch des Suchers**

Stellen Sie vor Gebrauch des Suchers diesen auf Ihre Sichtschärfe ein, um die Anzeigen im Sucher klar und deutlich erkennen zu können.

### **1 Ziehen Sie am Sucher.**

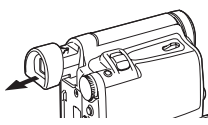

**2 Stellen Sie den Sucher durch Drehen am Okularkorrektur-Regler ein** (35)**.**

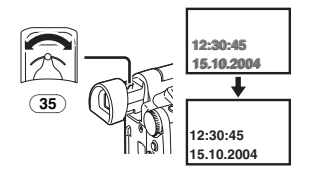

#### **Gebrauch des Suchers gleichzeitig mit dem LCD-Monitor**

Stellen Sie dazu [LCD/EVF] >> [EVF ON/AUTO] >> [ON] ein.

- ≥Der Sucher schaltet sich auch wenn der LCD-Monitor geöffnet wird, nicht aus.
- ≥Beim Ausschalten des Camcorders wird diese Einstellung gelöscht.

# ■ Gebrauch des LCD-Monitors

Bei geöffnetem LCD-Monitor kann das betrachtete Objekt zugleich aufgenommen werden.

- **1 Drücken Sie mit einem Finger auf die Taste [OPEN**4**]** (1) **und ziehen Sie den LCD-Monitor** (2) **in Pfeilrichtung heraus.**
	- ≥Der Sucher wird somit ausgeschaltet.
	- Der LCD-Monitor kann maximal auf 120° geöffnet werden. Wenn Sie den LCD-Monitor auf 120° öffnen, ist es einfacher die Menüs zu bedienen oder Bilder wiederzugeben.

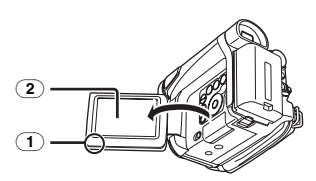

- **2 Stellen Sie den Winkel des LCD-Monitors entsprechend dem gewünschten Aufnahmewinkel ein.**
	- ≥Der LCD-Monitor kann aus seiner senkrechten Position um maximal  $180^\circ$   $\bullet$ nach oben bzw. um maximal  $90^\circ$   $\bullet$  nach unten gedreht werden. Ein gewaltsames Drehen des LCD-Monitors über diesen Bereich hinaus, kann den Camcorder beschädigen.

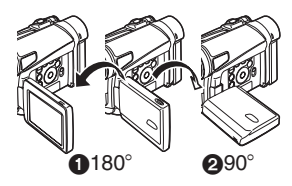

### **Schließen des LCD-Monitors**

Drücken Sie auf den LCD-Monitor, bis er sicher einrastet.

≥Vergewissern Sie sich, dass die Kartenschlitzabdeckung geschlossen ist (Nur bei NV-GS15).

### **Einstellen von Helligkeit und Farbpegel**

Wenn [LCD/EVF SET] im Untermenü [LCD/EVF] auf [YES] eingestellt ist, werden die folgenden Optionen angezeigt.

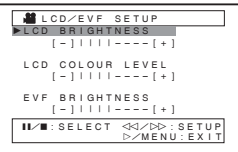

# **LCD-Helligkeit [LCD BRIGHTNESS]**

Diese Funktion dient zur Einstellung der Helligkeit des Bildes auf dem LCD-Monitor.

### **LCD-Farbpegel [LCD COLOUR LEVEL]**

Diese Funktion dient zur Einstellung der Farbsättigung des Bildes auf dem LCD-Monitor. **Helligkeit des Suchers [EVF BRIGHTNESS]** Diese Funktion dient zur Einstellung der Helligkeit des Bildes im Sucher.

### **Einstellen**

Drücken Sie die Taste **[**;**/**∫**]** und wählen Sie die einzustellende Option, betätigen Sie dann die Taste **[**6**/**5**]**, um die Anzahl senkrechter Streifen in der Balkenanzeige zu erhöhen oder zu verringern.

≥Je mehr vertikale Balken angezeigt werden, desto höher sind Helligkeit bzw. Farbsättigung.

Für weitere Angaben zu diesem Punkt, siehe auf Seite *-61-*.

# **Gebrauch des Menü-Bildschirms**

Zur Erleichterung der Auswahl einer gewünschten Funktion oder Einstellung zeigt dieser Camcorder verschiedene

Funktionseinstellungen in Menüs an.

- ≥Stellen Sie bei Bedienung des Menüs über den Sucher [LCD/EVF] >> [EVF ON/AUTO] >> [ON] ein oder drehen Sie den LCD-Monitor um 180°.
- **1 Drücken Sie die Taste [MENU]** (20)**.**

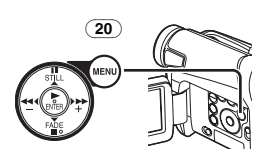

≥Es wird das der durch Betätigung des Modus-Schalters (39) gewählten Betriebsart entsprechende Menü angezeigt.

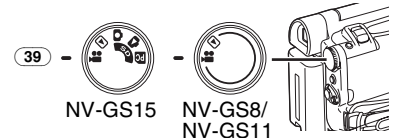

- **2 Drücken Sie die Taste [**;**/**∫**] zur Auswahl eines gewünschten Untermenüs.**
	- ●Drücken Sie die Taste [II/II] zum Aufrufen der markierten Option.
- **3 Drücken Sie die Taste [**5**] zur Anzeige des gewählten Untermenüs.**
- **4 Drücken Sie die Taste [**;**/**∫**], um die Option zu wählen.**
- **5 Drücken Sie die Taste [**5**] zur Anzeige der gewählten Option.**
- **6 Drücken Sie die Taste [**;**/**∫**] zur Auswahl der gewünschten Betriebsart und drücken Sie dann die Taste [ENTER] zur Festlegung der Einstellung.**

≥Während der Anzeige eines Menüs kann weder die Aufnahme noch die Wiedergabe erfolgen. Menüs können während der Wiedergabe, aber nicht während der Aufnahme aufgerufen werden. Die o.g. Arbeitsgänge können durch Drücken der Taste [MENU], sowie der Tasten,  $[\triangle, \blacktriangledown, \blacktriangle, \blacktriangleright]$  und [ENTER] auf der Fernbedienung ausgeführt werden (mit NV-GS11 und NV-GS15 geliefert). (*-9-*)

#### **Rückkehr zum vorherigen Bildschirm** Drücken Sie die Taste [44].

**Ausblenden des Menü-Bildschirms** Drücken Sie erneut die Taste [MENU]. **Einstellungen im Menü-Modus** Die Menüeinstellungen werden auch dann beibehalten, wenn der Camcorder ausgeschaltet wird. Werden jedoch der Akku oder der Netzadapter vor dem Ausschalten des Camcorders entfernt, könnten die Einstellungen nicht beibehalten werden. (Die Einstellungen für [EFFECT2] (*-32-*) werden nicht beibehalten.)

≥Die Menü-Bedienreihenfolge ist in diesem Text durch gekennzeichnet >>.

### ª **Dateiauswahl im Bild-Wiedergabe-Modus (Nur bei NV-GS15)**

Während der Arbeitsgänge in den Menüs kann eine Dateiauswahl erforderlich sein. Gehen Sie in diesem Fall wie folgt vor.

- **1 Drücken Sie die Taste [**;**/**∫**/**6**/**5**] und wählen Sie eine Datei.**
	- ≥Die ausgewählte Datei wird durch einen Rahmen gekennzeichnet.

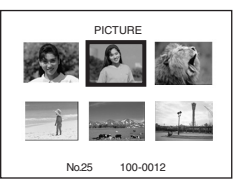

- **2 Drücken Sie die Taste [ENTER]** (17) **zur Bestätigung der erfolgten Dateiauswahl.**
- ≥Führen Sie nach dem vorstehenden Verfahren zur Dateiauswahl die verschiedenen Arbeitsgänge in den Menüs aus. (Das vorstehende Verfahren wird in den weiteren Anleitungen nicht wiederholt.)

# **Menü-Übersicht**

Die Abbildungen der Menüs dienen nur zur Erläuterung der Funktionen und unterscheiden sich von den eigentlichen.

#### **8 [TAPE RECORDING MENU]** Band-Aufnahme-Modus

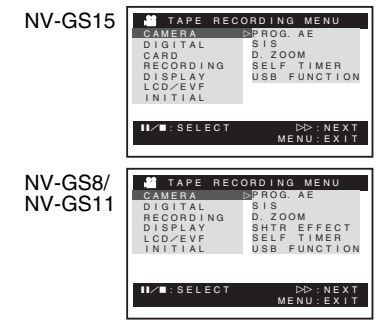

#### **1) [CAMERA]**

Untermenü Kamera-Setup **[PROG.AE]** Automatikbelichtungs-Modus *-28-* **[SIS]** Bild-Stabilisator *-26-* **[D.ZOOM]** Digital-Zoom *-25-* **[SHTR EFFECT] (Nur bei NV-GS8 und NV-GS11)** Verschlusseffekt *-22-* ≥Sie können einen Ton, ähnlich wie beim Loslassen des Auslösers hinzufügen. **[SELF TIMER]** Autotimer-Aufnahme *-24-* **[USB FUNCTION]** USB-Funktions-Modus *-47-* ● Beim Drücken der Taste [<<| Menü zur vorherigen Anzeige zurück. **2) [DIGITAL]** Untermenü Digital-Setup **[EFFECT1]** Digitale Effekte 1 *-31-* **[EFFECT2]** Digitale Effekte 2 *-32-* **[MULTI MODE]** Multi-Bild-Modus *-32-* **[TITLE IN] (Nur bei NV-GS15)** Hinzufügen eines Titels *-40-* **3) [CARD] (Nur bei NV-GS15)** Untermenü Karten-Setup **[PICT QUALITY]** Bildqualität *-23-* **[CREATE TITLE]** Titelerstellung *-40-* **4) [RECORDING]**

Untermenü Aufnahme-Setup

**[REC SPEED]** Aufnahmegeschwindigkeits-Modus *-20-*

**[AUDIO REC]** Ton-Aufnahme-Modus *-20-* **[SCENE INDEX]** Szenen-Index-Modus *-36-* **[WIND CUT]** Windschutzfilter-Funktion *-27-* **[ZOOM MIC]** Zoom-Mikrofon *-25-* **[CINEMA]** Kinoformat-Aufnahme *-28-* **5) [DISPLAY]** Untermenü Anzeige-Setup **[DISPLAY]** Anzeige-Modus *-50-* **[DATE/TIME]** Datum-/Uhrzeit-Anzeige *-50-* **[C.DISPLAY]** Zählwerkanzeige-Modus *-50-* **[C.RESET]** Zählwerk-Rückstellung *-65-* ≥Diese Funktion setzt das Zählwerk auf Null zurück. Der Zeitcode kann jedoch nicht zurückgestellt werden. **6) [LCD/EVF]** Untermenü LCD-/EVF-Setup **[LCD/EVF SET]** Einstellung von LCD und Sucher *-15-* **[SELF REC]** Selbstaufnahme *-21-* **[EVF ON/AUTO]** Gebrauch des Suchers *-15-* **7) [INITIAL]** Untermenü Anfangs-Setup **[BLANK SEARCH]** Leerstellen-Suchlauf *-22-* **[DEMO MODE]** Demo-Modus ≥Werden innerhalb von 10 Minuten nach dem Anschluss des Netzadapters an den Camcorder und Einstellen des Schalters [OFF/ON] auf [ON] ohne eine Kassette oder Karte einzulegen, keine Arbeitsgänge ausgeführt, schaltet der Camcorder automatisch in den Demo-Modus, um seine Funktionen vorzuführen. Beim Drücken einer beliebigen Taste, wird der Demo-Modus unterbrochen. Der Demo-Modus kann durch Einstellen der Funktion [DEMO MODE] auf [ON] und Verlassen des Menüs gestartet werden. Legen Sie, um den Demo-Modus zu beenden, eine Kassette ein oder stellen Sie [DEMO MODE] auf [OFF]. **[AV JACK]** AV-Buchse *-63-* **[REMOTE]** Fernbedienungs-Modus *-10-*

### **[BEEP SOUND]**

Piepton *-52-* **[CLOCK SET]** Einstellen von Datum und Uhrzeit *-19-* **[INITIAL SET]** Anfangseinstellungs-Modus *-50-*

# **E ITAPE PLAYBACK MENUI**

Band-Wiedergabe-Modus

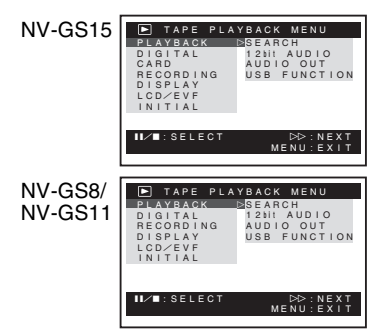

# **1) [PLAYBACK]**

Untermenü Wiedergabe-Funktionen **[SEARCH]** Index-Suchlauf-Modus *-36-* **[12bit AUDIO]** Audio-Wahlschalter *-44-* **[AUDIO OUT]** Audio-Ausgabe-Modus *-55-* **[USB FUNCTION]** USB-Funktions-Modus *-47-* **2) [DIGITAL]** Untermenü Wiedergabe-Digital-Setup **[EFFECT ON]** Digitaler Effekt Ein/Aus *-38-* **[EFFECT SEL]** Auswahl Digitaler Effekt *-38-* **[TITLE IN] (Nur bei NV-GS15)** Hinzufügen eines Titels *-40-* **3) [CARD] (Nur bei NV-GS15)** Untermenü Karten-Setup **[PICT QUALITY]** Bildqualität *-23-* **[CREATE TITLE]** Titelerstellung *-40-* **4) [RECORDING]** Untermenü Aufnahme-Setup **[REC SPEED]** Aufnahmegeschwindigkeits-Modus *-20-* **[AUDIO REC]** Ton-Aufnahme-Modus *-20-* **5) [DISPLAY]** Untermenü Anzeige-Setup ≥Alle anderen Optionen im Untermenü [DISPLAY] stimmen mit denen im Untermenü

[DISPLAY] des Hauptmenüs [TAPE RECORDING MENU] überein. **6) [LCD/EVF]** Einstellen von Helligkeit und Farbpegel **[LCD/EVF SET]** Einstellung von LCD und Sucher *-15-* **[EVF ON/AUTO]** Gebrauch des Suchers *-15-* **7) [INITIAL]** Untermenü Anfangs-Setup **[BLANK SEARCH]** Leerstellen-Suchlauf *-22-* **[AV JACK]** AV-Buchse *-63-* **[REMOTE]** Fernbedienungs-Modus *-10-* **[BEEP SOUND]** Piepton *-52-*

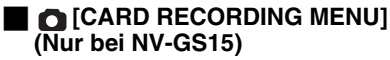

Karten-Aufnahme-Modus

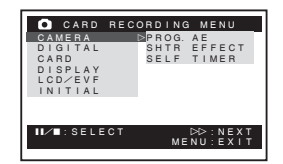

**1) [CAMERA]** Untermenü Kamera-Setup **[PROG.AE]** Automatikbelichtungs-Modus *-28-* **[SHTR EFFECT]** Verschlusseffekt *-52-* ≥Sie können einen Ton, ähnlich wie beim Loslassen des Auslösers hinzufügen. **[SELF TIMER]** Selbstauslöse-Aufnahme *-24-* **2) [DIGITAL]** Untermenü Digital-Setup **[TITLE IN]** Hinzufügen eines Titels *-40-* **3) [CARD]** Untermenü Karten-Setup **[PICT QUALITY]** Bildqualität *-23-* **[CREATE TITLE]** Titelerstellung *-40-* **[BURST MODE]** Dauer-Einzelbildaufnahme *-23-* **4) [DISPLAY]** Untermenü Anzeige-Setup **[DISPLAY]** Anzeige-Modus *-50-* **[DATE/TIME]** Datum-/Uhrzeit-Anzeige *-50-* Einstellen von Helligkeit und Farbpegel

- ≥Alle anderen Optionen im Untermenü [LCD/EVF] stimmen mit denen im Untermenü [LCD/EVF] von [TAPE RECORDING MENU] überein.
- **6) [INITIAL]**
- Untermenü Anfangs-Setup

#### **[AV JACK]**

AV-Buchse *-63-*

#### **[REMOTE]**

Fernbedienungs-Modus *-10-*

### **[BEEP SOUND]**

Piepton *-52-*

**[CLOCK SET]**

Einstellen von Datum und Uhrzeit *-19-*

#### **[INITIAL SET]**

Anfangseinstellungs-Modus *-50-*

#### ª **[PICTURE PLAYBACK MENU] (Nur bei NV-GS15)**

Bild-Wiedergabe-Modus

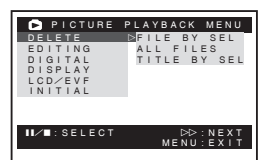

### **1) [DELETE]**

Untermenü zum Löschen einer Datei **[FILE BY SEL]**

Auswahl und Löschen einer Datei *-42-*

# **[ALL FILES]**

Löschen aller Dateien *-42-*

### **[TITLE BY SEL]**

Auswahl und Löschen eines Titels *-42-*

# **2) [EDITING]**

Untermenü zum Bearbeiten einer Datei **[FILE LOCK]**

Einrichten der Löschschutzsperre *-41-*

#### **[DPOF SET]**

DPOF-Einstellung *-41-*

# **[CARD FORMAT]**

Formatieren einer Karte *-42-*

#### **3) [DIGITAL]**

Untermenü Wiedergabe-Digital-Setup **[TITLE IN]**

Hinzufügen eines Titels *-40-*

### **4) [DISPLAY]**

Untermenü Anzeige-Setup

≥Alle anderen Optionen im Untermenü [DISPLAY] stimmen mit denen im Untermenü [DISPLAY] von [TAPE RECORDING MENU] überein.

# **5) [LCD/EVF]**

Einstellen von Helligkeit und Farbpegel **[LCD/EVF SET]**

Einstellung von LCD und Sucher *-15-*

# **[EVF ON/AUTO]**

Gebrauch des Suchers *-15-* **6) [INITIAL]** Untermenü Anfangs-Setup **[AV JACK]** AV-Buchse *-63-* **[REMOTE]** Fernbedienungs-Modus *-10-*

# **Einstellen von Datum und Uhrzeit**

Überprüfen Sie die Uhrzeit vor der Aufnahme, da die innere Uhr des Camcorders nicht vollkommen präzise ist.

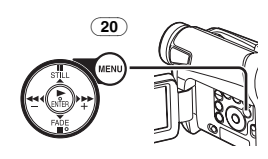

**1 Stellen Sie [INITIAL] >> [CLOCK SET] >> [YES] ein.** 

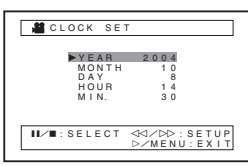

- **2 Drücken Sie die Taste [**;**/**∫**] zur Auswahl von [YEAR], [MONTH], [DAY], [HOUR] oder [MIN.] sowie danach die Taste [**6**/**5**], um den gewünschten Wert einzugeben.**
	- ≥Die Jahreszahl verändert sich wie folgt. 2000, 2001, ..., 2089, 2000, ...
- **3 Drücken Sie die Taste [MENU]** (20) **zum Beenden der Einstellung von Datum und Uhrzeit.**
	- ≥Der Uhrbetrieb beginnt bei [00] Sekunden.
- ≥Ist die eingebaute Batterie schwach, blinkt die Anzeige [ $\bigcircledS$ ]. Laden Sie die eingebaute Batterie in diesem Fall auf.
- ≥Die Uhr funktioniert mit dem 24-Stunden-System.

# **Aufladen der internen Lithium-Batterie**

Die interne Lithium-Batterie gewährleistet den Uhrbetrieb. Blinkt die Anzeige [ $\otimes$ ], bedeutet dies, dass die interne Lithium-Batterie fast leer ist.

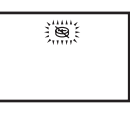

**1 Schließen Sie den Netzadapter an den ausgeschalteten Camcorder sowie danach an die Netzsteckdose an.** 

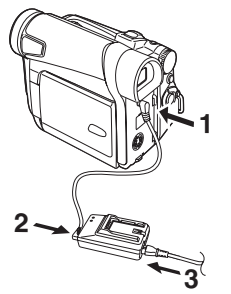

≥Nach einem Ladevorgang von 4 Stunden, kann die eingebaute Lithium-Batterie die Uhr für ca. 3 Monate versorgen.

# **LP-Modus**

Die gewünschte Aufnahmegeschwindigkeit kann mit [REC SPEED] im Untermenü [RECORDING] gewählt werden.

#### **Bei Auswahl des LP-Modus wird die Aufnahmezeit um das 1,5 -fache länger als im SP-Modus.**

Auch wenn das Aufnehmen im LP-Modus die Bildqualität nicht beeinträchtigt, können mosaikartige Muster im wiedergegebenen Bild erscheinen oder einige übliche Funktionen nur beschränkt nutzbar sein.

- ≥Die im LP-Modus aufgenommenen Bilder sind zu anderen Geräten nicht vollständig kompatibel.
- ≥Eine Nachvertonung ist im LP-Modus nicht möglich. (*-44-*)

# **Audio-Aufnahme-Modus**

Die Qualität des aufgenommenen Tons kann mit der Funktion [AUDIO REC] im Untermenü [RECORDING] eingestellt werden. Eine Aufnahme mit hoher Tonqualität ist mit dem Modus "16 Bit 48 kHz 2 Spuren" möglich. Mit dem Modus "12 Bit 32 kHz 4 Spuren" kann der Originalton auf 2 Spuren in Stereo aufgenommen werden, während die anderen 2 Spuren für eine Nachvertonung benutzt werden können.

# **Aufnahme-Modus**

# **Aufnehmen**

Stellen Sie bei der Aufzeichnung von Bildern auf einem Band den Modus-Schalter auf den Band-Aufnahme-Modus [  $\blacksquare$  ].

Stellen Sie bei der Aufnahme von Standbildern auf einer Karte den Modus-Schalter auf den Karten-Aufnahme-Modus [ 1 | (Nur bei NV-GS15).

Während der Aufnahme bei auf [AUTO/MANUAL/FOCUS] (21) gestelltem Schalter [AUTO], stellt der Camcorder automatisch die Schärfe und den Weißabgleich ein. In einigen Fällen ist die automatische Einstellung nicht möglich und muss manuell vorgenommen werden. (*-29-*, *-30-*)

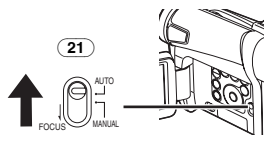

- ≥**Entfernen Sie vor dem Einschalten des Geräts den Objektivdeckel. Befindet sich der Objektivdeckel beim Einschalten noch auf dem Objektiv, funktioniert die Automatische Weißabgleich-Einstellung (***-29-***) u.U. nicht richtig.**
- ≥Bleibt der Aufnahmepause-Modus über mehr als 6 min aktiv, wird die Stromversorgung zum Schutz des Bandes und zur Energieeinsparung automatisch ausgeschaltet.

(Bei Verwendung des Netzadapters wird die Stromversorgung nur ausgeschaltet, wenn das Band im Band-Aufnahme-Modus eingelegt ist.) Ist das Band im Band-Aufnahme-Modus eingelegt und ist der Aufnahmepause-Modus über mehr als 6 min aktiv, wird die Stromversorgung automatisch ausgeschaltet. Schalten Sie, um die Aufnahme an dieser Stelle fortzusetzen, die Stromversorgung aus und wieder ein.

● Wird der Camcorder an einen Personalcomputer über das USB-Kabel angeschlossen, ist der Standby-Modus nicht möglich.

### ª **Selbstaufnahme**

Wird der LCD-Monitor geöffnet und nach vorn (zur Objektivseite) gedreht, kann die Person vor dem Camcorder das Bild auf dem Monitor während der Aufnahme überwachen.

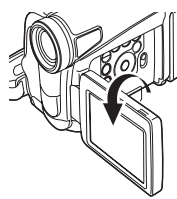

- Beim Öffnen des LCD-Monitors, schaltet sich der Sucher automatisch aus. Wird der LCD-Monitor jedoch nach vorne gedreht, erscheint das Bild auch auf dem Sucher.
- ≥Wenn das Bild auf dem LCD-Monitor wie ein Spiegelbild wirken soll, stellen Sie [SELF REC] im Untermenü [LCD/EVF] auf [MIRROR]. Die Aufnahme der Bilder erfolgt seitenrichtig und es kommt zu keinem Vertauschen von Rechts und Links.

# **Aufnehmen auf einem Band**

- **1 Stellen Sie den Schalter [OFF/ON]** (43) **auf [ON].**
	- ≥Die Kontrollleuchte [POWER] (40) leuchtet auf.

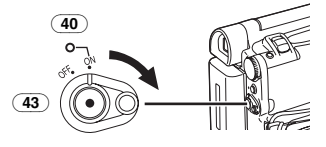

**2 Stellen Sie den Modus-Schalter** (39) **auf den Band-Aufnahme-Modus.** 

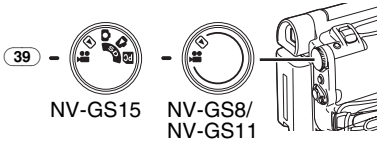

- **3 Drücken Sie die Aufnahme-Start-/-Stopp-Taste** (42)**.**
	- ≥Die Aufnahme beginnt.
	- ≥Nachdem [RECORD] angezeigt wurde, wechselt die Anzeige zu [REC].

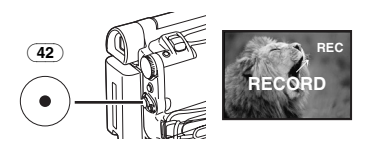

### **4 Drücken Sie erneut die Aufnahme-Start-/-Stopp-Taste** (42)**, um die Aufnahme zu unterbrechen.**

≥Es erscheint die Anzeige [PAUSE].

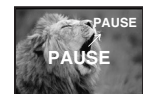

# **Aufnehmen im "Simultan-Laufbild- / -Standbild-Aufnahme-Modus"**

#### **(Nur bei NV-GS15)**

≥Auch wenn der Modus-Schalter auf den Band-Aufnahme-Modus gestellt wurde und die Aufnahme auf einem Band läuft, können Sie durch Drücken der Taste [PHOTO SHOT] auch ein Standbild auf einer Karte aufnehmen.

# ª **Prüfen der Aufnahme**

Durch kurzzeitiges Drücken der Taste  $\sqrt{|\mathbf{G}|}$  (6) im Aufnahmepause-Modus, werden die letzten Sekunden der aufgenommenen Szene wiedergegeben.

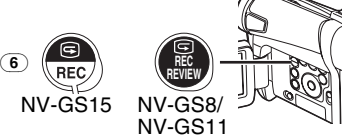

- ≥Die Anzeige [CHK] erscheint. Nach dem Prüfen schaltet der Camcorder wieder in den Aufnahmepause-Modus.
- ≥Für weitere Angaben zu diesem Punkt, siehe auf Seite *-52-*.

#### **Auffinden des Endes der Aufnahme (Leerstellen-Suchlauf-Funktion)**

Die Leerstellen-Suchlauf-Funktion ermöglicht ein schnelles Auffinden des Endes eines Aufnahme auf einer Kassette.

**1 Stellen Sie [TAPE RECORDING MENU] oder auf [TAPE PLAYBACK MENU] >> [INITIAL] >> [BLANK SEARCH] >> [YES].** 

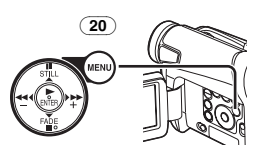

- ≥Die Anzeige [BLANK] erscheint während des Leerstellen-Suchlaufs.
- ≥Etwa 1 Sekunde vor dem Ende der letzten aufgezeichneten Szene schaltet der Camcorder in den Aufnahmepause- oder Standbild-Wiedergabe-Modus.

≥Falls sich auf der Kassette keine weitere Leerstelle befindet, stoppt der Camcorder am Bandende.

#### **Abbruch des Leerstellen-Suchlaufs vor der Beendigung**

Drücken Sie die Taste [■].

# **Digitales Standbild**

Beim Drücken der Taste [STILL] (15), werden die Aufnahmen zu Standbildern. Mit dem erneuten Drücken der Taste endet der Digitale Standbild-Modus.

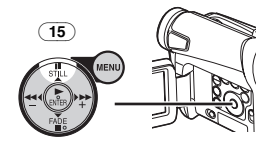

≥Wir empfehlen Ihnen, die Taste [STILL] zum Aufrufen des Digitalen Standbild-Modus erst an der Stelle zu drücke, an der Sie das Standbild aufnehmen wollen, und dann die Taste [PHOTO SHOT] zu drücken.

# **Progressive Einzelbildaufnahme**

 $\overline{W}$ enn die Anzeige [ $\overline{P}$ ] erscheint, ist die Funktion Progressive Einzelbildaufnahme aktiv. Mit dieser Funktion können Sie Standbilder als Vollstandbilder mit einer höheren Qualität aufnehmen.

- ≥Die Funktion Progressive Einzelbildaufnahme kann je nach der benutzten Funktion u.U. jedoch nicht eingeschaltet werden. (*-50-*) Nur bei NV-GS15:
- ≥Zur Aufnahme von Standbildern mit höherer Qualität empfehlen wir, auf den Karten-Aufnahme-Modus umzuschalten (um die progressive Funktion unabhängig von der benutzten Funktion einzuschalten.)
- ≥Bei gleichzeitiger Aufnahme auf Band und Karte ist die progressive Funktion nicht aktiv.

# **Aufnehmen eines Standbildes auf einem Band (Einzelbildaufnahme) (Nur bei NV-GS8/NV-GS11)**

Standbilder können mittels des Camcorder-Objektivs aufgenommen werden.

**1 Drücken Sie die Taste [PHOTO SHOT]** (36) **im Aufnahmepause-Modus.** 

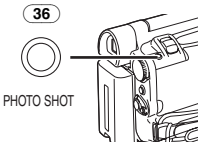

- ≥Der Camcorder nimmt für etwa 7 s ein Standbild auf und schaltet dann wieder in den Aufnahmepause-Modus zurück.
- ≥Wenn Sie [SHTR EFFECT] im Untermenü [CAMERA] auf [ON] stellen, können Sie Bild und Ton ähnlich wie beim Loslassen des Auslösers hinzufügen.

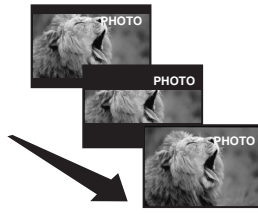

≥Einzelbildaufnahmen weisen eine geringfügig niedrigere Bildqualität auf.

### ª **Dauer-Einzelbildaufnahme**

Werden [SHTR EFFECT] im Untermenü [CAMERA] auf [ON] gestellt, und die Taste [PHOTO SHOT] gedrückt gehalten, nimmt der Camcorder fortlaufend bis zum Loslassen der Taste in Intervallen von ca. 0,7 Sekunden Standbilder auf.

≥Der Bildschirm blinkt und gleichzeitig wird ein Klickgeräusch des Auslösers aufgenommen.

# **Aufnehmen eines Standbildes auf einer Karte (Einzelbildaufnahme) (Nur bei NV-GS15)**

Standbilder können vom Camcorder auf der Speicherkarte aufgenommen werden.

**1 Stellen Sie den Modus-Schalter** (39) **auf den Karten-Aufnahme-Modus.**

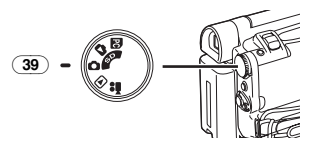

**2 Drücken Sie die Taste [PHOTO SHOT]** (36)**.**

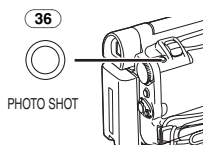

● Die Anzeige [PICTURE] leuchtet rot auf.

# **Auswahl der Qualität von Einzelbildaufnahmen**

**1 Richten Sie mit [CARD RECORDING MENU] >> [CARD] >> [PICT QUALITY] >> die gewünschte Bildqualität ein.** 

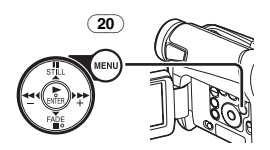

#### **Maximale Anzahl der auf der beiliegenden Karte (8MB) aufnehmbaren Bilder.** [FINE] (hohe Bildqualität):

ca. 45 Bilder

[NORMAL] (normale Bildqualität):

ca. 95 Bilder

[ECONOMY] (niedrige Bildqualität):

ca. 190 Bilder

≥Diese Werte variieren in Abhängigkeit vom fotografierten Objekt.

**Maximale Anzahl von auf der** 

#### **SD-Speicherkarte aufnehmbaren Standbildern (Sonderzubehör)**

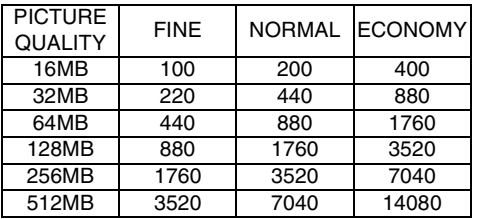

≥Diese Werte variieren in Abhängigkeit von dem fotografierten Objekt.

# ª **Dauer-Einzelbildaufnahme**

Die Standbilder können in regelmäßigen Abständen auf einer Karte aufgenommen werden.

**1 Stellen Sie [CARD RECORDING MENU] >> [CARD] >> [BURST MODE] >> auf [ON].**

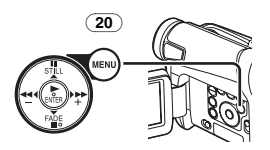

● Es erscheint die Anzeige [ [ ].

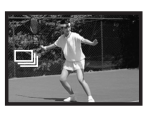

### **2 Drücken Sie die Taste [PHOTO SHOT]** (36)**.**

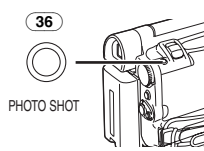

- ≥Bei Auswahl von [ON] können die Standbilder in Abständen von etwa 0,5 s aufgenommen werden, bis die Taste [PHOTO SHOT] losgelassen oder 10 Bilder aufgezeichnet wurden.
- ≥Für weitere Angaben zu diesem Punkt, siehe auf Seite *-52-*.

# **Aufnehmen mit dem eingebauten LED-Video-Licht**

Zum Aufhellen der natürlichen Farben in einer Szene. Der Aufhellungs-Modus benutzt das eingebaute LED-Video-Licht, um die Lichthelligkeit zu verstärken.

**1 Drücken Sie die Taste [LIGHT]** (13)**.** 1

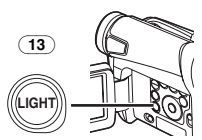

- ≥Das eingebaute LED-Video-Licht schaltet sich ein und der Aufhellungs-Modus wird aufgerufen.
- ≥Der Aufhellungs-Modus ist heller, als wenn nur das LED-Video-Licht eingeschaltet ist, jedoch kann es zum Auftreten von Geisterbildern kommen.
- **2 Drücken Sie die Taste [LIGHT]** (13)**.** 2
	- ≥Der Aufhellungs-Modus wird ausgeschaltet. ● Gehen Sie zur Beseitigung von
	- Geisterbildern wie folgt vor.
- **3 Drücken Sie die Taste [LIGHT]** (13)**.** 3 ≥Das LED-Video-Licht schaltet sich aus.
	- ≥Ein erneutes Drücken der Taste [LIGHT] bewirkt ein Umschalten zu  $\mathbf 0$ .

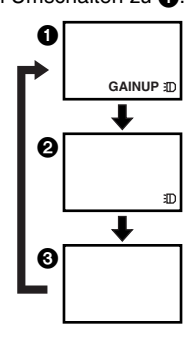

≥Für weitere Angaben zu diesem Punkt, siehe auf Seite *-52-*.

# **Schnell-Start**

Beim Drücken der Taste [QUICK START] (41) ist der Camcorder in etwa 1,3 s nach dem Einschalten aufnahmebereit.

- **1 Drücken Sie die Taste [QUICK START]** (41)**.**
	- ≥Die Schnellstart-Aufnahme-Kontrollleuchte (41) leuchtet auf.

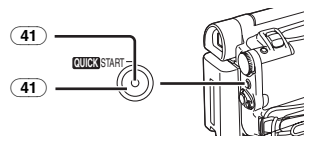

- **2 Stellen Sie den Schalter [OFF/ON]** (43) **auf [OFF].**
	- ≥Die Schnellstart-Aufnahme-Kontrollleuchte bleibt eingeschaltet.

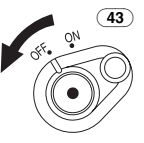

- **3 Stellen Sie den Schalter [OFF/ON]** (43) **auf [ON].**
	- ≥Der Camcorder ist in etwa 1,3 s aufnahmebereit.

#### **Beenden des Schnell-Start**

Halten Sie die Taste [QUICK START] für etwa 2 s gedrückt und prüfen Sie, dass die Schnell-Start-Aufnahme-Kontrollleuchte nicht eingeschaltet ist.

≥Für weitere Angaben zu diesem Punkt, siehe auf Seite *-52-*.

# **Selbstauslöser-Aufnahme**

Beim Einstellen des Selbstauslösers beginnt die Aufnahme automatisch nach 10 s.

**1 Stellen Sie [TAPE RECORDING MENU] oder [CARD RECORDING MENU] (Nur bei NV-GS15) >> [CAMERA] >> [SELF TIMER] >> auf [ON].** 

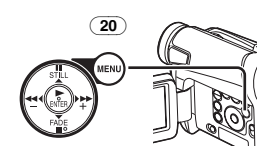

•Es erscheint die Anzeige [ $\langle \cdot \rangle$ ].

### **2 Drücken Sie die Taste [PHOTO SHOT]** (36)**.**

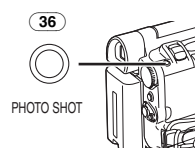

- Die Anzeige [  $\zeta$  ] blinkt und die Aufnahme beginnt nach 10 Sekunden.
- ≥Sie können auch die Dauer-Einzelbildaufnahme benutzen (Nur bei NV-GS15). (*-23-*)
- ≥Für weitere Angaben zu diesem Punkt, siehe auf Seite *-53-*.

# **Funktionen zum Heran- oder Wegzoomen**

Durch das Aufnehmen von Objekten aus der Nähe oder mit Weitwinkel wird den Bilden eine besondere Wirkung verliehen.

**1 Für Aufnahmen mit Weitwinkel (Wegzoomen): Schieben Sie den Hebel [W/T]** (37) **in Richtung von [W]. Für Nahaufnahmen (Heranzoomen): Schieben Sie den Hebel [W/T] in Richtung von [T].** 

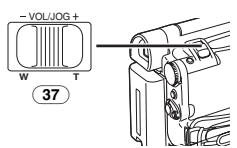

≥Die Zoomvergrößerungs-Anzeige erscheint für einige Sekunden.

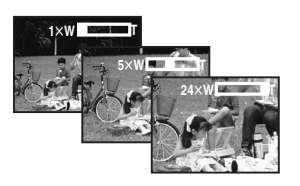

#### ª **Nahaufnahmen von kleinen Objekten (Makro-Nahaufnahme-Funktion)**

Bei einer Zoomvergrößerung von 1×, kann der Camcorder ein Objekt scharf stellen, dass sich etwa 20 mm vom Objektiv entfernt befindet. Mit dieser Funktion können kleine Objekte, wie z. B. Insekten, aufgenommen werden.

### ª **Gebrauch der Zoom-Mikrofon-Funktion**

Gleichzeitig mit dem Zoomvorgang können Richtungswinkel und Empfindlichkeit des Mikrofons zur Tonaufnahme verändert werden. ≥Stellen Sie [TAPE RECORDING MENU] >> [RECORDING] >> [ZOOM MIC] >> auf [ON]. (Es erscheint die Anzeige [Z.MIC].)

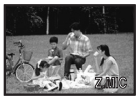

≥Für weitere Angaben zu diesem Punkt, siehe auf Seite *-53-*.

# **Digital-Zoom-Funktion**

Diese Funktion ist nützlich, wenn Nahaufnahmen von Objekten gemacht werden sollen, die sich außerhalb eines normalen Zoombereichs von  $1 \times$ bis  $24\times$  befinden. Mit der Digital-Zoom-Funktion können Sie eine Vergrößerung von 60× bis zu 800k auswählen.

**1 Stellen Sie [TAPE RECORDING MENU] >> [CAMERA] >> [D.ZOOM] >>auf [60**k**] oder [800**k**].**

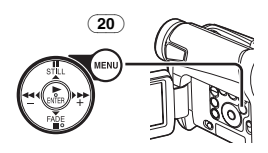

- ≥60k: Digital-Zoom auf 60k
- ●800×: Digital-Zoom auf 800×

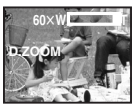

**2 Schieben Sie den Hebel [W/T]** (37) **in Richtung von [W] oder [T] um heran- bzw. wegzuzoomen.** 

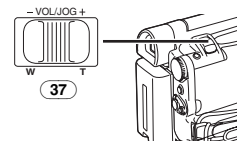

**Beenden der Digital-Zoom-Funktion** Stellen Sie [TAPE RECORDING MENU] >> [CAMERA] >> [D.ZOOM] >> auf [OFF].

≥Für weitere Angaben zu diesem Punkt, siehe auf Seite *-53-*.

# **Bild-Stabilisator-Funktion**

Wird der Camcorder während der Aufnahme erschüttert, kann dieses Wackeln im Bild korrigiert werden.

- ≥Bei einer starken Erschütterung des Camcorders ist jedoch keine Bildstabilisierung möglich.
- **1 Stellen Sie [TAPE RECORDING MENU] >> [CAMERA] >> [SIS] >> auf [ON].**

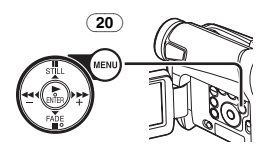

● Es erscheint die Anzeige [2].

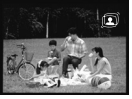

# **2 Drücken Sie die**

**Aufnahme-Start-/-Stopp-Taste** (42) **oder die Taste [PHOTO SHOT]** (36)**, um die Aufnahme zu beginnen.** 

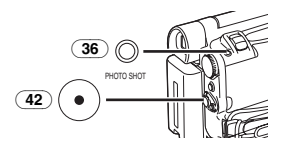

# **Beenden der Bild-Stabilisator-Funktion**

Stellen Sie [TAPE RECORDING MENU] >>  $[CAMERA] >> [SIS] >> aut [OFF].$ 

≥Für weitere Angaben zu diesem Punkt, siehe auf Seite *-53-*.

# **Funktionen zum Ein-/Ausblenden**

#### **Einblenden**

Beim Einblenden können Bilder und Tonaufnahmen ausgehend von einem schwarzen Bildschirm schrittweise am Anfang einer Szene eingeblendet werden.

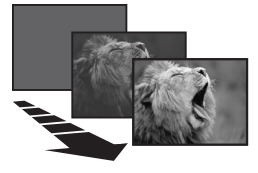

**1 Halten Sie die Taste [FADE]** (18) **während des Aufnahmepause-Modus gedrückt.** 

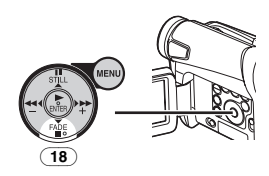

- ≥Das Bild wird langsam ausgeblendet.
- **2 Drücken Sie, sobald das Bild vollständig verschwunden ist, die Aufnahme Start-/-Stopp-Taste** (42)**, um mit dem Aufnehmen zu beginnen.**

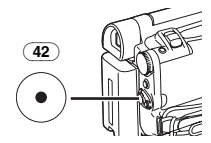

**3 Lassen Sie die Taste [FADE]** (18) **ca. 3 Sekunden nach dem Beginn der Aufnahme los.**

≥Das Bild wird langsam wieder eingeblendet. **Ausblenden**

Beim Ausblenden verschwinden Bilder und Tonaufnahmen schrittweise und hinterlassen am Ende einer Szene einen schwarzen Bildschirm.

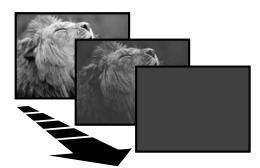

**1 Halten Sie die Taste [FADE]** (18) **während der Aufnahme gedrückt.** 

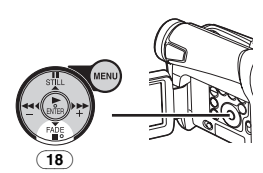

- Das Bild wird langsam ausgeblendet.
- **2 Drücken Sie, sobald das Bild vollständig verschwunden ist, die Aufnahme Start-/-Stopp-Taste** (42) **um die Aufnahme zu beenden.**

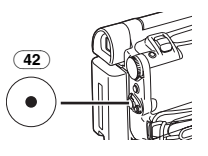

- **3 Lassen Sie die Taste [FADE] los** (18)**.**
- ≥Das Standbild lässt sich nicht ein- oder ausblenden.

# **Gegenlicht-Ausgleichs-Funktion**

Diese Funktion verhindert eine zu dunkle Aufnahme des Objektes bei Gegenlicht. (Gegenlicht ist ein Licht, das sich hinter dem aufgenommenen Objekt befindet.)

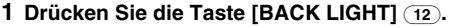

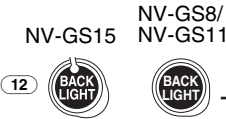

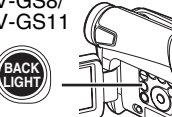

- Die Anzeige [7,1] blinkt und erscheint
- ≥Der gesamte Bildschirm wird heller.

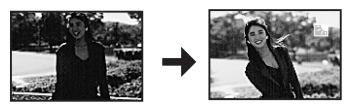

**Wiederherstellen der normalen Aufnahme** Drücken Sie die Taste [BACK LIGHT].

≥Für weitere Angaben zu diesem Punkt, siehe auf Seite *-53-*.

# **Nachtsicht-Funktion**

### **Farb-Nachtsicht-Funktion**

Diese Funktion ermöglicht es Ihnen, Farbbilder hell in dunkler Umgebung aufzunehmen.

**1 Drücken Sie die Taste [COLOUR NIGHT VIEW]** (7)**.**

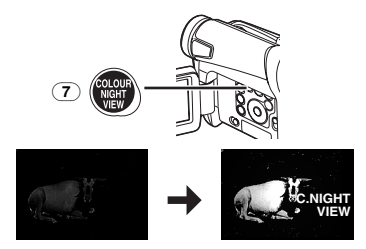

≥Es erscheint die Anzeige [C.NIGHT VIEW].

# **Beenden der Nachtsicht Funktionen**

Drücken Sie mehrfach die Taste [COLOUR NIGHT VIEW].

≥Für weitere Angaben zu diesem Punkt, siehe auf Seite *-53-*.

# **Soft Skin-Funktion**

Mit dieser Funktion ist eine Aufnahme der Hautfarben mit weicherem Farbton möglich. Um ein bestmögliches Ergebnis zu erzielen, sollten Sie der Hautfarbe der Person ähnelnde Hintergrundfarben vermeiden. Anderenfalls kann dies zu einem weicheren Hintergrund sowie mangelnder Schärfe führen.

# **1 Drücken Sie die Taste [SOFT SKIN]** (8)**.**

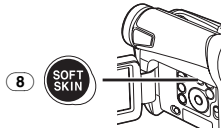

● Es erscheint die Anzeige [  $\overline{\text{s}}$  $F$ T SKIN $1$ .

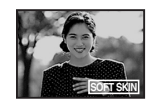

≥Zur Erzielung eines bestmöglichen Effektes empfehlen wir ein Brustbild empfohlen, bei dem obere Teil der Brust auf dem Bildschirm sichtbar ist.

# **Beenden der Soft Skin-Funktion**

Drücken Sie die Taste [SOFT SKIN].

# **Windschutzfilter-Funktion**

Diese Funktion verringert die das Mikrofon treffenden Windgeräusche bei der Aufnahme.

**1 Stellen Sie [TAPE RECORDING MENU] >> [RECORDING] >> [WIND CUT] >> auf [ON].** 

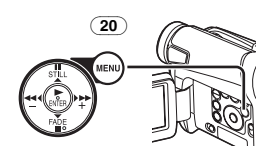

≥Es erscheint die Anzeige [WIND CUT].

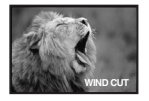

**Beenden der Windschutzfilter-Funktion** Stellen Sie [TAPE RECORDING MENU] >> [RECORDING] >> [WIND CUT] >> auf [OFF].

≥Für weitere Angaben zu diesem Punkt, siehe auf Seite *-54-*.

# **Kino-Funktion**

Diese Funktion dient zum Aufnehmen in einem kinoähnlichen Breitbildformat.

**1 Stellen Sie [TAPE RECORDING MENU] >> [RECORDING] >> [CINEMA] >> auf [ON].** 

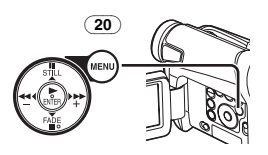

≥Schwarze Streifen erscheinen am oberen und unteren Rand des Bildschirms.

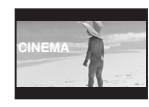

### **Beenden des Kino-Modus**

Stellen Sie [TAPE RECORDING MENU] >> [RECORDING] >> [CINEMA] >> auf [OFF].

≥Für weitere Angaben zu diesem Punkt, siehe auf Seite *-54-*.

# **Aufnehmen unter besonderen Bedingungen**

#### **(Programm AE)**

Unter bestimmten Aufnahmebedingungen kann eine optimale automatische Belichtung ausgewählt werden.

**1 Stellen Sie den Schalter [AUTO/MANUAL/FOCUS]** (21) **auf [MANUAL].**

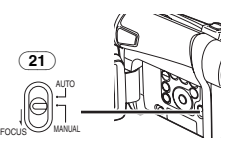

≥Es erscheint die Anzeige [MNL].

**2 Stellen Sie [TAPE RECORDING MENU] oder [CARD RECORDING MENU] (Nur bei NV-GS15) >> [CAMERA] >> [PROG.AE] >> auf den gewünschten Modus ([**5**], [**7**], [**4**], [**Ω**] oder [**º**]).**

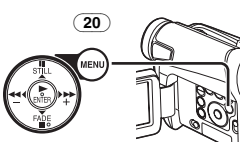

≥Es erscheint die Anzeige des ausgewählten Modus.

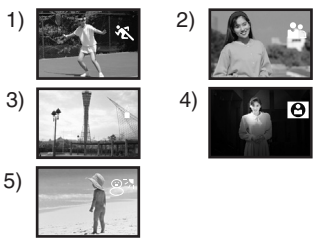

### **1) [**5**] Sport-Modus**

≥Diese Funktion dient zur Aufnahme von Szenen mit schnellen Bewegungen, wie z.B. Sport-Szenen.

### **2) [**7**] Portrait-Modus**

- ≥Diese Funktion dient zum Hervorheben einer Person gegenüber dem Hintergrund.
- **3) [**4**] Schwachlicht-Modus**
	- ≥Diese Funktion dient zum helleren Aufnehmen einer dunklen Szene.

#### **4) [**Ω**] Spotlight-Modus**

- ≥Diese Funktion dient zur Aufnahme eines Objektes im Scheinwerferlicht auf einer Party, im Theater usw.
- **5) [**º**] Surf & Schnee-Modus**
	- ≥Diese Funktion dient zum Aufnehmen in einer blendenden Umgebung, wie auf Skipisten, Stränden usw.

### **Beenden der Programm AE-Funktion**

Stellen Sie [PROG.AE] im Untermenü [CAMERA] auf [OFF] bzw. den Schalter [AUTO/MANUAL/FOCUS] auf [AUTO].

≥Für weitere Angaben zu diesem Punkt, siehe auf Seite *-54-*.

# **Aufnehmen mit natürlichen Farben**

#### **(Weißabgleich)**

Je nach Szene oder Lichtverhältnissen kann der Modus Automatische Weißabgleich-Einstellung u.U. nicht in der Lage sein, natürliche Farben wiederzugeben. In diesen Fällen muss die Einstellung des Weißabgleichs manuell erfolgen. Wird der Camcorder mit aufgesetztem Objektivdeckel eingeschaltet, könnte die Automatische Weißabgleich-Einstellung beeinträchtigt werden. Bitte schalten Sie den Camcorder ein, nachdem der Objektivdeckel entfernt wurde.

**1 Stellen Sie den Schalter [AUTO/MANUAL/FOCUS]** (21) **auf [MANUAL].**

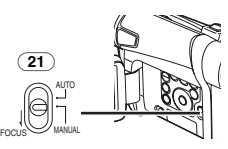

- ≥Es erscheint die Anzeige [MNL].
- **2 Drücken Sie die Taste [ENTER]** (17)**.**

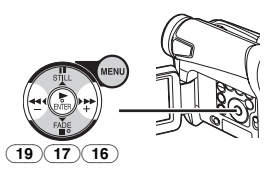

- ≥Es erscheint die Anzeige [AWB].
- **3 Drücken Sie die Taste [**5**]** (16) **oder [**6**]**  (19)**, zur Auswahl des gewünschten Weißabgleich-Modus.**

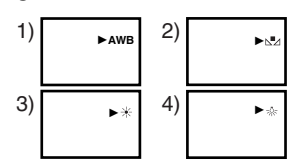

- 1) Automatische Weißabgleich-Einstellung [AWB]
- 2) Vorher manuell eingestellter Weißabgleich  $\lfloor N \rfloor$
- 3) Außenaufnahme-Modus [ $\neq$ ]
- 4) Innenaufnahme-Modus (Aufnahmen bei Glühlampenlicht) [{]

### **Wiederherstellen der automatischen Einstellung**

Drücken Sie die Taste [ $\blacktriangleright$ ] (16) oder [< (19) bis die Anzeige [AWB] erscheint, bzw. stellen Sie den Schalter [AUTO/MANUAL/FOCUS] auf [AUTO].

# **Manuelle Weißabgleich-Einstellung**

Bei der Weißabgleich-Einstellung wird die Lichtfarbe ermittelt und eingestellt, so dass die weiße Farbe zu purem Weiß wird. Der Camcorder bestimmt die Lichtmenge, die durch das Objektiv eindringt, der Weißabgleich-Sensor legt dabei die Aufnahmebedingungen fest und wählt die nächste Lichteinstellung aus. Diese Funktion wird Automatische Weißabgleich-Einstellung genannt. Benutzen Sie bei Lichtverhältnissen, die außerhalb des Bereichs zum Automatischen Weißabgleich liegen, den Modus zur manuellen Weißabgleich-Einstellung.

**1 Stellen Sie den Schalter [AUTO/MANUAL/FOCUS]** (21) **auf [MANUAL].**

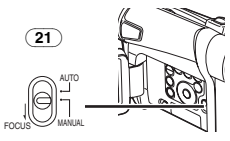

- ≥Es erscheint die Anzeige [MNL].
- **2 Richten Sie den Camcorder auf ein weißes Objekt, das den gesamten Bildschirm füllt.**
- **3 Drücken Sie die Taste [ENTER]** (17)**.**

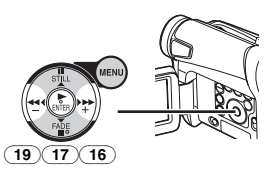

- ≥Es erscheint die Anzeige [AWB].
- **4 Drücken Sie die Taste [**5**]** (16) **oder [**6**]**  (19) **bis die Anzeige [**1**] erscheint.**

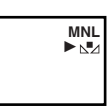

**5 Halten Sie die Taste [ENTER]** (17) **gedrückt, bis die Anzeige [**1**] nicht mehr blinkt.**

#### **Wiederherstellen der automatischen Einstellung**

Drücken Sie die Taste [ $\blacktriangleright$ ] (16) oder [< (19), bis die Anzeige [AWB] erscheint, bzw. stellen Sie den Schalter [AUTO/MANUAL/FOCUS] auf [AUTO].

# **Der Weißabgleich-Sensor**

Der Weißabgleich-Sensor (31) bestimmt die Lichtquellenart während der Aufnahme.

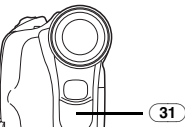

≥Verdecken Sie den Weißabgleich-Sensor während der Aufnahme nicht mit der Hand, anderenfalls funktioniert der Weißabgleich nicht richtig.

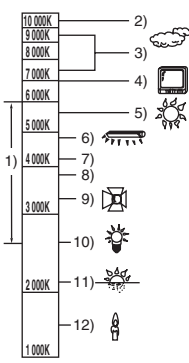

Außerhalb des effektiven Bereichs der Automatischen Weißabgleich-Einstellung, wird das Bild rötlich oder bläulich. Selbst innerhalb des effektiven Bereichs der Automatischen Weißabgleich-Einstellung ist es möglich, dass diese nicht richtig funktioniert, wenn mehr als eine Lichtquelle vorhanden ist. Nehmen Sie in diesem Falle eine Einstellung des Weißabgleichs vor.

- 1) Der effektive Bereich der Automatischen Weißabgleich-Einstellung auf diesem Camcorder
- 2) Blauer Himmel
- 3) Bewölkter Himmel (Regen)
- 4) Fernsehbildschirm
- 5) Sonnenlicht
- 6) Weißes Leuchtstofflampenlicht
- 7) 2 Stunden nach Sonnenaufgang oder vor Sonnenuntergang
- 8) 1 Stunde nach Sonnenaufgang oder vor Sonnenuntergang
- 9) Halogenlampenlicht
- 10) Glühlampenlicht
- 11) Sonnenauf- oder -untergang
- 12) Kerzenlicht
- ≥Für weitere Angaben zu diesem Punkt, siehe auf Seite *-54-*.

# **Manuelle Einstellung der Verschlusszeit**

Diese Funktion dient zur Aufnahme von sich schnell bewegenden Objekten.

#### **1 Stellen Sie den Schalter**

### **[AUTO/MANUAL/FOCUS]** (21) **auf [MANUAL].**

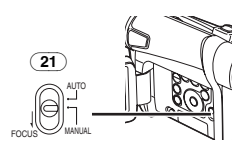

- ≥Es erscheint die Anzeige [MNL].
- **2 Drücken Sie die Taste [ENTER]** (17) **bis die Verschlusszeit-Anzeige erscheint.**

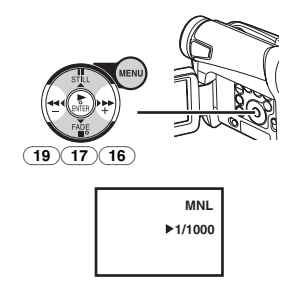

# **3 Drücken Sie die Taste [**5**]** (16) **oder [**6**]**  (19)**, zum Einstellen der Verschlusszeit.**

**Bereich zur Verschlusszeiteinstellung** 1/50–1/8000 s im Band-Aufnahme-Modus 1/50–1/500 s im Karten-Aufnahme-Modus (Nur bei NV-GS15)

Die normale Verschlusszeit beträgt 1/50 s. Je näher der ausgewählte Wert bei [1/8000] liegt, desto kürzer wird die Verschlusszeit.

#### **Wiederherstellen der automatischen Einstellung**

Stellen Sie den Schalter [AUTO/MANUAL/FOCUS] auf [AUTO].

≥Für weitere Angaben zu diesem Punkt, siehe auf Seite *-55-*.

# **Manuelle Blendeneinstellung**

#### **(F-Wert)**

Diese Funktion kann benutzt werden, wenn der Bildschirm zu hell oder zu dunkel ist.

**1 Stellen Sie den Schalter [AUTO/MANUAL/FOCUS]** (21) **auf [MANUAL].**

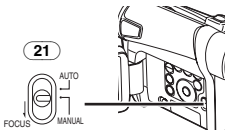

≥Es erscheint die Anzeige [MNL].

**2 Drücken Sie die Taste [ENTER]** (17) **bis die Blenden-Anzeige erscheint.** 

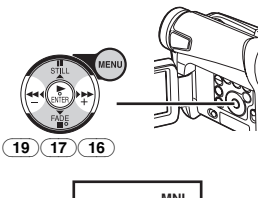

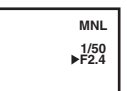

**3 Drücken Sie die Taste [**5**]** (16) **oder [**6**]**  (19) **zum Einstellen der Blende.**

**Bereich zur Blendeneinstellung**

CLOSE (geschlossen), F16, ..., F2,0,

OP (offen)  $+0$ dB, ..., OP $+18$ dB Je näher der ausgewählte Wert bei [CLOSE]

liegt, um so dunkler wird das Bild.

Je näher der ausgewählte Wert bei [OP+18dB]

liegt, um so heller wird das Bild.

Der mit  $+dB$  angegebene Wert ist ein

Aufhellungswert. Ist dieser Wert zu hoch, wird die Bildqualität beeinträchtigt.

#### **Wiederherstellen der automatischen Einstellung**

Stellen Sie den Schalter [AUTO/MANUAL/FOCUS] auf [AUTO].

≥Für weitere Angaben zu diesem Punkt, siehe auf Seite *-55-*.

# **Manuelle Einstellung der Bildschärfe**

Die Bildschärfe kann manuell eingestellt werden, um in Situationen aufnehmen zu können, in denen der Autofokus-Modus nicht genutzt werden kann.

**1 Stellen Sie den Schalter [AUTO/MANUAL/FOCUS]** (21) **auf [MANUAL].**

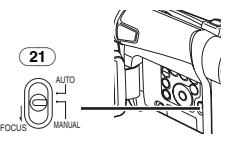

- ≥Es erscheint die Anzeige [MNL].
- **2 Stellen Sie den Schalter [AUTO/MANUAL/FOCUS]** (21) **auf [FOCUS].**

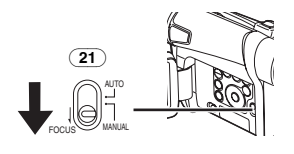

≥Es erscheint die Anzeige [1MF] (Manuelle Fokuseinstellung).

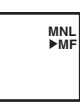

**3 Drücken Sie die Taste [**5**]** (16) **oder [**6**]**  (19)**, zum Einstellen der Bildschärfe.** 

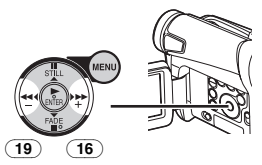

●Wenn die die Taste [▶▶] oder [◀◀] gedrückt halten, erhöht sich die Einstellgeschwindigkeit.

#### **Wiederherstellen der automatischen Einstellung**

Stellen Sie den Schalter [AUTO/MANUAL/FOCUS] auf [AUTO] oder [FOCUS].

# **Digital-Effekt-Funktionen**

Dieser Camcorder verfügt über Digital-Effekt-Funktionen, womit Spezialeffekte zur Szene hinzugefügt werden können.

# **Digitale Effekte 1 [EFFECT1]**

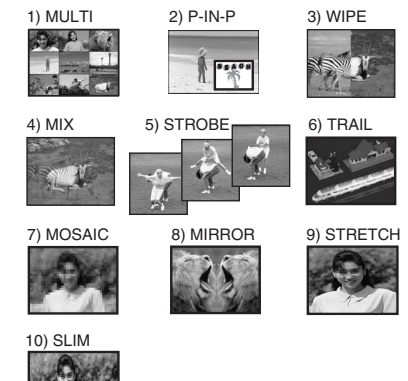

- 1) Multi-Modus [MULTI]
- 2) Bild-in-Bild-Modus [P-IN-P]
- 3) Wipe-Modus [WIPE]
- 4) Mix-Modus [MIX]
- 5) Stroboskop-Modus [STROBE]
	- ≥Diese Funktion ermöglicht die Aufnahme von Bildern mit einem stroboskopartigem Effekt.
- 6) Trailing-Effekt-Modus [TRAIL] ≥Diese Funktion ermöglicht die Aufnahme
- von Bildern mit einem Nachzieh-Effekt. 7) Mosaik-Modus [MOSAIC]
	- ≥Diese Funktion erzeugt ein mosaikartiges Bild.
- 8) Spiegel-Modus [MIRROR]
	- ≥Die rechte Bildhälfte wird zum Spiegelbild der linken Bildhälfte.
- 9) Stretch-Modus [STRETCH] ≥Das Bild wird in der Waagerechten gedehnt.
- 10) Schrumpf-Modus [SLIM]
	- ≥Das Bild wird in der Senkrechten gedehnt.

# **Digitale Effekte 2 [EFFECT2]**

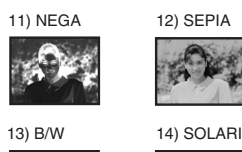

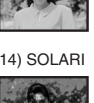

- 11) Negativ-Modus [NEGA]
	- ≥Die Farben des aufgenommenen Bildes werden umgekehrt und erscheinen wie auf einem Fotonegativ.
- 12) Sepia-Modus [SEPIA]
	- ≥Diese Funktion ermöglicht die Aufnahme einer Szene mit einem Braunstich, ähnlich der Farbe alter Fotos.
- 13) Schwarzweiß-Modus [B/W] ≥Diese Funktion ermöglicht die Aufnahme eines Bildes in Schwarz und Weiß.
- 14) Solarisations-Modus [SOLARI]
	- ≥Diese Funktion ermöglicht die Aufnahme eines Bildes mit einem gemäldeähnlichen Effekt.

#### **Auswahl eines gewünschten Digitalen Effektes**

Richten Sie mit [TAPE RECORDING MENU] >> [DIGITAL] >> [EFFECT1] oder [EFFECT2] >> einen gewünschten Digitalen Effekt ein.

### **Beenden des Digitalen Effektes**

Stellen Sie [TAPE RECORDING MENU] >> [DIGITAL] >> [EFFECT1] oder [EFFECT2] >> auf [OFF].

- ≥Beim Ausschalten des Camcorders werden die Einstellungen [EFFECT2] gelöscht.
- ≥Für weitere Angaben zu diesem Punkt, siehe auf Seite *-55-*.

# ª **Multi-Bild-Modus Stroboskop-Multi-Bild-Modus:**

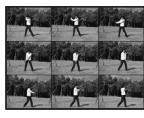

Mit dieser Funktion können Sie 9 aufeinanderfolgende, kleine Standbilder aufzeichnen und aufnehmen.

# **Manueller Multi-Bild-Modus:**

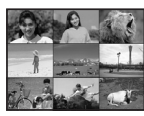

Mit dieser Funktion können Sie manuell 9 aufeinanderfolgende, kleine Standbilder aufzeichnen und aufnehmen.

**1 Richten Sie [TAPE RECORDING MENU] >> [DIGITAL] >> [EFFECT1] >> [MULTI] ein.** 

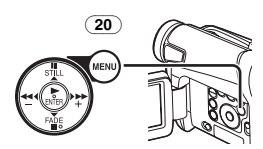

- **2 Stellen Sie [TAPE RECORDING MENU] >> [DIGITAL] >> [MULTI MODE] >> [STROBE] oder [MANUAL] ein.**
- **3 Drücken Sie die Taste [MULTI]** (10)**.**

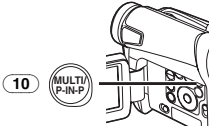

≥Drücken Sie, wenn [MANUAL] gewählt wurde, die Taste [MULTI] bei jeder Szene, die Sie aufnehmen möchten.

#### **Löschen aller aufgenommenen Multi-Bilder**

Drücken Sie während der Anzeige der 9 Multi-Bilder die Taste [MULTI].

≥Drücken Sie, wenn [MANUAL] gewählt wurde, die Taste [MULTI], nachdem 9 Bilder angezeigt wurden.

### **Erneute Anzeige der Multi-Bilder**

Drücken Sie die Taste mindestens [MULTI] 1 Sekunde.

#### **Löschen einzelner Multi-Bilder (Wenn die Bilder mit [MANUAL] aufgenommen wurden)**

Wird die Taste [MULTI] während der Anzeige von Standbildern 1 s oder länger gedrückt, wird das jeweils zuletzt aufgenommene Bild gelöscht.

- ≥Nachdem die Standbilder einzeln gelöscht worden sind, können sie nicht mehr angezeigt werden.
- ≥Für weitere Angaben zu diesem Punkt, siehe auf Seite *-55-*.

# ª **Bild-in-Bild-Modus**

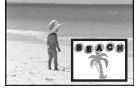

Mit dieser Funktion können Sie eine Hilfsanzeige (Standbild) innerhalb des Hauptbildschirms aufrufen.

**1 Richten Sie [TAPE RECORDING MENU] >> [DIGITAL] >> [EFFECT1] >> [P-IN-P] ein.** 

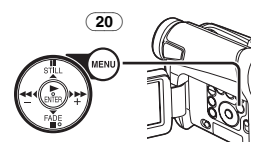

**2 Richten Sie den Camcorder auf die Szene, die Sie aufnehmen möchten und drücken Sie die Taste [P-IN-P]** (10)**, um ein kleines Standbild einzufügen.** 

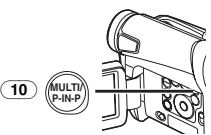

- ≥Ein kleines Standbild wird nun in einem normalgroßen Bild angezeigt.
- ●Bei erneutem Drücken der Taste [P-IN-P] wird das kleine Standbild gelöscht.
- ≥Für weitere Angaben zu diesem Punkt, siehe auf Seite *-55-*.

### ª **Wipe-Modus und Mix-Modus Wipe-Modus:**

Das Standbild der zuletzt aufgenommenen Szene geht, wie als ob ein Vorhang gezogen würde, langsam in das Laufbildes einer neuen Szene über.

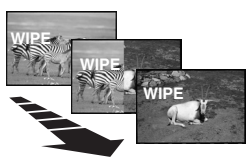

#### **Mix-Modus:**

Während das Laufbild der neuen Szene eingeblendet wird, wird das Standbild der zuletzt aufgenommenen Szene langsam ausgeblendet.

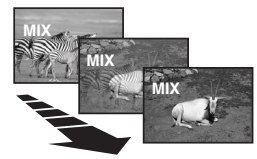

**1 Richten Sie [TAPE RECORDING MENU] >> [DIGITAL] >> [EFFECT1] >> [WIPE] oder [MIX] ein.** 

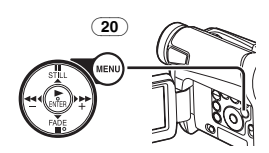

- ≥Es erscheint die Anzeige [WIPE] oder [MIX].
- **2 Drücken Sie die Aufnahme-Start-/-Stopp-Taste** (42)**, um die Aufnahme zu beginnen.**

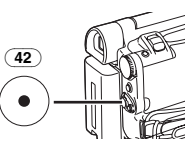

- **3 Drücken Sie die Aufnahme-Start-/-Stopp-Taste** (42)**, um die Aufnahme zu unterbrechen.**
	- ≥Die letzte Szene wird gespeichert. Die Anzeige [WIPE] oder [MIX] schaltet um auf  $[W]$   $[$   $]$  oder  $[M]$ .
- **4 Drücken Sie erneut die Aufnahme-Start-/-Stopp-Taste** (42)**, um die Aufnahme fortzusetzen.**
	- ≥Das letzte Bild der vorherigen Szene wird langsam durch die neue Szene ersetzt.
- ≥Für weitere Angaben zu diesem Punkt, siehe auf Seite *-55-*.

# **Wiedergabe-Modus**

# **Wiedergabe eines Bandes**

Die aufgenommene Szene kann sofort nach der Aufnahme wiedergegeben werden.

- **1 Stellen Sie den Schalter [OFF/ON]** (43) **auf [ON].**
	- ≥Die Kontrollleuchte [POWER] (40) leuchtet auf.

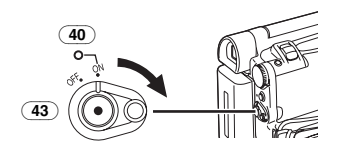

**2 Stellen Sie den Modus-Schalter** (39) **auf den Band-Wiedergabe-Modus.** 

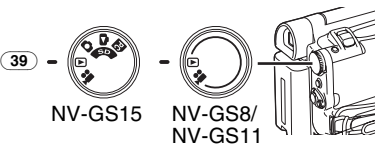

**3 Drücken Sie die Taste [**6**]** (19) **zum Zurückspulen des Bandes.** 

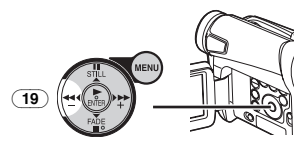

- ≥Spulen Sie das Band bis zu der Stelle zurück, an der mit der Wiedergabe begonnen werden soll.
- ≥Beim Erreichen des Bandanfangs wird das Zurückspulen automatisch gestoppt.
- **4 Drücken Sie die Taste [**1**]** (17)**, um die Wiedergabe zu starten.**
	- Es erscheint die Anzeige [ $\triangleright$ ].

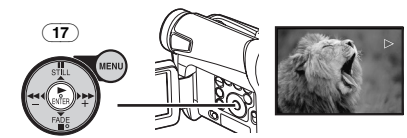

●Bei der Wiedergabe einer mit Urheberschutzsignal aufgenommenen Kassette wird das Bild durch ein mosaikartiges Muster verzerrt.

# **Beenden der Wiedergabe**

Drücken Sie die Taste [■] (18).

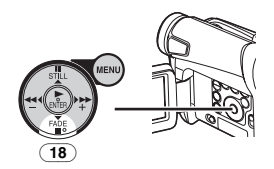

# ª **Einstellen der Lautstärke**

Bewegen Sie den Hebel [W/T] (37) zur Einstellung der Lautstärke, um die Anzeige [VOLUME] aufzurufen. Drücken Sie den Hebel [W/T] in Richtung von [T], um die Lautstärke zu erhöhen bzw. in Richtung von [W], um sie zu verringern. Die Anzeige [VOLUME] verlischt nach Beendigung der Einstellung.

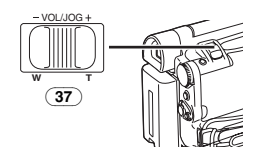

Drücken Sie zur Einstellung der Lautstärke mit der Fernbedienung (mit NV-GS11 und NV-GS15 geliefert) die Taste [T] oder [W] bis die Anzeige [VOLUME] erscheint. Drücken Sie die Taste [T], um die Lautstärke zu erhöhen, bzw. [W], um sie zu verringern. Die Anzeige [VOLUME] verlischt nach Beendigung der Einstellung.

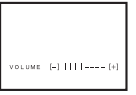

- ≥Die Lautstärke kann mit der Fernbedienung (mit NV-GS11 und NV-GS15 geliefert) im Wiedergabe-Zoom-Modus nicht eingestellt werden. (*-37-*)
- ≥Für weitere Angaben zu diesem Punkt, siehe auf Seite *-55-*.

# **Auffinden einer Szene zur Wiedergabe**

**Wiedergabe Schnell Vorspulen/Vorlauf**

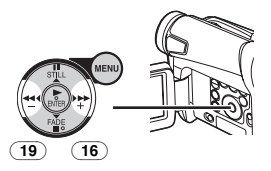

Werden die Tasten [ $\blacktriangleright$ ] (16) oder [44] (19) während der Wiedergabe gedrückt, startet der Wiedergabe-Vorlauf (A) bzw. der Wiedergabe-Rücklauf ®.

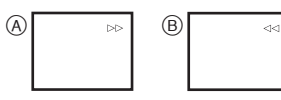

≥Beim Gedrückthalten der Taste startet der Wiedergabe-Vorlauf oder -Rücklauf, bis die Taste losgelassen wird.

### **E** Funktion Variable **Suchgeschwindigkeit**

Die Geschwindigkeit des Wiedergabe-Vorlaufs oder –Rücklaufs kann verändert werden.

- **1 Drücken Sie während der Wiedergabe die Taste [**1**]** (17)**.**
	- Es erscheint die Anzeige [1× $\triangleright$ ].

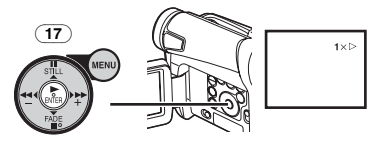

**2 Bewegen Sie den Hebel [W/T]** (37)**, um die gewünschte Suchgeschwindigkeit einzustellen.** 

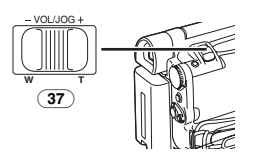

Die folgenden 6 Wiedergabegeschwindigkeiten stehen bei der Funktion Variable Suchgeschwindigkeit sowohl beim schnellen Vorlauf als beim Rücklauf zur Verfügung: 1/5k (langsame Wiedergabe nur im SP-Modus), 1/3k (langsame Wiedergabe nur im LP-Modus),  $1 \times 2 \times 5 \times 10 \times 100$  and 20 $\times$ .

*-35-* ≥Diese Funktion kann durch Drücken von [VAR. SEARCH] und der Cursortasten ([A,  $\blacktriangledown$ ]) an der Fernbedienung (mit NV-GS11 und NV-GS15 geliefert) aufgerufen werden. (*-9-*)

#### **Wiederherstellen der normalen Wiedergabe** Drücken Sie die Taste [▶ 1(17).

- ≥Während des Wiedergabe-Vorlaufs und Rücklaufs können mosaikartige Effekte bei sich schnell bewegenden Bildern auftreten.
- ≥Der Ton wird während der Suchfunktion ausgeschaltet.

# **Wiedergabe in Zeitlupe (Nur bei Fernbedienung)**

Dieser Camcorder kann in Zeitlupe abspielen.

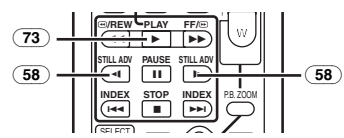

- **1 Drücken Sie die Taste [**1**]** (73)**.**
- **2 Drücken Sie die Taste [**E**] oder [**D**]** (58) **auf der Fernbedienung.**
	- ≥Es erscheint die Anzeige [}] oder [~].

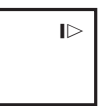

● Beim Drücken der Taste [<I] erfolgt die Zeitlupenwiedergabe im Rücklauf, beim Drücken der Taste [D-] dagegen im Vorlauf.

In Zeitlupe im SP-Modus aufgenommene Szenen werden in ca. 1/5 der Normalgeschwindigkeit wiedergegeben.

In Zeitlupe im LP-Modus aufgenommene Szenen werden in ca. 1/3 der Normalgeschwindigkeit wiedergegeben.

#### **Wiederherstellen der normalen Wiedergabe** Drücken Sie die Taste [▶] (73).

≥Bleibt der Camcorder länger als 12 Minuten im langsamen Wiedergabe-Modus, schaltet der Camcorder in den Stopp-Modus, um die Videoköpfe vor übermäßiger Abnutzung zu schützen.

# **Standbild-Wiedergabe/Standbild -Vor lauf-Wiedergabe**

Dieser Camcorder kann Standbilder und kontinuierliche Abfolgen von Einzelbildern wiedergeben.

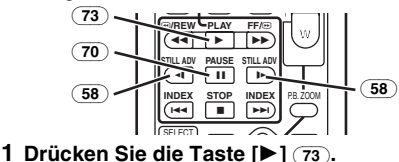

- **2 Drücken Sie die Taste [**;**]** (70)**.** ≥Das wiedergegebene Bild wird im Standbild-Wiedergabe-Modus gestoppt.
- **3 Drücken Sie die Taste [**E**] oder [**D**]** (58) **auf der Fernbedienung** (mit NV-GS11 und NV-GS15 geliefert)**.**
	- ●Bei jedem Druck auf die Taste [<I] wird um ein Standbild zurückgeschaltet. Bei jedem Druck auf die Taste [▶] wird um ein Standbild vorwärtsgeschaltet. Wird eine der Tasten gedrückt gehalten, erfolgt ein Vorlauf der Standbilder um jeweils 1 Bild bis die Taste losgelassen wird.

#### **Wiederherstellen der normalen Wiedergabe** Drücken Sie die Taste [▶] (73).

# ª **Wiedergabe mit Zoom-Hebel**

Durch Betätigung des Hebels [W/T] (37) am Camcorder im Standbild-Wiedergabe-Modus kann die Anzeige der Standbilder um jeweils ein Einzelbild vorwärts oder rückwärts geschaltet werden.

Wenn Sie den Hebel gedrückt halten, werden die Standbilder fortlaufend vorwärts geschaltet.

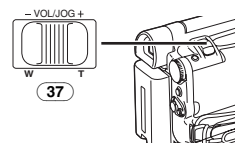

≥Bleibt der Camcorder mehr als 6 Minuten im Standbild-Wiedergabe-Modus, schaltet der Camcorder in den Stopp-Modus, um die Videoköpfe vor übermäßiger Abnutzung zu schützen.

# **Index-Such-Funktionen (Nur bei Fernbedienung)**

Zur Erleichterung der Suche nach bestimmten Szenen, nimmt der Camcorder, wie nachfolgend erläutert wird, während der Aufnahme automatisch Index-Signale auf. **Index-Signal bei Einzelbildaufnahme**

# **NV-GS11:**

Diese Signale werden automatisch

aufgenommen, wenn Standbilder im

Einzelbildaufnahme-Modus aufgenommen werden. (*-22-*) Indexsignale bei

Einzelbildaufnahme werden nicht aufgenommen, wenn Standbilder im

Dauer-Einzelbildaufnahme-Modus aufgenommen werden.

### **NV-GS15:**

Diese Signale werden beim Aufnehmen von Standbildern auf einer Karte auf ein Band automatisch aufgezeichnet.

#### **Szenen-Index-Signal**

Szenen-Index-Signale werden automatisch mit dem Beginn der Aufnahme nach dem Einlegen der Kassette aufgenommen.

≥Bei Einstellung von [SCENE INDEX] im Untermenü [RECORDING] von [TAPE RECORDING MENU] auf [2HOUR], wird ein Index-Signal aufgenommen, wenn die Aufnahme nach einer Unterbrechung von 2 Stunden oder mehr fortgesetzt wird. Bei Einstellung von [DAY] wird ein Index-Signal aufgenommen, wenn sich das Datum seit der letzten Aufnahme geändert hat. (Während der Aufnahme des Index-Signals blinkt die Anzeige [INDEX] einige Sekunden.)

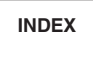

- ≥Wird der Camcorder vom Band-Wiedergabe-Modus auf den Band-Aufnahme-Modus geschaltet oder werden Datum und Uhrzeit vor Start der Aufnahme eingestellt, werden keine Index-Signale aufgenommen.
	- ª **Index-Suchlauf bei Einzelbildaufnahme**
- **1 Stellen Sie [TAPE PLAYBACK MENU] >> [PLAYBACK] >> [SEARCH] >> auf [PHOTO].**

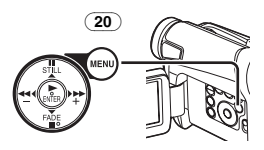

**2 Drücken Sie die Taste [**9**] oder [**:**]** (59) **auf der Fernbedienung.**

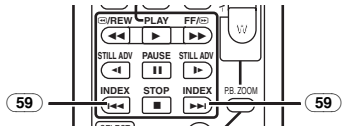

- ≥Bei jedem Drücken der entsprechenden Taste, werden im Einzelbildaufnahme-Modus aufgenommene Standbilder gesucht.
- Töne werden für etwa 4 Sekunden wiedergegeben.
## ª **Szenen-Index-Suchlauf**

- **1 Stellen Sie [TAPE PLAYBACK MENU] >> [PLAYBACK] >> [SEARCH] >> auf [SCENE].**
- **2 Drücken Sie die Taste [**9**] oder [**:**]** (59) **auf der Fernbedienung.**
- ≥Wird die entsprechende Taste einmal gedrückt, erscheint die Anzeige [S 1] und es startet der Suchlauf der nächsten mit Szenen-Index markierten Szene. Immer wenn die Taste nach Start des Szenen-Index-Suchlaufs gedrückt wird, wechselt die Anzeige von [S 2] zu [S 9], und es wird der Anfang der Szene gesucht, der der gewählten Nummer entspricht.

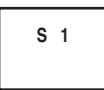

≥Bis zu 9 Szenen-Nummern können ausgewählt werden.

## **Dauer-Index-Suchlauf**

Beim Drücken der Taste [ $\blacktriangleright\blacktriangleright$ ] oder [ $\blacktriangleleft\land$ ] (59) über mindestens 2 Sekunden kann der Suchlauf in Intervallen von mehreren Sekunden fortgesetzt werden. (Drücken Sie zum Beenden die Taste

 $[\blacktriangleright]$  (73) oder  $[\blacksquare]$  (71).

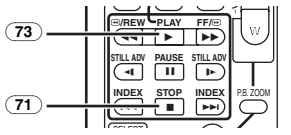

≥Für weitere Angaben zu diesem Punkt, siehe auf Seite *-55-*.

## **Wiedergabe-Zoom-Funktion (Nur bei Fernbedienung)**

Ein Teil des Bildes kann bis zum 10 -fachen während der Wiedergabe vergrößert werden.

**1 Drücken Sie während der Wiedergabe die Taste [P.B. ZOOM]** (75) **auf der Fernbedienung.**

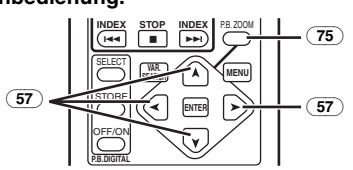

≥Die Bildmitte wird auf etwa das 2 -fache vergrößert.

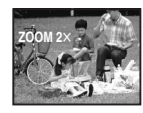

## **Ändern der Zoom-Vergrößerung**

**2 Ändern Sie die Vergrößerung kann durch Drücken der Taste [W] oder [T]** (63) **auf der Fernbedienung.**

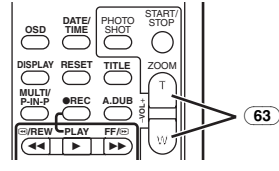

### **Ändern des Vergrößerungsbereichs eines Bildes**

**3 Drücken Sie die Pfeiltaste (**π**,** ∫**,** ∑**,** ∏**)** (57) **auf der Fernbedienung, die auf den Bereich zeigt, der vergrößert werden soll.**

## **Beenden der Wiedergabe-Zoom-Funktion**

Drücken Sie die Taste [P.B. ZOOM] (75) auf der Fernbedienung.

≥Für weitere Angaben zu diesem Punkt, siehe auf Seite *-56-*.

## **Wiedergabe-Digital-Effekt-Funktionen**

Während der Wiedergabe können zu den aufgenommenen Bildern spezielle digitale Effekte hinzugefügt werden. Es handelt sich dabei um die gleichen Effekte, wie die der Digital Effekte 1 und 2, die während der Aufnahme benutzt werden.

- **Gebrauch des Menü-Bildschirms:**
- **1 Richten Sie mit [TAPE PLAYBACK MENU] >> [DIGITAL] >> [EFFECT SEL] >> einen gewünschten Digitalen Effekt ein.**

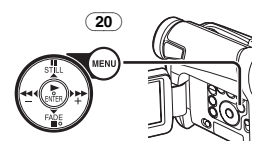

**Gebrauch der Fernbedienung (mit NV-GS11 und NV-GS15 geliefert): 1 Drücken Sie die Taste [**1**]** (73)**.**

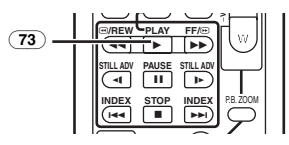

**2 Drücken Sie die Taste [SELECT]** (60) **auf der Fernbedienung zur Auswahl eines gewünschten Digitalen Effektes.**

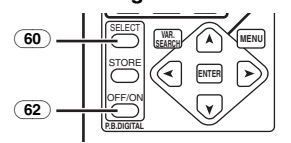

● Wird die Taste [SFI FCT] wiederholt gedrückt, ändert sich die Auswahl der digitalen Effekte.

### **Vorübergehendes Aufheben des Wiedergabe-Digital-Effektes**

Drücken Sie die Taste [OFF/ON] (62), um die Digitalen Effekte aufzuheben oder erneut zu starten. Wird der Digitale Effekt vorübergehend aufgehoben, blinkt die Anzeige des gewählten Effektes.

## **Beenden des Digitalen Effektes**

Drücken Sie die Taste [SELECT] (60) auf der Fernbedienung und löschen Sie die Digital-Effekt-Anzeige.

## ª **Wipe-Modus und Mix-Modus (Nur bei Fernbedienung)**

**1 Drücken Sie die Taste [**1**]** (73)**.**

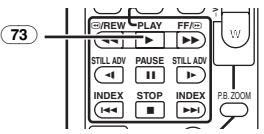

 $2$  **Drücken Sie die Taste [SELECT]** 60 auf der **Fernbedienung und wählen Sie [WIPE] oder [MIX].**

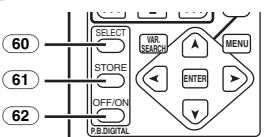

- **3 Drücken Sie die Taste [STORE]** (61) **zu dem Zeitpunkt, der als Standbild gespeichert werden soll.**
	- Es erscheint die Anzeige [MDE] oder [MD] und das Bild wird gespeichert.
- **4 Drücken Sie die Taste [OFF/ON]** (62) **bei der Szene, in der der Wipe- oder Mix-Effekt benutzt werden soll.**
	- ≥Die Szene verändert sich in Folge des Wipeoder Mix-Effektes.
- ≥Beim Drücken der Taste [OFF/ON] (62) während des Ausführend der Wipe- oder Mix-Funktion, wird der Effekt vorübergehend an dieser Stelle unterbrochen. Durch erneutes Drücken der Taste [OFF/ON] (62) kehrt der Effekt zurück.
- ≥Für weitere Angaben zu diesem Punkt, siehe auf Seite *-56-*.

## **Wiedergabe einer Karte (Nur bei NV-GS15)**

Mit dieser Funktion werden auf einer Karte aufgenommenen Dateien wiedergegeben.

**1 Stellen Sie den Modus-Schalter** (39) **auf den Bild-Wiedergabe-Modus.** 

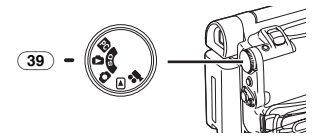

- **2 Starten Sie die Wiedergabe.**
- $\blacktriangleright$ : Start der Diavorführung
- $\blacktriangleright\blacktriangleright$ : Wiedergabe des nächsten Bildes
- 6: Wiedergabe des vorherigen Bildes
- ■: Stopp der Diavorführung<br>■ : Pause bei der Diavorführ
- Pause bei der Diavorführung

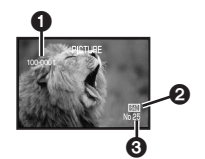

- O Verzeichnis-Datei-Nummer
- 2 Bildgröße (*-50-*)
- **6** Dateinummer

### **Auswahl einer gewünschten Datei und deren Wiedergabe**

**1 Stellen Sie den Modus-Schalter** (39) **auf den Bild-Wiedergabe-Modus.** 

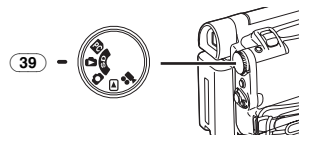

## **2 Drücken Sie die Taste [MULTI]** (10)**.**

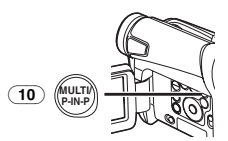

≥Die auf der Karte aufgenommenen Dateien werden im Multi-Bild-Modus wiedergegeben.

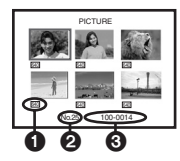

- **1** Bildgröße
- **2** Dateinummer
- 3 Verzeichnis-Datei-Nummer
- **3 Drücken Sie die Taste [**;**/**∫**/**6**/**5**] zur Auswahl einer gewünschten Datei.**

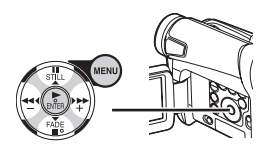

- ≥Die ausgewählte Datei wird durch einen Rahmen gekennzeichnet.
- **4 Drücken Sie entweder die Taste [ENTER]**  (17) **oder [MULTI]** (10)**.**
	- ≥Die ausgewählte Datei wird auf dem gesamten Bildschirm angezeigt.
- ≥Für weitere Angaben zu diesem Punkt, siehe auf Seite *-56-*.

# **Diavorführung (Nur bei NV-GS15)**

Das auf Karte aufgenommen Standbilder können wie bei einer Diavorführung wiedergegeben werden.

**1 Stellen Sie den Modus-Schalter** (39) **auf den Bild-Wiedergabe-Modus.** 

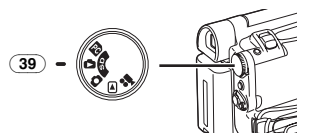

**2 Drücken Sie die Taste [**1**]** (17)**.**

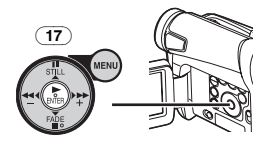

● Es erscheint die Anzeige [SLIDE $\triangleright$ ].

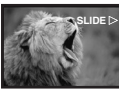

≥Jedes Bild wird für einige Sekunden wiedergegeben.

# **Unterbrechen der Diavorführung**

- Drücken Sie die Taste [II].
- Es erscheint die Anzeige [SLIDEII].

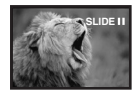

**Stoppen der Diavorführung** Drücken Sie die Taste [∫].

≥Für weitere Angaben zu diesem Punkt, siehe auf Seite *-56-*.

## **Erstellen eines Titels (Nur bei NV-GS15)**

Mit dieser Funktion können Sie einen Titel erstellen und auf einer Karte aufzeichnen.

**1 Aufnahme-Modus:**

**Stellen Sie den Modus-Schalter** (39) **auf den Band- oder Karten-Aufnahme-Modus. Richten Sie das Objektiv auf das Bild, das zur Erstellung eines Titels genutzt werden soll.**

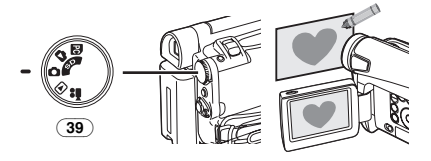

**1 Band-Wiedergabe-Modus: Suchen Sie das Bild, das zur Erstellung eines Titels genutzt werden soll und stellen Sie den Camcorder auf den Standbild-Wiedergabe-Modus.**

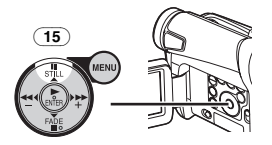

**2 Stellen Sie [CARD] >> [CREATE TITLE] >> auf [YES].** 

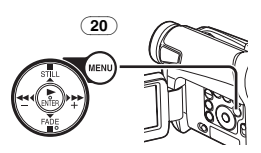

**3 Drücken Sie die Taste [PHOTO SHOT]** (36)**.**

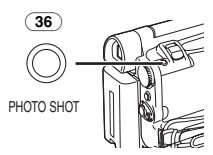

- ≥Der Titel wird gespeichert.
- ≥Wählen Sie für eine weitere Einzelbildaufnahme [RETURN].
- **4 Wählen Sie [LUMINANCE] und drücken Sie die Taste [ENTER]** (17)**, drücken Sie dann die Taste [**5**]** (16) **oder [**6**]** (19) **zum Einstellen des Titelkontrasts und drücken Sie die Taste [ENTER]** (17)**.**
- **5 Drücken Sie die Taste [**5**]** (16) **oder [**6**]**  (19) **zum Einstellen der Farbe und drücken Sie dann die Taste [ENTER]** (17)**.**

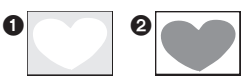

- ●Der dunkle Teil des Bildes fehlt ∩ und die Farben des hellen Bildteils wechseln in folgender Reihenfolge: schwarz, blau, grün, zyan, rot, pink, gelb und weiß. Danach fehlt der helle Bildteil 2 und die Farben des dunklen Teils wechseln in der o.g. Reihenfolge.
- **6 Wählen Sie [RECORDING] und drücken Sie die Taste [ENTER]** (17)**.**
	- ≥Der Titel wird auf der Karte aufgenommen.
- ≥Für weitere Angaben zu diesem Punkt, siehe auf Seite *-56-*.

## **Hinzufügen eines Titels (Nur bei NV-GS15)**

Zum Bild kann ein Titel hinzugefügt werden. Er wird im Band-/Karten-Aufnahme-Modus und im Band-/Bild-Wiedergabe-Modus angezeigt.

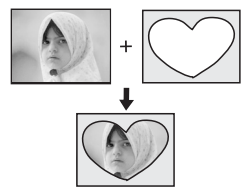

**1 Stellen Sie dazu auf [DIGITAL] >> [TITLE IN] >> [ON].** 

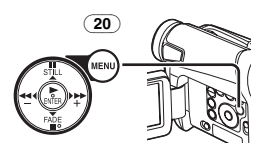

- **2 Drücken Sie die Taste [MENU]** (20)**.** ≥Der Titel wird angezeigt.
- **3 Drücken Sie die Taste [MULTI]** (10)**.**

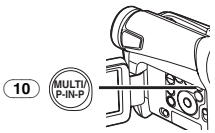

≥Es wird eine Titelübersicht angezeigt.

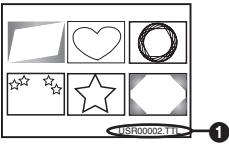

- ●Dateiname 1
- **4 Drücken Sie die Taste [**;**/**∫**/**6**/**5**] zur Auswahl eines gewünschten Titels.**

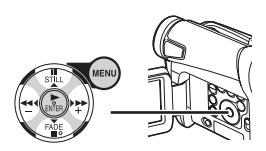

- ≥Der ausgewählte Titel wird durch einen Rahmen gekennzeichnet.
- **5 Drücken Sie die Taste [ENTER]** (17) **oder [MULTI]** (10)**.**
	- ≥Der ausgewählte Titel wird angezeigt.
	- ≥Das Aufnehmen und die Einzelbildaufnahme können mit betitelten Bildern ausgeführt werden.
- ≥Ein Titel kann auch durch Drücken der Taste [TITLE] auf der Fernbedienung angezeigt werden.

## **Löschen der Titel-Anzeige**

Stellen Sie dazu [DIGITAL] >> [TITLE IN] >> auf [OFF] oder drücken Sie die Taste [TITLE] (67) auf der Fernbedienung.

≥Für weitere Angaben zu diesem Punkt, siehe auf Seite *-56-*.

## **Schreiben von Druckdaten auf eine Karte (Nur bei NV-GS15)**

#### **(DPOF-Einstellung)**

DPOF-Druckdaten (DPOF-Einstellungen), wie die Anzahl der zu druckenden Bilder, können auf der Karte gespeichert werden. "DPOF" bedeutet Digital Print Order Format (Format für digitale Druckbestellung).

**1 Stellen Sie den Modus-Schalter** (39) **auf den Bild-Wiedergabe-Modus.** 

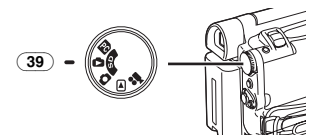

**2 Richten Sie [PICTURE PLAYBACK MENU] >> [EDITING] >> [DPOF SET] >> [YES] >> [VARIABLE] ein.** 

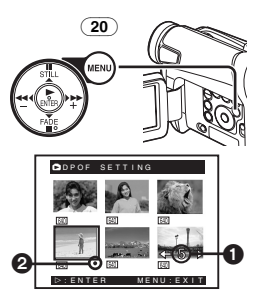

- ≥Wenn nicht alle Bilder gedruckt werden sollen, wählen Sie [ALL 0].
- **3 Wählen Sie ein gewünschtes Bild aus und drücken Sie die Taste [ENTER]** (17)**.**
	- ≥Das ausgewählte Bild wird durch einen Rahmen gekennzeichnet.
	- Die Anzahl der mit DPOF eingestellten Ausdrucke wird angezeigt.
- **4 Drücken Sie die Taste [**5**]** (16) **oder [**6**]**  (19) **zur Auswahl der zu druckenden Bildanzahl und drücken Sie die Taste [ENTER]** (17)**.**
	- Es erscheint die Anzeige [<sup>●</sup>] @ im ausgewählten Bild. (*-50-*)
- **5 Wiederholen Sie die Schritte 3 und 4 und drücken Sie die Taste [MENU]** (20) **nach Beendigung der Einstellungen.**

## **Überprüfen der DPOF-Einstellungen**

Wählen Sie [VERIFY] im Schritt 2. Die Bilder, für die 1 oder mehr Ausdrucke bei DPOF eingestellt wurden, werden kontinuierlich wiedergegeben.

≥Für weitere Angaben zu diesem Punkt, siehe auf Seite *-56-*.

## **Schützen der Dateien auf einer Karte (Nur bei NV-GS15)**

## **(Einrichten der Löschschutzsperre)**

Auf einer Karte aufgenommene, wertvolle Dateien können geschützt werden, um ein ungewolltes Löschen zu vermeiden. (Auch wenn die Dateien geschützt sind, werden sie beim Formatieren der Karte gelöscht.)

**1 Stellen Sie [PICTURE PLAYBACK MENU] >> [EDITING] >> [FILE LOCK] >> auf [YES].** 

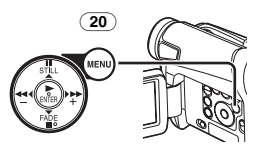

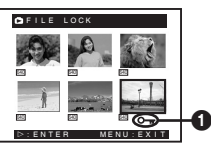

- **2 Wählen Sie die zu schützende Datei und drücken Sie die Taste [ENTER]** (17)**.**
	- ≥Die ausgewählte Datei wird geschützt und es erscheint die Anzeige [O-in] **0.** Wiederholen Sie diesen Vorgang zum Schützen von 2 oder mehr Dateien.
	- ≥Drücken Sie erneut die Taste [ENTER] (17) um den Vorgang zu beenden.
- ≥Die SD-Speicherkarte hat einen Schreibschutz. (*-57-*)
- ≥Für weitere Angaben zu diesem Punkt, siehe auf Seite *-57-*.

## **Löschen der auf einer Karte gespeicherten Dateien (Nur bei NV-GS15)**

Mit dem Camcorder können Dateien, die auf der Karte gespeichert wurden, gelöscht werden. Der Lòschvorgang kann nicht rückgängig gemacht werden.

**Auswahl und Löschen von Dateien oder Titeln 1 Stellen Sie [PICTURE PLAYBACK MENU] >> [DELETE] >> [FILE BY SEL] >> auf [YES].** 

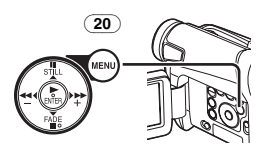

- ≥Wählen Sie [PICTURE PLAYBACK MENU] zum Löschen eines Titels unter **ITITLE BY SELI.**
- **2 Wählen Sie die Datei, die gelöscht werden soll, und drücken Sie die Taste [ENTER]**   $(17)$ .
	- ≥Das ausgewählte Bild wird durch einen Rahmen gekennzeichnet.
	- ≥Wiederholen Sie diesen Schritt, um 2 oder mehr Dateien zu löschen.
- **3 Drücken Sie die Taste [PHOTO SHOT]** (36)**.**

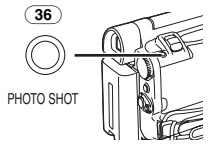

- Es erscheint eine Prüfmeldung.
- **4 Wählen Sie [YES] und drücken Sie die Taste [ENTER]** (17)**.**
	- ≥Das ausgewählte Datei wird von der Karte gelöscht.
	- ≥Bei Auswahl von [NO] wird die Dateiauswahl rückgängig gemacht.

## **Auswahl und Löschen aller Dateien**

**1 Stellen Sie [PICTURE PLAYBACK MENU] >> [DELETE] >> [ALL FILES] >> auf [YES].** 

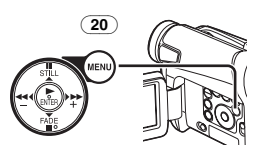

- Es erscheint eine Prüfmeldung.
- **2 Wählen Sie [YES] und drücken Sie die Taste [ENTER]** (17)**.**
- ≥Alle Dateien im Bild-Wiedergabe-Modus werden gelöscht.
- ≥Eine geschütztes Datei kann nicht gelöscht werden.
- ●Befinden sich auf einer Karte viele Dateien, erfordert das Löschen mehrere Minuten.

## **Formatieren einer Karte (Nur bei NV-GS15)**

Wird eine Karte für den Camcorder unlesbar, kann sie durch Formatieren wieder nutzbar gemacht werden. Das Formatieren einer Karte löscht alle auf ihr enthaltenen Daten.

**1 Stellen Sie [PICTURE PLAYBACK MENU] >> [EDITING] >> [CARD FORMAT] >> auf [YES].** 

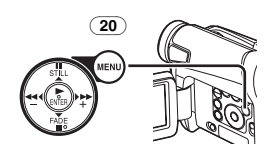

≥Es erscheint eine Bestätigungsmeldung, wählen Sie dann [YES] und die Formatierung wird ausgeführt.

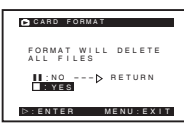

- ≥Nach Beendigung des Formatierens wird der Bildschirm weiß.
- ≥Unter Umständen ist es nicht möglich, die mit diesem Camcorder formatierte Karte auf einem anderen Gerät zu benutzen. Formatieren Sie die Karte in diesem Fall mit dem Gerät, in dem sie benutzt werden soll. Gewährleisten Sie, dass wertvolle Bilder zuvor auf einem PC gespeichert werden.
- ≥Eine Karte, die mit einem anderen Gerät (z.B. PC) formatiert wurde, kann u.U. nicht verwendbar sein oder mehr Zeit für die Aufnahme beanspruchen. Wir empfehlen, dieses Gerät zum Formatieren zu benutzen.

## **Wiedergabe auf einem Fernseher**

Das Anschließen des Camcorders an ein Fernsehgerät ermöglicht die Wiedergabe der aufgenommenen Szenen auf dem Fernsehbildschirm.

- ≥Schalten Sie vor dem Anschließen sowohl den Camcorder als auch das Fernsehgerät aus.
- **1 Verbinden Sie die Buchse [A/V OUT] am Camcorder mit den Video- und Audio-Eingangsbuchsen am Fernsehgerät.**

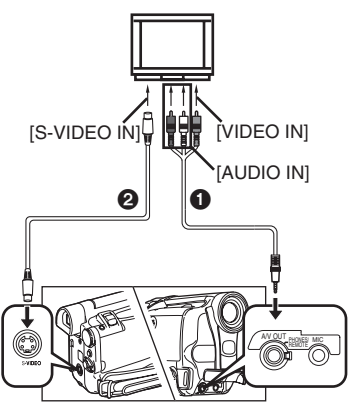

- Schließen Sie das AV-Kabel an das Fernsehgerät an. Falls das Fernsehgerät über eine S-Video-Buchse verfügt, schließen Sie auch das S-Video-Kabel @ an.
- Schieben Sie beim Anschluss des Steckers des AV-Kabels in der Buchse [A/V OUT] diesen so weit wie möglich hinein.

## **Einblenden der Anzeigen auf dem Fernsehbildschirm (Nur Fernbedienung)**

Drücken Sie die Taste [OSD] (52) auf der Fernbedienung.

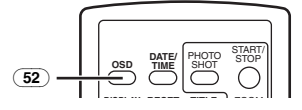

≥Für weitere Angaben zu diesem Punkt, siehe auf Seite *-57-*.

# **Editier-Modus**

## **Aufnehmen von einem Band auf eine Karte (Nur bei NV-GS15)**

Standbilder können auf der Speicherkarte aus Szenen aufgezeichnet werden, die bereits auf einer Kassette aufgenommen wurden.

**1 Stellen Sie den Modus-Schalter** (39) **auf den Band-Wiedergabe-Modus.** 

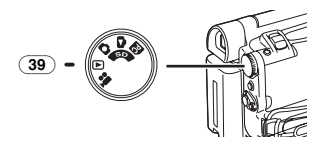

**2 Starten Sie die Wiedergabe, stellen Sie am Camcorder den** 

**Standbild-Wiedergabe-Modus an der Szene ein, die aufgenommen werden soll, und drücken Sie die Taste [PHOTO SHOT]** (36)**.**

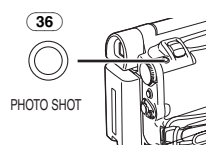

## **Aufnehmen von Bildern von einer Karte auf ein Band (Nur bei NV-GS15)**

Karten-Bilder können auf einem Band aufgezeichnet werden.

**1 Stellen Sie den Modus-Schalter** (39) **auf den Bild-Wiedergabe-Modus.** 

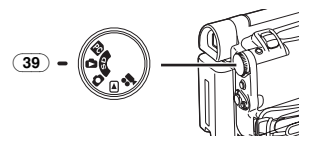

- **2 Anzeige des ersten Bildes.**
- **3 Drücken Sie die Taste [PHOTO SHOT]** (36)**.**

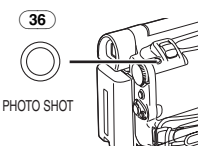

≥Während des Kopierens erscheint die folgende Anzeige.

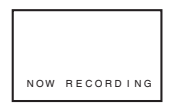

- ≥Es dauert einige Sekunden, um ein Bild auf dem Band aufzunehmen.
- ≥Wählen Sie vor dem Aufnahmen auf Band die Bandposition. Das Bild wird an der Bandposition aufgenommen, an der die Taste [PHOTO SHOT] in Schritt 3 gedrückt wird.
- ≥Index-Signale für Einzelbildaufnahmen werden automatisch aufgezeichnet.
- ≥Für weitere Angaben zu diesem Punkt, siehe auf Seite *-57-*.

## **Nachvertonung (Nur bei Fernbedienung)**

Mit dieser Funktion können Sie Musik oder Sprechtext auf einer bespielten Kassette hinzufügen.

- ≥Wird ein im [16bit] Modus aufgenommenes Band mit der Nachvertonungs-Funktion nachvertont, wird der Originalton gelöscht. (Soll der Originalton beibehalten werden, muss bei der Aufnahme der [12bit]-Modus benutzt werden.)
- ≥Eine Nachvertonung ist bei einer im LP-Modus angefertigten Aufnahme nicht möglich. (*-20-*)
- **1 Drücken Sie die Taste [**;**]** (70) **auf der Fernbedienung an der Stelle, an der der neue Ton hinzugefügt werden soll.**

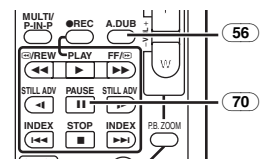

- **2 Drücken Sie die Taste [A.DUB] 56)** auf der **Fernbedienung.**
- **3 Drücken Sie zum Starten der Nachvertonung die Taste [**;**]** (70) **auf der Fernbedienung.**

## **Beenden der Nachvertonung**

Drücken Sie die Taste [II] (70) auf der Fernbedienung. Der Camcorder schaltet auf den

Standbild-Wiedergabe-Modus zurück.

## **Wiedergabe des Tons, der bei der**

**12Bit-Nachvertonung aufgenommen wurde**

Stellen Sie [TAPE PLAYBACK MENU] >> [PLAYBACK] >> [12bit AUDIO] >> auf [ST2] oder [MIX].

- ST1: Abspielen des Originaltons.
- ST2: Abspielen der Nachvertonung.
- MIX: Gleichzeitiges Abspielen sowohl des Originaltons als auch der Nachvertonung.

#### **Nachvertonung während des Abhörens eines zuvor aufgenommenen Tons**

Stellen Sie beim Unterbrechen der Nachvertonung [12bit AUDIO] im Untermenü [PLAYBACK] auf [ST2], um den zuvor aufgenommenen Ton zu überprüfen. Verwenden Sie Kopfhörer zum Abhören des zuvor aufgenommenen Tons, wenn ein Mikrofon zur Nachvertonung benutzt wird. (Stellen Sie dazu [AV JACK] im Untermenü [INITIAL] auf [OUT/PHONES].)

Für weitere Angaben zu diesem Punkt, siehe auf Seite *-57-*.

## **Kopieren auf eine S-VHS- (oder VHS-) Kassette**

### **(Kopieren)**

**Führen Sie nach dem Anschluss des Camcorders und des VCR gemäß der Abbildung die folgenden Arbeitsgänge aus.** 

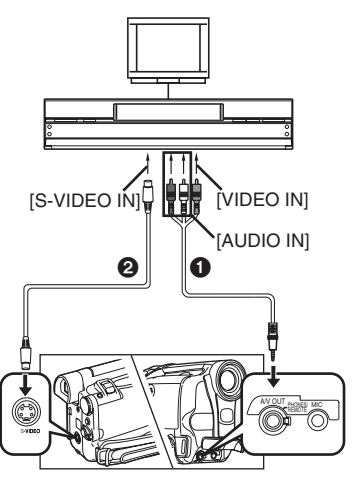

## **AV-Kabel**

- 2 S-Video-Kabel (nicht mitgeliefert)
- ≥Vergewissern Sie sich, dass die Taste [OSD] (*-9-*) auf der Fernbedienung (mit NV-GS11 und NV-GS15 geliefert) gedrückt ist, bevor aufgenommen wird, so dass keine Anzeigen sichtbar sind. Anderenfalls werden auch die Bandzählwerk-Anzeigen und andere Funktionsanzeigen mitkopiert.

## **Camcorder:**

- **1 Legen Sie die bespielte Kassette ein. VCR:**
- **2 Legen Sie eine leere Kassette mit Löschschutzsperre ein.**
	- ≥Falls verschiedene Einstellungen (wie beispielsweise für den externen Eingang, die Bandgeschwindigkeit, usw.) nötig sind, lesen Sie bitte die Bedienungsanleitung zum Videorecorder sorgfältig durch.

### **Camcorder:**

- **3 Drücken Sie die Taste [**1**], um die Wiedergabe zu starten. VCR:**
- 
- **4 Starten Sie die Aufnahme.**
- **5 Drücken Sie die Pausen- oder Stopp-Taste drücken, um die Aufnahme zu unterbrechen.**
- **Camcorder:**
- **6 Drücken Sie die Taste [**∫**] zum Stoppen der Wiedergabe.**

## **Gebrauch des DV-Kabels zum Aufnehmen**

## **(Digitales Kopieren)**

Beim Anschluss des Camcorders über ein DV-Kabel VW-CD1E (Sonderzubehör) @ an andere digitale Videogeräte, die über einen DV-Eingangs-/-Ausgangsstecker verfügen, kann das Kopieren im Digitalformat erfolgen.

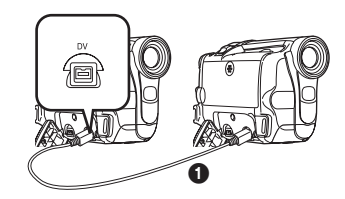

≥Nur der NV-GS15 kann als Aufnahmegerät benutzt werden.

**Abspiel-/Aufnahmegerät:**

**1 Legen Sie die Kassette ein und schalten Sie auf den Band-Wiedergabe-Modus. Abspielgerät:**

**2 Drücken Sie die Taste [**1**]** (17)**, um die Wiedergabe zu starten.**  ≥Die gleiche Einstellung kann durch Drücken der Taste [▶] (73) an der Fernbedienung (mit NV-GS11 und NV-GS15 geliefert) erfolgen. **Aufnahmegerät: 3 Drücken Sie gleichzeitig die Tasten [REC]**  (6) **und [BACK LIGHT]** (12)**. Oder drücken Sie gleichzeitig die Tasten [**¥**REC]** (55) **und [**1**]** (73) **auf der Fernbedienung.** ≥Die Aufnahme beginnt. **Beenden des Kopierens** Drücken Sie die Taste [II] (70) oder [■] (71). ≥Für weitere Angaben zu diesem Punkt, siehe  $\overline{17}$ **INDE** K L ∫ <sup>V</sup>**/REW STILL ADV** s**VOL**  $\bullet$ **REC** A.DUB  $\dagger$ **MULTI/ P-IN-P A.DUB PLAY PAUSE FF/**<sup>W</sup> **STILL ADV**<br>  $\rightarrow$  **II**  $\rightarrow$  **IF** <del>997 |</del> 1976 P.B. ZOOM  $\overline{55}$  $(73)$ (70)  $(71)$ 

auf Seite *-57-*.

# **PC-Verbindung**

## **Importieren von Standbildern auf einen PC (Nur bei NV-GS15)**

Bei Verwendung des beiliegenden USB-Anschlusskits können Sie Standbilder auf Ihren Personal Computer übertragen.

- ≥Schließen Sie das USB-Kabel erst an, wenn der USB-Treiber installiert wurde.
- **1 Installieren Sie den mitgelieferten USB-Treiber.**
- **2 Stellen Sie den Modus-Schalter** (39) **auf den PC-Modus.**

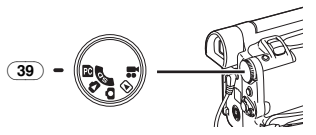

- **3 Schließen Sie das beiliegende USB-Kabel an die Buchse [**  $\leftarrow$  **] an**  $\overline{(28)}$ **.** 
	- ≥Der PC-Anschluss-Modus wird aufgerufen.

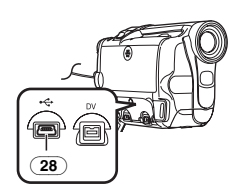

- ≥Benutzen Sie den Netzadapter als Stromquelle für den Camcorder. (Die Karte oder deren Inhalt kann durch einen Ausfall der Stromversorgung während der Datenübertragung zerstört werden.)
- ≥Der Modus kann im PC-Anschluss-Modus durch das Betätigen des Modus-Schalters nicht geändert werden.
- ≥Für weitere Informationen hinsichtlich der Betriebsumgebung, Installation, Verbindungen und Vorgehensweisen lesen Sie bitte in den Bedienungsanleitungen zum USB-Anschlusskit nach.
- ●Klicken Sie zweimal auf das Ikon [ ] in der Funktionsleiste und beachten Sie die Anweisungen auf dem Bildschirm, um das USB-Kabel sicher zu lösen.

# **Gebrauch als Web-Kamera oder mit DV STUDIO**

Ist der Camcorder mit Ihrem Personal Computer verbunden, können Sie Videos und Ton vom Camcorder an andere Personen über das Netzwerk versenden.

- ≥Schließen Sie das USB-Kabel erst an, wenn USB- und Webkamera-Treiber installiert wurden.
- **1 Installieren Sie den mitgelieferten USB- und Webkamera-Treiber.**
- **2 Stellen Sie den Modus-Schalter auf den Band-Aufnahme- oder -Wiedergabe-Modus.**
- **3 Beim Gebrauch als Web-Kamera: Richten Sie [CAMERA] oder [PLAYBACK] >> [USB FUNCTION] >> [WEB CAMERA] ein.**

**Beim Gebrauch mit DV STUDIO: Richten Sie [CAMERA] oder [PLAYBACK] >> [USB FUNCTION] >> [DV STUDIO] ein.** 

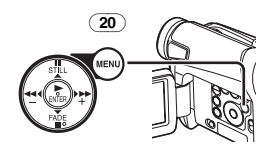

- ≥Der WEB-KAMERA-Modus oder der DV STUDIO-Modus wird aufgerufen.
- **4 Schließen Sie das beiliegende USB-Kabel an die Buchse [........] an**  $\overline{(28)}$ **.**

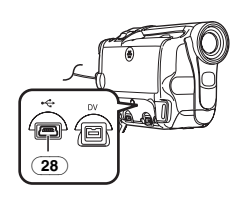

- **5 Rufen Sie Windows Messenger oder DV STUDIO auf.**
- ≥DV STUDIO MODE kann unter Windows98 Second Edition/Me/XP benutzt werden.
- ≥Der WEBKAMERA-Modus kann unter Windows XP benutzt werden.
- ≥Bei der Benutzung als Web-Kamera ist es nicht möglich, Aufnahmen auf einem Band oder einer Karte vorzunehmen, bzw. einen Titel anzuzeigen.
- ≥Für weitere Informationen hinsichtlich der Betriebsumgebung, Installation, Verbindungen und Vorgehensweisen lesen Sie bitte in den Bedienungsanleitungen zum USB-Anschlusskit nach.

## **Gebrauch einer Karte in einem Personal Computer (Nur bei NV-GS15)**

Bitte beachten Sie bei der Benutzung von mit diesem Camcorder aufgenommenen Kartendaten die folgenden Einzelheiten.

- ≥Vergewissern Sie sich beim Löschen von Bildern, die auf einer Karte mit dem Camcorder aufgenommen wurden, dass diese auf dem Camcorder und nicht auf dem Computer gelöscht werden.
- ●Bei Verwendung der optionalen DV-Editier-Software (Motion DV STUDIO) für Windows (VW-DTM40/41) können eine Vielzahl von optischen Effekten hinzugefügt und Titel erstellt werden.
- ≥Es ist u.U. nicht möglich, die Bilder auf dem Camcorder richtig wiederzugeben oder zu suchen, nachdem die Bilddaten mit einem Personalcomputer verändert wurden.
- ≥Die Bilddatendateien, die mit diesem Camcorder auf der Karte aufgenommen wurden, entsprechen den DCF-Normen (Design rule for Camera File system), die von der JEITA (Japan Electronics and Information Technology Industries Association) festgelegt wurden.

#### **Verzeichnis-Konfiguration bei Benutzung der Karte mit einem PC**

≥Wird eine Karte mit aufgenommenen Daten in einen Computer eingesetzt, werden die

Verzeichnisse wie in der Abbildung dargestellt. SD-Speicherkarte:

C MISC

LC 100CDPFP

TITLE

**A** O VTF

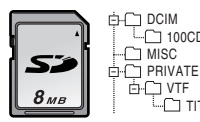

MultiMediaCard:

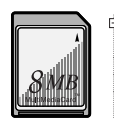

IM01CDPF  $\Box$  MISC  $\cap$  TITLE  $\overline{\Box}$ 100CDPFP **白〇 DCIM** 

- [100CDPFP]: Die Bilder (IMGA0001.JPG, usw.) in diesem Verzeichnis, werden im JPEG-Format aufgenommen. [MISC]: Dateien, in denen DPOF-Daten zum Bild hinzugefügt wurden, sind hier zu finden. [TITLE]: Enthält die Daten der Originaltitel (USR00001.TTL, usw.). ≥[DCIM], [IM01CDPF], [PRIVATE], [VTF], usw.
	- sind notwendige Elemente in der

Verzeichnisstruktur. Sie haben nichts mit den eigentlichen Arbeitsgängen zu tun.

- ≥Im Karten-Aufnahme-Modus speichert der Camcorder automatisch die Dateinummern (IMGA0001.JPG, usw.) zusammen mit den Bildern. Die Dateinummern werden mit jedem Bild als laufende Nummer gespeichert.
- ≥Bei Benutzung der Software ohne Anzeigefunktion werden Anzeigedaten, wie das Datum, nicht angezeigt. Je nach der verwendeten Software werden Datum und Uhrzeit u.U. nicht richtig angezeigt.
- ≥Die Speicherkapazität, die auf dem Etikett der SD-Speicherkarte angegeben ist, entspricht der Gesamtkapazität zum Schutz und zur Verwaltung der Urheberrechte und der zur Verfügung stehenden Kapazität als konventioneller Speichers für einen Camcorder, Personal Computer usw. Speicherkapazität, die als konventioneller Speicher benutzt werden kann: 8MB Karte: ca. 6.800.000 Bytes

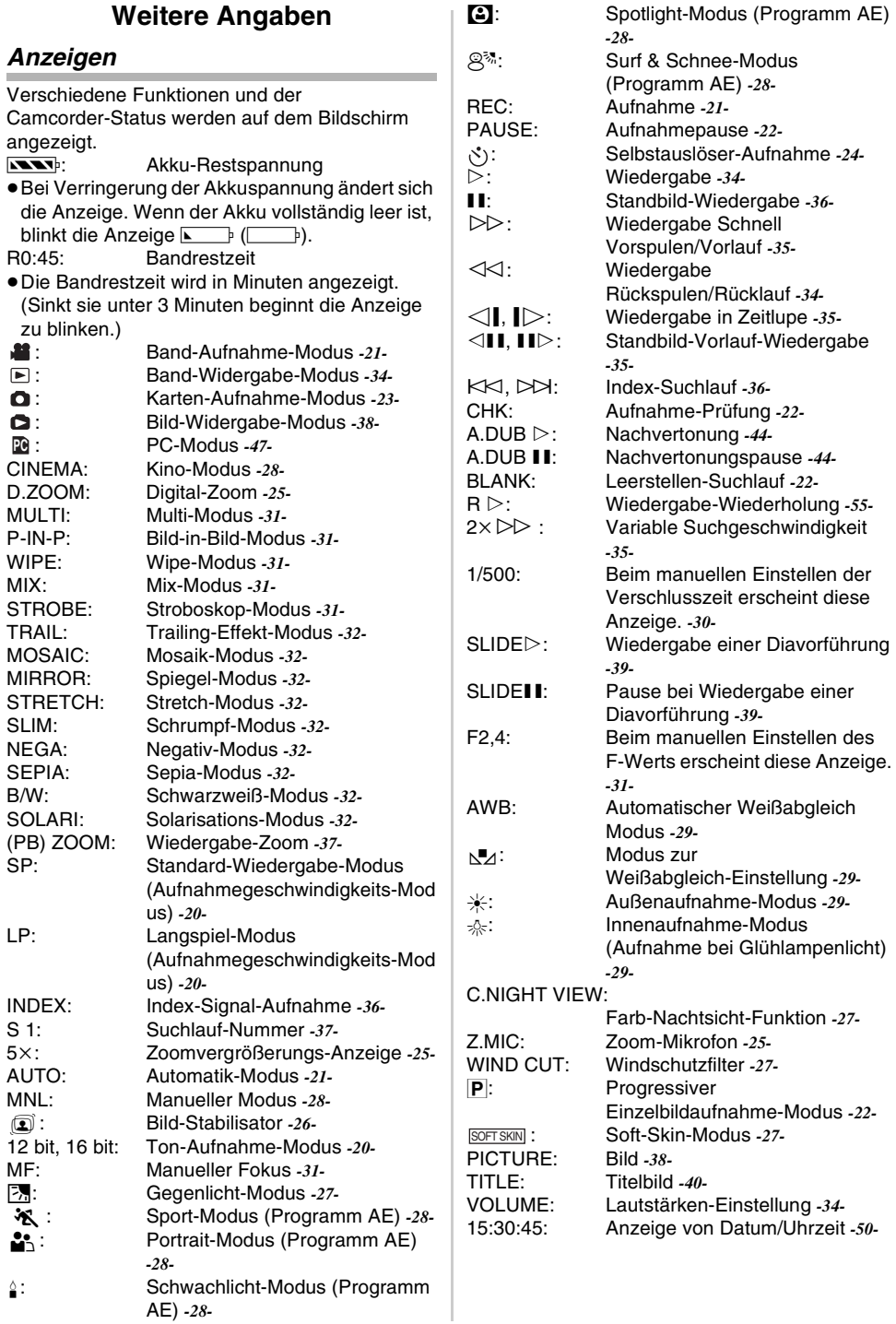

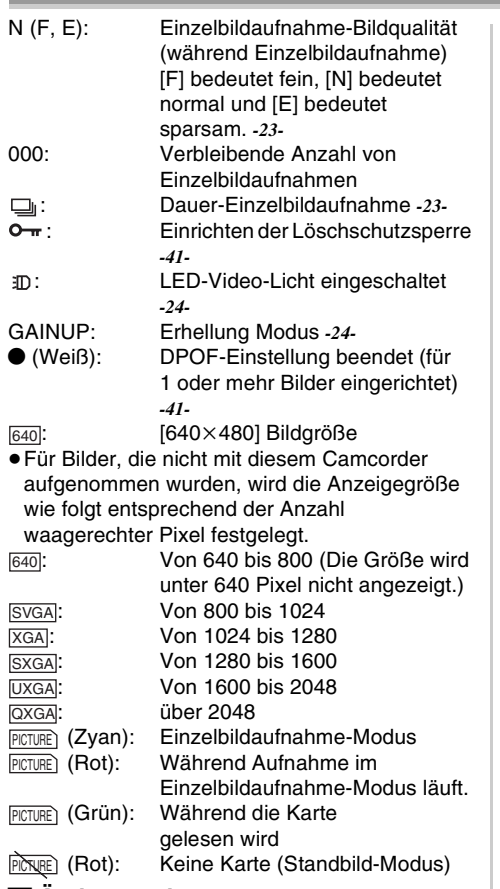

#### ª **Änderung des Zählwerkanzeige-Modus**

Bei Änderung von [C.DISPLAY] im Untermenü [DISPLAY] kann der Zählwerkanzeige-Modus für die Bandzählwerk-Anzeige [COUNTER] (0:00.00), die Speicherzählwerk-Anzeige [MEMORY] (M0:00.00) und die Zeitcode-Anzeige [TIMECODE] (0h00m00s00f) geändert werden. (*-17-*) Durch wiederholtes Drücken der Taste [DISPLAY] auf der Fernbedienung wird der Anzeigemodus umgeschaltet.

## **Anzeige von Datum/Uhrzeit**

Richten Sie zum Aufrufen der

Datum-/Uhrzeit-Anzeige die entsprechenden Werte [DATE/TIME] im Untermenü [DISPLAY] ein. (*-17-*)

Wiederholtes Drücken der Taste [DATE/TIME] auf der Fernbedienung ermöglicht das Anzeigen und Ändern der Datum-/Uhrzeit-Anzeige.

## ª **Änderung des Anzeigemodus**

Durch Veränderung der Einstellung von [DISPLAY] im Untermenü [DISPLAY] kann der Anzeigemodus auf Anzeige aller Funktionen [ALL] und Minimale Anzeige [OFF] geschaltet werden.(*-17-*)

**Progressive Einzelbildaufnahme** 

Die Progressive Einzelbildaufnahme-Funktion kann in folgenden Fällen nicht benutzt werden.

## **Bei Gebrauch des Band-Aufnahme-Modus**

- ≥bei eingeschalteten Digital-Effekt-Modi [EFFECT1]
- ≥Digital-Zoom [D.ZOOM]
- ≥1/750 s oder schnellerer Verschlusszeit
- ≥Bei unzureichender Helligkeit
- ≥Bei eingeschalteter Nachtsicht-Funktion
- ≥Bei Verwendung des Portrait-Modus
- ≥Wenn sich das eingebaute LED-Video-Licht einschaltet und der Aufhellungs-Modus aufgerufen wird.

#### **Bei Gebrauch des Karten-Aufnahme-Modus (Nur bei NV-GS15)**

- ≥Bei unzureichender Helligkeit
- ≥Bei eingeschalteter Nachtsicht-Funktion
- ≥Wenn sich das eingebaute LED-Video-Licht einschaltet und der Aufhellungs-Modus aufgerufen wird.

## **Initialisierung der Betriebsarten**

Sie können die Menü-Einstellungen auf die Versandeinstellungen zurücksetzen.

- **1 Stellen Sie [INITIAL] >> [INITIAL SET] >> auf [YES].**
	- ≥Die Initialisierung erfordert eine gewisse Zeit.
	- ≥Nach dem Ende der Initialisierung erscheint die Anzeige [COMPLETED] mit einem Piepton.
- ≥Bei einer Initialisierung werden die korrigierten Einstellungen für die Uhrzeit (*-19-*) nicht gelöscht.

## **Warn- /Alarmanzeigen**

Bitte prüfen Sie den Zustand des Camcorders, sollte eine der folgenden Anzeigen blinken oder aufleuchten.

**DEW (DEW DETECT/EJECT TAPE):** Kondenswasserbildung. *-59-*

 $\dot{\bar{\sigma}}$  (CHECK REC TAB/TAPE NOT INSERTED): Sie versuchen, Bilder auf ein Band aufzunehmen, während der Löschschutzschieber auf [SAVE] steht. Sie Versuchen eine Nachvertonung oder ein Digitales Kopieren an einem Band vorzunehmen, während der Löschschutzschieber auf [SAVE] steht. Es ist keine Kassette eingelegt. *-13-*

**NOW BATTERY**): Die Batterie leer. Ein Aufladen ist erforderlich. *-11-* 0: Die eingebaute Batterie ist leer. *-19-*  $\odot$  **(NEED HEAD CLEANING):** Die Videoköpfe sind verschmutzt. *-59-* 2END (TAPE END): Während der Aufnahme wurde das Bandende erreicht. REMOTE (CHECK REMOTE MODE): Ein falscher Fernbedienungs-Modus wurde ausgewählt. *-10-* UNPLAYABLE TAPE (OTHER FORMAT): Sie sind dabei, einen Bandabschnitt wiederzugeben, der mit einem anderen Fernsehgerätesystem aufgenommen wurde. UNABLE TO A. DUB (LP RECORDED): Da die Originalaufnahme im LP-Modus erfolgt ist, ist eine Nachvertonung nicht möglich. INCOMPATIBLE TAPE: Diese Kassette ist nicht kompatibel. PUSH THE RESET SWITCH: Es wurde ein Fehler im Mechanismus festgestellt. Drücken Sie die Taste [RESET] (*-7-*). Dies könnte das Problem lösen. CARD FULL: Auf der Karte ist nicht mehr genügend Speicherplatz vorhanden. Wählen Sie den Bild-Wiedergabe-Modus und löschen Sie unnötige Dateien. NO CARD: Es wurde keine Karte eingesetzt. NO DATA: Auf der Karte befinden sich keine aufgenommenen Dateien. UNPLAYABLE CARD: Sie versuchen, Daten wiederzugeben, die zu diesem Camcorder nicht kompatibel sind. CARD ERROR: Karte und Camcorder sind nicht kompatibel. COPY INHIBITED: Das Medium ist durch einen Kopierschutz geschützt, weshalb die Bilder nicht korrekt aufgenommen werden können. INCORRECT OPERATION: Die Aufnahme-Start-/-Stopp-Taste wird im Bild-Wiedergabe-Modus gedrückt, ohne dass das USB-Kabel an PC angeschlossen wurde.

CAN NOT USE USB CHANGE MODE: Das USB-Kabel ist im Karten-Aufnahme-Modus oder im Bild-Wiedergabe-Modus an den Camcorder angeschlossen. CAN NOT OPERATE: Sie versuchen, bei am Camcorder angeschlossenem USB-Kabel im Band-Aufnahme- / -Wiedergabe-Modus Bilder auf eine Karte aufzunehmen. UNABLE TO WRITE (MULTI RECORDING): Die Taste [PHOTO SHOT] wurde gedrückt, während Sie Bilder auf ein Band aufnehmen und die Digitaleffekte [MULTI] in [EFFECT1] eingestellt wurden. UNABLE TO WRITE: Die Aufnahme-Start-/-Stopp-Taste wurde gedrückt, während Sie Standbilder auf die Karte aufnehmen. CASSETTE DOOR OPENED: Schließen Sie vor dem Aufnehmen den Kassettenfachdeckel. NO TITLE: Es werden keine Titel aufgezeichnet. UNABLE TO WRITE (WIDE MODE): Sie versuchen Bilder mit S1-Signal (mit Anzeigeverhältnis 16:9) durch Drücken der Taste [PHOTO SHOT] aufzunehmen. FILE LOCKED: Sie versuchen, schreibgeschützte Bilder zu löschen. CARD LOCKED: Der Löschschutz-Schieber an der SD-Speicherkarte steht auf [LOCK]. DISCONNECT USB CABLE: Sie versuchen, bei am Camcorder angeschlossenem USB-Kabel den Modus-Schalter zu drehen oder den Camcorder im PC-Modus auszuschalten. **Anmerkungen und Hinweise Zur Stromversorgung** ≥Wird der Camcorder mehrere Stunden lang benutzt, erwärmt sich das Gehäuse. Jedoch handelt es dabei nicht um eine Störung. ≥Entfernen Sie den Akku und schließen Sie ihn

## ■ Einlegen/Entnehmen der Kassette

- ≥Bei Verwendung einer bereits bespielten Kassette kann die Leerstellen-Suchlauf-Funktion benutzt werden, um die Bandstelle zu finden, von der aus weiter aufgenommen werden soll.
- ≥Wird eine neue Kassette benutzt, muss diese vor der Aufnahme bis zum Anfang zurückgespult werden.
- ≥Vergewissern Sie sich beim Einlegen einer Kassette, dass sie sich in der richtigen Richtung befindet und schieben Sie sie bis zum Einrasten hinein.
- ≥Bei Benutzung der Kassettenhalterung dürfen keine Tasten außer der Markierung [PUSH] gedrückt werden.
- ≥Achten Sie beim Schließen des Kassettenfachdeckels darauf, dass sich nichts darin verklemmt, wie z.B. das Kabel eines optionalen Stereomikrofons.

## ª **Alarmtöne**

Wenn [BEEP SOUND] im Untermenü [INITIAL] von [TAPE RECORDING MENU] auf [ON] gestellt wird, werden folgende Bestätigungs-/Alarmtöne erzeugt.

1 Piepton

- ≥Beim Beginn der Aufnahme
- ≥Bei Umschalten des Schalters [OFF/ON] von [OFF] auf [ON]
- 2 Pieptöne
- ≥Bei einer Unterbrechung der Aufnahme
- 2 Pieptöne 4 mal
- ≥Bei einem falschen Arbeitsgang vor oder während der Aufnahme

## ª **Überprüfen der Aufnahme**

≥Zum Überprüfen der Aufnahme, muss die Aufnahmegeschwindigkeit (SP/LP) dem Modus entsprechen, der zur Aufnahme eingestellt war. Ist dies nicht der Fall, werden die Wiedergabebilder verzerrt.

## ■ Aufnehmen auf einer Karte **(Nur bei NV-GS15)**

- Auch wenn [SHTR EFFECT] auf [ON] gestellt wurde, kann der Verschlusseffekt nicht im Bild aufgenommen werden.
- ≥Bilder mit Signalen im Breitbildformat können nicht kopiert werden.
- ≥Stellen Sie die Verschlusszeit manuell auf 1/50 oder 1/100 ein, wenn sich die Farbe auf dem Bildschirm ändert oder unscharf wird.

## **Einzelbildaufnahme**

- ≥Der Ton kann nicht aufgezeichnet werden.
- ≥Das von diesem Camcorder unterstützte Dateiformat ist JPEG. (Nicht alle im JPEG-Format befindliche Dateien können wiedergegeben werden.)

≥Wird [NORMAL] oder [ECONOMY] zum Aufnehmen gewählt, können je nach dem Bildinhalt mosaikartige Muster auf einem Wiedergabebild erscheinen.

### **Dauer-Einzelbildaufnahme**

- ≥Ein weiteres Standbild kann nach dem Loslassen der Taste [PHOTO SHOT] aufgenommen werden.
- ≥Die Dauer-Einzelbildaufnahme und die Titel-Funktion können nicht gleichzeitig benutzt werden.
- ≥Wird [SELF TIMER] auf [ON] gestellt, nimmt der Camcorder die von der Einstellung [BURST MODE] abhängige maximale Bildanzahl auf.
- ≥Bei Verwendung einer mit einem anderen Gerät formatierten Karte können die Abstände zwischen aufgenommenen Bildern groß werden.
- ≥Wird das Aufnehmen oder Löschen von Bildern oft wiederholt, können die Abstände zwischen den aufgenommenen Bildern groß werden. Fertigen Sie in diesem Fall eine Sicherheitskopie der wichtigen Daten auf dem PC an und formatieren Sie Ihre Karte mit diesem Camcorder.
- ≥Der Zeitraum zwischen den einzelnen Bildaufnahmen kann in Abhängigkeit von der Karte groß werden. Wir empfehlen, eine SD-Speicherkarte von Panasonic zu verwenden.

### **Aufnehmen mit dem eingebauten LED-Video-Licht**

- ≥Das Objekt sollte sich in einer Entfernung von 1,5 m zum Camcorder befinden.
- ≥Der Gebrauch des LED-Videolichts verringert die Betriebsdauer des Akkus.
- ≥Schalten Sie das LED-Videolicht aus, wenn Sie es nicht benutzen.
- ≥Blicken Sie nicht direkt in das Licht.
- ≥Wenn das LED-Videolicht bei angebrachtem Objektiv benutzt wird, kommt es zu einem leichten Vignetteneffekt (Verdunkelung an den Ecken) auf dem Bildschirm.
- ≥Die gleichzeitige Verwendung der Nachtsicht-Funktion bewirkt eine größere Helligkeit.
- ≥Das LED-Videolicht macht es möglich, die in einer Umgebung mit geringer Beleuchtung aufgenommenen Bilder einfach aufzuhellen. Jedoch empfehlen wir, es in heller Umgebung zu benutzen, um qualitativ hochwertige Bilder zu erzielen.

## ª **Schnell-Start**

≥Während des Schnellstart-Standby-Modus wird eine geringfügige Strommenge verbraucht.

- ≥Bleibt der Camcorder für 6 min im Aufnahmepause-Modus, schaltet er wieder in den Schnellstart-Standby-Modus um. Um den Camcorder wieder einzuschalten, muss der Schalter [OFF/ON] auf [OFF] und dann wieder auf [ON] gestellt werden. (Der Schnellstart-Modus wird fortgesetzt.)
- ≥Diese Funktion ist in den folgenden Fällen nicht aktiv:
	- ≥Weder eine Karte noch ein Band wurden eingelegt, während der Band-/Karten-Aufnahme-Modus eingeslellt ist.
- ≥In den folgenden Fällen wird Schnell-Start während des Schnell-Start-Standby-Modus beendet.
	- ●Beim Betätigen des Modus-Schalters. ≥Die Batterie wird ausgewechselt
- ≥Wird die Taste [QUICK START] gedrückt und für etwa 2 Sekunden während des Schnellstart-Standby-Modus gedrückt gehalten, verlischt die Kontrollleuchte und der Camcorder wird vollständig ausgeschaltet.
- ≥Wird der Camcorder für etwa 30 min bei eingeschalteter Schnellstart-Aufnahme-Kontrollleuchte nicht benutzt, verlischt die Kontrollleuchte und der Camcorder wird vollständig ausgeschaltet.
- ≥Im Automatischen Weißabgleich-Modus wird die Farbe am Anfang der Aufnahme u.U. unnatürlich aufgenommen.
- ≥Die Zoomvergrößerung ist im Schnellstart-Standby-Modus und am Anfang der Aufnahme unterschiedlich.

## ª **Selbstauslöser-Aufnahme**

- ≥Wird [BEEP SOUND] im Untermenü [INITIAL] von auf [ON] gestellt, wird im Selbstauslöser-Standby-Modus ein Piepton ausgegeben.
- ≥Durch Betätigen des Schalters [OFF/ON], der Start-/Stopp-Taste oder des Modus-Schalters, wird der Selbstauslöser-Standby-Modus beendet.

### **Example 1 Funktionen zum Heran- oder Wegzoomen**

- ≥Wenn Sie auf ein weit entfernt liegendes Objekt zoomen, wird eine schärfere Einstellung erreicht, wenn sich das aufzunehmende Objekt 1,2 m oder mehr vom Camcorder entfernt befindet.
- ≥Beim Aufnehmen von Bildern mit einer 10-fachen oder stärkeren Vergrößerung kann der Camcorder Erschütterungen ausgesetzt sein. Wir empfehlen, ein Stativ zu benutzen.

## ª **Zoom-Mikrofon-Funktion**

- ≥Die Zoom-Mikrofon-Funktion kann durch zu laute Umgebungsgeräusche beeinträchtigt werden.
- ≥Sie funktioniert nicht bei einem externen Mikrofon.

## **Digital-Zoom-Funktion**

- ≥Erhöht sich die Vergrößerung des Digital-Zoom kann die Bildqualität beeinträchtigt werden.
- ≥Der Weißabgleich kann nicht im Digital-Zoom-Bereich eingestellt werden.

## **Bild-Stabilisator-Funktion**

- ≥Die Bild-Stabilisator-Funktion funktioniert nicht an schlecht beleuchteten Orten. In diesem Fall blinkt die Anzeige [ $\blacksquare$ ].
- ≥Bei Beleuchtung mit Leuchtstofflampen können sich die Bildhelligkeit ändern oder die Farben unnatürlich wirken.
- ≥Nachbilder können erscheinen.
- ●Bei Benutzung eines Stativs ist es empfehlenswert, den Bild-Stabilisator auszuschalten.
- ≥Innerhalb des Digital-Zoom-Bereichs oder bei einer Aufnahme mit angebrachtem Objektiv funktioniert die Bild-Stabilisator-Funktion u.U. nicht richtig.
- ≥Beim Aufnehmen von Bildern mit einer 10-fachen oder stärkeren Vergrößerung und Einrichtung der Bild-Stabilisator-Funktion auf [ON] in dunkler Umgebung, können Nachbilder auftreten. In diesem Fall empfehlen wir, ein Stativ zu benutzen und die

Bild-Stabilisator-Funktion auf [OFF] zu stellen.

## **Gegenlicht-Ausgleichs-Funktion**

- ≥Bei einem manuellen Einstellen der Blende funktioniert die Gegenlicht-Ausgleichs-Funktion nicht.
- ≥Durch Drücken des Schalters [OFF/ON] wird die Gegenlicht-Ausgleichs-Funktion beendet.

## ª **Nachtsicht-Funktion**

- ≥An einem hellen Ort, wie im Freien, kann das aufgenommene Bild weißlich werden.
- ≥In einer dunklen Umgebung wird das aufgenommene Bild zeitverzögert angezeigt.
- ≥Stellen Sie die Schärfe manuell ein.
- ≥Die Progressive Einzelbildaufnahme-Funktion wird automatisch ausgeschaltet.
- ≥Die Dauer-Einzelbildaufnahme-Funktion kann nicht benutzt werden.
- ≥Der Weißabgleich kann nicht erfolgen.
- ≥Die Verschlusszeit kann nicht eingestellt werden.
- ≥Der Bild-Stabilisator-, Programm AE-, Multi-Titel-Anzeige- oder Digital-Effekt-Modus kann unter [EFFECT1] nicht eingerichtet werden.
- ≥Bei einer Aufnahme mit der Nachtsicht-Funktion wird empfohlen, das Stativ zu benutzen.
- ≥Die Nachtsicht-Funktion lässt die Signalladezeit des CCD bis um das 25-fache länger werden als üblich, so dass dunkle und für das nackte Auge unsichtbare Szenen klar aufgenommen werden können. Aus diesem Grund können helle Punkte zu sehen sein, wobei es sich aber nicht um eine Funktionsstörung handelt.
- ≥Die Bild-Stabilisator-Funktion funktioniert nicht. In diesem Fall blinkt die Anzeige [ $\textcircled{\textbf{1}}$ ].
- ≥Die Soft Skin- und die Gegenlicht-Ausgleichs-Funktion kann nicht verändert werden.

### ª **Windschutzfilter-Funktion**

- ≥Sie funktioniert nicht bei einem externen Mikrofon.
- ≥Ist die Funktion auf [ON] gestellt, wird die Richtwirkung des Mikrofons nach der Windstärke geregelt, um die Stärke des Windgeräusches zu mindern.

## **Kino-Funktion**

- ≥Die Benutzung des Kino-Modus bewirkt keine Vergrößerung des Aufnahmewinkels.
- ≥Wird ein im Kino-Modus aufgenommenes Band auf einem Breitband-Fernsehbildschirm (16:9) abgespielt, wird die Wiedergabegröße automatisch dem Bildschirmformat des Fernsehgeräts angepasst. Für weitere Informationen siehe in der Bedienungsanleitung zum Fernsehgerät.
- ≥Bei der Anzeige von Bildern auf dem Bildschirm eines Fernsehgeräts wird in einigen Fällen die Datum-/Uhrzeit-Anzeige gelöscht.
- ≥In Abhängigkeit vom Fernsehgerät kann die Bildqualität beeinträchtigt werden.
- ≥Der Kino-Modus wird beendet, wenn ein Titel angezeigt wird.
- ≥Der Kino-Modus und die Funktion zur Titelerstellung können nicht gleichzeitig benutzt werden.
- Bei Benutzung des Kino-Modus werden [MULTI] und [P-IN-P] in ausgeschaltet [EFFECT1].
- ≥In Abhängigkeit von der benutzten Software kann das importierte Kino-Bild u.U. nicht richtig angezeigt werden.

## ª **Programm AE**

- ≥Bei Auswahl eines Programm AE-Modus kann weder die Verschlusszeit (*-30-*) noch die Blende (*-30-*) eingestellt werden.
- ≥Die Benutzung der Nichtsicht-Funktion beendet den Programm AE-Modus.
- ≥Die Benutzung der Licht-Funktion beendet den Programm AE-Modus.

#### **Sport-Modus**

- ≥Während der normalen Wiedergabe erscheint die Bildbewegung u.U. nicht gleichmäßig.
- ≥Da sich die Farben und die Helligkeit bei der Bildwiedergabe verändern können, sollte eine Aufnahme unter Leuchtstofflampen, Quecksilber- oder Natriumlicht vermieden werden.
- ≥Bei der Aufnahme eines mit hellem Licht beleuchteten oder stark reflektierenden Objektes können senkrechte Lichtlinien erscheinen.
- ≥Ist das Licht nicht ausreichend blinkt die Anzeige [  $\frac{1}{2}$ ].

## **Sport-Modus / Portrait-Modus**

- ≥Bei der Aufnahme eines Standbildes im Progressiven Einzelbildaufnahme-Modus können sowohl die Helligkeit als die Tiefenschärfe des aufgenommen Bildes instabil werden.
- ≥Wird dieser Modus bei Innenaufnahmen benutzt, kann das Wiedergabebild flackern.

#### **Schwachlicht-Modus**

≥Besonders dunkle Szenen können nicht auf befriedigende Weise erhellt werden.

### **Spotlight-Modus**

- ≥Mit diesem Modus künnten die aufgenommenen Bilder besonders dunkel sein.
- ≥Ist das aufgenommene Objekt besonders hell, könnte das aufgezeichnete Bild weißlich erscheinen.

#### **Surf & Schnee-Modus**

≥Ist das aufgenommene Objekt besonders hell, könnte das aufgezeichnete Bild weißlich erscheinen.

## ª **Weißabgleich**

**In den folgenden Fällen kann der** 

### **Weißabgleich nicht geändert werden:**

- ●Beim Einstellen von [EFFECT2] auf [SEPIA] oder [B/W].
- ●Beim Einstellen des Zooms auf 24× oder mehr
- ≥Während des Digital-Standbild-Modus
- ≥Wenn ein Menü angezeigt wird
- ≥Bei Benutzung des Nachtsicht-Modus **In den folgenden Fällen blinkt die Anzeige**

## **[**1**]:**

- ≥Das Blinken zeigt an, dass der vorher eingestellte Weißabgleich beibehalten wird. Diese Einstellung wird solange beibehalten, bis der Weißabgleich erneut eingestellt wird.
- ≥Unter Umständen ist eine korrekte manuelle Einstellung des Weißabgleichs bei schwachem Licht nicht möglich.

### ª **Manuelle Einstellung der Verschlusszeit**

- ≥Es könnten vertikale helle Lichtlinien im Wiedergabebild von hell leuchtenden oder stark reflektierenden Objekten erscheinen.
- ≥Während der normalen Wiedergabe erscheint die Bildbewegung u.U nicht gleichmäßig.
- ≥Da sich die Farben und die Helligkeit bei der Bildwiedergabe verändern können, sollte eine Aufnahme unter Leuchtstofflampen, Quecksilber- oder Natriumlicht vermieden werden.
- ≥Bei Benutzung des Nachtsicht- (*-27-*) oder Programm AE-Modus (*-28-*) kann die Verschlusszeit nicht eingestellt werden.

## ª **Manuelle Blendeneinstellung**

- ≥In Abhängigkeit von der Zoomvergrößerung werden einige Blendenwerte nicht angezeigt.
- ≥Bei Benutzung des Nachtsicht- (*-27-*) oder Programm AE-Modus (*-28-*) kann die Blende nicht eingestellt werden.
- ≥Sollten Sie versuchen, die Verschlusszeit einzustellen, nachdem Sie die Blende eingestellt haben, werden die Einstellwerte der Blende gelöscht.

## ª **Digital-Effekt-Funktionen**

- ≥Bei Einstellung von [EFFECT2] auf [B/W] oder [SEPIA] ist es nicht möglich, den ausgewählten Weißabgleich-Modus zu ändern. (*-28-*)
- ≥Das Einrichten des Kino-Modus beendet den Bild-in-Bild- und den Multi-Bild-Modus.
- ≥Während des Digitalen Standbild-Modus können die Effekt-Funktionen nicht eingerichtet werden.

#### **In den folgenden Fällen ist die Benutzung von [EFFECT1] im Untermenü [DIGITAL] nicht möglich.**

- ≥Beim Einrichten des Nachtsicht-Modus (*-27-*)
- Wenn sich das eingebaute LED-Video-Licht einschaltet und der Aufhellungs-Modus aufgerufen wird.

#### **In den folgenden Fällen kann die Digital-Effekt-Funktion nicht verwendet werden.**

#### ● Titel Fin

#### **Wipe-Modus und Mix-Modus**

Beim Ausführen eines der folgenden Arbeitsgänge werden gespeicherte Bilder gelöscht und können Wipe- und Mix- Funktionen nicht benutzt werden.

- ≥Einrichten einer anderen Option der **Digitaleffekte**
- ≥Betätigen Sie den Schalter [OFF/ON] oder den Modus-Schalter
- ≥Legen Sie eine Kassette ein oder entriegeln Sie sie

### **Bild-in-Bild-Modus**

- ≥Wird der Modus-Schalter betätigt, verschwindet das kleinere Bild.
- ≥Es können keine Titel in das kleinere Bild eingefügt werden.

#### **Multi-Bild-Modus**

- ≥Beim Drücken der Taste [MULTI] während der Benutzung des Selbstaufnahme-Spiegel-Modus (*-21-*), wird das Standbild in der oberen rechten Bildschirmecke dargestellt. Eigentlich wird das Bild allerdings, wie gewöhnlich, von der oberen linken Ecke aufgenommen.
- ≥Die Qualität von Multi-Bildern wird geringfügig beeinträchtigt.
- ≥Multi-Bilder werden am unteren und oberen Rand geringfügig beschnitten.

## ª **Wiedergabe**

#### **Wiederholen der Wiedergabe**

Wird die Taste [▶] mindestens 5 Sekunden gedrückt gehalten, schaltet der Camcorder auf den Wiedergabe-Wiederhol-Modus um und die Anzeige [R  $\triangleright$ ] erscheint. (Stellen Sie, um den Wiedergabe-Wiederhol-Modus zu beenden, den Schalter [OFF/ON] auf [OFF].)

## **Abhören des Wiedergabetons über Kopfhörer**

Stellen Sie, wenn Sie Kopfhörer zum Abhören des Wiedergabetons verwenden, [AV JACK] auf [OUT/PHONES] und schließen Sie die Kopfhörer an die Buchse [PHONES] (*-8-*) am Camcorder an. In diesem Fall wird kein Ton (einschließlich Warnsignalen und des Schließgeräuschen) über die eingebauten Lautsprecher des in Camcorders abgespielt.

#### **Tonwahl während der Wiedergabe**

Der Ton kann durch Einstellen von [AUDIO OUT] im Untermenü [PLAYBACK] ausgewählt werden.<br>STEREO: Stereo-Ton (Hauptton und Stereo-Ton (Hauptton und

- Unterton) L: Ton des linken Kanals (Hauptton)
	- Ton des rechten Kanals (Unter
- Ton) ●Bei der Nachvertonung eines mit der Einstellung [12bit] als [AUDIO REC] im Untermenü [RECORDING] aufgenommenen Bandes, wird der Wiedergabeton unabhängig von der Einstellung bei [AUDIO OUT] zu Stereoton, wenn [12bit AUDIO] auf [MIX] gestellt wurde.

## **Index-Such-Funktionen**

- ≥Der Index-Suchlauf ist u.U. am Anfang des Bandes nicht möglich.
- ≥Die Szenen-Index-Suchlauf kann u.U. nicht richtig funktionieren, wenn die Pause zwischen 2 Szenen-Index-Signalen geringer als 1 Minute ist.

## ª **Wiedergabe-Zoom-Funktion**

- ≥Die Lautstärke kann mit der Fernbedienung im Wiedergabe-Zoom-Modus nicht eingestellt werden.
- ≥Beim Ausschalten der Stromversorgung des Camcorders oder bei Benutzung des Modus-Schalters, wird der Wiedergabe-Zoom-Modus automatisch beendet.
- ≥Auch wenn die Wiedergabe-Zoom-Funktion benutzt worden sind, können Bilder, die vom DV-Stecker (*-8-*) abgespielt werden, nicht vergrößert werden.
- ≥Beim Vergrößern eines Bildes wird die Bildqualität beeinträchtigt.
- ≥Während eines Wiedergabe-Zoom-Vorgangs kann die Funktion mit Variabler Suchgeschwindigkeit nicht mit der Fernbedienung geändert werden.

## ª **Wiedergabe-Digital-Effekt-Funktionen**

- ≥Bildsignale, zu denen Digitale Effekte während der Wiedergabe hinzugefügt wurden, können nicht über den DV-Stecker (*-8-*) abgespielt werden.
- ≥Die Wipe- oder Mix-Funktion kann nicht verwendet werden, während der nicht bespielte Teil des Bandes wiedergegeben wird.

### ■ Wiedergabe einer Karte **(Nur bei NV-GS15)**

- ≥Wird eine leere (unbespielte) Karte wiedergegeben, wird der Bildschirm weiß.
- ≥Wenn Sie versuchen, eine Datei, die in einem anderen Format aufgenommen wurde oder ein Bild, dessen Bildwerte defekt sind, abzuspielen, wird die Anzeige bläulich und die Anzeige [UNPLAYABLE CARD] erscheint als Warnung.
- ≥Bei der Wiedergabe eines mit einem anderen Gerät aufgenommenen Bildes könnte dessen Größe dort und auf diesem Camcorder verschieden angezeigt werden.
- ≥Bei der Wiedergabe eines mit einem anderen Gerät aufgenommenen Bildes kann dieses u.U. nicht wiedergegeben werden oder die Bildqualität ist verschlechtert.
- ≥Bei der Wiedergabe einer nicht standardisierten Datei wird die Nummer des Dateiverzeichnisses u.U. nicht angezeigt.
- ≥In den folgenden Fällen können in Abhängigkeit vom Wiedergabegerät schwarze Streifen erscheinen.
	- ●Bei der Wiedergabe eines Megapixel-Standbildes mit diesem Camcorder und dessen Aufzeichnung auf einem Band
	- ≥Beim Ändern der Bildgröße mit DV STUDIO auf  $640\times480$  Pixel

# ª **Diavorführung (Nur bei NV-GS15)**

≥In Abhängigkeit vom Bild kann eine längere Wiedergabezeit erforderlich sein, als gewöhnlich.

## **Erstellen eines Titels (Nur bei NV-GS15)**

- ≥Auch wenn der Titelkontrast eingestellt wurde, könnten die Teile, in denen geringfügige Unterschiede zwischen Hell und Dunkel bestehen und die Grenze zwischen Hell und Dunkel unscharf ist, u.U. nicht sichtbar sein.
- ≥Der Titel kann u.U. nicht sichtbar sein, wenn ein sehr kleines Format benutzt wurde.
- ≥Werden Titel erstellt, verringert sich die Anzahl der Bilder, die auf einer Karte aufgenommen werden können.
- ≥Ist die Anzahl der Bilder, die auf einer Karte aufgenommen werden können gering, kann es u.U. nicht möglich sein, einen Titel zu erstellen.

## **Hinzufügen eines Titels (Nur bei NV-GS15)**

- ≥Die Funktionen Titel Hinzufügen und Digitale Effekte können nicht gleichzeitig benutzt werden.
- ≥Die Funktionen Titel Hinzufügen und Dauer-Einzelbildaufnahme können nicht gleichzeitig benutzt werden.
- ≥Bei Anzeige eines Titels im Band-Wiedergabe-Modus wird dieser nicht vom DV-Stecker übertragen.
- ≥Der Multi-Bild-Modus kann nach dem Einfügen eines Titels nicht mehr verwendet werden.
- ≥Ein mit einem anderen Gerät erstellter Farbtitel kann mit diesem Camcorder nicht wiedergegeben oder zum Bild hinzugefügt werden.
- ≥Ein Titel mit einer anderen Größe als 640k480 Pixel kann nicht angezeigt werden.
- ≥Bei Anzeige des Titels mit der Multianzeige ist das Aufnehmen und die Wiedergabe nicht möglich.
- ≥Während der Benutzung des DV-Eingangs können Sie die Funktion Titel hinzufügen nicht verwenden bzw. keine Titel auf der Multianzeige darstellen. Wählen Sie die gewünschten Titel, um Sie vor dem Anschließen des Kabels am Camcorder auf dem Bildschirm anzuzeigen.

# **DPOF (Nur bei NV-GS15)**

- ≥Nehmen Sie die DPOF-Einstellungen mit dem von Ihnen benutzten Camcorder vor.
- ≥Das Überprüfen der DPOF-Einstellungen kann einige Zeit beanspruchen. Warten Sie ab, bis die Kartenzugriffs-Kontrollleuchte verlischt.

### ª **Einrichten der Löschschutzsperre (Nur bei NV-GS15)**

- ≥Die mit diesem Camcorder eingerichtete Löschschutzsperre ist nur für diesen Camcorder wirksam.
- ≥Die SD-Speicherkarte verfügt über einen Schreibschutz. Wird der Schalter auf [LOCK] gestellt, kann auf die Karte weder aufgenommen noch kann sie formatiert werden. Wird der Schalter zurückgestellt, ist dies möglich.

## ■ Wiedergabe auf einem Fernseher

- ≥In Abhängigkeit von Ihrem Fernseher erfolgt u.U. keine Anzeige, auch wenn Sie den Camcorder richtig angeschlossen haben. Stellen Sie in diesem Fall [AV JACK] im Untermenü [INITIAL] auf [OUT].
- ≥Die Bildgröße kann bei der Wiedergabe eines Kino-Bildes mit Digitalem Effekt auf einem Breitband-Fernsehbildschirm unterschiedlich angezeigt werden.

#### **Aufnehmen von Bildern von einer Karte auf ein Band (Nur bei NV-GS15)**

- ≥Bei Aufnahme des Kartenbildes auf einem Band wird dessen Größe gemäß dem DV-Format auf  $720\times576$  umgewandelt.
- ≥Wenn Sie versuchen, ein Standbild mit großer Bildgröße auf einem Band aufzunehmen, könnte es dabei zu einer Verringerung der Bildqualität kommen.

## ª **Nachvertonung**

- ≥Die Leerstelle auf einem Band kann nicht kopiert werden.
- ≥Über den DV-Stecker übertragene Töne können nicht kopiert werden.
- ≥Ist auf dem Band beim Kopieren ein unbespielter Abschnitt vorhanden, können Bilder und Ton gestört werden, wenn dieser Teil des Bandes wiedergegeben wird.
- ≥Wenn Sie das Bandzählwerk auf 0 in der Position zurückstellen, an der die Nachvertonung stoppen soll, damit die Speicher-Stopp-Funktion (*-65-*) benutzen zu können, wird die Nachvertonung automatisch beendet, wenn das Band diese Stelle erreicht.
- ≥Beim Übertragen von mit Nachvertonung aufgenommenen Daten mittels der Software auf einen PC wird in Abhängigkeit von der Software u.U. nur der Originalton (ST1) überspielt.

#### **Gebrauch des DV-Kabels zum Aufnehmen (Digitales Kopieren)**

≥Ungeachtet der Einstellungen wird das digitale Kopieren automatisch im gleichen Audio-Aufnahme-Modus ausgeführt, wie die Wiedergabe einer Kassette.

- ≥Die aufgezeichneten Bilder können auf dem Monitor gestört sein, jedoch sind davon die Aufzeichnungen nicht betroffen.
- ≥Auch wenn Wiedergabe-Digital-Effekte, Wiedergabe-Zoom oder Wiedergabe-Titel hinzufügen verwendet wurden, werden diese Effekte nicht vom DV-Stecker übertragen.
- ≥Auch wenn Sie ein mit DV-Steckern versehenes Gerät benutzen (wie IEEE1394), kann ein digitales Kopieren in bestimmten Fällen nicht möglich sein.
- ≥Daten oder andere anzuzeigende Informationen können nicht angezeigt werden, wenn die Software des angeschlossenen Geräts nicht die Anzeige-Funktion unterstützt.

## **Hinweise zur Benutzung**

- ª **Nach dem Gebrauch**
- **1 Nehmen Sie die Kassette heraus. (***-13-***)**
- **2 Stellen Sie den Schalter [OFF/ON] auf [OFF].**
- **3 Nehmen Sie die Karte heraus (Nur bei NV-GS15). (***-14-***)**
- **4 Lösen Sie die Stromzufuhr und schieben Sie den Sucher oder den LCD-Monitor in das Gerät. (***-11-***,** *-15-***)**
- **5 Bringen Sie, um das Objektiv zu schützen, den Objektivdeckel an.**

#### **Hinweise zur Benutzung Achten Sie bei der Benutzung Ihres Camcorders bei Regen, Schnee bzw. am Strand darauf, dass kein Wasser in den Camcorder eindringt.**

- ≥Wasser kann Funktionsstörungen am Camcorder oder an der Kassette hervorrufen (es kann dabei zu nicht wiederherstellbaren Schäden kommen).
- ≥Feuchten Sie, sollte Meerwasser auf den Camcorder spritzen, ein Tuch mit Trinkwasser an, wringen Sie es gut aus und wischen Sie das Gehäuse vorsichtig damit ab. Wischen Sie es dann mit einem sauberen, trockenen Tuch ab. **Halten Sie den Camcorder von Geräten fern, die starke elektromagnetische Felder erzeugen (wie beispielsweise Mikrowellenherd, Fernsehgerät, Videospielgeräte usw.).**
- ≥Wenn Sie den Camcorder auf oder sehr nahe bei einem Fernsehgerät benutzten, können Bild und Ton durch die Ausstrahlung elektromagnetischer Wellen gestört werden.
- ≥Benutzen Sie den Camcorder nicht in der Nähe eines Handys, da Interferenzen das Bild und den Ton stören könnten.
- ≥Auf Grund von starken Magnetfeldern, die durch Lautsprecher und große Motoren erzeugt werden, können die Aufzeichnungen auf dem Band negativ beeinträchtigt oder die Bilder verzerrt werden.
- ≥Die Ausstrahlung elektromagnetischer Wellen durch einen Mikroprozessor können den Camcorder negativ beeinflussen sowie und Bild- und Tonstörungen verursachen.
- Schalten Sie, wenn der Camcorder durch magnetisch aufgeladene Geräte gestört wird und nicht korrekt funktioniert, den Camcorder aus, nehmen Sie den Akku ab oder trennen Sie den Netzadapter vom Camcorder. Bringen Sie danach den Akku wieder an bzw. schließen Sie den Netzadapter an und schalten Sie den Camcorder wieder ein.

#### **Verwenden Sie Ihren Camcorder nicht in der Nähe von Funkgeräten oder einer Hochspannungsleitung.**

● Beim Aufnehmen von Bildern nahe einer Radio-Sendestation oder einer Hochspannungsleitung können Störungen im aufgezeichneten Bild und Ton auftreten.

#### **Verwenden Sie diesen Camcorder nicht für den Überwachungszwecke oder andere geschäftliche Zwecke.**

- ≥Wenn Sie den Camcorder über einen langen Zeitraum nutzen, steigt die Temperatur in seinem Innern, wodurch Funktionsstörungen verursacht werden können.
- ≥Dieser Camcorder ist nicht für den gewerblichen Einsatz vorgesehen.

#### **Achten Sie bei der Benutzung Ihres Camcorders am Strand oder an ähnlichen Orten darauf, dass kein Sand oder feiner Staub in den Camcorder eindringen.**

≥Sand und Staub können den Camcorder oder die Kassette beschädigen. (Vorsichtig muss auch beim Einlegen und Entnehmen der Kassette vorgegangen werden.)

### **Sprühen Sie kein Insektenschutzmittel oder flüchtige Chemikalien auf den Camcorder.**

- ≥Wird der Camcorder mit solchen Chemikalien besprüht, kann sich das Gehäuse verformen und es kann zu einem Abblättern der Oberflächenbeschichtung kommen.
- ≥Bringen Sie den Camcorder nicht über längere Zeit mit Gegenständen aus Gummi oder Kunststoff in Kontakt.

#### **Verwenden Sie zur Reinigung des Camcorder kein Benzin, keine Verdünnung und keinen Alkohol.**

≥Das Gehäuse könnte sich verformen oder es kann zum Abblättern der

- ≥Nehmen Sie vor dem Reinigen den Akku ab oder ziehen Sie das Netzkabel aus der **Steckdose**
- ≥Wischen Sie den Camcorder mit einem weichen, trockenen Tuch ab. Hartnäckige Flecken können mit einem leicht mit mildem Reinigungsmittel und Wasser angefeuchtetem Tuch entfernt werden, wonach sofort mit einem trockenen Tuch nachgewischt werden sollte.
- ≥Verwenden Sie zur Aufbewahrung und zum Transport des Camcorders eine mit weichen Tüchern ausgelegte Tasche oder Kiste, um diesen vor Beschädigungen zu schützen.

#### **Entnehmen Sie nach der Benutzung immer die Kassette, entfernen Sie den Akku oder ziehen Sie das Netzkabel aus der Netzsteckdose.**

- ≥Bleibt die Kassette im Camcorder kann sich die Bandwicklung lockern und das Band dadurch beschädigt werden.
- ≥Bleibt der Akku lange Zeit am Camcorder angeschlossen entlädt er sich übermäßig, so dass er selbst nach dem Aufladen nicht mehr funktioniert.

## ª **Der Netzadapter**

- ≥Ist die Akkutemperatur extrem hoch oder niedrig, kann die Kontrollleuchte [CHARGE] fortlaufend blinken und der Akku nicht aufgeladen werden. Nachdem die Akkutemperatur ausreichend gesunken bzw. gestiegen ist, beginnt das Aufladen automatisch. Wenn die Kontrollleuchte [CHARGE] blinkt, auch nachdem die Temperatur gesunken bzw. gestiegen ist, könnte der Akku oder der Netzadapter defekt sein. Verständigen Sie diesem Fall bitte den Händler.
- ≥Ist der Akku warm, nimmt das Aufladen mehr Zeit in Anspruch.
- ≥Wird der Netzadapter in der Nähe eines Radiogerätes benutzt, könnte der Empfang gestört werden. Halten Sie einen Abstand von mindestens 1 m zwischen Netzadapter und Radio ein.
- ≥Bei Benutzung des Netzadapters kann es zum Entstehen von Surrgeräusche n kommen. Dies ist völlig normal.
- ≥Vergewissern Sie sich nach dem Gebrauch, dass das Netzkabel aus der Steckdose gezogen wird. (Bleibt es angeschlossen, wird eine geringe Strommenge verbraucht.)
- ≥Halten Sie die Kontaktstellen des Netzadapters und des Akkus immer sauber.

Oberflächenbeschichtung kommen.

## ª **Kondenswasserbildung**

Sollten Sie den Camcorder einschalten, wenn es am Videokopf oder Band zur Bildung von Kondensation gekommen ist, blinkt die Kondenswasseranzeige [**4DEW**] (gelb oder rot) am Sucher oder LCD-Monitor und die Meldungen [DEW DETECT] oder [EJECT TAPE] (Nur bei eingelegtem Band) erscheint. Gehen Sie in diesem Fall wie folgt vor.

### **Anzeige blinkt gelb:**

Es haften Tropfen leicht am Videokopf oder **Band** 

## **Anzeige blinkt rot:**

Es haften Tropfen am Videokopf oder Band.

- **1 Entnehmen Sie das eingelegte Band.** ≥Es dauert etwa 20 s bis die Kassettenhalterung geöffnet werden kann. Dabei handelt es sich nicht um eine
- Funktionsstörung. **2 Lassen Sie den Kassettenfachdeckel des Camcorders geschlossen, um diesen auf die Umgebungstemperatur anzuwärmen oder abzukühlen.**

## **Wenn die Anzeige [**3**DEW] gelb blinkt**

- ≥Der Band-Aufnahme-/ -Wiedergabe-Modus kann nicht benutzt werden. Benutzen Sie den Camcorder für etwa 30 min nicht.
- ≥Sie können stattdessen jedoch, wenn die Kassette nicht eingelegt wurde, den Karten-Aufnahme-Modus oder den Bild-Wiedergabe-Modus verwenden.

## **Wenn die Anzeige [**3**DEW] rot blinkt**

- ≥Die Einschalt-Kontrollleuchte blinkt für etwa 1 min und der Camcorder schaltet sich danach automatisch aus. Benutzen Sie ihn erst nach etwa 2 bis 3 Stunden wieder.
- **3 Schalten Sie den Camcorder wieder ein, richten Sie den**

## **Band-Aufnahme-/-Wiedergabe-Modus ein und prüfen Sie, ob die**

#### **Kondenswasseranzeige verlischt.** Besonders in kalter Umgebung kann der Tau

gefroren sein. In diesem Fall kann es länger dauern bis die Kondenswasseranzeige verlischt. **Achten Sie auch auf die Bildung von Kondenswasser, wenn die Kondenswasseranzeige nicht erscheint.**

≥Unter Umständen erscheint die Kondenswasseranzeige nicht. Kommt es zu einer Kondenswasserbildung am Objektiv oder am Camcorder, kann dies auch am Band oder am Videokopf der Fall sein. Öffnen Sie den Kassettenfachdeckel nicht.

## **Beim Beschlagen des Objektivs:**

Stellen Sie den Schalter [OFF/ON] auf [OFF] und lassen Sie den Camcorder ca. 1 Stunde in diesem Zustand. Sobald die Temperatur des Objektivs die Umgebungstemperatur erreicht hat, wird das Objektiv von selbst wieder wieder klar.

### ª **Abhilfe bei verschmutzten Videoköpfen**

Wenn die Videoköpfe (d.h. die mit dem Band in Berührung kommenden Teile) verschmutzt sind, treten bei der Wiedergabe mosaikartige Bildstörungen auf oder der Bildschirm wird gänzlich schwarz. Wenn die Köpfe sehr stark verschmutzt sind, verschlechtert sich die Aufnahmeleistung noch weiter und im Extremfall ist kein Aufnehmen mehr möglich.

## **Ursachen für verschmutzte Videoköpfe**

- Stark staubhaltige Luft
- ≥Hohe Temperatur und Luftfeuchtigkeit der Umgebung
- ●Beschädigtes Band
- ≥Extrem lange Benutzung

**Gebrauch der Reinigungs-Kassette für digitale Videoköpfe im Mini-DV-Format**

- **1 Legen Sie die Reinigungskassette genauso in den Camcorder ein, wie eine gewöhnliche Videokassette.**
- **2 Drücken Sie die Taste [**1**] und etwa 20 Sekunden später die Taste [**∫**]. (Das Band nicht zurückspulen.)**
- **3 Nehmen Sie die Reinigungskassette heraus, legen Sie eine Videokassette ein und starten Sie die Aufnahme. Geben Sie dann das Band wieder, um das aufgenommene Bild zu prüfen.**
- **4 Wiederholen Sie, falls das Bild immer noch nicht sauber ist, die obigen Schritte 1–3. (Benutzen Sie Reinigungskassette jedoch nicht mehr als 3 Mal nacheinander.)**

## **Hinweise:**

- ≥Spulen Sie die Reinigungskassette nicht nach jeder Benutzung zurück, sondern erst, wenn das Bandende erreicht ist. Benutzen Sie es danach auf die gleiche Weise, wie oben beschrieben.
- ≥Wenn die Videoköpfe bald nach der Reinigung erneut verschmutzen, könnte die Ursache in einem beschädigten Band liegen. Verwenden Sie in diesem Fall die betreffende Kassette nicht länger.
- ≥Vermeiden Sie ein zu häufiges Reinigen der Videoköpfe. (Ein zu häufiges Reinigen kann u.U. eine übermäßige Abnutzung der Videoköpfe verursachen. Sind die Videoköpfe abgenutzt, ist eine Wiedergabe auch nach erfolgter Reinigung nicht möglich.)
- ≥Falls sich die Verschmutzung der Videoköpfe durch den Einsatz der Reinigungskassette nicht beheben lässt, muss der Camcorder in einer Servicewerkstatt gereinigt werden. Wenden Sie sich dazu bitte an den Fachhändler.
- ≥Videokopf-Reinigungskassetten sind in den Service-Centern erhältlich.
- ≥Die Reinigung von Videoköpfen aufgrund von Verschmutzung ist keine Fehlfunktion des Gerätes und deshalb nicht durch die Garantie gedeckt.

#### **Regelmäßige Kontrolle**

Um eine optimale Bildqualität zu gewährleisten, empfehlen wir das Auswechseln von abgenutzten Teilen, wie beispielsweise Videoköpfen usw., nach ca. 1.000 Betriebsstunden. (Dies ist jedoch stark von den Einsatzbedingungen wie Temperatur, Luftfeuchtigkeit und Staub usw. abhängig.)

#### **Optimaler Gebrauch des Akkus Akkueigenschaften**

Bei diesem Akku handelt es sich um eine aufladbare Lithium-Ionen-Batterie. Ihr Stromerzeugungsprinzip beruht auf einer chemischen Reaktion im Innern. Diese Reaktion wird von der Umgebungstemperatur und Luftfeuchtigkeit beeinflusst. Bei zu hoher oder zu niedriger Temperatur verkürzt sich die Betriebsdauer des Akkus. Beim Einsatz in extrem kalter Umgebung, kann daher der Akku u.U. nur eine Betriebsdauer von ca. 5 Minuten haben. Wenn sich der Akku übermäßig erhitzt, wird er durch eine Schutzfunktion vorübergehend außer Betrieb gesetzt.

#### **Nehmen Sie nach der Benutzung unbedingt immer den Akku ab.**

Achten Sie darauf, nach dem Gebrauch unbedingt den Akku vom Camcorder zu entfernen (Wenn er am Camcorder bleibt, wird auch bei ausgeschaltetem Gerät eine geringe Strommenge verbraucht). Wenn der Akku lange Zeit am Camcorder angeschlossen bleibt, kommt es zu einer übermäßigen Entladung, so dass ein erneuter Einsatz selbst nach dem Aufladen nicht möglich ist.

## **Entsorgung eines unbrauchbaren Akkus**

- ≥Der Akku besitzt eine begrenzte Lebensdauer.
- ≥Verbrennen Sie den Akku nicht, er könnte explodieren.

#### **Halten Sie die Anschlusskontakte des Akkus immer sauber.**

Verhindern Sie, dass die Anschlusskontakte nicht durch Staub, Schmutz oder andere Substanzen verschlossen werden.

Überprüfen Sie, sollte der Akku aus Versehen zu Boden fallen, ob das Gehäuse und die Kontakte sich nicht verformt haben.

Das Anbringen eines verformten Akkus am Camcorder oder am Netzadapter könnte den Camcorder oder den Netzadapter beschädigen.

#### ª **Hinweise zur Aufbewahrung Nehmen Sie vor dem Verwahren des Camcorders die Kassette herausnehmen und entfernen Sie den Akku.**

Bewahren Sie alle Geräte an einem trockenen Ort bei relativ konstanter Temperatur auf. (Empfohlene Temperatur: 15 bis 25°C, Empfohlene Feuchtigkeit: 40 bis 60%) **Camcorder**

- ≥Wickeln Sie den Camcorder in ein weiches Tuch, damit kein Staub eindringen kann.
- ≥Bewahren Sie den Camcorder nicht an einem Ort auf, an dem er hoher Temperatur ausgesetzt ist.

#### **Akku**

- ≥Extrem niedrige oder hohe Temperaturen verkürzt die Lebenszeit des Akkus.
- Beim Aufbewahren des Akkus in rauch- oder staubhaltiger Umgebung können die Anschlusskontakte rosten und Betriebsstörungen verursachen.
- ≥**Achten Sie darauf, dass keine Metallgegenstände (wie Halsschmuck, Haarnadeln, usw.) die Anschlusskontakte berühren. Dies kann zu einem Kurzschluss oder zum Entstehen von Wärme führen, wobei es, wenn Sie den Akku berühren, zu Brandwunden kommen kann.**
- ≥Bewahren Sie den Akku in entladenem Zustand auf. Bei langem Aufbewahren des Akkus empfehlen wir, den Akku mindestens einmal pro Jahr aufzuladen und die Ladekapazität vollständig aufzubrauchen, bevor er in entladenem Zustand erneut verbewahrt wird.

### **Kassette**

- ≥Spulen Sie das Band vor dem Aufbewahren immer vollständig zurück. Wenn die Kassette teilweise vorgespult länger als 6 Monate aufbewahrt wird, könnten sich (je nach Aufbewahrungsbedingungen) die Bandwicklungen lockern. Spulen Sie daher das Band unbedingt vollständig zurück.
- ≥Bewahren Sie die Kassette immer in ihrer Hülle auf. Staub, direkte Sonneneinstrahlung (ultraviolette Strahlen) oder Feuchtigkeit können das Band beschädigen. Staub enthält harte Mineralpartikel und staubige Kassetten können die Videoköpfe und andere Bauteile im Camcorder beschädigen. Es sollte zur Gewohnheit werden, die Kassette immer in die Hülle zurückzulegen.
- ≥Spulen Sie einmal pro Halbjahr das Band vollständig vor- und anschließend wieder zurück. Wird die Kassette länger als 1 Jahr ohne Vor- und Zurückspulen aufbewahrt, kann es sich durch Ausdehnen und Zusammenziehen aufgrund von Veränderungen bei Temperatur und Luftfeuchtigkeit zu Verformungen kommen. Außerdem können die Bandwicklungen aneinander haften bleiben.
- ≥Bewahren Sie die Kassette nicht in der Nähe von Geräten mit starkem Magnetfeld auf.
- ≥Die Bandoberfläche ist mit äußerst kleinen Magnetpartikeln beschichtet, auf denen die Signale aufgezeichnet werden. Die Magnetkraft von Gegenständen, wie magnetische Halsketten oder Spielzeug kann weit stärker sein, als man sich vorstellt und dies kann zum Löschen von aufgezeichnetem Material sowie zu Bild- und Tonstörungen führen.

#### **Karte (Nur bei NV-GS15)**

- ≥Wenn die Karte gelesen wurde, darf diese nicht entfernt, das Gerät abgeschaltet oder Erschütterungen oder Stößen ausgesetzt werden.
- ≥Bewahren Sie die Karte nicht an Orten mit hoher Temperatur, unter direktem Sonnenlicht oder Stellen, an denen elektromagnetische Wellen oder statische Energie erzeugt werden, auf.
- ≥Verbiegen Sie die Karte nicht oder lassen Sie sie nicht fallen. Die Karte oder ihr Inhalt könnten dabei beschädigt werden.
- ≥Vergewissern Sie sich, dass die Karte nach dem Gebrauch aus dem Camcorder entfernt wird.
- ≥Bewahren Sie die mitgelieferte SD-Speicherkarte nach dem Gebrauch in der beigefügten Tasche auf.
- ≥Berühren Sie die Kontakte auf der Rückseite der Karte nicht mit den Fingern. Vermeiden Sie, dass Schmutz, Staub oder Wasser eindringen können.

## ª **LCD-Monitor/Sucher/Sonnenblende LCD-Monitor**

● An Orten mit starken

Temperaturschwankungen kann sich Kondenswasser auf dem LCD-Monitor bilden. Wischen Sie ihn mit einem weichen, trockenen Tuch ab.

● Wenn der Camcorder beim Einschalten extrem kalt ist, kann das Bild auf dem LCD-Monitor etwas dunkler sein, als normalerweise. Beim

Anstieg der internen Temperatur erreicht jedoch auch der LCD-Monitor seine normale Helligkeit.

Zur Herstellung des LCD-Monitors kommt eine besonders leistungsfähige Präzisionstechnologie zum Einsatz und es wird eine Gesamtanzahl von ca. 105.000 Pixel erreicht. Das Ergebnis sind mehr als 99,99% aktive Pixel, wobei nur 0,01% der Pixel inaktiv oder dauernd beleuchtet bleiben. Dabei handelt es sich jedoch nicht um eine Funktionsstörung und es kommt zu keiner Beeinträchtigung des aufgezeichneten Bildes.

#### **Sucher**

- ≥Setzen Sie den Sucher oder das Objektiv keiner direkter Sonneneinstrahlung aus. Dadurch könnte Bauteile im Innern beschädigt werden.
- ≥Wird der Camcorder mit einem Hochleistungs-Akku (CGR-D16S, CGP-D28S; Sonderzubehör) benutzt, ist es nicht praktisch aus einer Position hinter dem Akku in den Sucher zu blicken.

Zur Herstellung des Suchers kommt eine besonders leistungsfähige Präzisionstechnologie zum Einsatz und es wird eine Gesamtanzahl von ca. 67.000 Pixel erreicht. Das Ergebnis sind 99,99% aktive Pixel und nur 0,01% der Pixel bleiben inaktiv oder dauernd beleuchtet. Dabei handelt es sich jedoch nicht um eine Funktionsstörung und es kommt zu keiner Beeinträchtigung des aufgezeichneten Bildes.

#### **Sonnenblende**

- ≥Bringen Sie keine anderen Objektive vor der Sonnenblende an. Es ist keine Halterung vorhanden, die dazu benutzt werden kann.
- ≥Wenn Sie das Teleobjektiv (VW-LT2714N2E; Sonderzubehör), das Weitwinkelobjektiv (VW-LW2707N2E; Sonderzubehör), den MC-Protektor (VW-LMC27E; Sonderzubehör) oder den ND-Filter (VW-LND27E; Sonderzubehör) anbringen wollen, müssen Sie die Sonnenblende zuerst entgegen dem Uhrzeigersinn drehen. Bei Benutzung des MC-Protektors oder des ND-Filters kann die Sonnenblende am Filter angebracht werden.
- ≥Wenn Sie den Hebel [W/T] während der Aufnahme mit gleichzeitig am Camcorder angebrachtem Filter und Objektiv in Richtung [W] schieben, werden die 4 Ecken des Bildes dunkel (Vignetteneffekt). Nähere Einzelheiten dazu entnehmen Sie bitte der Bedienungsanleitung Ihres Zubehörs.
- ≥Vergewissern Sie sich, dass die Sonnenblende am Camcorder angebracht ist, so dass unnötiges Licht gefiltert wird.

## **Vor Inanspruchnahme des Kundendienstes (Probleme und Abhilfe)**

#### **Stromversorgung**

- **1: Der Camcorder kann nicht eingeschaltet werden.**
- Ist die Stromversorgung richtig angeschlossen? (*-11-*)
- **2: Der Camcorder hat sich automatisch ausgeschaltet.**
- Bleibt der Aufnahmepause-Modus über mehr als 6 min aktiv, wird die Stromversorgung zum Schutz des Bandes und zur Energieeinsparung automatisch ausgeschaltet. (Bei Verwendung des Netzadapters wird die Stromversorgung nur ausgeschaltet, wenn das Band im Band-Aufnahme-Modus eingelegt ist.) Ist das Band im Band-Aufnahme-Modus eingelegt und ist der Aufnahmepause-Modus über mehr als 6 min aktiv, wird die Stromversorgung automatisch ausgeschaltet. Schalten Sie, um die Aufnahme an dieser Stelle fortzusetzen, die Stromversorgung aus
- und wieder ein. (*-21-*) **3: Der Camcorder schaltet sich nach kurzer Zeit wieder aus.**
- Ist der Akku entladen? Laden Sie den Akku auf oder schließen Sie einen vollständig aufgeladenen Akku an. (*-11-*)
- Hat sich Kondenswasser gebildet? Warten Sie ab, bis die Kondenswasseranzeige erlischt. (*-59-*)

#### **Akku**

#### **1: Der Akku entlädt sich schnell.**

- Ist der Akku vollständig aufgeladen? Laden Sie den Akku mit dem Netzadapter auf. (*-11-*)
- Benutzen Sie den Akku an einem extrem kalten Ort? In kalter Umgebung sinkt Betriebsdauer des Akkus beträchtlich. (*-60-*)
- Ist der Akku abgenutzt? Wenn der Akku sich nach korrektem Aufladen für den normalen Einsatz schnell entlädt, bedeutet dies, dass seine Betriebsdauer beendet ist.

#### **2: Der Akku kann nicht aufgeladen werden.**

• Ist das Gleichstrom-Eingangskabel an den Netzadapter angeschlossen, kann nicht aufgeladen werden. Entfernen Sie das Gleichstrom-Eingangskabel.

#### **Normales Aufnehmen**

- **1: Die Aufnahme startet nicht, obwohl der Camcorder mit Strom versorgt wird und die Kassette richtig eingelegt wurde.**
- Ist der Löschschutzschieber der Kassette geöffnet? Falls ja (auf [SAVE] gestellt), kann nicht aufgenommen werden. (*-13-*)
- Hat das Band sein Ende erreicht? Legen Sie eine neue Kassette ein. (*-13-*)
- Ist der Camcorder eingeschaltet? (*-21-*)
- Hat sich Kondenswasser gebildet? Warten Sie ab, bis die Kondenswasseranzeige erlischt. (*-59-*)

#### **Andere Aufnahmeweisen**

#### **1: Die Auto-Fokus-Funktion funktioniert nicht.**

- Wurde der manuelle Fokus-Modus gewählt? Falls ja, wird die Schärfe automatisch eingestellt. (*-31-*)
- Bei bestimmten Objekten und Aufnahmesituationen funktioniert die Auto-Fokus-Funktion nicht richtig. Verwenden Sie in diesen Fällen den manuellen Fokus-Modus zum Einstellen der Schärfe. (*-64-*)

#### **Bearbeiten**

- **1: Die Nachvertonung kann nicht durchgeführt werden.**
- Ist der Löschschutzschieber der Kassette geöffnet? Falls ja (auf [SAVE] gestellt), kann nicht aufgenommen werden. (*-13-*)
- Versuchen Sie an Bandabschnitten, die im LP-Modus aufgenommen wurden, eine Nachvertonung durchzuführen? Der LP-Modus lässt eine Nachvertonung nicht zu. (*-20-*)

#### **Anzeigen**

- **1: Der angezeigte Zeitcode ist nicht korrekt.**
- Beim Zeitlupen-Wiedergabe-Modus im Rücklauf ist das Zählwerk der Zeitcode-Anzeige nicht stabil. Hierbei handelt es sich jedoch nicht um eine Fehlfunktion.
- **2: Die Bandrestzeit-Anzeige entspricht nicht der effektiv auf dem Band verbleibenden Zeit.**
- Wenn wiederholt Szenen von weniger als 15 Sekunden aufgezeichnet werden, wird die Bandrestzeit u.U. nicht korrekt angezeigt.
- Die angezeigte Bandrestzeit kann u.U. 2– 3 Minuten kürzer sein, als die effektiv auf dem Band verbleibende Zeit.

#### **Wiedergabe (Bilder)**

**1: Trotz des Drückens der Taste [**1**] wird kein Bild wiedergegeben.**

- 0 Steht der Modus-Schalter auf dem Wiedergabe-Modus? Ist dies nicht der Fall, kann die Wiedergabe-Funktion nicht benutzt werden. (*-34-*)
- **2: Während Wiedergabe-Vorlauf, -Rücklauf oder Zeitlupen-Wiedergabe erscheinen mosaikartige Muster im Bild.**
- Dabei handelt es sich um eine für das Digitale Videosystem typische Erscheinung, jedoch nicht um eine Fehlfunktion.
- **3: Obwohl der Camcorder korrekt an ein Fernsehgerät angeschlossen ist, erscheint kein Wiedergabebild.**
- Haben Sie am Fernsehgerät den "Video-Eingang" gewählt? Lesen Sie in der Bedienungsanleitung zum Fernsehgerät nach und wählen Sie den Kanal, der den für die Anschlussverbindung benutzten Eingangsbuchsen entspricht.
- In Abhängigkeit von Ihrem Fernseher erfolgt u.U. keine Anzeige, auch wenn Sie den Camcorder richtig angeschlossen haben. Stellen Sie in diesem Fall [AV JACK] im Untermenü [INITIAL] auf [OUT].

**4: Das Wiedergabebild ist nicht klar.**

- Sind die Videoköpfe verschmutzt? Wenn die Köpfe verschmutzt sind, kann das Bild nicht klar wiedergegeben werden. (*-59-*)
- **5: Wiedergabe oder Aufnahme sind nicht möglich, der Bildschirm steht still oder die Anzeige ist verloschen.**
- Schalten Sie den Camcorder aus. Drücken Sie, wenn sich der Camcorder nach Betätigung des Schalters [OFF/ON] nicht ausschaltet, zuerst die Taste [RESET] (*-7-*), lösen Sie den Akku oder Netzadapter und schließen Sie ihn wieder an.

## **Wiedergabe (Ton)**

- **1: Vom eingebauten Lautsprecher des Camcorders und den Kopfhörern wird kein Ton wiedergegeben.**
- 0 Ist die Lautstärke zu niedrig? Verschieben Sie während der Wiedergabe den Hebel [W/T], um die Anzeige [VOLUME] aufzurufen und die Lautstärke einzustellen. (*-34-*)
- **2: Verschiedene Tonspuren werden gemischt wiedergegeben.**
- [12bit AUDIO] im [PLAYBACK] Untermenü von [TAPE PLAYBACK MENU] wurde auf [MIX] gestellt. Daher werden der Originalton und der mit der Nachvertonung hinzugefügte Ton zusammen wiedergegeben. Es ist möglich, beide Tonspuren getrennt wiederzugeben. (*-44-*)

#### **3: Der Originalton wurde während der Nachvertonung gelöscht.**

• Wenn auf einer im [16bit]-Modus erstellten Aufzeichnung eine Nachvertonung durchgeführt wird, wird der Originalton gelöscht. Soll der Originalton erhalten bleiben, muss für die Aufnahme der [12bit]-Modus gewählt werden.

## **4: Es wird kein Ton wiedergegeben.**

- Obwohl eine Kassette ohne Nachvertonung abgespielt wird, ist [12bit AUDIO] im [PLAYBACK] Untermenü [TAPE PLAYBACK MENU] auf [ST2] eingestellt? Zur Wiedergabe einer Kassette ohne Nachvertonung, muss [12bit AUDIO] auf [ST1] gestellt sein. (*-44-*)
- Ist die Funktion mit variabler Suchgeschwindigkeit aktiv? Drücken Sie die Taste [1], um die Funktion zu beenden. (*-35-*)

## **Karte (Nur bei NV-GS15)**

- **1: Aufgenommene Bilder sind nicht klar.**
- Ist [PICT QUALITY] im Untermenü [CARD] auf [NORMAL] oder [ECONOMY] gestellt? Wird mit der Einstellung [NORMAL] oder [ECONOMY] aufgenommen, können Bilder mit feinen Details mosaikähnliche Muster aufweisen. Stellen Sie [PICT QUALITY] auf [FINE]. (*-23-*)
- **2: Einzelbildaufnahme-Wiedergabebilder sehen nicht normal aus.**
- Das Bild könnte beschädigt sein. Fertigen Sie, um den Verlust der Bilddaten zu verhindern, eine Kopie auf einer Kassette oder einem Personal Computer an. (*-44-*, *-47-*)
- **3: Während der Wiedergabe erscheint die Anzeige [UNPLAYABLE CARD].**
- Das Bild wurde entweder in einem anderen Format aufgenommen oder die Daten sind beschädigt.
- **4: Trotz dem Formatieren der Karte, kann diese nicht benutzt werden.**
- Entweder der Camcorder oder die Karte sind beschädigt. Wenden Sie sich an den Fachhändler.

## **Weitere Angaben**

- **1: Die Free Style-Fernbedienung funktioniert nicht richtig.**
- Wurde sie nicht richtig angeschlossen, arbeitet sie nicht fehlerfrei.
- **2: Der Camcorder klappert beim Schütteln.**
- Dabei handelt es sich um ein Geräusch, das durch das sich bewegende Objektiv hervorgerufen wird, nicht um eine Funktionsstörung.
- **3: Beim Lösen des USB-Kabels erscheint eine Fehlermeldung auf dem PC.**
- Klicken Sie zweimal auf das Ikon [ $\leq$ ] in der Funktionsleiste und beachten Sie die Anweisungen auf dem Bildschirm, um das USB-Kabel sicher zu lösen. (*-47-*)

## **Gebrauch der RESET-Taste**

- **1 Öffnen Sie den LCD-Monitor.** (*-15-*)
- **2 Öffnen Sie das Ende des Handgriffriemens**  1 **und ziehen Sie die Objektivdeckelschnur**  2 **nach unten, um den Handgriffriemen zu lösen.**

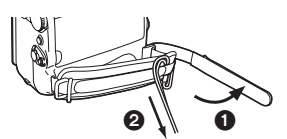

**3 Verwenden Sie den Vorsprung** 3 **am Objektivdeckel, um die [RESET]-Taste** 4 **zu drücken.**

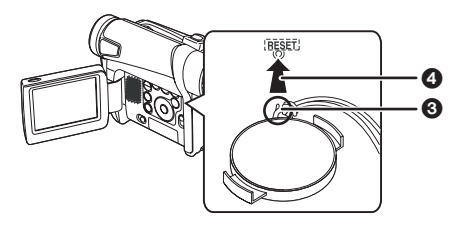

# **Begriffserklärungen**

## $\blacksquare$  **Digitales Videosystem**

Bei einem Digitalen Videosystem werden Bild und Ton in Digitalsignale umgesetzt und anschließend auf Band aufgezeichnet. Dieses rein digitale Aufzeichnungsverfahren ermöglicht Aufnahme und Wiedergabe mit einem absoluten Minimum an Qualitätsverlust.

Zusätzlich werden verschiedene Daten wie Zeitcode und Datum/Uhrzeit als digitale Signale aufgezeichnet.

#### **Kompatibilität mit S-VHS- oder VHS-Kassetten**

Da dieser Camcorder ein rein digitales Verfahren für die Aufzeichnung von Bild und Ton verwendet, besteht keine Kompatibilität mit konventionellen S-VHS- und VHS-Systemen, die analoge Aufzeichnungsverfahren verwenden.

Zudem besteht ein Unterschied in Größe und Form der Kassette.

### **Kompatibilität mit Ausgangssignalen**

Da die durch die Video- und Audio-Ausgangsbuchsen ausgegebenen Bildund Tonsignale analog sind, (wie bei konventionellen Videosystemen), kann der Camcorder direkt an ein S-VHS- oder VHS-Videogerät bzw. an ein Fernsehgerät angeschlossen werden.

## ª **Fokus**

### **Automatische Scharfeinstellung**

Das System zur Automatischen Scharfeinstellung bewegt die Linse in diesem Camcorder automatisch vorwärts und rückwärts, bis das Bild scharf erkennbar ist.

Dennoch funktioniert das System zur Automatischen Scharfeinstellung bei folgenden Objekten oder Aufnahmesituationen nicht richtig. **Benutzen Sie stattdessen den Manuellen Fokus-Modus.**

- **1) Aufnahme eines Objektes, dessen eines Ende sich näher zum Camcorder befindet, und dessen anderes weiter davon entfernt ist.**
	- ≥Da der Auto-Fokus Einstellungen in der Bildmitte vornimmt, kann es u.U. unmöglich sein, ein Objekt scharf einzustellen, dass sich sowohl im Vordergrund als im Hintergrund befindet.
- **2) Aufnahme eines Objektes hinter schmutzigem oder staubigem Glas**
	- ≥Da der Fokus das schmutzige Glas gerichtet ist, wird das dahinter befindliche Objekt nicht scharf eingestellt.
- **3) Aufnahme eines Objektes in dunkler Umgebung**
	- ≥Da die Lichtmenge, die durch die Linse gefiltert wird beträchtlich abnimmt, kann der Camcorder keine richtige Einstellung der Schärfe vornehmen.
- **4) Aufnahme eines Objektes, das von leuchtenden oder hoch reflektierenden Objekten umgeben ist**
	- ≥Da der Camcorder die Objekte mit leuchtenden oder reflektierenden Oberflächen scharf stellt, kann das aufzunehmende Objekt unscharf werden.
- **5) Aufnahme eines sich schnell bewegenden Objektes**
	- ≥Da sich die Linse im Inneren mechanisch bewegt, kann sie den schnellen Bewegungen nicht folgen.

#### **6) Aufnahme eines Objektes mit geringem Kontrast**

≥Da der Camcorder die Einstellung der Schärfe aufgrund vertikaler Bildlinien vornimmt, kann ein Objekt mit geringem Kontrast, wie beispielsweise eine weiße Wand, unscharf werden.

## ª **Zeitcode**

Zeitcode-Signale sind Daten, die die in Stunden, Minuten, Sekunden und Vollbildern (25 Vollbilder pro Sekunde) gemessene Zeit angeben. Werden diese Daten während der Aufnahme mit aufgezeichnet, wird jedem Bild auf dem Band eine Adresse (Nummer) zugewiesen.

- ≥Der Zeitcode wird automatisch als Teil eines Untercodes bei jeder Aufnahme mit aufgezeichnet.
- ≥Wird eine neue (unbespielte) Kassette eingelegt, beginnt der Zeitcode automatisch bei Null. Beim Einlegen einer bespielten Kassette beginnt der Zeitcode an der Stelle, an der die letzte Szene aufgenommen wurde. (In diesem Fall könnte beim Einlegen der Kassette die Nullanzeige [0h00m00s00f] erscheinen. Aber der Zeitcode beginnt vom vorherigen Wert an.)
- ≥Der Zeitcode kann nicht auf Null zurückgestellt werden.
- ≥Obwohl der Zeitcode ständig vom Bandanfang an aufgezeichnet wird, kann ein genaues Bearbeiten u.U. nicht möglich sein. Um sicherzustellen, dass der Zeitcode ohne Unterbrechung aufgezeichnet wird, empfehlen wir, die Benutzung der Leerstellen-Suchfunktion (*-22-*) vor dem Aufnehmen neuer Szenen.

## **Speicher-Stopp-Funktion**

Die Speicher-Stopp-Funktion ist besonders in folgenden Fällen nützlich:

**Zurückspulen oder schnelles Vorspulen des Bandes zu einer gewünschten Stelle**

- **1 Richten Sie [DISPLAY] >> [C.DISPLAY] >> [MEMORY] ein.**
- **2 Setzen Sie das Bandzählwerk auf Null an der Bandstelle zurück, ab der Sie später wiedergeben möchten. (***-9-***,** *-17-***)**
- **3 Starten Sie die Wiedergabe oder Aufnahme.**
- **4 Nachdem die Wiedergabe oder Aufnahme beendet wurden: Richten Sie den Camcorder auf den Band-Wiedergabe-Modus ein.**
- **5 Spulen Sie das Band zurück.**
	- ≥Das Band stoppt automatisch ungefähr an der Stelle, an der das Bandzählwerk auf Null zurückgestellt wurde.

#### **Automatisches Stoppen der Bearbeitung während der Nachvertonung**

**1 Richten Sie [DISPLAY] >> [C.DISPLAY] >> [MEMORY] ein.**

- **2 Stellen Sie das Bandzählwerk an der Bandstelle auf Null, an der die Nachvertonung enden soll.**
- **3 Geben Sie das Standbild wieder, ab dem die Nachvertonung beginnen soll.**
- **4 Starten Sie die Nachvertonung. (***-44-***)** ≥Die Nachvertonung stoppt automatisch an der Stelle, an der das Bandzählwerk auf Null zurückgestellt wurde.

## **Technische Daten**

## **Technische Daten**

#### **Digitaler Camcorder**

Informationen für Ihre Sicherheit

#### **Stromversorgung:**

Gleichstrom 7,9/7.2 V **Stromverbrauch:** Aufnahme 2,6 W (Bei Benutzung des Suchers) 3,3 W (Bei Benutzung des LCD-Monitors)

**Aufnahmeformat:** Mini DV (Digital Video SD-Format für den privaten Einsatz) **Verwendetes Band:** 6,35 mm Digitals Videoband **Aufnahme-/Wiedergabezeit:** SP: 80 min; LP: 120 min (mit DVM80) **Video Aufnahmesystem:** Digitale Komponenten-Aufzeichnung **Fernsehsystem:** CCIR: 625 Zeilen, 50 Halbbilder PAL Farbsignal **Audio Aufnahmesystem:** PCM-Digital-Aufnahme 16 Bit (48 kHz/2 Kanäle), 12 Bit (32 kHz/4 Kanäle) **Bildsensor:** 1/6-Zoll CCD-Bildsensor **Objektiv:** Automatische Blende, F1,8, Brennweitenlänge; 2,1– 50,4 mm, Makro (Vollbereich Autofokus) **Filterdurchmesser:** 27 mm **Zoom:** 24:1 Power-Zoom **Monitor:**

2,5-Zoll LCD **Sucher:**

Elektronischer Sucher

**Mikrofon:**

Stereo (mit Zoom-Funktion) **Lautsprecher:**

1 runder Lautsprecher ‰ 20 mm

**Standardbeleuchtung:**

1.400 lx

**Erforderliches Beleuchtungsminimum:** 2 lx (Farb-Nachtsicht-Modus)

**Video-Ausgangspegel:** 1,0 Vp-p, 75 Ohm

**S-Video-Ausgangspegel:**

Y-Ausgang: 1,0 Vp-p, 75 Ohm

C-Ausgang: 0,3 Vp-p, 75 Ohm

#### **Audio-Ausgangspegel (Linie):** 316 mV, 600 Ohm

**Mikrofoneingang:**

Mikrofon-Empfindlichkeit –50 dB (0 dB=1 V/Pa, 1 kHz) (Mini-Stereobuchse)

#### **USB:**

Kartenlese-/-schreibfunktion (Nur bei NV-GS15), USB 2,0 kompatibel (max. 12 Mbps) Kein Copyright-Schutz

**Digitale Schnittstelle: (NV-GS8/NV-GS11)** DV-Ausgangsstecker (IEEE1394, 4-polig) **(NV-GS15)** DV-Eingangs-/-Ausgangsstecker (IEEE1394, 4-polig) **Abmessungen:** Ca. 69 (W) $\times$ 87 (H) $\times$ 112 (T) mm **Gewicht:** Ca. 410 g (ohne Akku und DV-Kassette) Ca. 490 g (bei CGR-D08R und DVM60) **Betriebstemperatur:**  $0^{\circ}$ C $-40^{\circ}$ C **Luftfeuchtigkeit:** 10%–80% **Karten-Speicher-Funktionen Aufnahmemedium (Nur bei NV-GS15):** MultiMediaCard (4 MB/8 MB/16 MB), SD-Speicherkarte (8 MB/16 MB/32 MB/64 MB/128 MB/256 MB/512 MB) **Standbild-Aufnahme-Dateiformat (Nur bei NV-GS15):** JPEG (Design rule for Camera File system, basierend auf Exif 2,2-Standard), entspricht DPOF **Standbildgröße (Nur bei NV-GS15):**  $640\times480$  Pixel (VGA) **WEB-Kamera Format:** JPEG-Laufbild **Bildgröße:**  $320 \times 240$  Pixel (QVGA) **Netzadapter** Informationen für Ihre Sicherheit **Stromversorgung:** Wechselstrom 100–240 V, 50/60 Hz **Stromverbrauch:** 20 W **Gleichstrom-Ausgang:**

Gleichstrom 7,9 V, 9 W (Camcorder-Betrieb) Gleichstrom 8,4 V, 1,2 A (Akkuaufladung)

#### **Abmessungen:**

70 (W) $\times$ 45 (H) $\times$ 116 (D) mm **Gewicht:** Ca. 165 g

> Bei Gewicht und Abmessungen handelt es sich um Näherungswerte. Änderung der technischen Daten vorbehalten.

#### **Maximale Anzahl von auf der SD-Speicherkarte aufnehmbaren Standbildern (Sonderzubehör)**

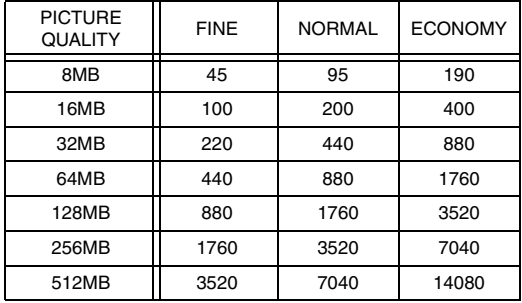

- ≥Diese Werte variieren in Abhängigkeit von dem fotografierten Objekt.
- ≥Die in der Tabelle aufgeführten Ziffern sind Näherungswerte.

## **Informations pour votre sécurité**

**Cet appareil s'échauffant pendant le fonctionnement, veuillez l'utiliser dans un lieu bien aéré. Ne pas installer cet appareil dans un endroit confiné comme une bibliothèque ou une pièce similaire.**

**Afin de réduire tout risque d'incendie, de choc électrique ou de dommage du produit, ne pas exposer cet appareil à la pluie, aux éclaboussures, à l'égouttement ni à l'humidité et veiller à ce qu'aucun objet contenant un liquide, un vase par exemple, ne soit placé dessus.**

#### **Caméscope**

≥**La plaque signalétique se trouve sous le caméscope.**

#### **Adaptateur secteur CA**

≥**La plaque signalétique se trouve sous l'adaptateur CA.**

ª **Veuillez lire attentivement le présent mode d'emploi et utiliser correctement le caméscope.**

≥**Toute blessure ou tout dégât matériel résultant d'un usage non conforme aux instructions figurant dans le présent mode d'emploi sont sous l'entière responsabilité de l'utilisateur.**

#### **Mode d'emploi**

- Ce mode d'emploi concerne les modèles NV-GS8, NV-GS11et NV-GS15.
- ≥Les illustrations utilisées dans ce mode d'emploi montrent le modèle NV-GS15, les parties explicatives renvoient toutefois à différents modèles.
- ≥Selon les modèles, certaines fonctions ne sont pas disponibles.

#### **Essayez le caméscope.**

Veuillez essayer le caméscope avant d'enregistrer vos premières séquences importantes afin de vérifier qu'il enregistre et fonctionne correctement.

#### **Le fabricant n'est pas responsable de la perte de données enregistrées.**

Le fabricant ne pourra en aucun cas être tenu pour responsable de la perte d'enregistrements causée par une anomalie ou par un défaut du caméscope, de ses accessoires ou des cassettes.

#### **Veuillez respecter soigneusement les lois sur les droits d'auteur.**

L'enregistrement de bandes préenregistrées ou de disques, ainsi que d'informations publiées ou transmises sur des ondes, peut constituer une violation des lois sur les droits d'auteur. L'enregistrement de certaines œuvres, même si destiné à une utilisation privée, peut faire l'objet de restrictions.

- ≥Le caméscope utilise des technologies protégées par des droits d'auteur et est protégé par les technologies brevetées et les propriétés intellectuelles du Japon et des Etats-Unis d'Amérique. Pour utiliser ces technologies protégées par des droits d'auteur, il faut une autorisation de Macrovision. Il est interdit de démonter ou modifier le caméscope.
- ≥Windows est une marque commerciale ou une marque déposée de Microsoft Corporation U.S.A.
- Le logo SD est une marque commerciale.
- ≥Toutes les autres Sociétés et noms de produits figurant dans ce manuel sont des marques commerciales ou marques déposées de leurs entreprises respectives.

#### **Fichiers enregistrés sur une MultiMediaCard ou sur une carte mémoire SD**

Il se peut que ce caméscope ne puisse pas lire les fichiers enregistrés sur et créés à partir d'autres appareils ou vice versa. Pour cette raison, veuillez vérifier au préalable la compatibilité des appareils.

≥Conservez la carte mémoire hors de portée des enfants pour éviter qu'ils ne puissent l'avaler.

#### **Pages de référence**

Les pages de référence sont indiquées par des tirets de chaque côté du numéro, par exemple: *-00-*

## **EXPLOSEMENT**

**N'enlevez pas le couvercle (ou le dos) de l'appareil; celui-ci ne contient aucune pièce susceptible d'être réparée par l'utilisateur. Pour les réparations, veuillez vous adresser à un technicien spécialisé.**

# ª **Compatibilité électrique et**

**magnétique EMC Ce symbole (CE) est situé sur la plaque signalétique.**

**N'utiliser que les accessoires recommandés.**

# **Table des matières**

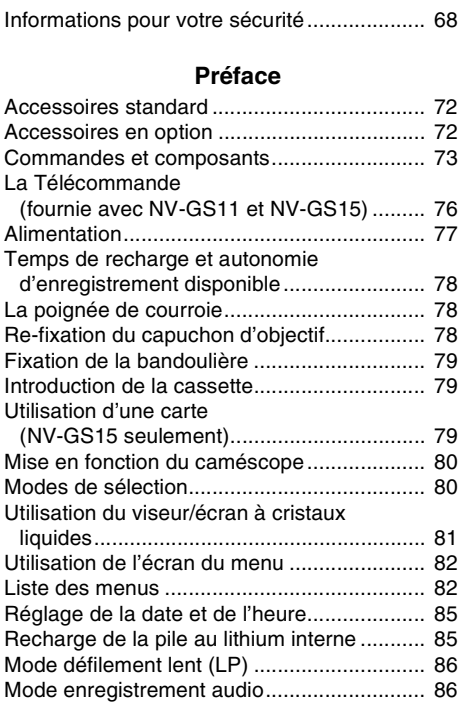

## **Mode d'enregistrement**

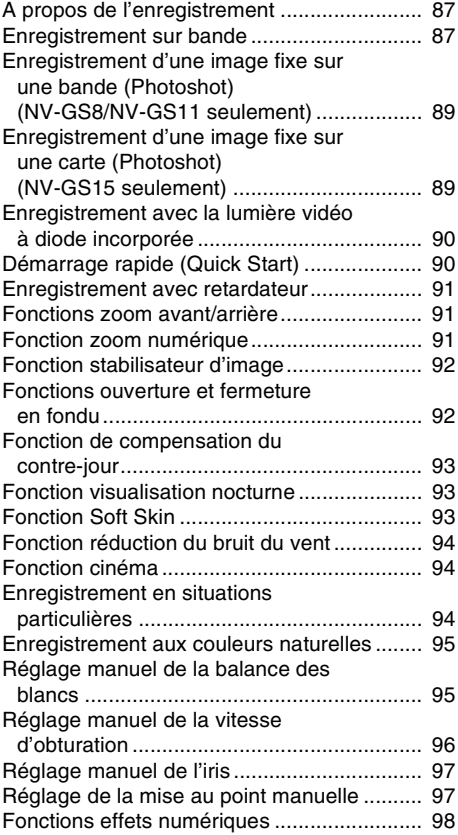

## **Mode Lecture**

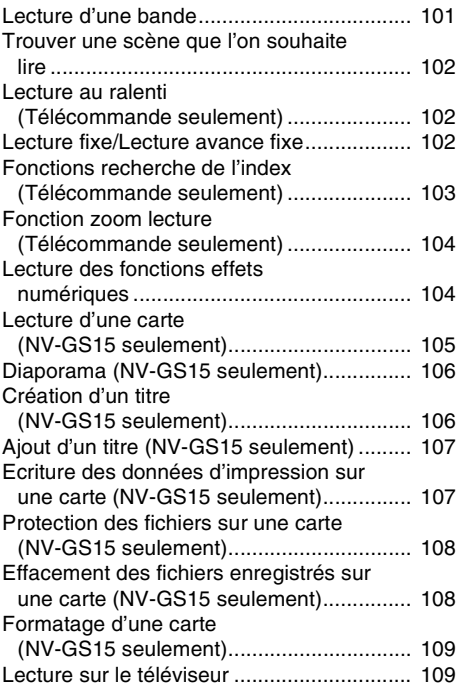

## **Mode de montage**

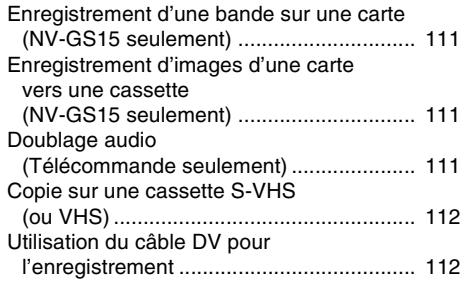

## **Avec PC**

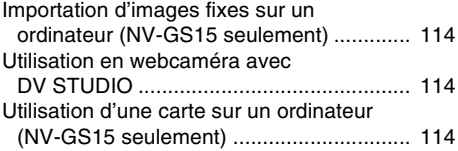

## **Autres**

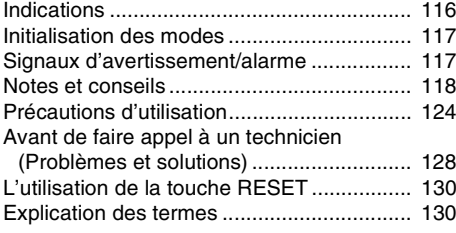

# **Spécifications**

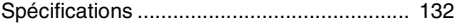

# **Préface**

## **Accessoires standard**

La figure montre les accessoires fournis avec le caméscope.

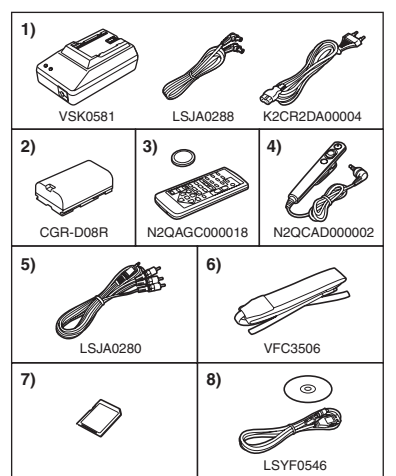

- **1) Adaptateur CA, câble d'entrée CC et câble d'alimentation secteur CA** *-77-*
- **2) Bloc batterie** *-77-*
- **3) Télécommande et pile-bouton (fournies avec NV-GS11 et NV-GS15)** *-75-* ≥Si vous désirez utiliser le NV-GS8 avec une télécommande, consultez le service après-vente Panasonic.
- **4) Télécommande Style Libre** *-76-*
- **5) Câble AV** *-129-*
- **6) Bandoulière** *-79-*
- **7) Carte mémoire SD (fournie avec NV-GS15)**  *-79-*
- **8) Kit de connexion USB (Câble USB et CD-ROM)** *-114-*

## **Accessoires en option**

- 1) Adaptateur CA (VW-AD9E)
- 2) Bloc batterie (Lithium/CGR-D08S/800mAh)
- 3) Bloc batterie (Lithium/CGR-D16S/1600mAh)
- 4) Bloc batterie (Lithium/CGP-D28S/2800mAh)
- 5) Chargeur batterie de voiture (VW-KBD2E)
- 6) Objectif de conversion en mode grand angle (VW-LW2707N2E)
- 7) Objectif de conversion en mode téléphoto (VW-LT2714N2E)
- 8) Filtre ND (VW-LND27E)
- 9) Protecteur MC (VW-LMC27E)
- 10) Microphone stéréo (VW-VMS2E)
- 11) Lumière CC vidéo (VW-LDC10E)
- 12) Ampoule pour lumière CC vidéo (VZ-LL10E)
- 13) Adaptateur de griffe pour accessoires (VW-SK11E)
- 14) Trépied (VW-CT45E)
- 15) Câble DV (VW-CD1E)
- 16) Logiciel de montage DV avec carte d'interface DV (VW-DTM41E)
- 17) Logiciel de montage DV (VW-DTM40E)
- Ce qui suit ne concerne que le modèle NV-GS15.
- 18) Carte mémoire SD (RP-SD008/RP-SD016/RP-SD032/ RP-SD064/RP-SD128/RP-SDH256/ RP-SDH512)
- 19) MultiMediaCard (VW-MMC8E/VW-MMC16E)
- 20) Adaptateur carte PC pour carte mémoire SD (BN-SDABPE)
- 21) Lecteur/enregistreur USB pour carte mémoire SD (BN-SDCAPE)
- ≥Certains accessoires en option peuvent ne pas être disponibles dans tous les pays.

## **Remarque concernant les batteries et piles**

Les batteries rechargeables ou piles usagées ne peuvent être ajoutées aux déchets ménagers.

Informez-vous auprès de l'autorité locale compétente afin de connaître les endroits où vous pouvez déposer celles-ci.

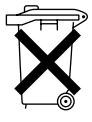
#### Préface

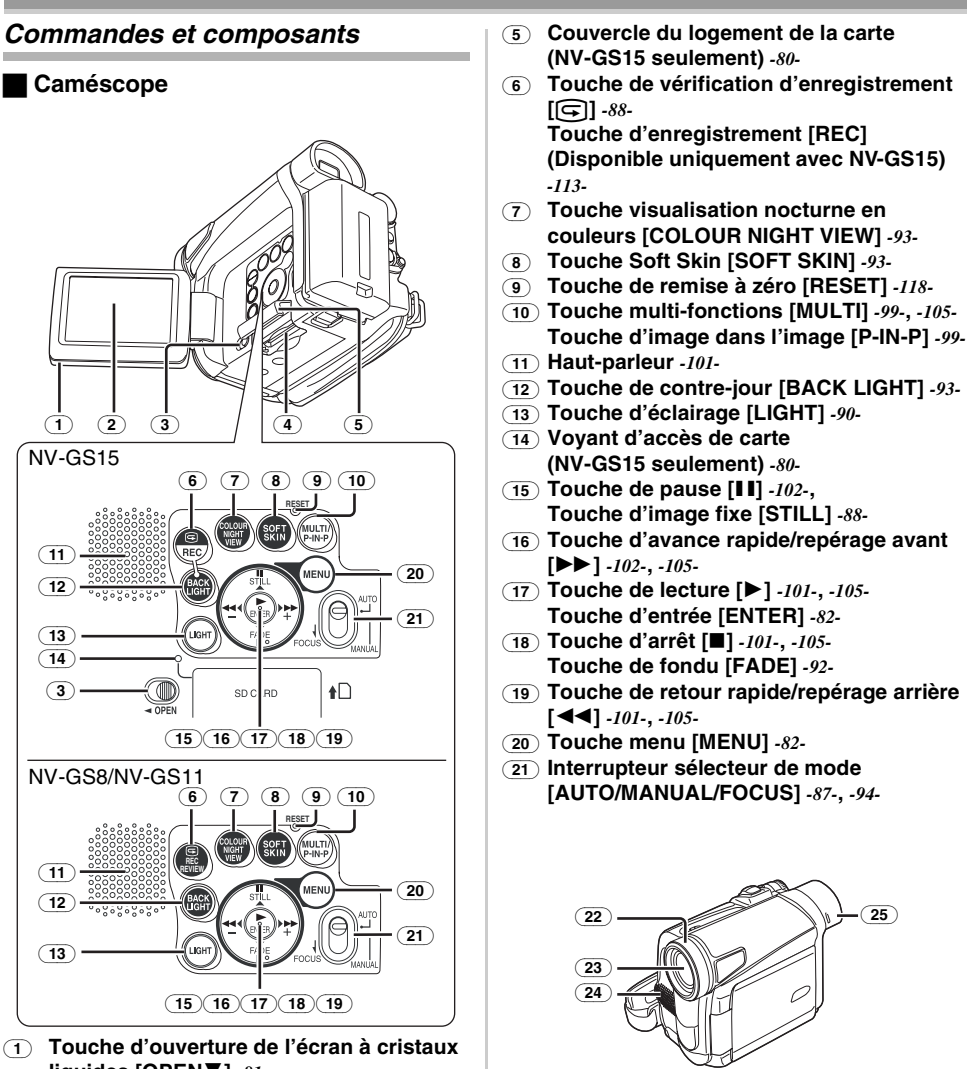

**liquides [OPEN**4**]** *-81-* (2) **Ecran à cristaux liquides** *-81-***,** *-127-*

En raison d'une technologie limitée dans la production d'écrans à cristaux liquides, il est possible que de minuscules points brillants ou foncés apparaissent sur l'écran à cristaux liquides. Toutefois, ceci n'est pas une anomalie et n'affecte pas l'image enregistrée.

- (3) **Levier d'ouverture du couvercle du logement de la carte [OPEN] (NV-GS15 seulement)** *-80-*
- (4) **Logement de la carte (NV-GS15 seulement)** *-80-*
- (22) **Pare-soleil d'objectif** *-128-* (23) **Objectif**
- 
- (24) **Microphone (incorporé, stéréo)** *-91-***,** *-94-*
- (25) **Oculaire**

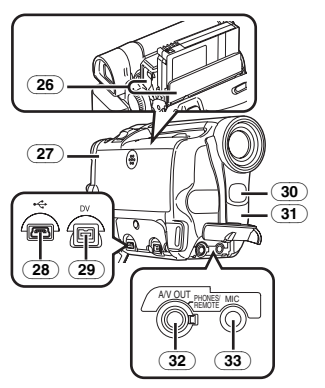

- (26) **Support cassette**
- (27) **Couvercle du compartiment cassette** *-79-*
- (28) **Prise USB [ ]** *-114-*
- (29) **Borne DV [DV] (Fonction d'entrée sur le modèle NV-GS15 seulement)** *-112-*
	- ≥Connectez cette borne à l'appareil vidéo numérique
- (30) **Lumière vidéo incorporée à diode** *-90-*
- (31) **Capteur de la balance des blancs** *-95-* **Capteur de la télécommande** *-76-*
- (32) **Prise sortie audio vidéo [A/V OUT]** *-109-* **Prise pour télécommande Style Libre [REMOTE]**

**Prise de casque d'écoute [PHONES]**

- ≥En branchant un câble AV à cette prise, on active le haut-parleur incorporé du caméscope, alors qu'en branchant un casque d'écoute etc., le haut-parleur est désactivé.
- ≥Lorsque vous branchez la fiche à broches du câble AV à cette prise, enfoncez-la à fond.
- ≥Lorsque vous branchez la fiche à broches de la télécommande Style Libre à cette prise, enfoncez-la à fond.
- Lorsque vous utilisez un casque, réglez [AV JACK] sur le sous-menu [INITIAL] sur [OUT/PHONES]. Si vous réglez [AV JACK] sur [OUT], il est possible que vous entendiez des bruits à droite

#### (33) **Prise de micro [MIC]**

● Lorsque vous connectez un micro extérieur ou un appareil audio à cette prise, le micro incorporé ne fonctionne pas.

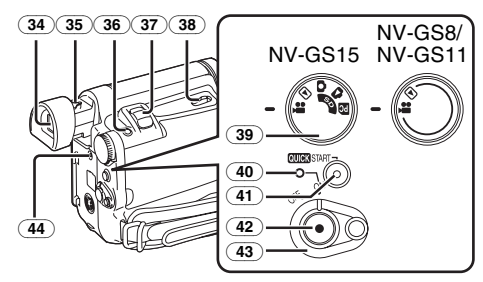

(34) **Viseur** *-81-***,** *-128-*

En raison d'une technologie limitée dans la production d'écrans à cristaux liquides (LCD), il est possible que de minuscules points brillants ou foncés apparaissent sur le viseur. Toutefois, ceci n'est pas une anomalie et n'affecte pas l'image enregistrée.

- (35) **Bouton de correction de l'oculaire** *-81-*
- (36) **Touche Photoshot [PHOTO SHOT]**  *-89-***,** *-89-***,** *-111-*
- (37) **Levier de zoom [W/T] [**`**VOL/JOG**\_**]** *-91-*
- (38) **Levier d'éjection de la cassette [OPEN/EJECT]** *-79-*
- (39) **Cadran sélecteur de mode** *-80-*
- (40) **Voyant d'alimentation** *-80-***,** *-87-***,** *-101-*
- (41) **Touche d'enregistrement à démarrage rapide [QUICK START]** *-90-* **Voyant d'enregistrement à démarrage rapide** *-90-*
- (42) **Touche d'enregistrement Marche/Arrêt**  *-87-*
- (43) **Interrupteur d'alimentation [OFF/ON]**  *-80-***,** *-87-***,** *-124-*
- (44) **Fiche entrée CC [DC/C.C. IN]** *-77-*

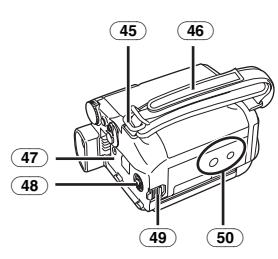

- (45) **Passants de la bandoulière** *-79-*
- (46) **Poignée de courroie** *-78-*
- (47) **Support de la pile**
- (48) **Prise de sortie S-Vidéo [S-VIDEO OUT]**  *-109-*
- (49) **Levier de déblocage batterie [BATTERY RELEASE]** *-77-*
- (50) **Réceptacle du trépied**
	- ≥Utilisé pour monter le caméscope sur le trépied fourni en option.

#### ª **Télécommande**

**(fournie avec NV-GS11 et NV-GS15)**

La télécommande sans fil fournie avec le caméscope permet de commander à distance la plupart des fonctions du caméscope.

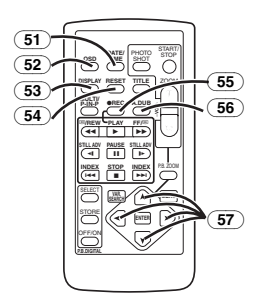

- (51) **Touche Date/Heure [DATE/TIME]** *-117-*
- (52) **Touche d'édition d'affichage [OSD]** *-110-*
- (53) **Touche d'affichage [DISPLAY]** *-117-*
- (54) **Touche de remise à zéro [RESET]** *-131-*
- $(55)$  Touche d'enregistrement [<sup>●</sup>REC] **(Disponible uniquement avec NV-GS15)**  *-113-*
- (56) **Touche de doublage audio [A.DUB]** *-111-*
- (57) **Touches curseur pour la fonction de recherche à vitesse variable [** $↑$ **,**  $✓$ **]** *-102***-Touches de direction pour la fonction de zoom lecture [** $\uparrow$ **,**  $\uparrow$ **,**  $\uparrow$ **,**  $\uparrow$ **,**  $\uparrow$ **]** *-104***-**

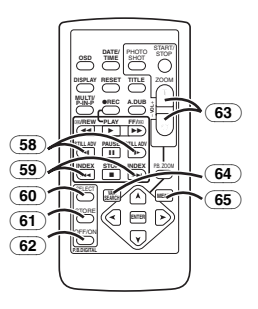

- (58) **Touches de lecture au ralenti/Arrêt sur image [**E**,** D**] (**E**: arrière,** D**: avant)** *-102-*
- (59) **Touches de recherche d'index [**:**,**9**] (**:**: arrière,** 9**: avant)**  *-103-*
- (60) **Touche de sélection [SELECT]** *-105-*
- (61) **Touche de mise en mémoire [STORE]**  *-105-*
- (62) **Touche Arrêt/Marche [OFF/ON]** *-105-*
- (63) **Touche zoom/volume [ZOOM/VOL]**  *-91-***,** *-101-***,** *-104-*
- (64) **Touche de recherche à vitesse variable [VAR. SEARCH]** *-102-*
- (65) **Touche Menu [MENU]** *-82-*

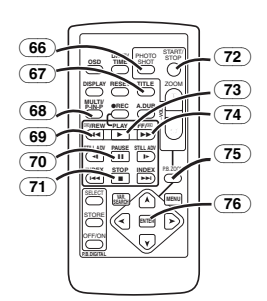

- (66) **Touche Photoshot [PHOTO SHOT]**  *-89-***,** *-111-*
- (67) **Touche de titre [TITLE]** *-107-*
- (68) **Touche Multi Image/Image dans l'image [MULTI/P-IN-P]** *-99-***,** *-105-*
- (69) **Touche de retour rapide/repérage arrière [**6**]** *-101-***,** *-105-*
- (70) **Touche de pause [**;**]** *-102-*
- (71) **Touche d'arrêt [**∫**]** *-101-***,** *-105-*
- (72) **Touche Marche/Arrêt d'enregistrement [START/STOP]** *-87-*
- (73) **Touche de lecture [**1**]** *-101-***,** *-105-*
- (74) **Touche d'avance rapide/repérage avant [**5**]** *-102-***,** *-105-*
- (75) **Touche de zoom lecture [P.B. ZOOM]** *-104-*
- (76) **Touche d'entrée [ENTER]** *-82-*

## ■ Télécommande Style Libre

Cette télécommande permet de prendre la scène sous différents angles, de haut en bas et elle est également pratique lors de l'utilisation du trépied. Lorsque vous n'utilisez pas cette télécommande. fixez-la au porte-accessoires pour des raisons de commodité.

Cette télécommande permet aux personnes gauchères d'utiliser le caméscope.

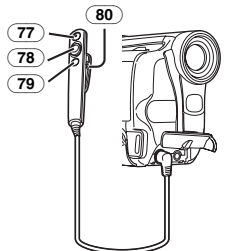

- (77) **Touche d'enregistrement Marche/Arrêt [REC]**
- (78) **Levier du zoom [W/T]**
- (79) **Touche Photoshot [PHOTO SHOT]**
- (80) **Clip**
- ≥**Insérez à fond la fiche dans la prise [REMOTE] en toute sécurité. Un branchement mal fixé entravera le fonctionnement normal.**

## **La Télécommande (fournie avec NV-GS11 et NV-GS15)**

## **I** Mise en place d'une pile de type **bouton**

Avant d'utiliser la télécommande, insérez la pile de type bouton fournie.

**1** Tout en appuyant sur le butoir **0**, retirez le **support de la pile.** 

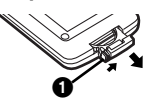

**2 Installez la pile de type bouton en dirigeant sa face (**i**) vers le haut.** 

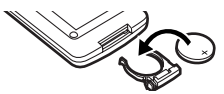

**3 Insérez le support de la pile dans la télécommande.** 

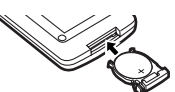

≥Lorsque la pile de type bouton est épuisée, remplacez-la par une nouvelle pile modèle CR2025. (La durée de vie normale d'une

pile-bouton est d'environ 1 an. Cela dépend toutefois de la fréquence de son utilisation.)

≥Lors de la mise en place de la pile, assurez-vous de bien respecter les pôles.

## **ATTENTION**

Danger d'explosion si la pile est replacée de manière incorrecte. Remplacez-la par une pile de même type ou équivalent conseillée par le fabricant. Jetez les piles usagées selon les instructions du fabricant.

## **AVERTISSEMENT**

Risque d'incendie, explosion et brûlures. Ne pas recharger, démonter, exposer à la chaleur au-delà de 100°C ou incinérer. Tenir la batterie de type bouton hors de la portée des enfants. Ne jamais mettre la pile de type bouton dans la bouche. Si elle est avalée, consultez un médecin.

**I Utilisation de la télécommande 1 Pointez la télécommande vers le capteur de télécommande** (31) **du caméscope et appuyez sur une touche adéquate.**

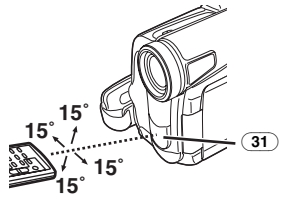

- ≥Distance du caméscope: jusqu'à 5 mètres
- Angle: à environ 15° dans le sens vertical et horizontal de l'axe central
- ≥Les plages d'utilisation indiquées ci-dessus s'appliquent à l'utilisation à l'intérieur. En cas d'utilisation en plein air ou sous un éclairage intense, le caméscope risque de ne pas fonctionner correctement, même en respectant les plages susmentionnées.

## **Sélection du mode de télécommande**

Si l'on utilise simultanément 2 caméscopes, il est possible de les commander séparément en sélectionnant des modes de télécommande différents.

≥Si le mode de télécommande réglé sur le caméscope et celui réglé sur la télécommande ne correspondent pas, l'indication [REMOTE] apparaît.

## **Réglage à effectuer sur le caméscope:**

Réglez l'élément [REMOTE] du sous-menu [INITIAL] sur le mode de télécommande souhaité. (*-83-*)

## **Réglage à effectuer sur la télécommande:**

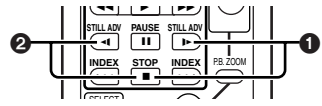

[VCR1]:

Appuyez sur la touche [D ] et sur la touche [∫] en même temps. 1

[VCR2]:

- Appuyez sur la touche [<1] et sur la touche [■] en même temps. **②**
- ≥Lorsqu'on remplace les piles de la télécommande, le mode [VCR1] est automatiquement rétabli.

# **Alimentation**

**Utilisation de l'adaptateur secteur CA** 

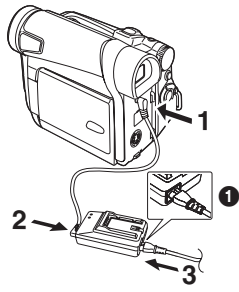

- **1 Connectez le câble d'entrée CC à la prise [DC/C.C.IN] sur le caméscope.**
- **2 Branchez le câble d'entrée CC à l'adaptateur secteur CA.**
- **3 Connectez le câble d'alimentation secteur CA à l'adaptateur CA et à la prise d'alimentation CA.**
	- ≥La fiche du câble d'alimentation secteur CA n'entre pas complètement dans la prise de l'adaptateur CA. Il subsistera un espace comme illustré en  $\bigcirc$ .
- ≥**Avant de mettre le caméscope sous ou hors tension, placez l'interrupteur [OFF/ON] du caméscope sur [OFF] et assurez-vous que le voyant d'alimentation n'est pas allumé.**

## **Utilisation de la batterie**

Avant l'emploi, chargez complètement la batterie.

- ≥Nous vous conseillons l'utilisation d'une batterie Panasonic.
- ≥Nous ne pouvons pas garantir la qualité de ce caméscope lorsque vous utilisez des piles d'une marque différente.

**1 Raccordez la batterie à l'adaptateur CA et chargez-la.** 

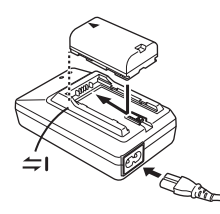

- ≥Si le câble d'entrée CC est branché à l'adaptateur secteur CA, il n'est pas possible de charger la batterie, débranchez-le de l'adaptateur CA.
- ≥Le témoin [POWER] et le témoin [CHARGE] s'allument et le chargement commence.
- ≥Lorsque le voyant [CHARGE] s'éteint, le chargement est terminé.
- ≥Lorsque la batterie est surchargée, le voyant [CHARGE] clignote dans un premier temps mais la batterie est normalement chargée. Lorsque la température de la batterie est trop élevée ou trop faible, le voyant [CHARGE] clignote et le temps de chargement devient plus long qu'à l'accoutumée.
- **2 Fixez la batterie chargée au caméscope.**

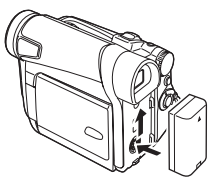

## **Pour retirer la batterie**

Réglez l'interrupteur [OFF/ON] (43) sur [OFF] et tout en faisant glisser le levier

[BATTERY RELEASE] (49), glissez la batterie pour la retirer.

● Lorsque vous fixez ou retirez la batterie, réglez l'interrupteur [OFF/ON] sur [OFF] et veillez à ce que le voyant [POWER] ne soit pas allumé.

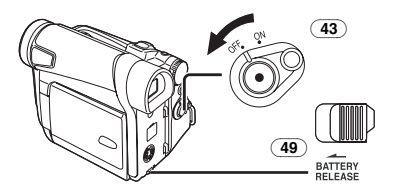

#### ª **Utilisation du chargeur batterie de voiture (en option)**

Si vous utilisez le chargeur batterie de voiture (VW-KBD2E; en option), vous pouvez fournir l'alimentation au caméscope et charger la batterie dans votre voiture. Pour plus d'informations, voir le manuel d'emploi du chargeur batterie de voiture.

- ≥Veillez à démarrer le moteur de la voiture avant de brancher le cordon de l'adaptateur voiture ou le fusible pourrait griller.
- ≥Pour de plus amples informations sur ce sujet, voir page *-118-*.

## **Temps de recharge et autonomie d'enregistrement disponible**

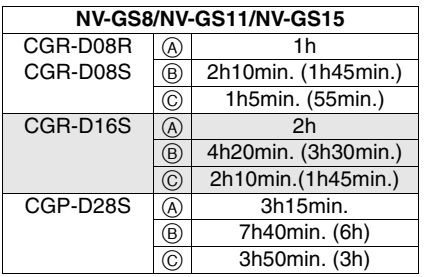

A Temps de recharge

 $\overline{B}$  Temps d'enregistrement continu maximum C Temps d'enregistrement intermittent (Le temps d'enregistrement intermittent correspond à la durée d'enregistrement possible à partir d'enregistrements répétés avec arrêts.) "1h10min." signifie 1 heure et 10 minutes.

- ≥La batterie CGR-D08R est fournie.
- ≥Les temps indiqués dans le tableau sont approximatifs. Les chiffres indiquent le temps d'enregistrement lorsque le viseur est utilisé. Les chiffres entre parenthèse indiquent le temps d'enregistrement lorsque vous utilisez le moniteur à cristaux liquides. Lors de l'utilisation réelle, le temps d'enregistrement disponible peut être plus court.
- ≥Les heures indiquées dans le tableau correspondent à un enregistrement continu à une température de 25°C et à une humidité de 60%. Si la batterie est rechargée à une température plus élevée ou plus basse, le temps de recharge peut être plus long.
- ≥Le temps d'enregistrement disponible devient plus court si vous vous servez à la fois du viseur et du moniteur lorsque vous utilisez la fonction visualisation nocturne en couleur, tournant le moniteur à cristaux liquides vers l'avant pour vous enregistrer vous-mêmes ou en réglant [EVF ON/AUTO] sur [ON].

# **La poignée de courroie**

## **Pour l'utiliser comme poignée de courroie**

Réglez la longueur de la courroie en fonction de la taille de la main.

**1 Retirez l'embout de la courroie de poignée.** 

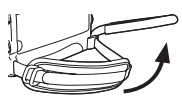

**2 Réglez la longueur de la courroie en fonction de la taille de la main.**

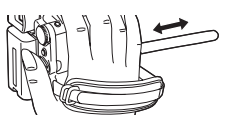

**3 Replacez la poignée de courroie.** 

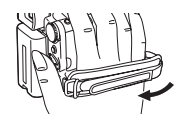

# **Re-fixation du capuchon d'objectif**

Pour protéger la surface de l'objectif, fixez le capuchon.

**1 Le capuchon d'objectif et le cordon de celui-ci sont préfixés à la poignée de courroie.**

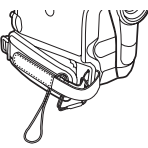

**2 Passez l'extrémité du cordon du capuchon d'objectif au travers de l'œillet du capuchon d'objectif. Passez ensuite le capuchon d'objectif dans la boucle formée par celle-ci et tirez fermement.** 

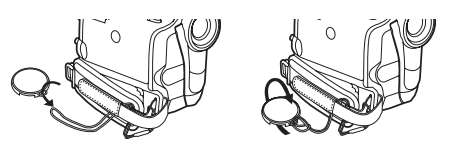

≥Lorsque vous n'utilisez pas le capuchon d'objectif, tirez le cordon du capuchon d'objectif dans le sens de la flèche. <sup>1</sup>

≥Lorsqu'on n'enregistre pas, fixez toujours le capuchon d'objectif sur l'objectif afin de le protéger. <sup>2</sup>

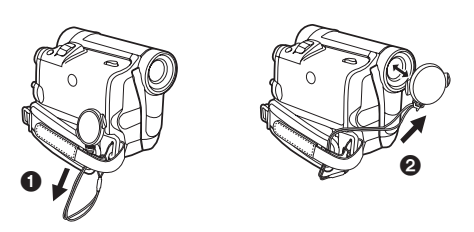

≥Lorsque vous retirez le capuchon d'objectif, appuyez fermement sur le bouton.

# **Fixation de la bandoulière**

Avant d'enregistrer en plein air, il est recommandé de fixer la bandoulière pour empêcher une chute accidentelle du caméscope.

**1 Tirez l'extrémité de la bandoulière par le support de bandoulière présent sur le caméscope.** 

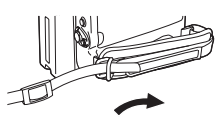

- **2 Pliez l'extrémité de la bandoulière, faites-la passer dans la sangle de réglage de la longueur de la bandoulière et tirez-la.**
	- ●Tirez-la à plus de 2 cm de la sangle de réglage de longueur de la bandoulière de façon à ce qu'elle ne puisse pas glisser.

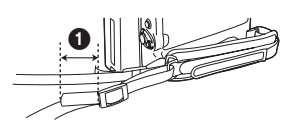

≥Fixez de la même manière la bandoulière dans le passant de l'autre bandoulière.

# **Introduction de la cassette**

- **1 Faites glisser le levier [OPEN/EJECT]** (38) **vers l'avant et poussez vers le bas pour ouvrir le compartiment de la cassette.**
- ≥Pour la protection de la bande, si le couvercle n'est pas complètement ouvert, la cassette ne peut pas être éjectée.

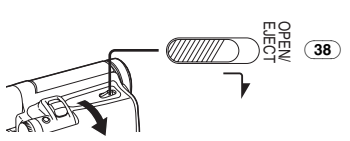

**2 Insérez une cassette.** 

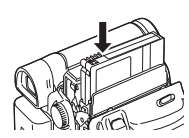

**3 Fermez le support cassette en appuyant sur**  l'empreinte [PUSH] **0**.

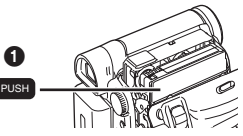

**4 Fermez le couvercle du compartiment de la cassette.**

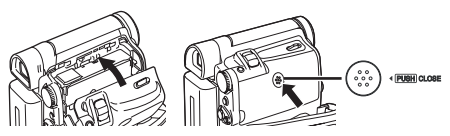

**Protection anti-effacement accidentel** Ouvrez la languette de protection anti-effacement  $\bigcirc$  de la cassette (en la faisant glisser dans la direction de la flèche [SAVE]) pour empêcher l'enregistrement accidentel. Pour rétablir la fonction d'enregistrement, fermez la languette de protection anti-effacement accidentel (en la faisant glisser dans la direction de la flèche [REC]).

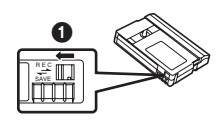

≥Pour de plus amples informations sur ce sujet, voir page *-118-*.

## **Utilisation d'une carte (NV-GS15 seulement)**

Il est possible d'utiliser une carte pour y enregistrer des images.

#### **Avant d'insérer ou retirer une carte, veillez à ce que le caméscope soit éteint.**

≥Dans le cas contraire, le caméscope peut ne pas fonctionner correctement ou peut provoquer la perte des données enregistrées sur la carte.

## **Insertion de la carte**

**1 Glissez le levier [OPEN]** (3) **pour ouvrir le couvercle du logement carte** (5)**.**

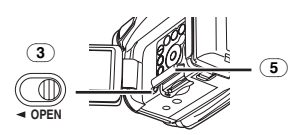

**2 En maintenant la carte mémoire avec son angle coupé à droite** 1**, insérez-la dans le logement de la carte** (4)**.**

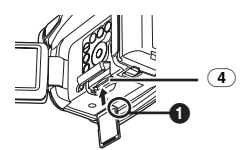

**3 Fermez soigneusement le couvercle du logement de la carte** (5)**.**

#### **Retrait de la carte**

Ouvrez le couvercle du logement carte et appuyez au centre de la carte et retirez-la.

- ≥Après avoir retiré la carte, fermez le couvercle du logement de la carte.
- ≥Ce caméscope peut être endommagé si on force sur la carte qui est complètement insérée.

## ª **Voyant d'accès carte** (14)

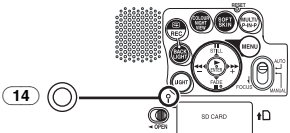

Pendant l'accès du caméscope à la carte (lecture, enregistrement, reproduction ou effacement), le voyant d'accès carte s'allume.

≥Lorsque le voyant d'accès carte est allumé, n'essayez jamais d'ouvrir le couvercle du logement de la carte, de retirer la carte, d'éteindre le caméscope ou de tourner le cadran sélecteur de mode. De telles actions endommageront la carte ainsi que les données enregistrées et provoqueront le mauvais fonctionnement du caméscope.

## **Mise en fonction du caméscope**

**E Comment allumer le caméscope 1 Tournez l'interrupteur [OFF/ON]** (43) **sur [ON] en appuyant sur la touche**  $\bullet$ **.** 

≥Le voyant [POWER] (40) s'allume.

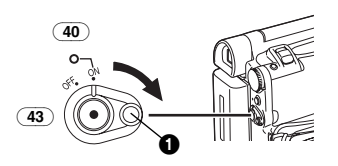

ª **Comment éteindre le caméscope 1 Réglez l'interrupteur [OFF/ON]** (43) **sur [OFF] tout en appuyant sur la touche**  $\bullet$ **.** 

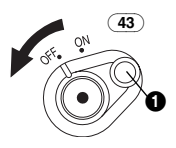

# **Modes de sélection**

Il est possible de choisir le mode désiré en tournant le cadran sélecteur de mode. **1 Tournez le cadran sélecteur de mode** (39)**.**

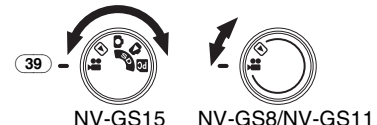

## **1**: Mode enregistrement sur bande

Utilisez ce mode lorsque vous enregistrez des images sur une bande.

NV-GS15 seulement: Vous pouvez également enregistrer des images fixes sur la carte simultanément pendant l'enregistrement sur une bande.

 $\blacksquare$ : Mode lecture bande

Utilisez ce mode pour lire la scène enregistrée sur une bande.

**: Mode d'enregistrement sur carte (NV-GS15 seulement)** 

Utilisez ce mode lorsque vous enregistrez une image fixe sur une carte.

#### **: Mode lecture image (NV-GS15 seulement)**

Utilisez ce mode lorsque vous enregistrez l'image fixe enregistrée sur une carte.

**PC** : Mode PC (NV-GS15 seulement)

Utilisez ce mode lorsque vous désirez connecter le caméscope à un PC.

## **Utilisation du viseur/écran à cristaux liquides**

## ª **Utilisation du viseur**

Avant d'utiliser le viseur, réglez le champ d'image de manière à ce que les indications dans le viseur soient claires et bien lisibles.

**1 Dégagez le viseur.**

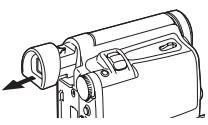

**2 Ajustez-le en tournant le bouton correcteur de l'oculaire** (35)**.**

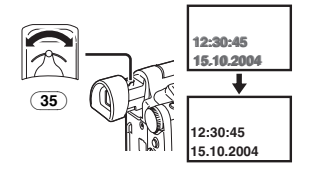

## **Pour utiliser le viseur en même temps que le moniteur à cristaux liquides**

Réglez [LCD/EVF] >> [EVF ON/AUTO] >> [ON].

- ≥Le viseur ne s'éteint pas même si l'écran à cristaux liquides est ouvert.
- ≥Lorsque vous éteignez le caméscope, ce réglage est annulé.

## ª **Utilisation de l'écran à cristaux liquides (LCD)**

Lorsque l'écran à cristaux liquides est ouvert, il est aussi possible d'enregistrer l'image en la visualisant sur celui-ci.

- **1 Placez un doigt sur le bouton [OPENV]**  $\overline{1}$ **et dégagez l'écran à cristaux liquides** (2) **dans le sens de la flèche.**
	- ≥Le viseur est désactivé.
	- Le moniteur à cristaux liquides peut être ouvert à maximum 120°. Si vous utilisez le moniteur à cristaux liquides de 120°, vous pouvez aisément manœuvrer les menus et lire les images.

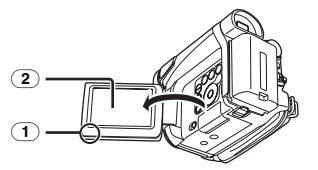

- **2 Réglez l'inclinaison de l'écran à cristaux liquides selon l'angle d'enregistrement souhaité.**
	- ≥L'écran à cristaux liquides (LCD) peut être tourné de 180 $^{\circ}$  **O** maximum vers le haut et de

 $90^\circ$   $\Omega$  maximum vers le bas par rapport à sa position verticale. Si l'on essaie de le faire tourner en le forcant au-delà de ces limites. on risque d'endommager le caméscope.

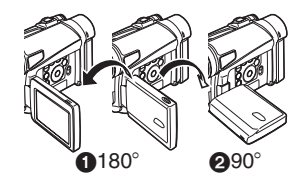

## **Fermeture de l'écran à cristaux liquides**

Poussez l'écran à cristaux liquides (LCD) jusqu'à ce qu'il soit bien verrouillé.

≥Assurez-vous que le couvercle du logement de la carte est fermé (NV-GS15 seulement).

## ª **Réglage de la luminosité et du niveau de couleur**

Lorsque l'élément [LCD/EVF SET] du sous-menu [LCD/EVF] est réglé sur [YES], les éléments suivants sont affichés.

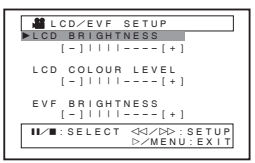

## **Luminosité à cristaux liquides (LCD) [LCD BRIGHTNESS]**

Règle la luminosité de l'image sur l'écran à cristaux liquides.

#### **Niveau de couleur LCD [LCD COLOUR LEVEL]**

Règle la saturation de couleur de l'image sur l'écran à cristaux liquides.

#### **Luminosité du viseur [EVF BRIGHTNESS]** Règle la luminosité de l'image sur le viseur.

## **Réglage**

Appuyez sur la touche **[**;**/**∫**]** et sélectionnez l'élément à régler et appuyez ensuite sur la touche **[**6**/**5**]** pour augmenter ou diminuer le nombre de barres verticales de l'indication à barres.

● Un nombre de barres verticales supérieur indique une plus grande luminosité ou une saturation de couleur.

Pour de plus amples informations sur ce sujet, voir page *-127-*.

# **Utilisation de l'écran du menu**

Pour faciliter la sélection d'une fonction ou d'un réglage, le caméscope affiche plusieurs réglages de fonctions dans des menus.

- ≥Lorsque vous utilisez le viseur [LCD/EVF] >> [EVF ON/AUTO] >> [ON] ou le moniteur à cristaux liquides LCD à 180°.
- **1 Appuyez sur la touche [MENU]** (20)**.**

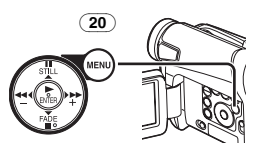

≥Le menu correspondant au mode sélectionné en appuyant sur le cadran sélecteur de mode (39) est affiché.

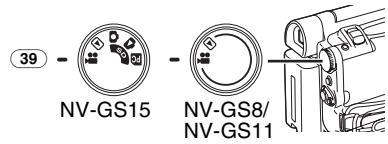

- **2 Appuyez sur la touche [**;**/**∫**] pour sélectionner le sous-menu désiré.**
	- Appuyez sur la touche [II/II] pour afficher l'élément souligné.
- **3 Appuyez sur la touche [**5**] pour afficher le sous-menu sélectionné.**
- **4 Appuyez sur la touche [**;**/**∫**] pour sélectionner l'élément.**
- **5 Appuyez sur la touche [**5**] pour afficher l'élément sélectionné.**
- **6 Appuyez sur la touche [**;**/**∫**] pour sélectionner le mode désiré et appuyez sur la touche [ENTER] pour déterminer le réglage.**
- ≥Lorsqu'un menu est affiché, vous ne pouvez ni enregistrer ni lire. Les menus peuvent être affichés pendant la lecture mais pas pendant l'enregistrement. Les opérations ci-dessus peuvent être effectuées en utilisant la touche [MENU], les touches [A, ∀, ◀, ▶] et la touche [ENTER] sur la télécommande (fournies avec NV-GS11 et NV-GS15). (*-75-*)

#### **Pour revenir à l'écran précédent** Appuyez sur la touche  $[44]$ .

**Pour quitter l'écran visualisation menu** Appuyez sur la touche [MENU] une nouvelle fois. **A propos du réglage mode menu** Le réglage sélectionné sur le menu sera

conservé même lorsque le caméscope est éteint. Toutefois, si l'on débranche la batterie ou l'adaptateur CA avant d'éteindre le caméscope, le réglage sélectionné pourrait ne pas être retenu.

(Les réglages de [EFFECT2] (*-98-*) ne sont pas conservés.)

≥Le diagramme des opérations de menu est indiqué dans ce texte par >>.

## **Sélection du fichier en mode lecture d'image (NV-GS15 seulement)**

Pendant les opérations de menu, la sélection d'un fichier peut être nécessaire. Dans ce cas, suivez la procédure décrite ci-après.

- **1 Appuyez sur la touche [**;**/**∫**/**6**/**5**] et sélectionnez un fichier.**
	- Le fichier sélectionné est encadré.

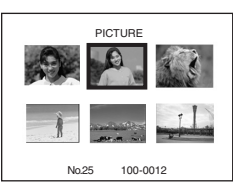

- **2 Appuyez sur la touche [ENTER]** (17) **pour valider la sélection du fichier.**
- Après la procédure de sélection du fichier ci-dessus, exécutez les différentes opérations de menu. (La procédure décrite ci-dessus ne sera pas répétée dans les instructions qui suivent.)

# **Liste des menus**

Les figures représentant les menus ne sont fournies qu'à titre d'exemple et d'explication et elles sont différentes des vrais menus.

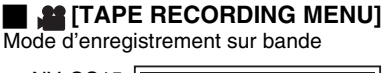

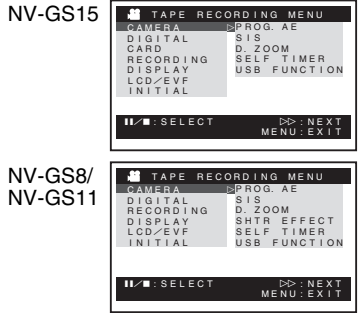

## **1) [CAMERA]**

Sous-menu de réglage du caméscope **[PROG.AE]**

Mode exposition automatique *-94-* **[SIS]**

Stabilisateur d'image *-92-*

#### **[D.ZOOM]**

Zoom numérique *-91-*

*-82-*

**[SHTR EFFECT] (NV-GS8 et NV-GS11 seulement)** Effet d'obturation *-89-* ≥Vous pouvez ajouter un son similaire à celui lorsque vous relâchez le déclencheur. **[SELF TIMER]** Enregistrement avec retardateur *-91-* **[USB FUNCTION]** Mode fonctions USB *-114-* • Si vous appuyez sur la touche [44], le menu revient à l'écran précédent. **2) [DIGITAL]** Sous-menu réglage numérique **[EFFECT1]** Effets numériques 1 *-98-* **[EFFECT2]** Effets numériques 2 *-98-* **[MULTI MODE]** Mode multi-images *-99-* **[TITLE IN] (NV-GS15 seulement)** Ajout d'un titre *-107-* **3) [CARD] (NV-GS15 seulement)** Sous-menu réglage carte **[PICT QUALITY]** Qualité d'image *-89-* **[CREATE TITLE]** Création d'un titre *-106-* **4) [RECORDING]** Sous-menu réglage d'enregistrement **[REC SPEED]** Mode vitesse d'enregistrement *-86-* **[AUDIO REC]** Mode enregistrement audio *-86-* **[SCENE INDEX]** Mode index de scènes *-103-* **[WIND CUT]** Réduction du bruit du vent *-94-* **[ZOOM MIC]** Zoom du microphone *-91-* **[CINEMA]** Enregistrement en format grand écran *-94-* **5) [DISPLAY]** Sous-menu du réglage affichage **[DISPLAY]** Mode affichage *-117-* **[DATE/TIME]** Indication Date/Heure *-117-* **[C.DISPLAY]** Mode affichage compteur *-117-* **[C.RESET]** Remise à zéro du compteur *-131-* ≥Cette fonction permet de remettre à zéro le compteur. Elle ne peut cependant pas mettre à zéro le code temporel. **6) [LCD/EVF]** Sous-menu de réglage LCD/EVF

## **[LCD/EVF SET]**

Réglage du viseur et de l'écran à cristaux liquides *-81-*

#### **[SELF REC]**

Enregistrement de soi-même *-87-* **[EVF ON/AUTO]**

Utilisation du viseur *-81-*

**7) [INITIAL]** Sous-menu du réglage initial **[BLANK SEARCH]**

Recherche des blancs *-88-*

**[DEMO MODE]**

Mode démonstration

≥Si aucune opération n'est effectuée dans les 10 minutes qui suivent le branchement de l'adaptateur secteur CA au caméscope et que l'interrupteur [OFF/ON] ait été réglé sur [ON] sans introduire une cassette ou une carte, le caméscope passera automatiquement au mode démonstration pour faire connaître ses propres fonctions. Si l'on appuie sur une touche quelconque ou que l'on exécute une opération, le mode démonstration sera annulé. Pour rétablir le mode démonstration, il suffit de régler [DEMO MODE] sur [ON] et de quitter le menu. Pour arrêter le mode démonstration, introduisez une cassette ou réglez [DEMO MODE] sur [OFF].

## **[AV JACK]**

Prise AV *-129-* **[REMOTE]**  Mode télécommande *-77-* **[BEEP SOUND]** Bip sonore *-119-* **[CLOCK SET]** Réglage de la date et de l'heure *-85-* **[INITIAL SET]** Mode réglage Initial *-117-*

#### **F [TAPE PLAYBACK MENU]** Mode lecture bande

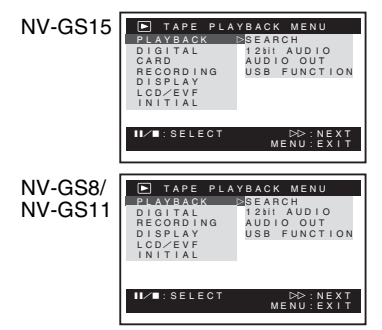

## **1) [PLAYBACK]**

Sous-menu des fonctions de lecture

## **[SEARCH]**

Mode recherche d'index *-103-* **[12bit AUDIO]** Sélecteur audio *-111-* **[AUDIO OUT]** Mode sortie audio *-122-* **[USB FUNCTION]** Mode fonctions USB *-114-* **2) [DIGITAL]** Sous-menu de réglage numérique de lecture **[EFFECT ON]** Effets numériques Arrêt/Marche *-105-* **[EFFECT SEL]** Sélection d'effets numériques *-105-* **[TITLE IN] (NV-GS15 seulement)** Ajout d'un titre *-107-* **3) [CARD] (NV-GS15 seulement)** Sous-menu réglage carte **[PICT QUALITY]** Qualité d'image *-89-* **[CREATE TITLE]** Création d'un titre *-106-* **4) [RECORDING]** Sous-menu réglage d'enregistrement **[REC SPEED]** Mode vitesse d'enregistrement *-86-* **[AUDIO REC]** Mode enregistrement audio *-86-* **5) [DISPLAY]** Sous-menu du réglage affichage ● Tous les éléments du sous-menu [DISPLAY] sont les mêmes que ceux du sous-menu [DISPLAY] du menu principal [TAPE RECORDING MENU]. **6) [LCD/EVF]** Réglage de la luminosité et du niveau de couleur **[LCD/EVF SET]** Réglage du viseur et de l'écran à cristaux liquides *-81-* **[EVF ON/AUTO]** Utilisation du viseur *-81-* **7) [INITIAL]** Sous-menu du réglage initial **[BLANK SEARCH]** Recherche des blancs *-88-* **[AV JACK]** Prise AV *-129-* **[REMOTE]** Mode télécommande *-77-* **[BEEP SOUND]** Bip sonore *-119-*

#### $\blacksquare$  **<br> CARD RECORDING MENUT (NV-GS15 seulement)** Mode enregistrement carte **1) [CAMERA]** Sous-menu de réglage du caméscope **[PROG.AE]** Mode exposition automatique *-94-* **[SHTR EFFECT]** Effet d'obturation *-119-* ≥Vous pouvez ajouter un son similaire à celui lorsque vous relâchez le déclencheur. **[SELF TIMER]** Enregistrement avec retardateur *-91-* **2) [DIGITAL]** Sous-menu réglage numérique **[TITLE IN]** Ajout d'un titre *-107-* **3) [CARD]** Sous-menu réglage carte **[PICT QUALITY]** Qualité d'image *-89-* **[CREATE TITLE]** Création d'un titre *-106-* **[BURST MODE]** Photoshot continu *-89-* **4) [DISPLAY]** Sous-menu du réglage affichage **[DISPLAY]** Mode affichage *-117-* **[DATE/TIME]** Indication Date/Heure *-117-* O CARD RECORDING MENU<br>CAMERA : PROG.AE DIGITAL CARD DISPLAY LCD/EVF INITIAL PROG.AE<br>SHTR EFFECT<br>SELF TIMER ;/∫:SELECT %:NEXT MENU: NEXT

**5) [LCD/EVF]**

Réglage de la luminosité et du niveau de couleur

● Tous les éléments du sous-menu [LCD/EVF] sont les mêmes que ceux du sous-menu [LCD/EVF] du [TAPE RECORDING MENU].

**6) [INITIAL]** Sous-menu du réglage initial **[AV JACK]** Prise AV *-129-* **[REMOTE]** Mode télécommande *-77-* **[BEEP SOUND]** Bip sonore *-119-* **[CLOCK SET]** Réglage de la date et de l'heure *-85-* **[INITIAL SET]** Mode réglage Initial *-117-*

## **E IPICTURE PLAYBACK MENU (NV-GS15 seulement)**

Mode lecture image

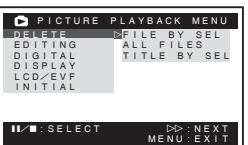

## **1) [DELETE]**

Effacer un sous-menu de fichier

## **[FILE BY SEL]**

Sélectionner et effacer un fichier *-108-* **[ALL FILES]**

Effacer tous les fichiers *-109-*

#### **[TITLE BY SEL]**

Sélectionner et effacer un titre *-108-*

#### **2) [EDITING]**

Sous-menu de modification fichier

#### **[FILE LOCK]**

Réglage du verrouillage *-108-*

#### **[DPOF SET]**

Réglage DPOF *-108-*

#### **[CARD FORMAT]**

Formatage d'une carte *-109-*

#### **3) [DIGITAL]**

Sous-menu de réglage numérique de lecture **[TITLE IN]**

Ajout d'un titre *-107-*

## **4) [DISPLAY]**

- Sous-menu du réglage affichage
- Tous les éléments du sous-menu [DISPLAY] sont les mêmes que ceux du sous-menu [DISPLAY] du [TAPE RECORDING MENU].

#### **5) [LCD/EVF]**

Réglage de la luminosité et du niveau de couleur **[LCD/EVF SET]**

Réglage du viseur et de l'écran à cristaux liquides *-81-*

#### **[EVF ON/AUTO]**

Utilisation du viseur *-81-*

#### **6) [INITIAL]**

Sous-menu du réglage initial

#### **[AV JACK]**

Prise AV *-129-*

#### **[REMOTE]**

Mode télécommande *-77-*

# **Réglage de la date et de l'heure**

L'heure de l'horloge incorporée dans le caméscope pouvant être légèrement imprécise, veillez à vérifier l'heure avant de la régler.

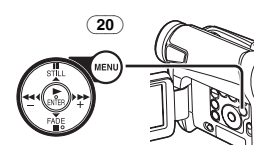

**1 Réglez [INITIAL] >> [CLOCK SET] >> [YES].** 

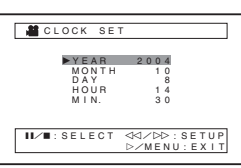

- **2 Appuyez sur la touche [**;**/**∫**] pour sélectionner [YEAR], [MONTH], [DAY], [HOUR] ou [MIN.] et appuyez sur la touche [**6**/**5**] pour les régler à la valeur désirée.**
	- ≥L'année défilera dans l'ordre indiqué ci-dessous.
		- 2000, 2001, ..., 2089, 2000, ...
- **3 Appuyez sur la touche [MENU]** (20) **pour terminer le réglage de la date et de l'heure.** ≥L'horloge part à [00] secondes.
- Si la pile incorporée est faible, l'indication [ $\bigcirc$ ] clignote. Dans ce cas, chargez la pile incorporée.
- ≥L'horloge utilise le système de 24 heures.

## **Recharge de la pile au lithium interne**

La pile interne au lithium alimente l'horloge. Lorsque l'indication  $[\bigotimes]$  clignote, la pile interne au lithium est presque épuisée.

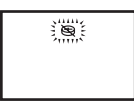

**1 Connecter l'adaptateur CA au caméscope en absence d'alimentation, puis le connecter à la prise d'alimentation CA.** 

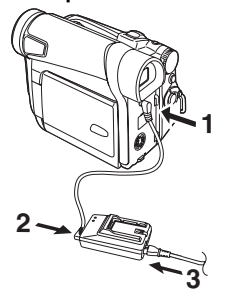

● Après une charge de 4 heures, la pile incorporée au lithium peut alimenter l'horloge pendant environ 3 mois.

# **Mode défilement lent (LP)**

La vitesse d'enregistrement désirée peut être sélectionnée au moyen de [REC SPEED] à partir du sous-menu [RECORDING].

#### **Si le mode défilement lent (LP) est sélectionné, le temps d'enregistrement sera 1,5 fois plus long que pour le mode standard (SP).**

Bien que la qualité de l'image ne diminue pas en mode défilement lent (LP), des parasites de type mosaïque peuvent apparaître lors de la lecture de l'image ou certaines fonctions standard peuvent subir des contraintes.

- ≥Les contenus enregistrés en mode LP ne sont pas forcément compatibles avec d'autres équipements.
- ≥Le doublage audio n'est pas possible en mode LP. (*-111-*)

## **Mode enregistrement audio**

La qualité du son enregistré peut être sélectionnée au moyen de [AUDIO REC] à partir du sous-menu [RECORDING].

Il est possible d'obtenir un enregistrement de qualité sonore élevée en sélectionnant le mode "16 bit 48 kHz 2 track". En sélectionnant le mode "12 bit 32 kHz 4 track", le son original peut être enregistré sur 2 pistes en stéréo, alors que les 2 autres pistes peuvent être utilisées pour la répétition de l'enregistrement.

# **Mode d'enregistrement**

# **A propos de l'enregistrement**

Lorsque vous enregistrez des images sur une bande, réglez le cadran sélecteur de mode sur le mode d'enregistrement bande [ $\blacksquare$ ].

Lorsque vous enregistrez des images fixes sur une carte, réglez le cadran sélecteur de mode sur le mode d'enregistrement sur carte  $[$   $]$ (NV-GS15 seulement).

Lorsque vous enregistrez avec l'interrupteur [AUTO/MANUAL/FOCUS] (21) réglé sur [AUTO], le caméscope effectue automatiquement la mise au point et le réglage de la balance des blancs. Dans certains cas, il n'est pas possible de les régler automatiquement, ce qui oblige un réglage manuel. (*-95-*, *-97-*)

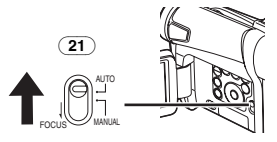

- ≥**Avant d'allumer le caméscope, enlevez le capuchon d'objectif. Si le capuchon d'objectif est encore fixé lorsque la caméscope est allumé, le réglage automatique de la balance des blancs (***-95-***) pourrait ne pas fonctionner d'une façon appropriée.**
- ≥Lorsque le mode pause d'enregistrement dure plus de 6 minutes, l'alimentation est automatiquement coupée afin de préserver la bande et pour économiser l'énergie. (Si vous utilisez un adaptateur CA, l'alimentation est coupée uniquement lorsque la bande est insérée en mode d'enregistrement sur bande.) Lorsque la bande est insérée en mode d'enregistrement sur bande et si le mode pause d'enregistrement dure plus de 6 minutes, l'alimentation est automatiquement coupée. Pour reprendre l'enregistrement à partir de cet état, éteignez puis rallumez l'appareil.
- ≥Lorsque le caméscope est connecté à un ordinateur par l'intermédiaire d'un câble USB, le mode de veille n'est pas disponible.

## ª **Enregistrement de soi-même**

En ouvrant l'écran à cristaux liquides et en le tournant face en avant (côté objectif), le sujet placé devant le caméscope peut s'enregistrer lui-même tout en visionnant l'image sur l'écran pendant l'enregistrement.

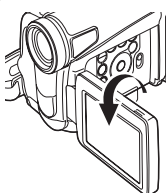

- ≥Lorsque l'écran à cristaux liquides est ouvert, le viseur est automatiquement désactivé. Cependant, lorsque l'écran à cristaux liquides est tourné vers l'avant, il est également possible de voir l'image dans le viseur.
- ≥Si l'on préfère voir l'image sur l'écran à cristaux liquides comme si elle était une image dans un miroir, réglez l'élément [SELF REC] du sous-menu [LCD/EVF] sur [MIRROR]. Les images sont enregistrées normalement et aucune inversion gauche ou droite ne se produit.

# **Enregistrement sur bande**

**1 Placez l'interrupteur [OFF/ON]** (43) **sur [ON].** ≥Le voyant [POWER] (40) s'allume.

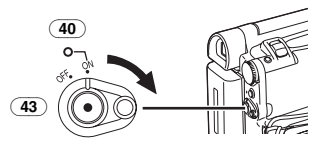

**2 Réglez le cadran sélecteur de mode** (39) **sur le mode d'enregistrement bande.** 

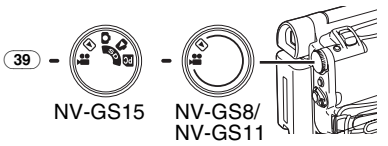

- **3 Appuyez sur la touche d'enregistrement Marche/Arrêt** (42)**.**
	- ≥L'enregistrement commence.

≥Après que l'élément [RECORD] ait été affiché, il passe sur [REC].

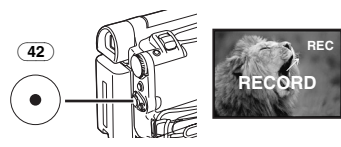

- **4 Appuyez à nouveau sur la touche d'enregistrement Marche/Arrêt** (42) **pour interrompre l'enregistrement.**
	- ≥L'indication [PAUSE] est affichée.

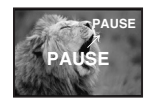

**Enregistrement "Mode enregistrement fixe/en mouvement simultané" (NV-GS15 seulement)**

≥Même si le cadran sélecteur de mode est réglé sur le mode d'enregistrement sur bande et que l'enregistrement sur bande est en cours, il est également possible d'enregistrer une image fixe sur une carte en appuyant sur la touche [PHOTO SHOT].

## ª **Pour vérifier l'enregistrement**

En appuyant brièvement sur la touche  $\sqrt{2}$  (6) en mode pause d'enregistrement, il est possible de visualiser les dernières secondes de la séquence enregistrée.

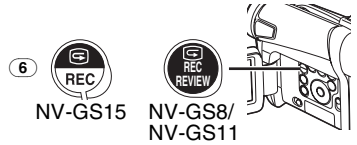

- ≥L'indication [CHK] apparaît. Une fois la vérification effectuée, le caméscope revient en mode pause d'enregistrement.
- ≥Pour de plus amples informations sur ce sujet, voir page *-119-*.

## ª **Trouver la fin de l'enregistrement (Fonction recherche des blancs)**

La fonction recherche des blancs permet de repérer rapidement la fin de l'enregistrement sur la cassette.

**1 Réglez [TAPE RECORDING MENU] ou sur [TAPE PLAYBACK MENU] >> [INITIAL] >> [BLANK SEARCH] >> [YES].** 

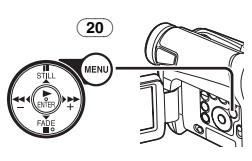

- ≥L'indication [BLANK] apparaît pendant la recherche des blancs.
- ≥Environ 1 seconde avant la fin de la dernière scène enregistrée, le caméscope passe en mode pause d'enregistrement ou en mode de lecture fixe.
- ≥Si la cassette ne contient plus de parties blanches, le caméscope s'arrête à la fin de la bande.

#### **Pour interrompre la recherche des blancs** Appuyez sur la touche [■].

# **Image fixe numérique**

En appuyant sur la touche [STILL] (36), les images deviennent des images fixes. Pour désactiver le mode images fixes numériques, il suffit d'appuyer une nouvelle fois sur la touche.

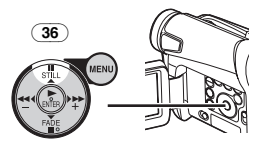

≥Nous vous conseillons d'appuyer sur la touche [STILL] tout d'abord à l'endroit où vous souhaitez enregistrer l'image fixe de façon à activer le mode d'image fixe numérique et d'appuyer ensuite sur la touche [PHOTO SHOT].

## **Photoshot progressif**

Lorsque l'indication [P] est affichée, la fonction Photoshot Progressif fonctionne.

 Vous pouvez enregistrer des images fixes avec une qualité d'image supérieure à l'aide de cette fonction.

● La fonction progressive peut ne pas être activée selon la fonction que vous utilisez. (*-117-*)

NV-GS15 seulement:

- ≥Pour enregistrer des images fixes avec une qualité d'image supérieure, nous vous conseillons le réglage en mode d'enregistrement carte. (Pour activer la fonction progressive indépendamment de la fonction que vous utilisez)
- ≥Lorsque vous enregistrez simultanément sur la bande et sur la carte, la fonction progressive n'est pas activée.

## **Enregistrement d'une image fixe sur une bande (Photoshot) (NV-GS8/NV-GS11 seulement)**

Les images fixes peuvent être enregistrées à partir de l'objectif du caméscope.

**1 Appuyez sur la touche [PHOTO SHOT]** (36) **en mode pause d'enregistrement.** 

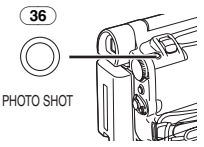

- Le caméscope enregistre une image fixe pendant environ 7 secondes et puis revient en mode pause d'enregistrement.
- ≥Si vous réglez [SHTR EFFECT] du sous-menu [CAMERA] sur [ON], vous pouvez ajouter une image et un son semblable à celui du déclenchement de l'obturateur.

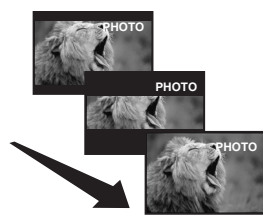

≥Les enregistrements en mode Photoshot ont une qualité d'image légèrement inférieure.

## ª **Photoshot continu**

Si vous réglez [SHTR EFFECT] dans le sous-menu [CAMERA] sur [ON] et maintenez enfoncée la touche [PHOTO SHOT], le caméscope enregistrera en succession des images fixes avec des intervalles d'environ 0,7 secondes jusqu'à ce que la touche soit relâchée.

≥L'écran clignote et, en même temps, un son sec d'obturation est enregistré.

## **Enregistrement d'une image fixe sur une carte (Photoshot) (NV-GS15 seulement)**

Les images fixes peuvent être enregistrées sur la carte mémoire à partir du caméscope.

**1 Réglez le sélecteur de mode** (39) **sur le mode d'enregistrement sur carte.** 

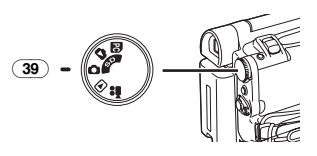

## **2 Appuyez sur la touche [PHOTO SHOT]** (36)**.**

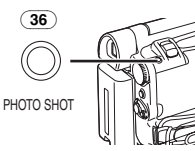

- L'indication [PICTURE] s'allume en rouge.
- **Sélection de la qualité des images Photoshot 1 Réglez [CARD RECORDING MENU] >> [CARD] >> [PICT QUALITY] >> la qualité d'image désirée.**

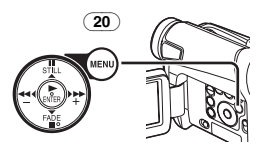

#### **Nombre maximum d'images enregistrables sur la carte fournie (8Mo)**

[FINE] (images de haute qualité): environ 45 images

[NORMAL] (images de qualité normale): environ 95 images

[ECONOMY] (images de basse qualité): environ 190 images

● Ces chiffres varient en fonction du sujet photographié.

#### **Nombre maximum d'images fixes enregistrables sur une carte mémoire SD (en option)**

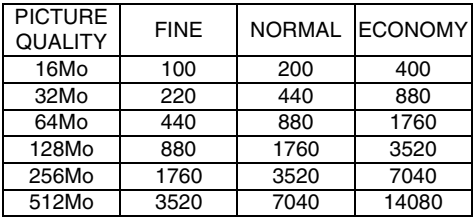

● Ces chiffres varient en fonction du sujet photographié.

## ª **Photoshot continu**

Les images fixes peuvent être enregistrées sur une carte à intervalles réguliers.

**1 Réglez [CARD RECORDING MENU] >> [CARD] >> [BURST MODE] >> [ON].**

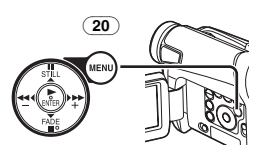

● L'indication [  $\Box$  ] apparaît.

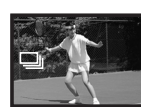

**2 Appuyez sur la touche [PHOTO SHOT]** (36)**.**

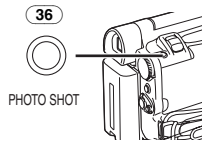

- ≥Lorsque [ON] est sélectionné, les images fixes peuvent être enregistrées à des intervalles d'environ 0,5 secondes jusqu'à ce que la touche [PHOTO SHOT] ait été relâchée ou que 10 images aient été enregistrées.
- ≥Pour de plus amples informations sur ce sujet, voir page *-119-*.

# **Enregistrement avec la lumière vidéo à diode incorporée**

Pour aviver les couleurs naturelles dans une scène. Le mode d'accroissement du gain fonctionne avec la lampe vidéo à diode incorporée pour améliorer la luminosité de la lumière.

**1 Appuyez sur la touche [LIGHT]** (13)**.** 1

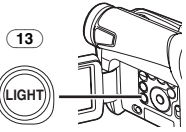

- ≥La lumière vidéo à diode incorporée s'allume et le mode d'accroissement du gain est activé.
- ≥Le mode d'accroissement du gain sera plus lumineux que lorsque seule la lumière vidéo à diode est activée, cependant, des filages apparaîtront.
- **2 Appuyez sur la touche [LIGHT]** (13)**.** 2
	- ≥Le mode d'accroissement du gain est désactivé.
	- ≥Pour éliminer les filages, utilisez ce mode.
- **3 Appuyez sur la touche [LIGHT]** (13)**.** 3
	- ≥La lumière vidéo à diode s'éteint.

≥En appuyant à nouveau sur la touche  $ILIGHT1$ , elle retourne sur  $\bigcirc$ .

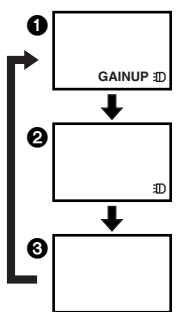

≥Pour de plus amples informations sur ce sujet, voir page *-119-*.

# **Démarrage rapide (Quick Start)**

En appuyant sur la touche [QUICK START] (41), Le caméscope sera prêt à enregistrer environ 1,3 secondes après qu'il ait été allumé.

- **1 Appuyez sur la touche [QUICK START]** (41)**.**
	- ≥Le voyant d'enregistrement à démarrage rapide (41) s'allume.

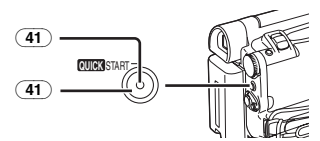

- **2 Placez [OFF/ON] l'interrupteur** (43) **sur [OFF].**
	- ≥Le voyant d'enregistrement à démarrage rapide reste allumé.

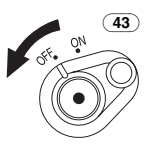

- **3 Placez l'interrupteur [OFF/ON]** (43) **sur [ON].**
	- ≥Le caméscope sera prêt à enregistrer environ 1,3 secondes après.

## **Pour annuler le démarrage rapide**

Maintenez la touche [QUICK START] enfoncée pendant environ 2 secondes et assurez-vous que le témoin d'enregistrement du démarrage rapide n'est pas allumé.

≥Pour de plus amples informations sur ce sujet, voir page *-119-*.

# **Enregistrement avec retardateur**

Lorsque vous réglez le retardateur,

l'enregistrement commence automatiquement au bout de 10 secondes.

**1 Réglez [TAPE RECORDING MENU] ou [CARD RECORDING MENU] (NV-GS15 seulement) >> [CAMERA] >> [SELF TIMER] >> sur [ON].** 

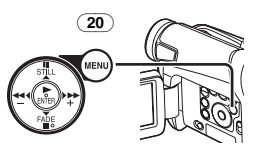

- L'indication [  $\langle \cdot \rangle$ ] apparaît.
- **2 Appuyez sur la touche [PHOTO SHOT]** (36)**.**

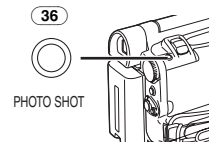

- ●L'indication [  $\langle \cdot \rangle$  ] clignote et l'enregistrement commence au bout de 10 secondes.
- ≥Vous pouvez également utiliser la fonction Photoshot continu (NV-GS15 seulement). (*-89-*)
- ≥Pour de plus amples informations sur ce sujet, voir page *-120-*.

# **Fonctions zoom avant/arrière**

Cette fonction permet de créer des effets spéciaux en enregistrant de gros plans de sujets et des vues en grand angle.

**1 Pour des prises de vue grand angle (zoom arrière):**

**Poussez le levier [W/T]** (37) **vers [W]. Pour des gros plans (zoom avant): Poussez le levier [W/T] vers [T].** 

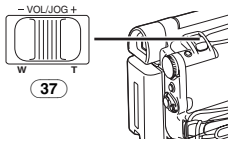

≥L'indication d'agrandissement au zoom apparaît pendant quelques secondes.

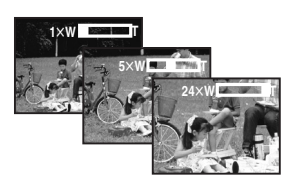

# **Pour enregistrer des petits sujets en très gros plan**

## **(Fonction gros plan macro)**

Lorsque l'agrandissement au zoom correspond à  $1 \times$ , le caméscope peut mettre au point un sujet qui se trouve à seulement 20 mm environ de l'objectif. Cette fonction permet d'enregistrer de très petits sujets tels que des insectes.

## **Pour utiliser la fonction zoom du microphone**

Lorsqu'on utilise la fonction d'agrandissement au zoom, l'angle directionnel et la sensibilité du microphone changent en vue de l'enregistrement des sons.

≥Réglez sur [TAPE RECORDING MENU] >> [RECORDING] >> [ZOOM MIC] >> [ON]. (L'indication [Z.MIC] est affichée.)

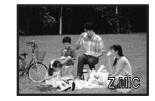

≥Pour de plus amples informations sur ce sujet, voir page *-120-*.

# **Fonction zoom numérique**

Cette fonction est particulièrement utile lorsqu'on veut enregistrer des gros plans de sujets placés en dehors de la plage normale d'agrandissement comprise entre  $1 \times$  et 24 $\times$ . Grâce à la fonction zoom numérique, il est possible de sélectionner une plage d'agrandissement de  $60 \times$  allant jusqu'à  $800\times$ .

**1 Réglez [TAPE RECORDING MENU] >> [CAMERA] >> [D.ZOOM] >> [60**k**] ou [800**k**].**

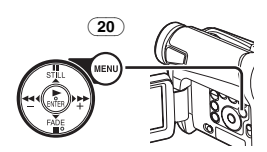

≥60k: Zoom numérique jusqu'à 60k ≥800k: Zoom numérique jusqu'à 800k

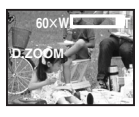

**2 Poussez le levier [W/T]** (37) **vers [W] ou vers [T] pour utiliser le zoom avant et arrière.** 

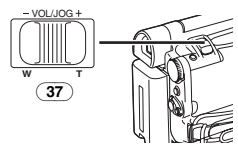

**Pour annuler la fonction de zoom lecture** Réglez [TAPE RECORDING MENU] >> [CAMERA] >> [D.ZOOM] >> sur [OFF].

≥Pour de plus amples informations sur ce sujet, voir page *-120-*.

# **Fonction stabilisateur d'image**

Si le caméscope est secoué pendant l'enregistrement, le tremblement du caméscope observé dans l'image peut être corrigé.

- ≥Si le caméscope tremble trop, il est possible que les images ne peuvent pas être stabilisées.
- **1 Réglez [TAPE RECORDING MENU] >> [CAMERA] >> [SIS] >> sur [ON].**

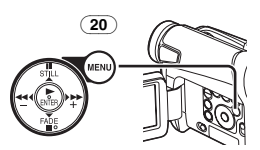

●L'indication [ 1 apparaît.

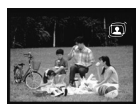

**2 Appuyez sur la touche d'enregistrement Marche/Arrêt** (42) **ou sur la touche [PHOTO SHOT]** (36) **pour commencer l'enregistrement.** 

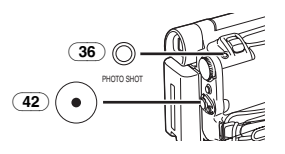

## **Pour annuler la fonction de stabilisateur d'image**

Réglez [TAPE RECORDING MENU] >> [CAMERA] >> [SIS] >> sur [OFF].

≥Pour de plus amples informations sur ce sujet, voir page *-120-*.

## **Fonctions ouverture et fermeture en fondu**

## **Ouverture en fondu**

L'effet ouverture en fondu fait apparaître peu à peu les images et les sons à partir du noir au début d'une scène.

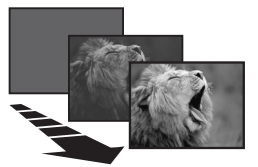

**1 Maintenez enfoncée la touche [FADE]** (18) **pendant le mode pause d'enregistrement.** 

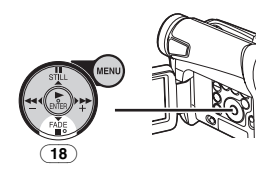

- ≥L'image s'évanouit vers le noir graduellement.
- **2 Lorsque l'image a complètement disparu, appuyez sur la touche d'enregistrement Marche/Arrêt** (42) **pour commencer l'enregistrement.**

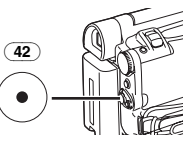

**3 Relâchez la touche [FADE]** (18) **environ 3 secondes après le début de l'enregistrement.**

≥L'image réapparaît graduellement.

## **Fermeture en fondu**

L'effet fermeture en fondu fait disparaître peu à peu les images et les sons vers le noir à la fin d'une scène.

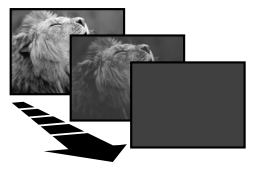

**1 Continuez d'appuyer sur la touche [FADE]**  (18) **pendant l'enregistrement.** 

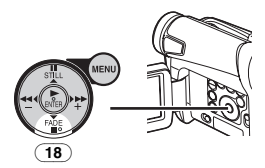

- ≥L'image s'évanouit graduellement vers le noir.
- **2 Lorsque l'image a complètement disparu, appuyez sur la touche d'enregistrement Marche/Arrêt** (42) **pour interrompre l'enregistrement.**

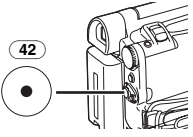

- **3 Appuyez sur la touche [FADE]** (18)**.**
- ≥L'ouverture et la fermeture en fondu de l'image fixe ne sont pas possibles.

## **Fonction de compensation du contre-jour**

Cette fonction empêche que le sujet soit enregistré de manière trop sombre lorsqu'il est en contre-jour. (Contre-jour signifie que la lumière éclaire le sujet par derrière.)

#### **1 Appuyez sur la touche [BACK LIGHT]** (12)**.**

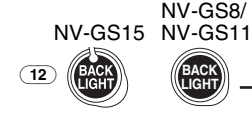

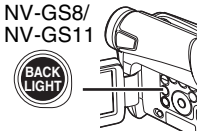

- ●L'indication [7] clignote et puis reste affichée.
- ≥L'écran tout entier s'éclaircit.

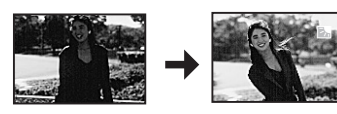

#### **Pour revenir à l'enregistrement normal** Appuyez sur la touche [BACK LIGHT].

≥Pour de plus amples informations sur ce sujet, voir page *-120-*.

# **Fonction visualisation nocturne**

#### **Fonction visualisation nocturne en couleur**

Cette fonction vous permet d'enregistrer clairement des images en couleur dans un endroit sombre.

**1 Appuyez sur la touche [COLOUR NIGHT VIEW]** (7)**.**

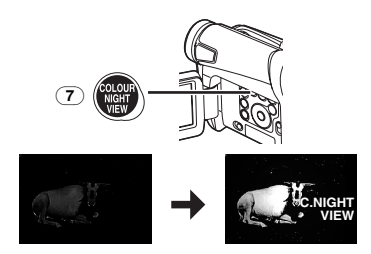

≥L'indication [C.NIGHT VIEW] apparaît.

#### **Pour annuler la fonction visualisation nocturne en couleur**

Appuyez sur la touche [COLOUR NIGHT VIEW] de manière répétée.

≥Pour de plus amples informations sur ce sujet, voir page *-120-*.

# **Fonction Soft Skin**

Cette fonction vous permet d'enregistrer les couleurs de la peau dans un ton plus doux. Pour obtenir le meilleur résultat, évitez les couleurs semblables à la couleur de la peau du sujet en arrière-plan. Ceci pourrait entraîner un arrière-plan plus flou et un manque de précision des détails.

**1 Appuyez sur la touche [SOFT SKIN]** (8)**.**

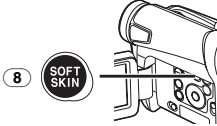

● L'indication [ **SOFT SKIN**] apparaît.

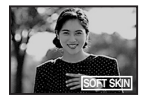

≥Afin d'obtenir le meilleur effet, nous vous conseillons de photographier le buste de manière à ce que la partie supérieure du buste du sujet puisse être cadrée dans l'écran.

**Pour annuler la fonction Soft Skin** Appuyez sur la touche [SOFT SKIN].

# **Fonction réduction du bruit du vent**

Cette fonction permet de réduire le son du vent battant contre le microphone pendant l'enregistrement.

**1 Réglez [TAPE RECORDING MENU] >> [RECORDING] >> [WIND CUT] >> sur [ON].** 

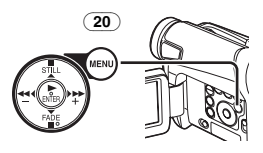

≥L'indication [WIND CUT] apparaît.

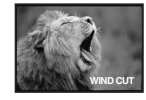

## **Pour annuler la fonction de l'atténuation du bruit caractéristique du vent**

Réglez [TAPE RECORDING MENU] >> [RECORDING] >> [WIND CUT] >> sur [OFF].

≥Pour de plus amples informations sur ce sujet, voir page *-121-*.

# **Fonction cinéma**

Cette fonction permet l'enregistrement en mode grand écran cinématographique.

**1 Réglez [TAPE RECORDING MENU] >> [RECORDING] >> [CINEMA] >> sur [ON].** 

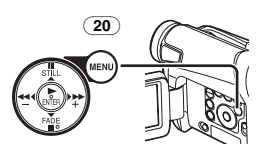

≥Des barres noires apparaissent en haut et au bas de l'écran.

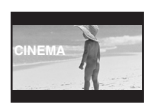

#### **Pour annuler le mode cinéma** Réglez [TAPE RECORDING MENU] >> [RECORDING] >> [CINEMA] >> sur [OFF].

≥Pour de plus amples informations sur ce sujet, voir page *-121-*.

# **Enregistrement en situations particulières**

## **(Programme AE)**

Cette fonction permet de sélectionner les expositions automatiques optimales dans certaines situations d'enregistrement particulières.

**1 Placez l'interrupteur [AUTO/MANUAL/FOCUS]** (21) **sur [MANUAL].**

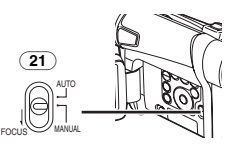

≥L'indication [MNL] apparaît. **2 Réglez [TAPE RECORDING MENU] ou [CARD RECORDING MENU] (NV-GS15 seulement) >> [CAMERA] >> [PROG.AE] >> au mode désiré ([**5**], [**7**], [**4**], [**Ω**] ou [**º**]).**

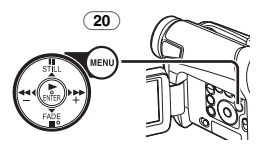

≥L'indication correspondant au mode sélectionné apparaît.

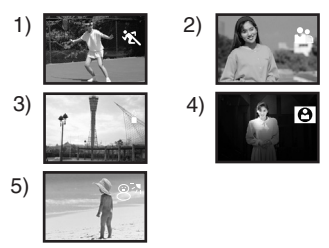

## **1) [**5**] Mode sports**

- ≥Pour enregistrer des séquences contenant des actions rapides, telles que des images de sport.
- **2) [**7**] Mode portrait**
	- ≥Pour faire apparaître clairement les sujets en arrière-plan.
- **3) [**4**] Mode faible éclairage**
	- ≥Pour enregistrer plus clairement des séquences sombres.
- **4) [**Ω**] Mode projecteur**

≥Pour enregistrer un sujet placé sous un projecteur lors d'une fête, au théâtre, etc.

## **5) [**º**] Mode mer & neige**

≥Pour enregistrer des environnements intensément éclairés tels que des pistes de ski, des plages, etc.

## **Pour annuler la fonction Programme AE**

Réglez l'interrupteur [PROG.AE] sur le sous-menu [CAMERA] sur [OFF]. Ou bien, réglez l'interrupteur [AUTO/MANUAL/FOCUS] sur [AUTO].

≥Pour de plus amples informations sur ce sujet, voir page *-121-*.

## **Enregistrement aux couleurs naturelles**

## **(Balance des blancs)**

En fonction de la scène ou des conditions d'éclairage, le mode du réglage automatique de la balance des blancs peut ne pas reproduire les couleurs naturelles. Dans ce cas, la balance des blancs peut être réglée manuellement. Si le caméscope est allumé avec le capuchon d'objectif attaché, le réglage automatique de la balance des blancs pourrait ne pas fonctionner correctement. Retirez le capuchon d'objectif avant d'allumer le caméscope.

**1 Placez l'interrupteur [AUTO/MANUAL/FOCUS]** (21) **sur [MANUAL].**

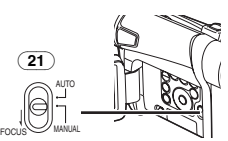

- ≥L'indication [MNL] apparaît.
- **2 Appuyez sur la touche [ENTER]** (17)**.**

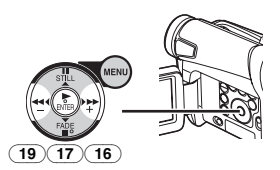

- ≥L'indication [AWB] apparaît.
- **3 Appuyez sur la touche [**5**]** (16) **ou sur la touche [**6**]** (19) **pour sélectionner le mode de la balance des blancs désiré.**

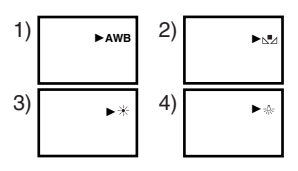

- 1) Réglage de la balance des blancs automatique [AWB]
- 2) Le réglage de la balance des blancs qui avait été précédemment réglé manuellement  $[n]$
- 3) Mode plein air  $[\frac{1}{2}]$ <br>4) Mode en intérieur (
- 4) Mode en intérieur (enregistrement sous lampe à incandescence) [-0-]

#### **Pour rétablir le réglage automatique**

Appuyez sur la touche  $[\blacktriangleright\blacktriangleright](\overline{16})$  ou sur la touche [ $\blacktriangleleft$ ] (19) jusqu'à ce que l'indication [AWB] apparaisse. Ou bien réglez l'interrupteur [AUTO/MANUAL/FOCUS] sur [AUTO].

## **Réglage manuel de la balance des blancs**

Le réglage de la balance des blancs reconnaît la couleur de la lumière et effectue les réglages de façon à ce que le blanc devienne un blanc pur. Le caméscope détermine la teinte de la lumière reçue par l'objectif et par le capteur de la balance des blancs en évaluant donc les conditions d'enregistrement et sélectionne ensuite le réglage de la couleur la plus similaire. Cette fonction est appelée réglage automatique de la balance des blancs.

Pour tous les types d'éclairages non compris dans la plage de réglage automatique de la balance des blancs, utilisez le mode réglage manuel de la balance des blancs.

#### **1 Placez l'interrupteur [AUTO/MANUAL/FOCUS]** (21) **sur [MANUAL].**

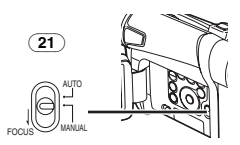

- ≥L'indication [MNL] apparaît.
- **2 Orientez le caméscope sur un sujet pleine page blanc.**
- **3 Appuyez sur la touche [ENTER]** (17)**.**

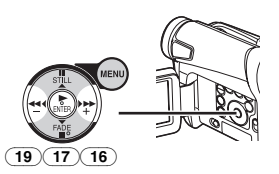

≥L'indication [AWB] apparaît.

**4 Appuyez sur la touche [**5**]** (16) **ou sur la touche [**6**]** (19) **jusqu'à ce que l'indication [**1**] s'affiche.** 

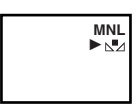

**5 Continuez d'appuyer sur le bouton [ENTER]**  (17) **jusqu'à ce que l'indication [**1**] cesse de clignoter.**

## **Pour rétablir le réglage automatique**

Appuyez sur la touche  $[\blacktriangleright\blacktriangleright](\overline{16})$  ou sur la touche [ $\blacktriangleleft$ ] (19) Jusqu'à ce que l'indication [AWB] s'affiche. Ou bien réglez l'interrupteur [AUTO/MANUAL/FOCUS] sur [AUTO].

#### ■ Le capteur de la balance des blancs

Le capteur de la balance des blancs (31) détecte le type de source de lumière pendant l'enregistrement.

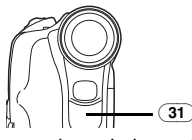

≥Ne couvrez pas avec la main le capteur de la balance des blancs pendant l'enregistrement ou bien la balance des blancs ne fonctionnera pas normalement.

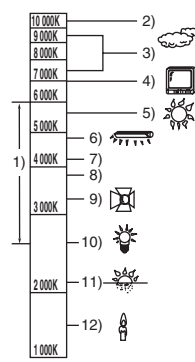

En dehors de la plage effective de réglage automatique de la balance des blancs, l'image deviendra bleuâtre ou rougeâtre. Même pour des valeurs comprises dans la plage effective de réglage de la balance des blancs, cette option pourrait ne pas fonctionner d'une manière appropriée s'il y a plus d'une source de lumière. Dans ce cas, il faut régler manuellement la balance des blancs.

- 1) La plage effective de réglage automatique de la balance des blancs sur ce caméscope
- 2) Ciel bleu
- 3) Ciel nuageux (Pluie)
- 4) Ecran TV
- 5) Lumière du soleil
- 6) Lampe fluorescente blanche
- 7) 2 heures après le lever du soleil ou avant le coucher du soleil
- 8) 1 heure après le lever du soleil ou avant le coucher du soleil
- 9) Ampoule halogène
- 10) Ampoule de lumière incandescente
- 11) Lever du soleil ou coucher du soleil
- 12) Lumière de bougie
- ≥Pour de plus amples informations sur ce sujet, voir page *-121-*.

## **Réglage manuel de la vitesse d'obturation**

Ce réglage est utile pour l'enregistrement de sujets se déplaçant rapidement.

**1 Placez l'interrupteur [AUTO/MANUAL/FOCUS]** (21) **sur [MANUAL].**

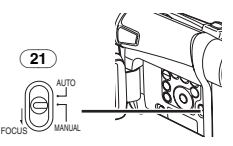

- ≥L'indication [MNL] apparaît.
- **2 Appuyez sur la touche [ENTER]** (17) **jusqu'à ce que l'indication de la vitesse d'obturation apparaisse.**

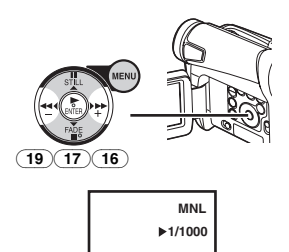

**3 Appuyez sur la touche [**5**]** (16) **ou sur la touche [**6**]** (19) **pour régler la vitesse d'obturation.**

**Plage de réglage de la vitesse d'obturation** 1/50–1/8000 s en mode d'enregistrement sur bande

1/50–1/500 s en mode d'enregistrement sur carte (NV-GS15 seulement)

La vitesse d'obturation standard est de 1/50 s. La sélection d'une vitesse plus proche de [1/8000] entraîne une vitesse d'obturation plus rapide.

## **Pour rétablir le réglage automatique**

Placez l'interrupteur [AUTO/MANUAL/FOCUS] sur [AUTO].

≥Pour de plus amples informations sur ce sujet, voir page *-121-*.

# **Réglage manuel de l'iris**

## **(Nombre F)**

Il est possible d'utiliser cette fonction lorsque l'écran est trop clair ou trop foncé.

**1 Placez l'interrupteur [AUTO/MANUAL/FOCUS]** (21) **sur [MANUAL].**

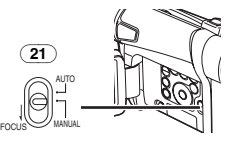

- ≥L'indication [MNL] apparaît.
- **2 Appuyez sur la touche [ENTER]** (17) **jusqu'à ce que l'indication d'iris apparaisse.**

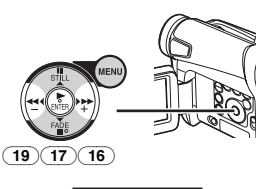

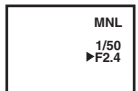

**3 Appuyez sur la touche [**5**]** (16) **ou sur la touche [**6**]** (19) **pour régler l'iris. Plage de réglage de l'iris**

CLOSE (Fermé), F16, ..., F2.0, OP (Ouvert)  $+0$ dB, ..., OP $+18$ dB Lorsqu'une valeur plus proche de [CLOSE] est sélectionnée, l'image devient plus foncée. Lorsqu'une valeur plus proche de [OP+18dB] est sélectionnée, l'image devient plus claire. La valeur associée à  $+$ dB indique un accroissement du gain. Si cette valeur est trop élevée, la qualité de l'image est altérée.

## **Pour rétablir le réglage automatique**

Placez l'interrupteur [AUTO/MANUAL/FOCUS] sur [AUTO].

≥Pour de plus amples informations sur ce sujet, voir page *-121-*.

# **Réglage de la mise au point manuelle**

La mise au point peut être ajustée manuellement lors d'un enregistrement où la mise au point automatique ne fonctionne pas correctement.

**1 Placez l'interrupteur [AUTO/MANUAL/FOCUS]** (21) **sur [MANUAL].**

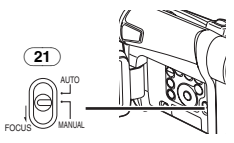

- ≥L'indication [MNL] apparaît.
- **2 Glissez l'interrupteur [AUTO/MANUAL/FOCUS]** (21) **sur [FOCUS].**

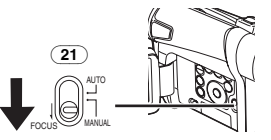

≥L'indication [1MF] (Mode mise au point manuelle) apparaît.

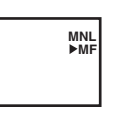

**3 Appuyez sur la touche [**5**]** (16) **ou sur la touche [**6**]** (19) **pour régler la mise au point.** 

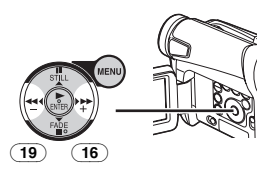

≥Si vous continuez d'appuyer sur la touche [ $\blacktriangleright$ ] ou sur la touche [ $\blacktriangleleft$ ], la vitesse de réglage est plus rapide.

## **Pour rétablir le réglage automatique**

Placez l'interrupteur [AUTO/MANUAL/FOCUS] sur [AUTO] ou [FOCUS].

# **Fonctions effets numériques**

Ce caméscope offre plusieurs fonctions d'effets numériques qui permettent d'ajouter des effets spéciaux aux séquences enregistrées.

## **Effets numériques 1 [EFFECT1]**

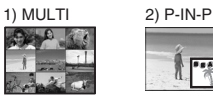

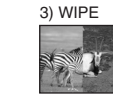

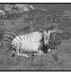

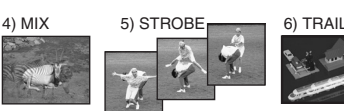

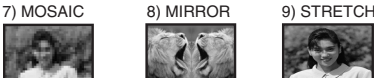

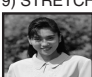

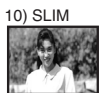

- 1) Mode multi [MULTI]
- 2) Mode image dans l'image [P-IN-P]
- 3) Mode volet [WIPE]
- 4) Mode mixage [MIX]
- 5) Mode stroboscopique [STROBE]
	- ≥Il enregistre des images avec un effet stroboscopique.
- 6) Mode effet traînée [TRAIL] ≥Il enregistre les images avec un effet de traînée.
- 7) Mode mosaïque [MOSAIC] ≥L'image est présentée dans un motif en mosaïque.
- 8) Mode miroir [MIRROR]
	- ≥La moitié droite de l'image devient une image miroir sur le côté gauche (image symétrique).
- 9) Mode extension [STRETCH] ≥L'image est étendue horizontalement.
- 10) Mode mince [SLIM]

≥L'image est étendue verticalement.

## **Effets numériques 2 [EFFECT2]**

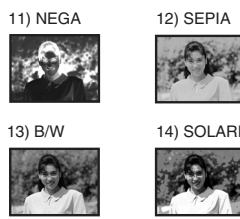

11) Mode négatif [NEGA]

- ≥Les couleurs de l'image enregistrée sont inversées comme sur un négatif photographique.
- 12) Mode sépia [SEPIA]
	- ≥Les séquences enregistrées présentent un teint sépia, semblable à la couleur de photos anciennes.
- 13) Mode monochrome [B/W]
	- ≥Il enregistre une image en noir et blanc.
- 14) Mode solarisation [SOLARI]
	- ≥Il enregistre l'image avec un effet de peinture.

#### **Pour sélectionner un effet numérique souhaité**

Réglez [TAPE RECORDING MENU] >> [DIGITAL] >> [EFFECT1] ou [EFFECT2] >> sur l'effet numérique désiré.

## **Pour annuler l'effet numérique**

Réglez [TAPE RECORDING MENU] >> [DIGITAL] >> [EFFECT1] ou [EFFECT2] >> sur [OFF].

- ≥Si le caméscope est éteint, les réglages [EFFECT2] sont annulés.
- ≥Pour de plus amples informations sur ce sujet, voir page *-122-*.

## ª **Mode multi-images Mode multi-images:**

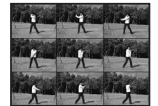

Vous pouvez saisir et enregistrer 9 petites images fixes consécutives. **Mode multi-images manuel:** 

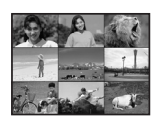

Vous pouvez saisir et enregistrer manuellement 9 petites images fixes.

**1 Réglez [TAPE RECORDING MENU] >> [DIGITAL] >> [EFFECT1] >> [MULTI].**

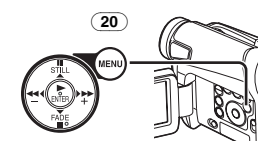

- **2 Réglez [TAPE RECORDING MENU] >> [DIGITAL] >> [MULTI MODE] >> [STROBE] ou [MANUAL].**
- **3 Appuyez sur la touche [MULTI]** (10)**.**

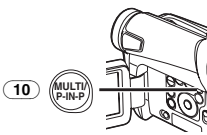

≥Si [MANUAL] est sélectionné, appuyez sur la touche [MULTI] à chaque scène que vous désirez saisir.

#### **Annulez toutes les multi-images saisies**

Lorsque les 9 multi-images sont affichées. appuyez sur la touche [MULTI].

≥Si [MANUAL] a été sélectionné, appuyez sur la touche [MULTI] après que les 9 images se soient affichées.

#### **Pour réafficher les multi-images**

Appuyez sur la touche [MULTI] pendant 1 seconde ou plus.

#### **Pour effacer les multi-images une par une (Lorsque les images ont été saisies en [MANUAL])**

Quand la touche [MULTI] est enfoncée pendant au moins 1 seconde lorsque les images fixes s'affichent, les images capturées en dernier sont annulées en continu.

- ≥Lorsque les images sont effacées une par une, elles ne peuvent plus s'afficher.
- ≥Pour de plus amples informations sur ce sujet, voir page *-122-*.

## **Mode image dans image**

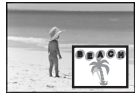

Vous pouvez afficher un sous-écran (image fixe) à l'intérieur de l'écran.

**1 Réglez [TAPE RECORDING MENU] >> [DIGITAL] >> [EFFECT1] >> [P-IN-P].**

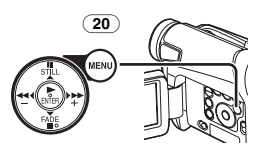

**2 Dirigez le caméscope vers la scène que vous désirez saisir et appuyez sur la touche** 

#### **[P-IN-P]** (10) **pour introduire une petite image fixe.**

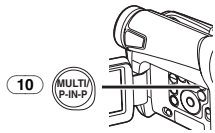

- ≥Une petite image fixe s'affiche dans une image normale.
- ≥Si l'on appuie une nouvelle fois sur la touche [P-IN-P], la petite image fixe est effacée.
- ≥Pour de plus amples informations sur ce sujet, voir page *-122-*.

#### **Mode volet et mode mixage Mode volet:**

Tel un rideau qui est tiré, l'image fixe de la dernière scène enregistrée passe peu à peu à l'image en mouvement d'une nouvelle scène.

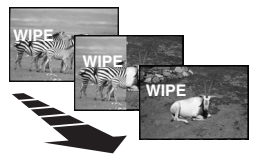

#### **Mode mixage:**

Alors que l'image en mouvement d'une nouvelle scène apparaît en fondu, l'image fixe de la dernière scène enregistrée s'évanouit en fondu.

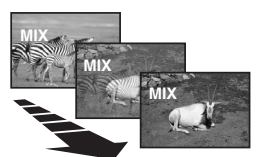

**1 Réglez [TAPE RECORDING MENU] >> [DIGITAL] >> [EFFECT1] >> [WIPE] ou [MIX].**

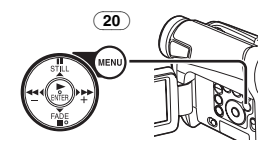

≥L'indication [WIPE] ou [MIX] apparaît.

**2 Appuyez sur la touche Marche/Arrêt** (42) **pour commencer l'enregistrement.** 

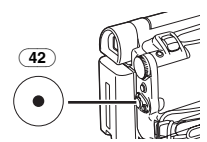

- **3 Appuyez sur la touche Marche/Arrêt** (42) **pour interrompre l'enregistrement.**
	- ≥La dernière scène est mise en mémoire. L'indication [WIPE] ou [MIX] change en  $[$  WIPE $]$  ou  $[$  MIX $]$ .
- **4 Appuyez sur la touche d'enregistrement Marche/Arrêt** (42) **pour recommencer l'enregistrement.**
	- ≥La dernière image de la scène précédente passe graduellement à la nouvelle scène.
- ≥Pour de plus amples informations sur ce sujet, voir page *-122-*.

# **Mode Lecture**

# **Lecture d'une bande**

La scène enregistrée peut être visionnée immédiatement après l'enregistrement.

- **1 Placez l'interrupteur [OFF/ON]** (43) **sur [ON].**
	- ≥Le voyant [POWER] (40) s'allume.

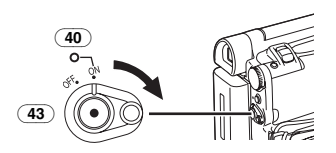

**2 Réglez le cadran sélecteur de mode** (39) **sur le mode lecture bande.** 

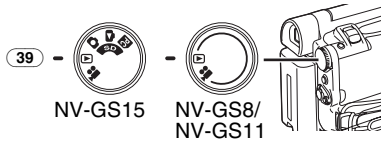

**3 Appuyez sur la touche [**6**]** (19) **pour rembobiner la cassette.** 

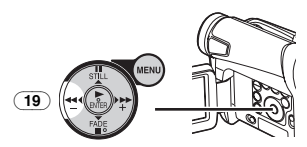

- Rembobinez la cassette au point où vous désirez commencer la lecture.
- ≥Lorsque la cassette arrive au début, le rembobinage s'arrête automatiquement.
- **4 Appuyez sur la touche [**1**]** (17) **pour commencer la lecture.**
	- ●L'indication [ $\triangleright$ ] apparaît.

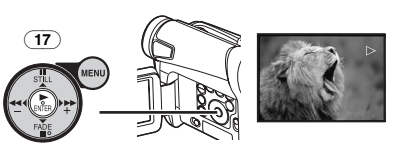

≥Si l'on effectue la lecture d'une cassette enregistrée avec un signal protégé par des droits d'auteur, l'image sera déformée par des motifs en forme de mosaïque.

## **Pour arrêter la lecture**

Appuyez sur la touche [■] (18).

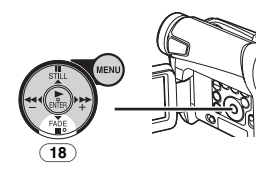

## ª **Réglage du volume du son**

Pour régler le volume, poussez le levier [W/T] (37) pour afficher l'indication [VOLUME]. Poussez le levier [W/T] vers [T] pour augmenter le volume ou poussez le levier [W/T] vers [W] pour diminuer le volume. L'indication [VOLUME] disparaît après que le réglage est terminé.

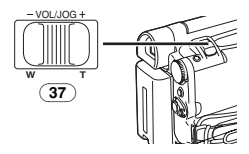

Afin de régler le volume à partir de la télécommande (fournie avec NV-GS11 et NV-GS15), appuyez sur la touche [T] ou [W] pour visualiser l'indication [VOLUME]. Appuyez ensuite sur la touche [T] pour augmenter le volume ou sur la touche [W] pour le faire baisser. L'indication [VOLUME] disparaît après que le réglage est terminé.

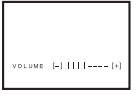

- ≥Le volume du son ne peut pas être réglé en utilisant la télécommande (fournie avec les modèles NV-GS11 et NV-GS15) en mode zoom lecture. (*-104-*)
- ≥Pour de plus amples informations sur ce sujet, voir page *-122-*.

## **Trouver une scène que l'on souhaite lire**

## **Lecture repérage avant/arrière**

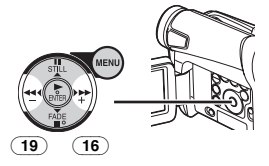

Si pendant la lecture on appuie sur la touche [5] (16) ou sur la touche [6] (19) on passe à la lecture repérage avant (A) ou à la lecture repérage arrière (B).

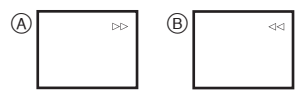

≥En continuant à maintenir enfoncée la touche, on passe à la lecture repérage avant ou à la lecture repérage arrière jusqu'à ce qu'on la relâche.

## **B** Recherche à vitesse variable

Les vitesses de lecture ou de recherche d'image peuvent varier.

- **1 Pendant la lecture, appuyez sur la touche**   $[1]$   $(17)$ .
	- $\bullet$  L'indication  $[1 \times \triangleright]$  apparaît.

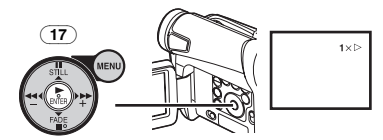

**2 Poussez le levier [W/T]** (37) **pour sélectionner la vitesse de recherche désirée.** 

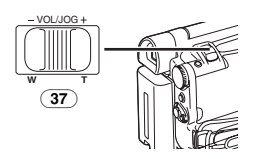

La fonction recherche à vitesse variable permet de choisir entre les 6 vitesses de lecture ci-dessous, aussi bien vers l'avant que vers l'arrière:

 $1/5\times$  (lecture lente en mode SP seulement),  $1/3\times$ (lecture lente en mode LP seulement),  $1 \times$ ,  $2 \times$ ,  $5x$ . 10 $x$  et 20 $x$ .

● Cette fonction fonctionne en appuyant sur [VAR. SEARCH] et sur les touches curseur ([π, ∫]) de la télécommande (fournie avec NV-GS11 et NV-GS15). (*-75-*)

# **Pour retourner à la lecture normale**

Appuyez sur la touche  $[\blacktriangleright]$  (17).

- ≥Pendant le rembobinage ou la lecture repérage arrière, les images en mouvement rapide peuvent présenter des parasites de type mosaïque.
- ≥Le son est coupé pendant la recherche.

# **Lecture au ralenti (Télécommande seulement)**

Ce caméscope permet la lecture à une vitesse lente.

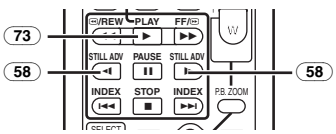

- **1 Appuyez sur la touche [**1**]** (73)**.**
- **2 Appuyez sur la touche [**E**] ou sur la touche [**D**]** (58) **de la télécommande.**
	- $\bullet$  L'indication  $[\triangleright]$  ou  $[\triangle]$  apparaît.

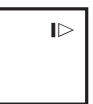

● Lorsqu'on appuie sur la touche [<1], la lecture au ralenti s'enclenche en marche arrière, tandis qu'en appuyant sur la touche [D-] la lecture au ralenti s'enclenche vers l'avant.

Les scènes enregistrées en mode SP sont lues à environ 1/5ème de la vitesse normale. Les scènes enregistrées en mode LP sont lues à environ 1/3ème de la vitesse normale.

# **Pour retourner à la lecture normale**

Appuyez sur la touche  $[\blacktriangleright]$  (73).

≥Si le caméscope est laissé en mode lecture au ralenti pendant plus de 12 minutes, il passe automatiquement en mode arrêt pour empêcher que les têtes vidéo ne s'usent excessivement.

# **Lecture fixe/Lecture avance fixe**

Ce caméscope permet la lecture d'images fixes et d'images avançant une par une.

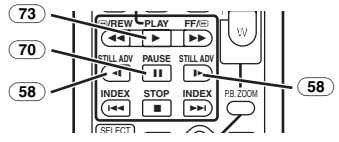

- **1** Appuyez sur la touche  $[\blacktriangleright]$   $(\overline{73})$ .
- **2** Appuyez sur la touche  $[\mathbf{I} \mathbf{I}]$   $(\overline{70})$ .
	- ≥La lecture de l'image s'arrête en mode lecture fixe.
- **3 Appuyez sur la touche [**E**] ou sur la touche [**D**]** (58) **de la télécommande** (fournie avec NV-GS11 et NV-GS15)**.**
	- A chaque pression de la touche [<1] les images fixes avancent vers l'arrière. A chaque pression de la touche [D-], les images fixes avancent vers l'avant. Si l'on continue d'appuyer sur l'une ou l'autre de ces touches, les images fixes avancent sans interruption, 1 par 1, jusqu'à ce que l'on relâche la touche.

#### **Pour retourner à la lecture normale** Appuyez sur la touche  $[1]$  (73).

## **Lecture avec levier de zoom**

En appuyant sur le levier [W/T] (37) du caméscope en mode lecture fixe, il est possible de faire défiler les images fixes, une par une, vers l'avant ou vers l'arrière.

Si vous continuez d'appuyer sur le levier, les images fixes avancent en continu.

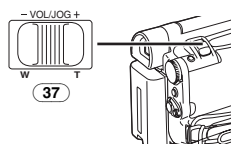

≥Si le caméscope est laissé en mode lecture fixe pendant plus de 6 minutes, il passera automatiquement au mode arrêt pour empêcher que les têtes vidéo ne s'usent excessivement.

## **Fonctions recherche de l'index (Télécommande seulement)**

Afin de faciliter la recherche des scènes désirées, ce caméscope enregistre automatiquement les signaux d'index lors de l'enregistrement, comme expliqué ci-après.

#### **Signaux d'index Photoshot NV-GS11:**

Ces signaux sont enregistrés automatiquement chaque fois que des images fixes sont enregistrées en mode Photoshot. (*-89-*) Les signaux d'index de Photoshot ne sont pas enregistrés lorsque le caméscope est réglé sur le mode Photoshot continu.

## **NV-GS15:**

Ces signaux sont automatiquement enregistrés lorsque les images fixes sur une carte sont enregistrées sur une bande.

#### **Signal d'index de scène**

Les signaux d'index de scène sont automatiquement enregistrés lorsqu'on commence l'enregistrement, après avoir introduit une cassette.

≥Si l'élément [SCENE INDEX] du sous-menu [RECORDING] du [TAPE RECORDING MENU] est réglé sur [2HOUR], un signal d'index est enregistré lorsque l'enregistrement est relancé après un délai de 2 heures ou plus. Au contraire, s'il est réglé sur [DAY], un signal d'index est enregistré lorsque l'enregistrement est relancé après que la date a changé depuis le dernier enregistrement. (Lorsque le signal d'index est enregistré, l'indication [INDEX] clignote pendant quelques secondes.)

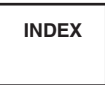

- ≥Si l'on fait passer le caméscope du mode lecture bande au mode d'enregistrement sur bande ou que la date et l'heure sont réglées avant le début de l'enregistrement, le signal d'index ne sera pas enregistré.
- **Becherche de l'index Photoshot 1 Réglez [TAPE PLAYBACK MENU] >> [PLAYBACK] >> [SEARCH] >> sur [PHOTO].**

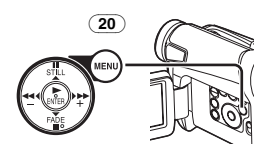

**2 Appuyez sur la touche [**9**] ou sur la touche [**:**]** (59) **de la télécommande.** 

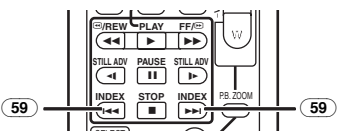

- A chaque pression de la touche correspondante, les images fixes enregistrées en mode photoshot sont recherchées.
- Les sons sont reproduits pendant environ 4 secondes.
- ª **Recherche de l'index de scène 1 Réglez [TAPE PLAYBACK MENU] >>**
- **[PLAYBACK] >> [SEARCH] >> sur [SCENE]. 2 Appuyez sur la touche [**9**] ou sur la** 
	- **touche [**:**]** (59) **de la télécommande.**

≥Lorsque la touche correspondante est pressée une fois, l'indication [S 1] apparaît et la recherche de la scène successive marquée par le signal d'index commence. Chaque fois que l'on appuie sur la touche après le commencement de la recherche de l'index de scène, l'indication change de [S 2] à [S 9], et le début de la scène correspondant au numéro sélectionné sera recherché.

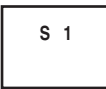

≥Il est possible de sélectionner jusqu'à un nombre maximum de 9 scènes.

#### **Recherche continue d'index**

En maintenant enfoncée la touche [DD] ou la touche  $[|44]$  (59) pendant au moins 2 secondes, il est possible de poursuivre la recherche par des intervalles de plusieurs secondes. (Pour annuler cette fonction, appuyez sur la touche  $[\blacktriangleright]$  ( $\overline{73}$ ) ou sur la touche  $[$ [ $(71)$ .)

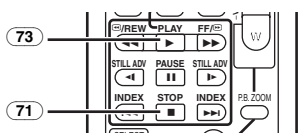

≥Pour de plus amples informations sur ce sujet, voir page *-122-*.

## **Fonction zoom lecture (Télécommande seulement)**

Une partie de l'image peut être agrandie jusqu'à 10 fois au cours de la lecture.

**1 Pendant la lecture, appuyez sur la touche [P.B. ZOOM]** (75) **de la télécommande.**

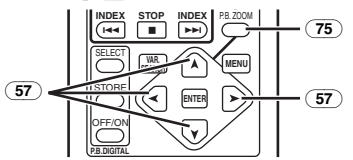

≥La partie centrale de l'image est agrandie d'environ 2 fois.

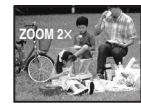

**Pour changer l'agrandissement au zoom 2 Changez l'agrandissement au zoom en appuyant sur la touche [W] ou sur la touche [T]** (63) **de la télécommande.**

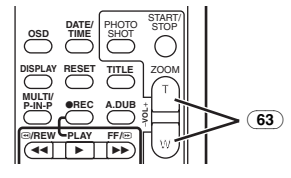

**Pour changer la partie agrandie de l'image 3 Sur la télécommande, appuyez sur la touche fléchée (Å, ∀, ◀, ▶) 57** pointée **sur la zone que l'on veut agrandir.**

**Pour annuler la fonction de zoom lecture** Appuyez sur la touche [P.B. ZOOM] (75) de la télécommande.

≥Pour de plus amples informations sur ce sujet, voir page *-122-*.

## **Lecture des fonctions effets numériques**

Pendant la lecture il est possible d'ajouter des effets numériques spéciaux aux scènes enregistrées. On obtiendra ainsi les mêmes effets que ceux des effets numériques 1 et 2, employés pendant l'enregistrement.

- **Utilisation de l'écran du menu:**
- **1 Réglez [TAPE PLAYBACK MENU] >> [DIGITAL] >> [EFFECT SEL] >> sur l'effet numérique désiré.**

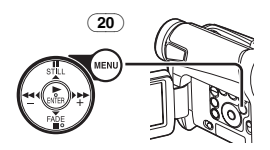

**Utilisation de la télécommande (fournie avec NV-GS11et NV-GS15), 1 Appuyez sur la touche [**1**]** (73)**.**

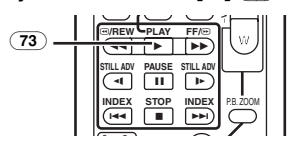

**2 Appuyez sur la touche [SELECT]** (60) **de la télécommande pour sélectionner un effet numérique souhaité.**

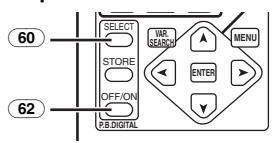

≥Lorsqu'on appuie de manière répétée sur la touche [SELECT], la sélection de l'effet numérique change.

#### **Pour interrompre provisoirement les effets numériques de lecture**

Pour interrompre ou réactiver un effet numérique, appuyez sur la touche [OFF/ON] (62). Lorsque l'effet numérique est momentanément interrompu, l'indication de l'effet sélectionné clignote.

## **Pour annuler l'effet numérique**

Appuyez sur la touche [SELECT] (60) de la télécommande et faites disparaître l'indication de l'effet digital.

#### **Mode volet et mode mixage (Télécommande seulement)**

**1** Appuyez sur la touche  $[\blacktriangleright]$   $(73)$ .

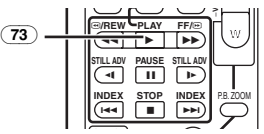

 $2$  Appuyez sur la touche [SELECT]  $\boxed{60}$  de la **télécommande et sélectionnez [WIPE] ou [MIX].**

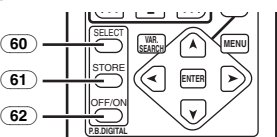

- **3 Appuyez sur la touche [STORE]** (61) **au moment où l'on souhaite sauvegarder une image fixe.**
	- ●L'indication [WIPE] ou [MIX] apparaît et l'image est sauvegardée.
- **4 Appuyez sur la touche [OFF/ON]** (62) **de la scène dans laquelle on souhaite utiliser l'effet volet ou mixage.**
	- ≥La scène change suite à l'effet volet ou mixage.
- ≥Si l'on appuie sur la touche [OFF/ON] (62) lorsqu'on est en train d'utiliser la fonction volet ou mixage, l'effet s'arrêtera momentanément à cet endroit précis. En appuyant à nouveau sur la touche [OFF/ON] (62), l'effet sera rétabli.

≥Pour de plus amples informations sur ce sujet, voir page *-122-*.

## **Lecture d'une carte (NV-GS15 seulement)**

Cette fonction permet de lire des images enregistrées sur une carte.

**1 Réglez le cadran sélecteur de mode** (39) **sur le mode lecture d'image.** 

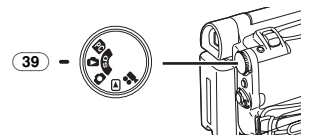

- **2 Démarrez la lecture.**
- $\blacktriangleright$ : Démarrage du diaporama
- $\blacktriangleright\blacktriangleright$ : Lecture du fichier suivant
- 6: Lecture du fichier précédent
- ■: Arrêt du diaporama
- **II**: Arrêt momentané du diaporama

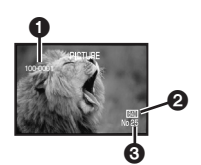

- **1** Numéro du fichier-dossier
- 2 Format de l'image (*-117-*)
- **6** Numéro du fichier

## **Pour sélectionner un fichier désiré et le lire**

**1 Réglez le cadran sélecteur de mode** (39) **sur le mode lecture d'image.** 

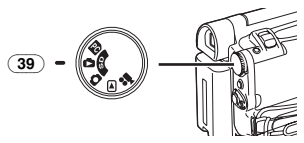

**2 Appuyez sur la touche [MULTI]** (10)**.**

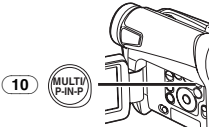

≥Les images fixes enregistrées sur une carte sont affichées en mode multi-images.

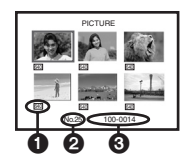

- **6** La taille de l'image
- 2 Numéro du fichier
- <sup>3</sup> Numéro du fichier-dossier
- **3 Appuyez sur la touche [**;**/**∫**/**6**/**5**] pour sélectionner le fichier désiré.**

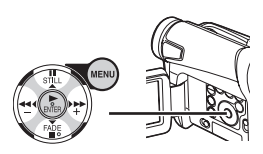

- ≥Le fichier sélectionné est marqué par un encadrement.
- **4 Appuyez sur la touche [ENTER]** (17) **ou sur la touche [MULTI]** (10)**.**
	- ≥L'image sélectionnée est visualisée sur l'écran tout entier.
- ≥Pour de plus amples informations sur ce sujet, voir page *-123-*.

# **Diaporama (NV-GS15 seulement)**

Il est possible de lire les images fixes enregistrées sur la carte comme un diaporama.

**1 Réglez le cadran sélecteur de mode** (39) **sur le mode de lecture d'image.** 

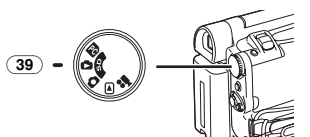

**2 Appuyez sur la touche [**1**]** (17)**.**

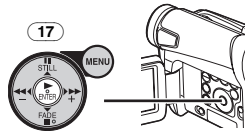

●L'indication [SLIDE>] est affichée.

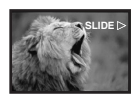

● Toutes les images sont lues pendant une période de quelques secondes chacune.

**Pour interrompre le diaporama** Appuyez sur la touche [ $\blacksquare$ ].

●L'indication [SLIDE]]] est affichée.

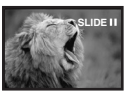

**Pour annuler le diaporama** Appuyez sur la touche [■].

≥Pour de plus amples informations sur ce sujet, voir page *-123-*.

# **Création d'un titre (NV-GS15 seulement)**

Il est possible de créer un titre et de l'enregistrer sur une carte.

**1 Mode enregistrement:**

**Réglez le cadran sélecteur de mode** (39) **sur le mode enregistrement bande ou sur le mode d'enregistrement carte.**

**Réglez l'objectif sur l'image que vous souhaitez utiliser pour la création d'un titre.**

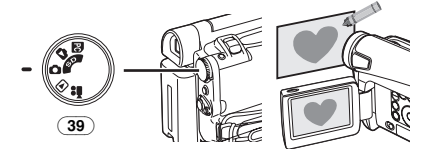

**1 Mode lecture bande:**

**Recherchez l'image que vous souhaitez utiliser pour la création d'un titre et réglez le caméscope sur le mode lecture fixe.**

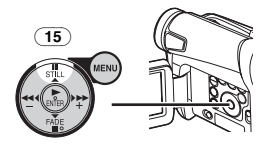

**2 Réglez [CARD] >> [CREATE TITLE] >> sur [YES].** 

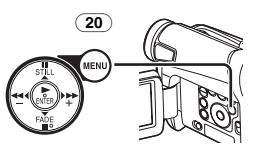

**3 Appuyez sur la touche [PHOTO SHOT]** (36)**.**

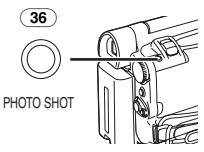

● Le titre est sauvegardé.

- Pour rétablir la fonction Photoshot, sélectionnez [RETURN].
- **4 Sélectionnez [LUMINANCE] et appuyez sur la touche [ENTER]** (17)**, puis appuyez sur la touche [**5**]** (16) **ou la touche [**6**]** (19) **pour régler le contraste du titre et appuyez sur la touche [ENTER]** (17)**.**
- **5 Appuyez sur la touche [**5**]** (16) **ou sur la touche [**6**]** (19) **pour régler la couleur et appuyez sur la touche [ENTER]** (17)**.**

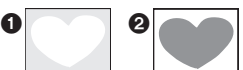

- ≥Il manque la section sombre de l'image 1, et les couleurs de la section claire changent dans l'ordre suivant: noir, bleu, vert, cyan, rouge, rose, jaune et blanc, après quoi il manque la section claire de l'image @ et les couleurs de la section foncée changent dans l'ordre indiqué ci-dessus.
- **6 Sélectionnez [RECORDING] et appuyez sur la touche [ENTER]** (17)**.**

● Le titre est enregistré sur une carte.

≥Pour de plus amples informations sur ce sujet, voir page *-123-*.

# **Ajout d'un titre (NV-GS15 seulement)**

Il est possible d'ajouter un titre à l'image. Celui-ci sera affiché en mode d'enregistrement sur bande/carte et en mode lecture bande/image.

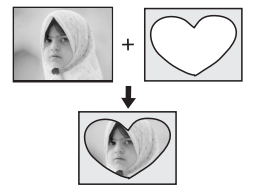

**1 Réglez [DIGITAL] >> [TITLE IN] >> [ON].** 

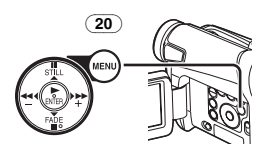

- **2 Appuyez sur la touche [MENU]** (20)**.** ● Le titre est affiché.
- **3 Appuyez sur la touche [MULTI]** (10)**.**

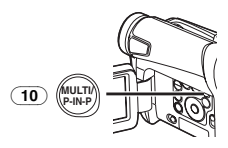

≥Une liste de titres est affichée.

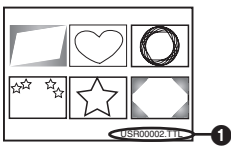

- Nom du fichier △
- **4 Appuyez sur la touche [**;**/**∫**/**6**/**5**] pour sélectionner le titre désiré.**

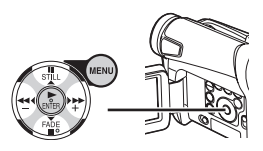

- Le titre sélectionné est marqué par un encadrement.
- **5 Appuyez sur la touche [ENTER]** (17) **ou sur la touche [MULTI]** (10)**.**
	- Le titre sélectionné s'affiche.
	- ≥L'enregistrement et l'enregistrement Photoshot peuvent être effectués avec des images avec titres.
- ≥Un titre peut aussi être affiché en appuyant sur la touche [TITLE] sur la télécommande.

## **Pour effacer l'affichage du titre**

Réglez [DIGITAL] >> [TITLE IN] >> sur [OFF]. Ou appuyez sur la touche [TITLE] (67) de la télécommande.

≥Pour de plus amples informations sur ce sujet, voir page *-123-*.

## **Ecriture des données d'impression sur une carte (NV-GS15 seulement)**

## **(Réglage DPOF)**

Il est possible d'écrire sur la carte des données d'impression de réglage DPOF (réglages DPOF), telles que le nombre d'images à imprimer. "DPOF" signifie Digital Print Order Format (format de requête d'impression numérique).

**1 Réglez le cadran sélecteur de mode** (39) **sur le mode de lecture d'image.** 

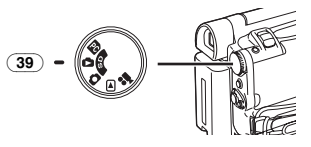

**2 Réglez [PICTURE PLAYBACK MENU] >> [EDITING] >> [DPOF SET] >> [YES] >> sur [VARIABLE].** 

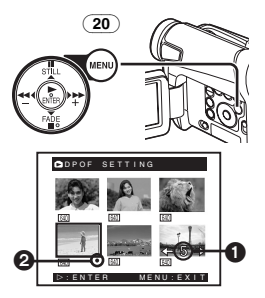

- ≥Dans le cas contraire, si l'on ne veut pas imprimer toutes les images, sélectionnez [ALL 0].
- **3 Sélectionnez l'image désirée et appuyez sur la touche [ENTER]** (17)**.**
	- ≥L'image sélectionnée est marquée par un encadrement.
	- Le nombre d'impressions réglé par DPOF <sup>1</sup> est affiché.
- **4 Appuyez sur la touche [**5**]** (16) **ou sur la touche [**6**]** (19) **pour sélectionner le nombre d'images à imprimer et appuyez sur la touche [ENTER]** (17)**.**
	- ≥L'indication [¥] 2 est affichée dans le réglage de l'image. (*-117-*)
- **5 Répétez les points 3 et 4 et appuyez sur la touche [MENU]** (20) **une fois le réglage achevé.**

## **Pour vérifier le réglage DPOF**

Sélectionnez [VERIFY] au point 2. Les images pour lesquelles 1 ou plusieurs impressions ont été réglées en DPOF sont lues les unes après les autres.

≥Pour de plus amples informations sur ce sujet, voir page *-123-*.

## **Protection des fichiers sur une carte (NV-GS15 seulement)**

#### **(Réglage du verrouillage)**

Les fichiers qui vous sont précieux, enregistrés sur une carte, peuvent être verrouillés pour les protéger contre tout effacement accidentel. (Bien que verrouillés, les fichiers seront effacés en cas de formatage de la carte.)

**1 Réglez [PICTURE PLAYBACK MENU] >> [EDITING] >> [FILE LOCK] >> sur [YES].** 

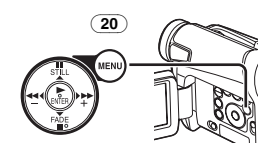

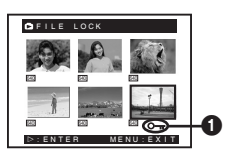

- **2 Sélectionnez le fichier à verrouiller et appuyez sur la touche [ENTER]** (17)**.**
	- ≥Le fichier sélectionné est verrouillé et l'indication  $[0\pi]$  **a** apparaît. Répétez cette procédure pour en verrouiller 2 ou plus.
	- Appuyez à nouveau sur la touche [ENTER] (17) pour annuler.
- ≥La carte mémoire SD est munie d'un dispositif de protection contre l'écriture. (*-123-*)
- ≥Pour de plus amples informations sur ce sujet, voir page *-123-*.

## **Effacement des fichiers enregistrés sur une carte (NV-GS15 seulement)**

En utilisant le caméscope, il est possible d'effacer des images fixes enregistrées sur une carte. Après qu'une image ait été effacée, il ne sera plus possible de la récupérer.

#### **Pour sélectionner et annuler des fichiers ou titres**

**1 Réglez [PICTURE PLAYBACK MENU] >> [DELETE] >> [FILE BY SEL] >> sur [YES].** 

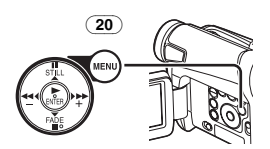

- ≥Pour effacer un titre dans [PICTURE PLAYBACK MENU], sélectionnez [TITLE BY SEL].
- **2 Sélectionnez le fichier que vous désirez effacer et appuyez sur la touche [ENTER]**  (17)**.**
	- ≥L'image sélectionnée est marquée par un encadrement.
	- ≥Pour effacer 2 images ou plus, répétez ce passage.
## **3 Appuyez sur la touche [PHOTO SHOT]** (36)**.**

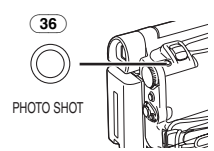

- Un message de vérification apparaît.
- **4 Sélectionnez [YES] et appuyez sur la touche [ENTER]** (17)**.**
	- ≥L'image sélectionnée est effacée de la carte.
	- ≥En sélectionnant [NO], la sélection de l'image est annulée.

#### **Pour sélectionner et supprimer toutes les images**

**1 Réglez [PICTURE PLAYBACK MENU] >> [DELETE] >> [ALL FILES] >> sur [YES].** 

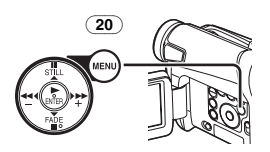

≥Un message de vérification apparaît.

#### **2 Sélectionnez [YES] et appuyez sur la touche [ENTER]** (17)**.**

- ≥Tous les fichiers du mode de lecture d'image sont effacés.
- ≥Il n'est pas possible d'effacer une image verrouillée.
- ≥Si la carte contient de nombreux fichiers, il faut plusieurs minutes pour les effacer.

## **Formatage d'une carte (NV-GS15 seulement)**

Si une carte ne peut plus être lue par le caméscope, on peut chercher à la rendre réutilisable en la formatant. Le formatage efface toutes les données enregistrées sur la carte.

**1 Réglez [PICTURE PLAYBACK MENU] >> [EDITING] >> [CARD FORMAT] >> sur [YES].** 

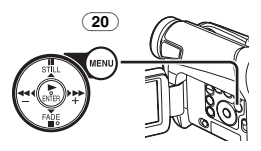

≥Dès qu'un message de validation apparaît, sélectionnez [YES] et le formatage sera effectué.

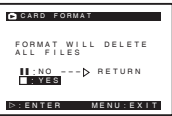

- Lorsque le formatage est terminé, l'écran devient blanc.
- ≥Il est possible que vous ne puissiez pas utiliser la carte formatée par ce caméscope sur un autre appareil. Dans ce cas, formatez la carte sur l'appareil qui utilisera la carte. Assurez-vous que les images importantes sont sauvegardées sur l'ordinateur avant de procéder au formatage.
- ≥Une carte formatée sur un autre équipement (par ex. un ordinateur) peut être inutilisable ou prendre plus de temps pour enregistrer. Nous vous conseillons d'utiliser cet appareil pour formater la carte.

# **Lecture sur le téléviseur**

En branchant votre caméscope à un téléviseur, il est possible de visionner les scènes enregistrées sur l'écran du téléviseur.

- ≥Avant d'effectuer le raccordement entre le caméscope et le téléviseur, éteindre les deux appareils.
- **1 Connectez la prise [A/V OUT] du caméscope et les prises d'entrée audio et vidéo sur le téléviseur.**

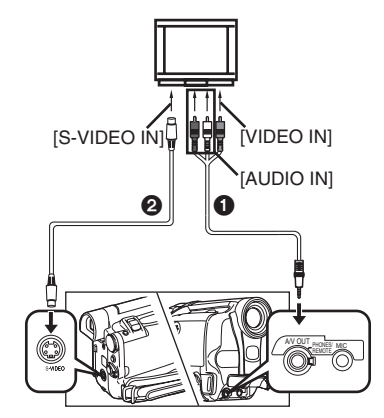

- Connectez le téléviseur avec le câble AV ∩. effectuez le raccordement au téléviseur. Si celui-ci est équipé d' une prise S-vidéo, connectez aussi le câble S-vidéo **2**.
- ≥Lorsque vous branchez la fiche à broches du câble AV dans la prise [A/V OUT], enfoncez-la complètement.

### **Pour faire apparaître les indications sur l'écran du téléviseur (Télécommande seulement)**

Appuyez sur la touche [OSD] (52) de la télécommande.

п

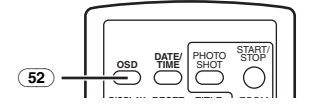

≥Pour de plus amples informations sur ce sujet, voir page *-123-*.

# **Mode de montage**

# **Enregistrement d'une bande sur une carte (NV-GS15 seulement)**

Les images fixes peuvent être enregistrées sur la carte mémoire à partir des scènes qui ont déjà été enregistrées sur cassette.

**1 Réglez le cadran sélecteur de mode** (39) **sur le mode lecture bande.** 

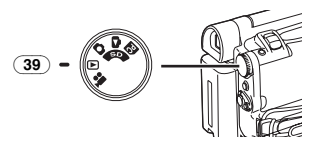

**2 Commencez la lecture et réglez le caméscope sur le mode lecture fixe à la scène que vous voulez enregistrer et appuyez sur la touche [PHOTO SHOT]** (36)**.**

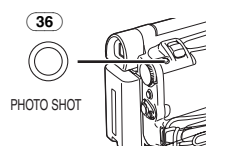

# **Enregistrement d'images d'une carte vers une cassette (NV-GS15 seulement)**

Les images sur carte peuvent être enregistrées sur bande.

**1 Réglez le cadran sélecteur de mode** (39) **sur le mode lecture d'image.** 

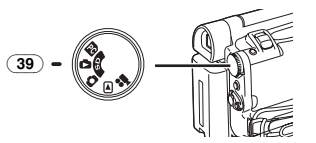

- **2 Visualisez la première image.**
- **3 Appuyez sur la touche [PHOTO SHOT]** (36)**.**

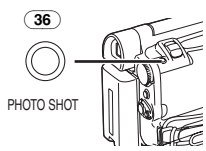

≥Pendant la copie, l'indication suivante apparaît.

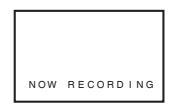

- ≥Il faut quelques secondes pour enregistrer une image sur la bande.
- Lorsque vous enregistrez sur bande, sélectionnez la position de la bande avant d'enregistrer. L'image sera enregistrée à la position de la bande lorsque la touche [PHOTO SHOT] aura été enfoncée à l'opération 3.
- ≥Les signaux indéxés Photoshot sont enregistrés automatiquement.
- ≥Pour de plus amples informations sur ce sujet, voir page *-123-*.

# **Doublage audio (Télécommande seulement)**

Il est possible d'ajouter de la musique ou un texte sur la bande enregistrée.

- ≥Si la bande enregistrée en mode [16bit] est doublée à l'aide de la fonction doublage audio, le son d'origine est effacé. (Si vous souhaitez conserver le son d'origine, utilisez le mode [12bit] lors de l'enregistrement.)
- ≥Le doublage audio n'est pas possible pour les enregistrements effectués en mode LP. (*-86-*)
- **1 Appuyez sur la touche [**;**]** (70) **de la télécommande au point où vous souhaitez ajouter le nouveau son.**

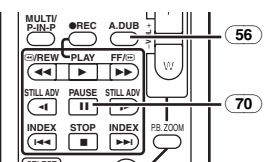

- **2** Appuyez sur la touche [A.DUB] **56** de la **télécommande.**
- **3 Pour commencer le doublage audio, appuyez sur la touche [**;**]** (70) **de la télécommande.**

### **Pour annuler le doublage audio**

Appuyez sur la touche  $[II]$  ( $\overline{70}$ ) de la télécommande.

Le caméscope retourne alors au mode lecture fixe.

## **Pour reproduire le son enregistré par le doublage audio à 12bit**

Réglez [TAPE PLAYBACK MENU] >> [PLAYBACK] >> [12bit AUDIO] >> [ST2] ou [MIX].

- ST1: Ne reproduit que le son original.
- ST2: Ne reproduit que le son ajouté par doublage audio.
- MIX: Reproduit simultanément le son original et le son ajouté par doublage audio.

### **Pour doubler le son pendant l'écoute de son préenregistré**

Lorsque vous interrompez momentanément le doublage du son, réglez la [12bit AUDIO] du sous-menu [PLAYBACK] sur [ST2] et vous pouvez vérifier le son préenregistré.

Lorsqu'un micro est utilisé pour le doublage audio, utilisez un casque pour écouter le son préenregistré. (Lorsque vous utilisez un casque, réglez[AV JACK] sur le sous-menu [INITIAL] sur [OUT/PHONES].)

≥Pour de plus amples informations sur ce sujet, voir page *-123-*.

# **Copie sur une cassette S-VHS (ou VHS)**

## **(Doublage)**

**Après avoir connecté le caméscope et le magnétoscop comme le montre la figure, suivez la procédure ci-dessous.** 

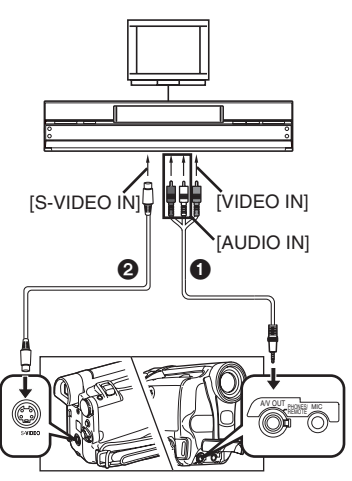

- 1 Câble audio/vidéo (AV)
- 2 Câble S-vidéo (non fourni)
- ≥Assurez-vous d'appuyer sur la touche [OSD] (*-75-*) de la télécommande (fournie avec NV-GS11 et NV-GS15) avant de commencer la copie, de manière à ce qu'aucune indication ne soit affichée. Dans le cas contraire, les indications de compteur de bande et de fonction affichées seront aussi copiées.

# **Caméscope:**

**1 Insérez la cassette enregistrée.**

# **Magnétoscope (VCR):**

**2 Insérez une cassette vierge munie de languette de protection anti-effacement intacte.**

≥Plusieurs réglages (tels qu'entrée extérieure, vitesse de la bande, etc.) devant être effectués, veuillez consulter le mode d'emploi du magnétoscope.

### **Caméscope:**

**3 Appuyez sur la touche [**1**] pour démarrer la reproduction.**

**Magnétoscope (VCR):**

- **4 Commencez l'enregistrement.**
- **5 Appuyez sur la touche pause ou arrêt pour arrêter l'enregistrement.**

# **Caméscope:**

**6 Appuyez sur la touche [**∫**] pour arrêter la lecture.**

# **Utilisation du câble DV pour l'enregistrement**

# **(Doublage Numérique)**

En connectant ce caméscope à un autre appareil vidéo numérique muni d'une borne d'entrée/sortie DV à l'aide du câble DV VW-CD1E (en option)  $\bigcirc$ . il est possible d'effectuer le doublage en format numérique.

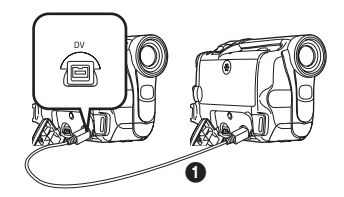

- Seul le modèle NV-GS15 peut être utilisé comme un enregistreur.
- **Lecteur/Enregistreur:**
- **1 Insérez la cassette et sélectionnez le mode lecture bande.**
- **Lecteur:**
- **2 Appuyez sur la touche [**1**]** (17) **pour commencer la lecture.**

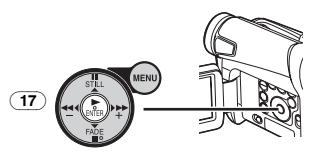

≥Le même réglage peut être effectué en appuyant sur la touche  $[\blacktriangleright]$  ( $\overline{73}$ ) de la télécommande (fournie avec les modèles NV-GS11 et NV-GS15).

### **Enregistreur:**

**3 tout en appuyant sur la touche [REC]** (6)**, appuyez sur la touche[BACK LIGHT]** (12)**.**  Ou tout en appuyant sur la touche [ $\blacklozenge$ **REC]** (55)**, appuyez sur la touche** [1**]** (73) **sur la télécommande.**

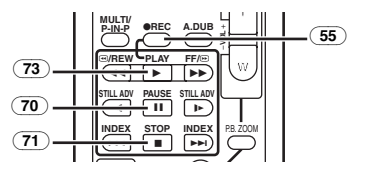

≥L'enregistrement commence.

#### **Pour arrêter le doublage**

Appuyez sur la touche  $[II]$   $\overline{(70)}$  ou sur la touche  $\overline{[}$  (71).

≥Pour de plus amples informations sur ce sujet, voir page *-124-*.

# **Avec PC**

# **Importation d'images fixes sur un ordinateur (NV-GS15 seulement)**

En utilisant le kit de raccordement USB fourni, il est possible d'importer des images fixes sur son propre ordinateur.

- ≥Ne connectez pas le câble USB avant d'avoir installé le pilote USB.
- **1 Installez le pilote USB fourni.**
- **2 Réglez le cadran sélecteur de mode** (39) **sur le mode PC.**

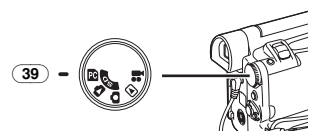

**3** Branchez le câble USB fourni à la prise [.....] (28)**.**

● Le mode connexion PC est activé.

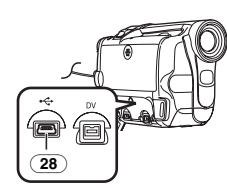

- ≥Utilisez l'adaptateur secteur CA comme source d'alimentation pour le caméscope. (La carte ou son contenu peuvent être détruits si on perd l'alimentation de la batterie pendant la transmission des données.)
- ≥Le mode ne peut pas être changé en mode connexion PC en utilisant le cadran sélecteur de mode.
- ≥Pour plus de détails concernant l'environnement de fonctionnement, les connexions et les procédures, consultez le mode d'emploi du kit de raccordement à l'USB.
- ≥Pour déconnecter en toute sécurité le câble USB, cliquez deux fois sur l'icône [ ] sur la barre d'applications et suivre les instructions sur l'écran.

# **Utilisation en webcaméra avec DV STUDIO**

Si le caméscope est raccordé à votre ordinateur, vous pouvez envoyer des vidéos et du son du caméscope à d'autres personnes à travers le réseau.

- ≥Ne connectez pas le câble USB avant d'avoir installé le pilote USB et le pilote de la webcaméra.
- **1 Installez le pilote USB fourni et le pilote de la webcaméra.**
- **2 Réglez le cadran sélecteur de mode sur le mode enregistrement bande ou sur le mode lecture bande.**
- **3 Utilisation en webcaméra Réglez [CAMERA] ou [PLAYBACK] >> [USB FUNCTION] >> [WEB CAMERA]. Lorsque vous l'utilisez avec DV STUDIO: Réglez [CAMERA] ou [PLAYBACK] >> [USB FUNCTION] >> [DV STUDIO].**

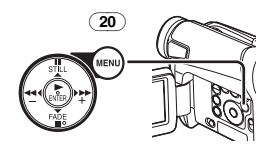

- Le mode WEB CAMERA ou le mode DV STUDIO sont entrés.
- **4 Branchez le câble USB fourni à la prise**  $\left[\right]$ (28)**.**

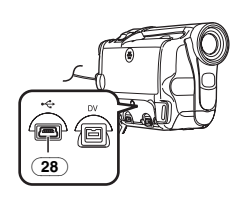

- **5 Démarrez le Windows Messenger ou DV STUDIO.**
- ≥Le mode DV STUDIO peut être utilisé avec Windows98 Second Edition/Me/XP.
- Le mode WEB CAMERA peut être utilisé avec Windows XP.
- ≥Lorsqu'on utilise l'appareil comme une webcaméra, il n'est pas possible d'enregistrer sur une bande ou une carte ou afficher un titre.
- ≥Pour plus de détails concernant l'environnement de fonctionnement, les connexions et les procédures, consultez le mode d'emploi du kit de raccordement à l'USB.

# **Utilisation d'une carte sur un ordinateur (NV-GS15 seulement)**

Lorsqu'on utilise les données de la carte enregistrées à l'aide de ce caméscope, annotez les points suivants.

≥Pour effacer les images enregistrées sur la carte par le caméscope, il faut veiller à les effacer du caméscope et non pas de l'ordinateur.

- ≥Utilisez le logiciel de montage DV en option (Motion DV STUDIO) pour Windows (VW-DTM40/41), une variété d'effets visuels peut être ajoutée et des titres peuvent être créés.
- ≥Après avoir changé les données d'image sur un ordinateur, la lecture appropriée ou la recherche d'images sur le caméscope pourraient ne pas pouvoir être effectuées de manière correcte.
- ≥Les fichiers de données des images enregistrés sur la carte par ce caméscope sont conformes aux normes DCF (Design rule for Camera File system) passées par JEITA (Japan Electronics and Information Technology Industries Association).

#### **Configuration d'un dossier lorsque la carte est utilisée sur un ordinateur**

≥Lorsqu'une carte portant des données enregistrées est insérée dans un ordinateur, les dossiers seront affichés comme dans la figure. Carte mémoire SD:

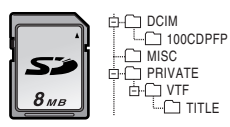

MultiMediaCard:

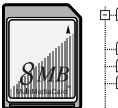

IM01CDPF  $\overline{\Box}$  MISC TITLE 100CDPFP 中口 DCIM

 $T$ TITLE

- [100CDPFP]: Les images (IMGA0001.JPG, etc.) contenues dans ce dossier sont enregistrées en format JPEG. [MISC]: Fichiers dans lesquels les
- données DPOF ayant été réglées sur l'image peuvent être trouvés ici.
- [TITLE]: Il contient les données des titres originaux (USR00001.TTL, etc.).
- ≥[DCIM], [IM01CDPF], [PRIVATE], [VTF], etc. sont des éléments nécessaires dans la structure du dossier. Elles n'ont rien à voir avec les opérations de fonctionnement actuelles.
- ≥En mode d'enregistrement carte, le caméscope sauvegarde automatiquement les numéros des fichiers (IMGA0001.JPG, etc.) avec les images. Les numéros des fichiers sont enregistrés avec chaque image en ordre croissant.
- ≥Lorsqu'on utilise un logiciel qui ne dispose pas de la fonction d'indication, les indications telles que la date ne sont pas visualisées. Avec certains type de logiciels, il est possible que la

date et l'heure ne soient pas correctement affichées.

≥La capacité de mémoire indiquée sur la carte mémoire SD correspond au total nécessaire pour protéger et gérer les droits d'auteur plus celle communément disponible pour un caméscope, un ordinateur ou un autre dispositif.

Capacité qui peut être utilisée comme mémoire conventionnelle:

Carte 8Mo: 6.800.000 octets environ

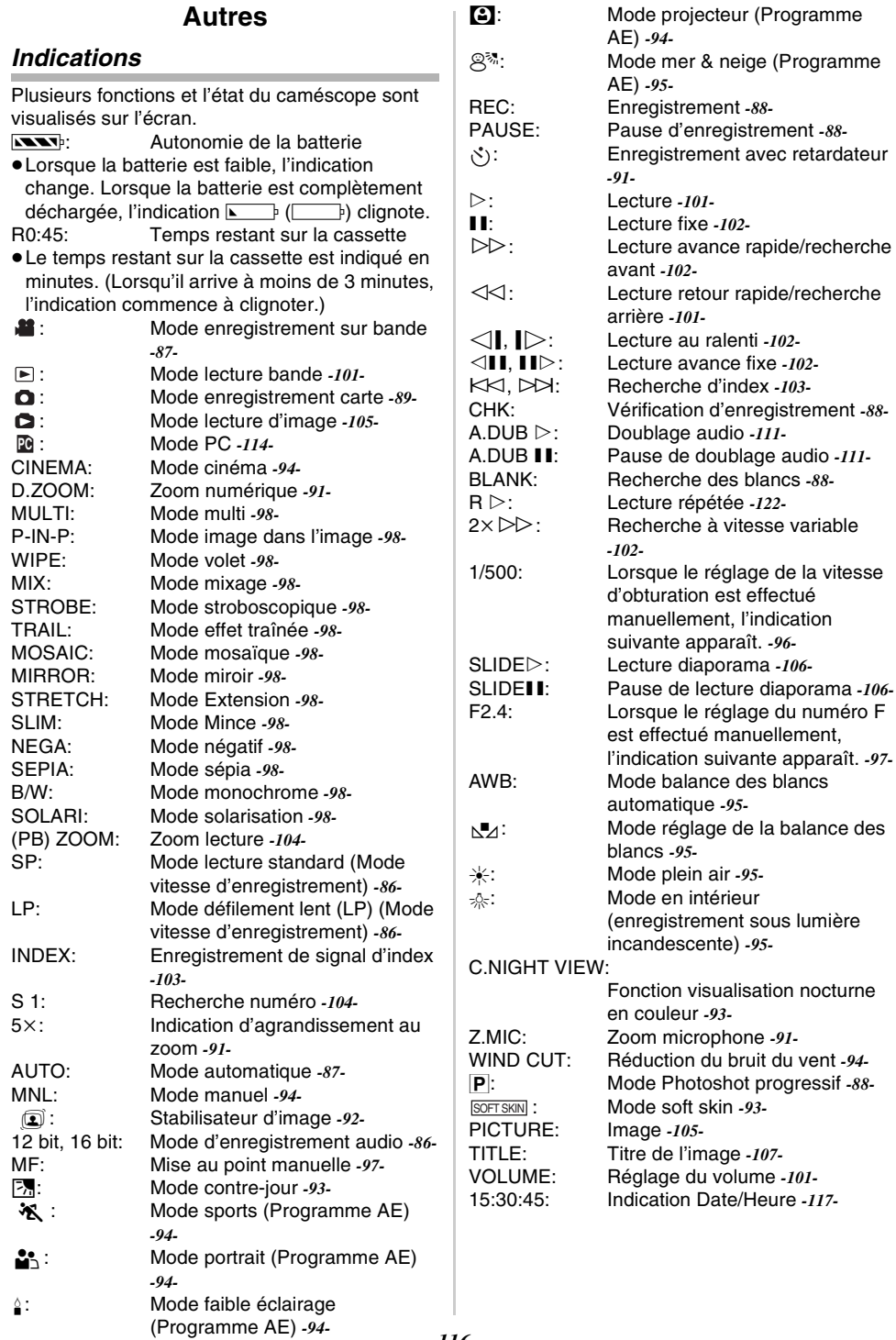

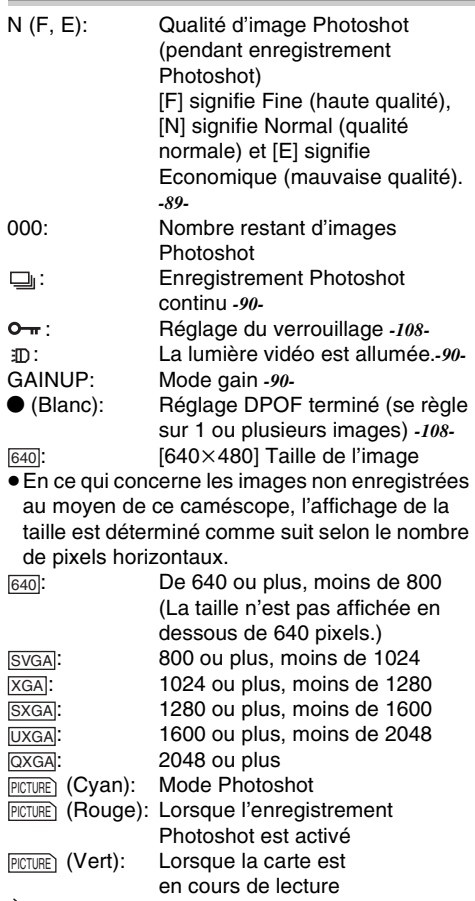

<u>P⊠एस</u> (Rouge): Pas de Carte (Mode image fixe)

# ª **Changement du mode d'affichage du compteur**

En changeant [C.DISPLAY] dans le sous-menu [DISPLAY], le mode d'affichage du compteur peut être changé en indication de compteur de bande [COUNTER] (0:00.00), indication de compteur de mémoire [MEMORY] (M0:00.00) et indication du code temps [TIMECODE] (0h00m00s00f). (*-83-*) En appuyant plusieurs fois sur la touche [DISPLAY] de la télécommande, il est possible de modifier le mode d'affichage du compteur.

# **E** Affichage de l'indication Date/Heure

Pour afficher l'indication Date/Heure, réglez la date et l'heure appropriées dans [DATE/TIME] du sous-menu [DISPLAY]. (*-83-*)

Il est également possible d'appuyer de manière répétée sur la touche [DATE/TIME] de la télécommande pour afficher ou changer l'indication de la date/heure.

# ■ Changement du mode d'affichage

En changeant [DISPLAY] sur le sous-menu [DISPLAY], vous pouvez changer le mode d'affichage et passer en mode d'affichage toutes fonctions [ALL] et en mode d'affichage minimum [OFF]. (*-83-*)

# $\blacksquare$  **Photoshot progressif**

Il n'est pas possible d'utiliser la fonction Photoshot progressif dans les cas suivants.

## **Lorsque vous utilisez le mode**

# **d'enregistrement sur bande**

- Mode effet numérique dans [EFFECT1]
- ≥Zoom numérique [D.ZOOM]
- ≥1/750 s. ou vitesse d'obturation plus rapide
- ≥Lorsque la luminosité est insuffisante
- ≥Lorsque la fonction de visualisation nocturne est activée
- ≥Lorsque vous utilisez le mode portrait
- ≥La lumière vidéo à diode incorporée s'allume et le mode d'accroissement du gain est activé.

#### **Lorsque vous utilisez le mode d'enregistrement sur carte (NV-GS15 seulement)**

- ≥Lorsque la luminosité est insuffisante
- ≥Lorsque la fonction de visualisation nocturne est activée
- ≥La lumière vidéo à diode incorporée s'allume et le mode d'accroissement du gain est activé.

# **Initialisation des modes**

Vous pouvez changer les réglages menu et revenir sur ceux effectués initialement.

- **1 Réglez [INITIAL] >> [INITIAL SET] >> sur [YES].**
	- ≥L'initialisation prend un peu de temps.
	- ≥Lorsque l'initialisation est terminée, l'indication [COMPLETED] apparaît accompagnée de bips sonores.
- ≥L'initialisation n'effacera pas la configuration de l'horloge (*-85-*) qui a été réglée.

# **Signaux d'avertissement/alarme**

Si l'une des indications suivantes s'allume ou clignote, veuillez vérifier l'état du caméscope. **DEW (DEW DETECT/EJECT TAPE):** 

- De la condensation s'est formée. *-125* tজ (CHECK REC TAB/TAPE NOT INSERTED):
- Vous tentez d'enregistrer des images sur une cassette en réglant l'interrupteur contre l'effacement accidentel sur [SAVE]. Vous tentez de faire un doublage audio ou doublage numérique sur une bande en réglant l'interrupteur contre l'effacement accidentel réglé sur [SAVE].

Il n'y a pas de cassette insérée. *-79-*

**NOW BATTERY**): La batterie est épuisée. Rechargez-la. *-77-* 0: La batterie est faible. *-85-*  $\odot$  (NEED HEAD CLEANING): Les têtes vidéo sont encrassées. *-126-* 2END (TAPE END): La cassette est arrivée à la fin pendant l'enregistrement. REMOTE (CHECK REMOTE MODE): Un mode télécommande erroné a été sélectionné. *-76-* UNPLAYABLE TAPE (OTHER FORMAT): Vous essayez de lire une partie de cassette qui a été enregistrée au moyen d'un système TV différent. UNABLE TO A. DUB (LP RECORDED): Le doublage audio ne peut pas être effectué car l'enregistrement original a été fait en mode LP. INCOMPATIBLE TAPE: La cassette est incompatible. PUSH THE RESET SWITCH: Un mécanisme irrégulier a été détecté. Appuyez sur la touche [RESET] (*-73-*). Cela peut résoudre le problème. CARD FULL: La capacité de la mémoire est insuffisante. Sélectionnez le mode lecture image et effacez les fichiers dont vous n'avez pas besoin. NO CARD: La carte n'est pas insérée. NO DATA: Il n'y a pas de fichiers d'enregistrés sur la carte. UNPLAYABLE CARD: Vous tentez de lire une information non compatible avec ce caméscope. CARD ERROR: La carte n'est pas compatible avec le caméscope. COPY INHIBITED: Parce que le support est équipé d'un dispositif de protection, les images ne peuvent pas être enregistrées correctement. INCORRECT OPERATION: La touche d'enregistrement Marche/Arrêt est enfoncée sans raccorder le câble USB au PC en mode lecture d'image. CAN NOT USE USB CHANGE MODE: Le câble USB est connecté au caméscope en mode d'enregistrement sur carte ou en mode de lecture Image. CAN NOT OPERATE: Vous tentez d'enregistrer des images sur une carte avec le câble USB connecté au caméscope en mode d'enregistrement sur bande/lecture. UNABLE TO WRITE (MULTI RECORDING): La touche [PHOTO SHOT] est enfoncée lorsque vous enregistrez des images sur une bande en réglant l'effet numérique sur [MULTI] de [EFFECT1]. UNABLE TO WRITE: La touche Marche/Arrêt est enfoncée lorsque vous enregistrez des images fixes sur la carte. CASSETTE DOOR OPENED: Fermez le couvercle du compartiment de la cassette avant d'enregistrer. NO TITLE: Les titres ne sont pas enregistrés. UNABLE TO WRITE (WIDE MODE): Vous tentez d'enregistrer des images du signal S1 (avec format 16:9) en appuyant sur la touche [PHOTO SHOT] FILE LOCKED: Vous tentez d'effacer des images protégées. CARD LOCKED: Le dispositif de protection contre l'écriture sur la carte mémoire SD est réglé sur  $[$ [ $C$  $C$  $K$ ]. DISCONNECT USB CABLE: Vous tentez de tourner le cadran sélecteur de mode ou d'éteindre le caméscope en mode PC avec un câble USB connecté au caméscope. **Notes et conseils** ª **A propos de l'alimentation** ≥Lorsque le caméscope est utilisé pendant une longue durée, il s'échauffe. Ceci ne constitue toutefois pas un mauvais fonctionnement. ≥Si le voyant [CHARGE] ne s'allume pas bien, que la batterie est branchée à l'adaptateur CA, retirez celle-ci et remontez-la. ª **Insertion/retrait de la cassette** ≥Dans le cas d'une cassette précédemment enregistrée, il est possible d'utiliser la fonction de recherche des blancs pour trouver l'endroit où vous désirez commencer à enregistrer. ● Si une cassette neuve est insérée. rembobinez-la depuis le début avant de commencer l'enregistrement.

- ≥Lorsqu'on introduit la cassette, veillez à ce qu'elle soit logée dans la direction appropriée et poussez-la ensuite jusqu'à la bloquer.
- ≥Lorsque le support cassette est en action, ne touchez à rien si ce n'est au repère [PUSH].
- ≥Lorsqu'on ferme le couvercle du compartiment cassette, ne retenez dans le couvercle aucun objet comme le câble, en option, du microphone stéréo.

# ª **Sons d'alarme**

Lorsque [BEEP SOUND] du sous-menu [INITIAL] sur [TAPE RECORDING MENU] est réglé sur [ON], des bips de confirmation/alarme sont émis, comme indiqué ci-après.

- 1 bip
- ≥Lorsque l'enregistrement commence
- ≥Lorsqu'on déplace l'interrupteur [OFF/ON] de [OFF] à [ON]
- 2 bips
- ≥Lorsque l'enregistrement est interrompu
- 2 bips pendant 4 fois
- ≥Dans le cas d'une mauvaise manœuvre avant ou au cours de l'enregistrement

# ª **Vérification de l'enregistrement**

≥Pour la vérification de l'enregistrement, le mode de vitesse d'enregistrement (SP/LP) doit être identique à celui employé pour l'enregistrement. S'il est différent, la lecture des images sera altérée.

### **Enregistrement sur une carte (NV-GS15 seulement)**

- ≥Même si [SHTR EFFECT] est réglé sur [ON], l'effet d'obturation ne peut pas être enregistré sur l'image.
- ≥Il n'est pas possible de copier les images portant des signaux de format grand écran.
- Lorsque la couleur de l'écran change ou devient trouble, réglez la vitesse de l'obturateur manuellement à 1/50 ou 1/100.

## **Photoshot**

- ≥Enregistrement du son impossible.
- ≥Le format du fichier supporté par ce caméscope est JPEG. (Certains fichiers formatés en JPEG peuvent ne pas être lus.)
- ≥Si l'on sélectionne le mode [NORMAL] ou [ECONOMY] pour l'enregistrement, il est possible que l'image de lecture contienne des parasites de type mosaïque en fonction du contenu de l'image.

## **Photoshot continu**

- ≥Une autre image fixe peut être enregistrée après que vous ayez relâché la touche [PHOTO SHOT].
- La Carte Photoshot continue et la fonction titre ne peuvent pas être utilisées simultanément.
- ≥Lorsque le [SELF TIMER] est réglé sur [ON], le caméscope enregistre le nombre maximum d'images enregistrables en fonction du réglage [BURST MODE].
- ≥Lorsque vous utilisez une carte formatée sur un autre appareil, les intervalles des images enregistrées peuvent devenir importants.
- ≥Si vous enregistrez ou effacez des images de nombreuses fois, les intervalles des images enregistrées peuvent devenir importants. Dans ce cas, sauvegardez les données importantes sur un ordinateur et formatez la carte au moyen de ce caméscope.
- ≥Les intervalles des images enregistrées peuvent devenir plus longs en fonction de la carte utilisée. Nous vous conseillons d'utiliser la carte mémoire SD Panasonic.

### **Enregistrement avec la lumière vidéo à diode incorporée**

- ≥Le sujet devrait se situer à 1,5 mètre max. du caméscope.
- ≥L'utilisation de la lumière vidéo à diode raccourcit le temps d'autonomie de la batterie.
- ≥Désactivez la lumière vidéo à diode lorsque vous ne l'utilisez pas.
- ≥Ne regardez pas directement dans la lumière.
- ≥Si la lumière vidéo à diode est utilisée avec un objectif de conversion, un léger effet vignetage (assombrissement autour des angles) se produit sur l'écran.
- ≥L'utilisation simultanée de la fonction visualisation nocturne produira des conditions plus lumineuses.
- La lumière vidéo à diode vous permet tout simplement d'éclaircir les images prises dans un endroit sombre. Nous vous conseillons toutefois de l'utiliser dans les endroits clairs pour obtenir une qualité d'image élevée.

# ª **Démarrage rapide (Quick Start)**

- ≥Pendant le mode de veille démarrage rapide, une minute de courant est consommée.
- ≥Lorsque le caméscope est laissé en mode pause d'enregistrement pendant 6 minutes, il passera en mode de veille démarrage rapide. Pour allumer à nouveau le caméscope, réglez l'interrupteur [OFF/ON] sur [OFF] et puis réglez-le à nouveau sur [ON]. (Le mode démarrage rapide sera restauré.)
- ≥Cette fonction n'est pas activée dans les cas suivants:
	- ≥Ni la carte ni la cassette n'ont été insérées alors que le mode d'enregistrement sur carte/bande est activé.
- ≥Dans les cas suivants, Quick Start est annulé lorsque le mode de veille à démarrage rapide est activé.
	- ≥Utilisez le cadran sélecteur de mode. ≥La batterie est remplacée
- ≥Si la touche [QUICK START] est enfoncée et maintenue dans cette position pendant 2 secondes environ en mode de veille démarrage rapide, le voyant s'éteindra et le caméscope s'éteindra complètement.
- ≥Si le caméscope n'est pas utilisé pendant 30 minutes environ lorsque le voyant d'enregistrement à démarrage rapide est allumé, le voyant s'éteindra et le caméscope s'éteindra complètement.
- ≥En mode de balance des blancs automatique, la couleur peut être enregistrée de manière non naturelle au début de l'enregistrement.
- ≥L'agrandissement au zoom change selon qu'il se trouve en mode de veille démarrage rapide ou lorsque l'enregistrement commence.

# **Enregistrement avec retardateur**

- ≥Lorsque [BEEP SOUND] sur le sous-menu [INITIAL] est réglé sur [ON], le bip sonore sera émis en mode de veille avec retardateur.
- ≥En manipulant l'interrupteur [OFF/ON], la touche d'enregistrement arrêt/marche ou le cadran sélecteur de mode, le mode de veille avec retardateur est annulé.

## ª **Fonctions zoom avant/arrière**

- ≥Lorsqu'on applique la fonction du zoom sur un sujet éloigné, on obtient une meilleure mise au point si le sujet à enregistrer est situé à une distance de 1,2 mètre ou plus par rapport au caméscope.
- ≥Lorsque vous enregistrez des images avec un agrandissement de 10x ou supérieur, le caméscope peut vaciller. Nous vous conseillons l'utilisation d'un trépied.

# **Example 7 Fonction microphone zoom**

- ≥La fonction de zoom du microphone pourrait ne pas fonctionner d'une façon appropriée si le bruit environnant est trop fort.
- ≥Ne fonctionne pas avec un microphone externe.

## **Exercions zoom numérique**

- ≥Au fur et à mesure que l'agrandissement au zoom numérique augmente, la qualité de l'image risque de se détériorer.
- ≥La balance des blancs ne peut pas être réglée dans la plage de réglage du zoom numérique.

## ª **Fonction stabilisateur d'image**

≥La fonction stabilisateur d'image ne fonctionne pas dans les lieux trop faiblement éclairés. Dans ce cas, l'indication [[] s'allume.

- ≥Sous une lumière fluorescente, la luminosité de l'image peut changer ou les couleurs peuvent ne pas être naturelles.
- ≥Des chevauchements d'images peuvent apparaître.
- ≥Lorsqu'on utilise un trépied, il est recommandé de désactiver le stabilisateur d'image.
- ≥Avec la plage de réglage du zoom numérique, ou pendant l'enregistrement avec un objectif de conversion, la fonction stabilisateur d'image peut ne pas fonctionner d'une façon appropriée.
- ≥Lorsque vous enregistrez avec le réglage d'agrandissement 10x ou supérieur et réglez la fonction de stabilisateur d'image sur [ON] dans les endroits sombres, des chevauchements d'images peuvent se présenter. Dans ce cas, nous vous conseillons l'utilisation d'un trépied en réglant la fonction de stabilisateur d'image sur [OFF].

# **Exerche Fonction compensation de contre-jour**

- ≥Lorsqu'on règle l'iris manuellement, la fonction compensation de contre-jour ne marche pas.
- ≥En utilisant l'interrupteur [OFF/ON], la fonction compensation de contre-jour est annulée.

### **Fonction visualisation nocturne**

- ≥Dans un endroit lumineux, comme en plein air, l'image enregistrée peut devenir blanchâtre.
- ≥Dans un endroit sombre, l'image enregistrée est présentée dans un motif en mosaïque.
- ≥Réglez la mise au point manuellement.
- ≥La fonction Photoshot progressif s'éteint automatiquement.
- ≥La Fonction Photoshot continu ne peut pas être utilisée.
- ≥La balance des blancs ne peut pas être réglée.
- ≥Il est impossible de régler la vitesse d'obturation.
- ≥Les modes stabilisateur d'image, programme AE, écran multi-titres ou effet numérique sous [EFFECT1] ne peuvent pas être réglés.
- ≥Lorsque vous enregistrez au moyen de la fonction visualisation nocturne, l'usage du trépied est recommandé.
- La fonction visualisation nocturne allonge jusqu'à 25 fois le temps de chargement du signal du CCD de manière à ce que les scènes sombres qui autrement seraient invisibles à l'œil nu puissent être enregistrées de manière claire. Pour cette raison, des points lumineux peuvent être visualisés mais il ne s'agit toutefois pas d'un mauvais fonctionnement.
- ≥La fonction de stabilisation de l'image ne fonctionne pas. Dans ce cas, l'indication  $\lceil \cdot \cdot \cdot \rceil$ clignote.
- ≥La fonction Soft Skin et la fonction correction de contre-jour ne peuvent pas être modifiées.

# ■ **Fonction réduction du bruit du vent**

- ≥Elle ne fonctionne pas avec le micro ou un micro extérieur.
- ≥Lorsqu'elle est réglée sur [ON], l'orientation du micro est réglée en fonction de la force du vent afin de réduire le bruit du vent.

# ª **Fonction cinéma**

- ≥Le mode cinéma n'agrandit pas la prise de vue angulaire.
- ≥Si l'on effectue la lecture d'une bande enregistrée en mode cinéma sur un téléviseur de format grand écran (16:9), la taille de l'image est automatiquement réglée pour s'adapter au format de l'écran du téléviseur. Pour plus de détails, veuillez lire le mode d'emploi du téléviseur.
- ≥Lorsque les images son affichées sur l'écran d'un téléviseur, il est possible que l'indication Date/Heure soit effacée.
- ≥Selon le type d'appareil TV, la qualité des images peut se détériorer.
- ≥Le mode cinéma est supprimé lorsqu'un titre est affiché.
- ≥Le mode cinéma et la création de titre ne peuvent pas être utilisés en même temps.
- ≥L'utilisation du mode cinéma désactive [MULTI] et [P-IN-P] de [EFFECT1].
- Selon le logiciel utilisé, les images cinéma importées ne peuvent pas être affichées correctement.

# ª **Programme AE**

- ≥Lorsque l'un des modes de programme AE a été sélectionné, il n'est possible de régler ni la vitesse d'obturation (*-96-*) ni l'iris (*-97-*).
- ≥L'utilisation de la fonction visualisation nocturne annule n'importe quel mode de programme AE.
- ≥L'utilisation de la fonction lumière annule n'importe quel mode de programme AE.

# **Mode sports**

- ≥Lors de la lecture standard, le mouvement de l'image peut ne pas apparaître régulier.
- ≥La couleur et la luminosité de la lecture d'image pouvant varier, évitez d'enregistrer sous l'éclairage de lampes incandescentes, au mercure ou au sodium.
- ≥En cas d'enregistrement d'un sujet éclairé par une très forte lumière ou d'un sujet hautement réfléchissant, des lignes verticales de lumière peuvent apparaître.
- ≥Si l'éclairage est insuffisant, l'indication [※] clignote.

# **Mode sports/Mode portrait**

≥Si l'on enregistre une image fixe en mode Photoshot progressif, la luminosité et la teinte de l'image fixe enregistrée peuvent devenir instables.

≥Si ce mode est utilisé pour l'enregistrement d'images en intérieur, l'image reproduite peut présenter des tremblements.

# **Mode faible éclairage**

≥En cas de scènes extrêmement sombres, il peut ne pas être possible de les éclaircir de manière satisfaisante.

# **Mode projecteur**

- ≥Avec ce mode, les images enregistrées peuvent devenir extrêmement sombres.
- ≥Si le sujet enregistré est extrêmement clair, l'image enregistrée peut être blanchâtre.

# **Mode mer & neige**

≥Si le sujet à enregistrer est extrêmement lumineux, l'image enregistrée peut être blanchâtre.

# ª **Balance des blancs**

### **Dans les cas suivants, il n'est pas possible de changer le réglage de la balance des blancs:**

- ≥Quand vous réglez [EFFECT2] sur [SEPIA] ou sur [B/W].
- Si l'on règle le zoom à 24× ou plus
- Dans le mode image fixe numérique
- ≥Lorsqu'on affiche un menu
- ≥Lors de l'utilisation du mode visualisation nocturne

#### **Dans les cas suivants, l'indication [**1**] clignote:**

- ≥Le clignotement indique que le réglage précédent de la balance des blancs est toujours mémorisé. Ce réglage sera conservé jusqu'à ce que la balance des blancs soit réglée une nouvelle fois.
- ≥Dans des conditions de faible éclairage, le réglage manuel de la balance des blancs pourrait ne pas être possible.

## ª **Réglage manuel de la vitesse d'obturation**

- ≥Des lignes verticales de lumière peuvent être observées lors de la reproduction d'une image d'un sujet éclatant ou très réfléchissant.
- ≥Lors de la lecture standard, le mouvement de l'image peut ne pas apparaître régulier.
- ≥La couleur et la luminosité de la lecture d'image pouvant varier, évitez d'enregistrer sous l'éclairage de lampes incandescentes, au mercure ou au sodium.
- ≥Si vous utilisez le mode visualisation nocturne (*-93-*) ou le mode programme AE (*-94-*), vous ne pouvez pas régler la vitesse d'obturation.

# ª **Réglage manuel de l'iris**

- ≥Suivant l'agrandissement au zoom, certaines valeurs de l'iris ne seront pas affichées.
- Si vous utilisez le mode visualisation nocturne (*-93-*) ou le mode programme AE (*-94-*), vous ne pouvez pas régler l'iris.

≥Si vous essayez de régler la vitesse d'obturation après avoir réglé l'iris, la valeur réglée pour l'iris sera annulée.

# ª **Fonctions effets numériques**

- ≥Si l'on a réglé [EFFECT2] sur [B/W] ou sur [SEPIA], il n'est pas possible de changer le mode balance des blancs sélectionné. (*-95-*)
- ≥Le réglage en mode cinéma annule le mode Image dans l'image et le mode multi-images.
- ≥En mode image fixe numérique, les fonctions effets numériques ne peuvent pas être activées.

### **Dans les cas suivants, l'utilisation de la fonction [EFFECT1] sur le sous-menu [DIGITAL] n'est pas possible.**

- ≥Lorsque le mode visualisation nocturne est réglé (*-93-*)
- ≥La lumière vidéo à diode incorporée s'allume et le mode d'accroissement du gain est activé.

**Dans les cas suivants, l'utilisation de la fonction effet numérique n'est pas possible.** ●Lecture de titre

### **Mode volet et mode mixage**

Si l'opération suivante est effectuée, les images mémorisées seront effacées et les fonctions volet et mixage ne peuvent pas être utilisées.

- ≥Réglez un autre élément d'effet numérique
- ≥Utilisez l'interrupteur [OFF/ON] ou le cadran sélecteur de mode
- ≥Insérez ou éjectez la cassette

### **Mode image dans l'image**

- ≥Si le cadran sélecteur de mode est actionné, l'image la plus petite disparaît.
- ≥Les titres ne peuvent pas être utilisés dans une image plus petite.

### **Mode multi-images**

- ≥Si on appuie sur la touche [MULTI] lors de l'utilisation du mode miroir d'auto-enregistrement (*-87-*) l'image fixe s'affiche de l'angle supérieur droit de l'écran mais en réalité l'image est enregistrée à partir de l'angle supérieur gauche Comme usuellement.
- ≥Dans ce mode, la qualité des images est légèrement moins bonne.
- Le bas et le haut des images sont légèrement coupés.

# ª **Lecture**

# **Lecture répétée**

En maintenant enfoncée la touche [ $\blacktriangleright$ ] pendant pendant au moins 5 secondes, le caméscope passe au mode lecture répétée, et l'indication  $IR \geq 1$  apparaît. (Pour annuler le mode lecture répétée, réglez l'interrupteur [OFF/ON] sur [OFF].)

## **Ecoute du son lu au moyen d'un casque**

Si vous désirez utiliser le casque pour écouter le son de lecture, réglez [AV JACK] sur

[OUT/PHONES] et branchez le casque à la prise [PHONES] (*-74-*) sur le caméscope. Dans ce cas, aucun son (y compris un signal d'avertissement ou le son de l'obturateur) ne sera reproduit par le haut-parleur incorporé du caméscope.

### **Choisir le son pendant la lecture**

Il est possible de sélectionner le son à l'aide de l'élément [AUDIO OUT] du sous-menu [PLAYBACK].

- STEREO: Son stéréo (son principal et arrière son)
- L: Son de la voie de gauche (son principal)
- R: Son de la voie de droite (arrière son)
- ≥Si vous doublez une bande enregistrée à [12bit] sélectionnée comme [AUDIO REC] du sous-menu [RECORDING] le son de la lecture peut devenir stéréo indépendamment du réglage [AUDIO OUT] si [12bit AUDIO] est réglé sur [MIX].

# ª **Fonctions recherche de l'index**

- ≥La recherche de l'index peut ne pas être possible en début de cassette.
- ≥La recherche de scènes indexées peut ne pas fonctionner correctement si l'intervalle entre 2 signaux de scènes indexées est inférieur à 1 minute.

# ª **Fonction zoom lecture**

- ≥Il n'est pas possible de régler le volume du son à partir de la télécommande lorsque le mode zoom lecture est sélectionné.
- ≥Si vous éteignez le caméscope ou si vous manipulez le cadran sélecteur de mode, le mode zoom lecture est automatiquement annulé.
- ≥Même pendant l'utilisation de la fonction zoom lecture, les images sortant par la borne DV (*-74-*) ne sont pas agrandies.
- ≥En agrandissant une image, la qualité de l'image s'altère.
- ≥Pendant le zoom lecture, la fonction de recherche à vitesse variable ne peut pas être changée à partir de la télécommande.

## **Lecture des fonctions effets numériques**

- ≥Les signaux des images auxquelles des effets numériques sont ajoutés pendant la lecture ne peuvent pas être émis par la borne DV (*-74-*).
- ≥Il n'est pas possible d'utiliser la fonction volet ou mixage tout en repassant la partie de la bande non enregistrée.

## ª **Lecture d'une carte (NV-GS15 seulement)**

- ≥Si une cassette vierge (aucun enregistrement dessus) est reproduite, l'écran devient blanc.
- Si vous essayez de reproduire un fichier enregistré dans un format différent ou que des données de fichier sont défectueuses, l'affichage tout entier devient bleuâtre [k] et l'indication [UNPLAYABLE CARD] pourrait apparaître en signe d'avertissement.
- ≥Pendant la lecture d'une image enregistrée par un autre appareil, son format et celui de ce caméscope peuvent apparaître différemment.
- ≥Lorsque vous lisez une image enregistrée sur un autre appareil, l'image peut ne pas être lue ou la qualité des images peut être amoindrie.
- ≥Pendant la lecture d'un fichier non standardisé, le numéro du fichier-dossier n'est pas affiché.
- ≥Dans les cas suivants, des barres noires peuvent apparaître, selon le dispositif de lecture.
	- ≥Pendant la lecture d'une image fixe méga-pixel avec le caméscope et l'enregistrement sur une bande
	- ●Changement de taille d'image à 640×480 pixels avec DV STUDIO

# **Diaporama (NV-GS15 seulement)**

≥Le temps de lecture nécessaire peut être plus long que d'habitude suivant l'image.

## **Création d'un titre (NV-GS15 seulement)**

- ≥Même si l'on a réglé le contraste du titre, il est possible de ne pas pouvoir visualiser les zones ayant une différence imperceptible entre le clair et le foncé et les zones où la limite entre clair et foncé n'est pas bien définie.
- ≥Si on utilise quelque chose de très petit comme titre, il se peut que celui-ci n'apparaisse pas clairement.
- ≥Lorsque des titres sont créés, le nombre d'images susceptibles d'être enregistrées sur une carte décroît.
- ≥Si le nombre des images susceptibles d'être enregistrées sur une carte est réduit, la création d'un titre pourrait être impossible.

# ■ Ajout d'un titre (NV-GS15 seulement)

- ≥La fonction de titrage et les effets numériques ne peuvent pas être utilisés en même temps.
- ≥La fonction titre et Photoshot continu ne peuvent être utilisées simultanément.
- ≥Lorsqu'un titre est affiché en mode bande, le titre n'est pas émis par la borne DV.
- ≥Le mode multi-images ne peut pas être utilisé lorsque le titre a été introduit.
- ≥Un titre tout en couleur effectué par un autre appareil ne peut pas être lu ou ajouté à l'image avec ce caméscope.
- Un titre avant une taille autre que 640×480 pixels ne peut pas être affiché.
- ≥Lorsque le titre est affiché sur le multi écran, il n'est pas possible d'exécuter l'enregistrement et la lecture.
- ≥En entrée DV, vous ne pouvez pas utiliser la fonction titrage ou afficher des titres sur l'écran multiple. Sélectionnez les titres désirés pour les afficher sur l'écran avant de connecter le câble au caméscope.

# **DPOF (NV-GS15 seulement)**

- ≥Effectuez les réglages DPOF pendant l'utilisation du caméscope.
- ≥La vérification des réglages DPOF peut demander un certain temps. Attendez que le voyant d'accès carte s'éteigne.

### ª **Réglage du verrouillage (NV-GS15 seulement)**

- ≥Le réglage de verrouillage prévu par ce caméscope n'est efficace que pour ce caméscope.
- ≥La carte mémoire SD est munie d'un dispositif pour la protection contre l'écriture. Si l'on déplace ce dispositif sur le côté [LOCK], on empêche l'écriture sur la carte ou son formatage. En le reportant à sa position d'origine, ces fonctions seront rétablies.

# ª **Lecture sur le téléviseur**

- ≥En fonction de votre téléviseur, il se peut que rien ne s'affiche même si vous connectez correctement le caméscope au téléviseur. Dans ce cas, réglez le [AV JACK] du sous-menu [INITIAL] sur [OUT].
- ≥La taille de l'image peut être affichée de manière différente pendant la lecture d'une image cinéma sur un grand écran TV avec effet numérique de lecture.

#### **Enregistrement d'images d'une carte vers une cassette (NV-GS15 seulement)**

- ≥Lorsque vous enregistrez l'image de la carte sur une cassette, sa taille est transformée en 720k576 selon le format DV.
- ≥Si l'on essaie d'enregistrer une image fixe d'une taille importante sur une bande, cela peut se traduire par une réduction de la qualité de l'image.

# ª **Doublage audio**

- ≥La partie vierge d'une bande ne peut pas être doublée.
- ≥Les sons envoyés par la borne DV ne peuvent pas être doublés.
- ≥Si la bande présente une partie non enregistrée au cours du doublage, les images et les sons peuvent être perturbés lorsque cette partie de bande sera reproduite.
- ≥Si on remet le compteur à 0 de la cassette en correspondance du point où l'on veut arrêter le doublage audio de manière à activer la fonction arrêt mémoire (*-131-*), le doublage audio s'arrêtera automatiquement lorsque la bande atteindra cette position.
- ≥Si des données enregistrées par doublage audio sont importées sur un ordinateur en utilisant le programme du logiciel de celui-ci, il se peut que seul le son original (ST1) soit importé, suivant le programme du logiciel.

### ª **Utilisation du câble DV pour l'enregistrement (Doublage numérique)**

- ≥En dépit du réglage, le doublage numérique est effectué automatiquement dans le même mode d'enregistrement audio que la cassette de lecture.
- ≥Les images enregistrées sur l'écran peuvent être altérées mais ceci n'affecte pas les images enregistrées.
- ≥Même si les modes effets numériques de reproduction, zoom lecture ou lecture de titres ont été utilisés, ces effets ne sortent pas de la borne DV.
- ≥Tout en utilisant un appareil muni de bornes DV (tel que IEEE1394), il ne sera pas possible, dans certains cas, d'effectuer des doublages numériques.
- ≥La date ou les autres informations devant s'afficher n'apparaissent pas si le logiciel de l'appareil connecté ne supporte pas la fonction d'affichage.

# **Précautions d'utilisation**

# ª **Après l'utilisation**

- **1 Sortez la cassette. (***-79-***)**
- **2 Placez l'interrupteur [OFF/ON] sur [OFF].**
- **3 Retirez la carte (NV-GS15 seulement). (***-80-***)**
- **4 Débranchez l'alimentation et rentrez le viseur ou l'écran à cristaux liquides. (***-77-***,** *-81-***)**
- **5 Pour protéger l'objectif, fixez le capuchon d'objectif fourni.**

# **Précautions d'utilisation**

**Lorsque vous utilisez le caméscope lors d'un jour de pluie ou de neige ou encore à la plage, veillez à ce que l'eau ne s'infiltre pas dans l'appareil.**

≥L'eau peut provoquer un mauvais fonctionnement du caméscope et de la cassette. (Des dommages parfois irréparables peuvent se produire.)

≥Si des éclaboussures d'eau de mer atteignent accidentellement le caméscope, humectez un chiffon doux à l'eau du robinet, rincez et essuyez soigneusement le corps du caméscope. Ensuite, essuyez-le à l'aide d'un chiffon doux et sec.

### **Ne placez pas le caméscope à proximité d'équipements magnétisés (tels que fours à micro-ondes, téléviseurs, jeux vidéo, etc.).**

- ≥Si l'on utilise le caméscope sur ou à proximité d'un téléviseur, il est possible que les radiations électromagnétiques perturbent les images ou les sons.
- ≥N'utilisez pas le caméscope à proximité d'un téléphone mobile car l'on risquerait d'endommager la qualité de l'image et du son.
- A cause des puissants champs magnétiques provenant de haut-parleurs ou de grands moteurs, l'enregistrement sur cassette peut être endommagé et les images peuvent être déformées.
- ≥Les radiations électromagnétiques engendrées par un microprocesseur peuvent affecter le caméscope en provoquant des perturbations des images et des sons.
- ≥Si le fonctionnement du caméscope est perturbé par des appareils magnétiques, éteignez le caméscope, enlevez la batterie ou débranchez l'adaptateur CA, puis remettez en place la batterie ou branchez à nouveau l'adaptateur CA. Ensuite, rallumez le caméscope.

## **N'utilisez pas le caméscope à proximité d'émetteurs de radio ou d'une ligne à haute tension.**

≥Si des images sont enregistrées à proximité de radio émetteurs ou de lignes à haute tension, les images enregistrées en seront affectées.

## **N'utilisez pas le caméscope pour la surveillance ou pour d'autres applications industrielles.**

- ≥Si l'on fait fonctionner le caméscope pendant une longue durée, sa température interne augmente et, par conséquent, elle peut entraîner des anomalies de fonctionnement.
- ≥Ce caméscope n'est pas destiné à un usage industriel.

#### **Lorsqu'on utilise ce caméscope à la plage ou dans des lieux similaires, veillez à ce que du sable ou de petites particules ne pénètrent pas dans l'appareil.**

≥Le sable ou la poussière peuvent endommager le caméscope ou la cassette. (Faites particulièrement attention lors de l'introduction et de l'extraction de la cassette.)

#### **Ne vaporisez pas d'insecticides ou d'agents volatiles sur le caméscope.**

- ≥De tels agents chimiques risquent de déformer le corps du caméscope et d'en écailler la surface.
- ≥Ne mettez pas le caméscope directement au contact de produits en caoutchouc ou en plastique (de manière prolongée).

#### **N'utilisez pas de benzine, de diluants ou d'alcool pour nettoyer le caméscope.**

- ≥Le corps du caméscope pourrait se déformer et la finition de la surface pourrait s'écailler.
- ≥Avant de nettoyer le caméscope, retirez la batterie ou débranchez le câble d'alimentation secteur de la prise secteur.
- ≥Nettoyez le caméscope en utilisant un chiffon doux et sec. Pour enlever les taches persistantes, nettoyez-le à l'aide d'un chiffon humecté d'un produit détergent dilué à l'eau, essuyez-le en utilisant un chiffon sec.
- ≥Pour le rangement ou le transport du caméscope, placez-le dans un sac ou dans une boîte rembourrée de manière à protéger le revêtement de l'appareil contre tout endommagement.

#### **Après l'utilisation, retirez toujours la cassette et enlevez la batterie ou débranchez le câble d'alimentation secteur de la prise secteur.**

- ≥Si vous laissez la cassette dans le caméscope, la bande peut se détendre et s'abîmer.
- ≥Si vous laissez la cassette fixée au caméscope pendant longtemps, le niveau de tension subit une baisse excessive et la batterie ne fonctionnera plus, même après l'avoir chargée.

# ª **A propos de l'adaptateur secteur CA**

- ≥Si la température de la batterie est extrêmement élevée ou extrêmement basse, le voyant [CHARGE] peut continuer à clignoter et la batterie peut ne pas se recharger. Après que la température ait suffisamment augmenté ou diminué, la charge commence automatiquement. Si le voyant [CHARGE] continue à clignoter même après que la température de la batterie a suffisamment augmenté ou diminué, la batterie ou l'adaptateur secteur CA peuvent être défectueux. Dans ce cas, consultez votre revendeur.
- ≥Si la batterie est chaude, le temps de chargement sera plus long qu'en temps normal.
- ≥Si l'adaptateur secteur CA est utilisé à proximité d'une radio, la réception pourrait être perturbée. Placez l'adaptateur secteur CA à au moins 1 mètre de la radio.
- ≥Pendant l'utilisation de l'adaptateur secteur CA, celui-ci peut émettre des sons de ronflement. C'est tout à fait normal.
- ≥Après l'utilisation, veillez à débrancher le câble CA de la prise secteur CA. (Si on le laisse branché, l'appareil consommera une petite quantité de courant.)
- ≥Veillez à ce que les électrodes de l'adaptateur secteur CA et de la batterie soient toujours propres.

# ª **Condensation**

Si vous allumez le caméscope lorsqu'il s'est produit de la condensation sur la tête ou sur la cassette, l'indication de condensation  $\sqrt{2}$ DEW] (jaune ou rouge) clignote sur le viseur ou sur le moniteur LCD et le message [DEW DETECT] ou [EJECT TAPE] (seulement lorsque la cassette est insérée) apparaît. Dans ce cas, suivez la procédure ci-dessous.

### **Elle clignote jaune:**

La condensation adhère légèrement sur la tête ou sur la cassette.

### **Elle clignote rouge:**

La condensation adhère sur la tête ou sur la cassette.

- **1 Retirez la cassette si elle est insérée.**
	- ≥Il faut environ 20 secondes pour ouvrir le support cassette. Il ne s'agit pas d'un mauvais fonctionnement.
- **2 Laissez le caméscope avec le couvercle du compartiment cassette fermé pour le ramener à la température ambiante.**

## **Lorsque [**3**DEW] clignote jaune**

- ≥Vous ne pouvez pas utiliser le mode d'enregistrement sur bande/ mode de lecture. Laissez le caméscope pendant 30 minutes environ.
- ≥Il est cependant possible d'utiliser le mode d'enregistrement sur carte ou le mode de lecture d'image lorsque la cassette n'est pas insérée.

## **Lorsque [**3**DEW] clignote rouge**

- ≥Le témoin d'alimentation clignote pendant 1 minute environ et puis le caméscope s'éteint automatiquement. Laissez-la pendant 2 ou 3 heures.
- **3 Rallumez le caméscope, réglez-le sur le mode de lecture/enregistrement sur bande et puis vérifiez si l'indication de condensation disparaît.**

Surtout dans les endroits froids, la condensation peut congeler. Dans ce cas, il peut falloir plus de temps avant que l'indication de condensation disparaisse.

**Vérifiez la présence de condensation même avant l'apparition de l'indication de condensation.**

≥L'indication de condensation peut ne apparaître en fonction des circonstances. Lorsqu'il se produit de la condensation sur l'objectif du caméscope, cela peut aussi se produire sur la tête et sur la bande. N'ouvrez pas le couvercle du compartiment cassette.

**Remède à la formation de buée sur l'objectif:** Réglez l'interrupteur [OFF/ON] sur [OFF] et laissez le caméscope dans cet état pendant 1 heure environ. La buée disparaîtra naturellement une fois que la température aura atteint une valeur correspondant à la température ambiante.

### ª **Soin des têtes vidéo et remède à leur encrassement**

Si les têtes (les parties qui sont au contact de la bande) sont sales, des rayures du type mosaïque peuvent apparaître sur l'image de lecture ou l'écran tout entier peut devenir noir. Si les têtes sont extrêmement sales, les performances d'enregistrement baissent et, dans le pire des cas, le caméscope n'est plus à même d'enregistrer.

## **Causes de l'encrassement des têtes vidéo**

- ≥Grande quantité de poussière dans l'air
- ≥Environnement à haute température et à taux d'humidité élevé
- ≥Cassette endommagée
- Longues heures de fonctionnement **Utilisation d'une cassette Mini-DV autonettoyante pour les têtes vidéo format numérique**
- **1 Insérez la cassette autonettoyante dans le caméscope de la même manière qu'une cassette vidéo.**
- **2 Appuyez sur la touche [**1**] et environ 20 secondes après, appuyez sur la touche [**∫**]. (Ne rembobinez pas la bande.)**
- **3 Sortez la cassette autonettoyante. Insérez une cassette vidéo et commencez à enregistrer. Ensuite, lisez la cassette depuis le début pour vérifier l'image enregistrée.**
- **4 Si l'image n'est toujours pas claire, répétez les étapes 1 à 3. (N'utilisez pas la cassette autonettoyante plus de 3 fois de suite.) Notes:**
- ≥Ne rembobinez pas chaque fois que la cassette autonettoyante est utilisée. Rembobinez-la seulement lorsque la cassette est arrivée à la fin et utilisez-la ensuite depuis le début de la même manière que précédemment.
- ≥Si les têtes se salissent encore un peu après le nettoyage, la cassette peut être endommagée. Dans ce cas, arrêtez immédiatement l'utilisation de cette cassette.
- ≥Ne nettoyez pas les têtes de manière excessive. (Un nettoyage excessif peut user les têtes. Si les têtes sont usées, les images ne peuvent plus être reproduites même après qu'elles aient été nettoyées.)
- ≥Si les têtes vidéo sont encore encrassées après l'emploi de la cassette autonettoyante, il faut confier le caméscope à un centre de service après-vente. Adressez-vous alors à votre revendeur.
- ≥Les cassettes autonettoyantes peuvent être achetées auprès des centres de service après-vente.
- ≥Le nettoyage des têtes lorsqu'elles sont sales n'est pas considéré comme un mauvais fonctionnement du produit. Il n'est pas couvert par la garantie.

## **Vérification périodique**

Afin de maintenir une qualité d'image optimale, il est recommandé de remplacer les pièces usées telles que les têtes etc., après environ 1.000 heures d'utilisation. (Cela dépend, toutefois, des conditions de fonctionnement comme la température, l'humidité, la poussière, etc.)

# ª **Utilisation optimale de la batterie Caractéristiques de la batterie**

Cette batterie est une batterie aux ions-lithium rechargeable. Sa capacité de générer l'énergie est basée sur une réaction chimique qui se produit à l'intérieur. Cette réaction est sensible à la température et à l'humidité ambiantes, et si la température est trop élevée ou trop basse, la durée de fonctionnement de la batterie diminue. Si la batterie est utilisée dans un environnement extrêmement froid, elle ne pourra assurer que 5 minutes de fonctionnement. Si la batterie chauffe excessivement, une fonction de protection s'enclenche, en empêchant son emploi pendant un certain temps.

**Retirez toujours la batterie après l'utilisation** Veillez à retirer la batterie du caméscope. (Si on la laisse fixée au caméscope, une petite quantité de courant sera consommée même si le caméscope est éteint.) Si on laisse la batterie fixée au caméscope pendant une longue période, un déchargement excessif se produit. La batterie peut devenir inutilisable même après qu'elle ait été rechargée.

### **Elimination d'une batterie inutilisable**

- ≥La batterie a une durée de vie limitée.
- ≥Ne jetez pas la batterie dans le feu car cela pourrait provoquer une explosion.

#### **Veillez à ce que les pôles de la batterie soient toujours propres**

Assurez-vous que les pôles ne s'encrassent pas à cause d'impuretés, de poussières ou d'autres substances.

Si la batterie tombe accidentellement, vérifiez que le bloc batterie et les pôles ne se sont pas déformés.

Si l'on fixe une batterie déformée au caméscope ou à l'adaptateur CA, on risque d'endommager le caméscope ou l'adaptateur CA.

#### **Précautions de rangement Avant de ranger le caméscope, retirez la cassette et enlevez la batterie.**

Placez tous les composants dans un endroit sec où la température est relativement stable. (Température recommandée: 15 à 25°C, Taux d'humidité recommandé: 40 à 60%)

### **Caméscope**

- ≥Enveloppez-le dans un linge doux à l'abri de la poussière.
- ≥Ne laissez pas le caméscope dans des endroits à température élevée.

### **Batterie**

- ≥Des températures extrêmement élevées ou extrêmement basses réduiront la durée de vie de la batterie.
- ≥Si la batterie est conservée dans des endroits particulièrement enfumés et poussiéreux, les pôles peuvent rouiller et provoquer un mauvais fonctionnement.
- ≥**Ne permettez pas à ce que les pôles de la batterie soient au contact d'objets métalliques (tels que colliers, épingles à cheveux, etc.). Ceci pourrait provoquer un court-circuit ainsi qu'une production de chaleur et si la batterie était manipulée à ce moment-là, elle provoquerait de sérieuses brûlures.**
- ≥Rangez la batterie lorsqu'elle est complètement déchargée. Pour conserver une batterie pendant longtemps, nous recommandons de la charger au moins une fois par an et de la reposer seulement après l'avoir à nouveau déchargée.

### **Cassette**

- ≥Avant de la ranger, rembobinez la bande au début. Si la cassette est laissée 6 mois avec la bande à mi-course, la bande se détend (bien que cela dépende des conditions de rangement). Veillez à rembobiner la cassette au début.
- ≥Conservez la cassette dans son propre étui. La poussière, la lumière directe du soleil (rayons ultraviolets) ou l'humidité peuvent endommager la bande. La poussière contient des particules minérales dures, et si l'on utilise des bandes

recouvertes de poussière, on peut endommager les têtes du caméscope ainsi que d'autres composants. Prenez la bonne habitude de toujours replacer la cassette dans son propre étui.

- ≥Tous les mois, faites défiler la cassette jusqu'à la fin et puis rembobinez-la jusqu'au début. Si la cassette est laissée 1 année ou plus sans bobinage ni rembobinage, les changements de température et d'humidité peuvent déformer la cassette en la faisant gonfler ou rétrécir, etc. La bande enroulée sur elle-même peut coller.
- ≥Ne placez pas la cassette près de substances ou d'équipements hautement magnétiques.
- ≥La superficie de la cassette est recouverte de minuscules particules magnétiques sur lesquelles les signaux sont enregistrés. Les colliers, jouets magnétiques, etc. ont une force magnétique souvent plus forte que l'on pourrait penser, et peuvent effacer le contenu d'un enregistrement et provoquer des parasites aux images et aux sons.

### **Carte (NV-GS15 seulement)**

- ≥Pendant la lecture de la carte, ne la retirez pas, ne coupez pas l'alimentation ou ne la soumettez pas à des vibrations ou à des chocs.
- ≥Ne laissez pas la carte dans des endroits exposés à des températures importantes, aux rayons directs du soleil, à des ondes électromagnétiques ou encore à des sources d'électricité statique.
- ≥Ne pliez pas la carte et ne la faites pas tomber; vous risqueriez d'endommager la carte ainsi que son contenu.
- ≥Après l'utilisation, assurez-vous de retirer la carte du caméscope.
- ≥Après l'utilisation, placez la carte SD dans son sachet.
- ≥Ne touchez pas avec les doigts les bornes situées sur la face arrière de la carte. Evitez que de la poussière ou de l'eau puisse y pénétrer.

#### **Ecran à cristaux liquides (LCD)/viseur/capuchon d'objectif Ecran à cristaux liquides (LCD)**

≥Dans des endroits soumis à des variations importantes de température, il est possible que de la condensation se forme sur l'écran à cristaux liquides. Essuyez-le alors avec un chiffon doux et sec.

≥Si le caméscope est très froid lorsqu'il est allumé, l'image sur l'écran à cristaux liquides apparaîtra tout d'abord légèrement plus foncée que d'habitude. Cependant, au fur et à mesure que la température interne augmente, l'écran LCD retrouve sa luminosité normale.

Une technologie de très haute précision a été utilisée pour la fabrication de l'écran du viseur qui se caractérise par un total d'environ 105.000 pixels. Le résultat est que plus de 99,99% des pixels sont efficaces et seulement 0,01% des pixels sont inactifs ou constamment allumés. Cependant, ceci n'est pas une anomalie de fonctionnement et n'affecte en rien la qualité de l'image enregistrée.

### **Viseur**

- ≥N'orientez pas le viseur ou l'objectif en direction du soleil. Les composants internes pourraient être sérieusement endommagés.
- Lorsque le caméscope est utilisé avec une batterie à grande capacité (CGR-D16S, CGP-D28S; en option) fixée à l'appareil, il n'est pas pratique de regarder dans le viseur de derrière la batterie.

Une technologie de très haute précision a été utilisée pour la fabrication de l'écran du viseur qui se caractérise par un total d'environ 67.000 pixels. Le résultat est que plus de 99,99% des pixels sont efficaces et seulement 0,01% des pixels sont inactifs ou constamment allumés. Cependant, ceci n'est pas une anomalie de fonctionnement et n'affecte en rien la qualité de l'image enregistrée.

### **Parasoleil d'objectif**

- ≥Ne fixez pas d'autres objectifs de conversion sur le pare-soleil; il n'y a pas de système de fixation.
- ≥Lorsque vous désirez fixer le téléobjectif de conversion (VW-LT2714N2E; en option), l'objectif de conversion grand angle (VW-LW2707N2E; en option), protecteur MC (VW-LMC27E; en option), ou filtre ND (VW-LND27E; en option), tournez dans un premier temps le pare-soleil dans le sens des aiguilles d'une montre. Si le protecteur MC ou le filtre ND est utilisé, le pare-soleil peut être monté sur le filtre.
- ≥Si l'on déplace le levier [W/T] vers [W] pendant l'enregistrement lorsqu'un filtre ou un objectif de conversion sont fixés au caméscope, les 4 coins de l'image peuvent devenir sombres

(vignetage). Pour plus de détails, lire le mode d'emploi des accessoires.

≥Fixez toujours le parasoleil d'objectif au caméscope de façon à le protéger contre des sources de lumière non souhaitée.

# **Avant de faire appel à un technicien (Problèmes et solutions)**

### **Alimentation**

- **1: Le caméscope ne s'éteint pas.**
- La source d'alimentation est-elle correctement branchée? (*-77-*)
- **2: Le caméscope s'éteint automatiquement.**
- ≥Lorsque le mode pause d'enregistrement dure plus de 6 minutes, l'alimentation est automatiquement coupée afin de préserver la bande et pour économiser l'énergie. (Si vous utilisez un adaptateur CA, l'alimentation est coupée uniquement lorsque la bande est insérée en mode d'enregistrement sur bande.) Lorsque la bande est insérée en mode d'enregistrement sur bande et si le mode pause d'enregistrement dure plus de 6 minutes, l'alimentation est automatiquement coupée. Pour reprendre l'enregistrement à partir de cet état, éteignez puis rallumez l'appareil. (*-87-*)

### **3: Le caméscope s'éteint trop rapidement.**

- La batterie est-elle déchargée? Chargez la batterie ou fixez une batterie complètement chargée. (*-77-*)
- Y a-t-il de la condensation? Attendez jusqu'à ce que l'indication de condensation disparaisse. (*-125-*)

### **Batterie**

- **1: La batterie s'use rapidement.**
- La batterie est-elle complètement chargée? Chargez-la à l'aide d'un adaptateur CA. (*-77-*)
- La batterie est-elle utilisée dans un endroit extrêmement froid? Dans les endroits froids, le temps de fonctionnement est plus court. (*-126-*)
- La batterie est-elle usée? Si le temps d'autonomie est encore trop court même après l'avoir complètement rechargée, la batterie est usée.
- **2: La batterie ne peut pas être rechargée.**
- Si le câble d'entrée CC est raccordé à l'adaptateur CA, il n'est pas possible d'effectuer la charge. Débranchez le câble d'entrée CC.

### **Enregistrement normal**

- **1: L'enregistrement ne démarre pas bien que le caméscope soit allumé et que la cassette soit correctement positionnée.**
- La languette de protection anti-effacement de la cassette est-elle ouverte? Si elle est ouverte (réglée sur [SAVE]), l'enregistrement est alors impossible. (*-79-*)
- La bande est-elle arrivée en fin de course? Insérez une nouvelle cassette. (*-79-*)
- Le caméscope est-il allumé? (*-87-*)
- Y a-t-il de la condensation? Attendez jusqu'à ce que l'indication de condensation disparaisse. (*-125-*)

### **Autre enregistrement**

- **1: La fonction de mise au point automatique ne fonctionne pas.**
- Le mode de mise au point manuelle est-il sélectionné? En sélectionnant le mode de mise au point automatique, la mise au point est réglée automatiquement. (*-97-*)
- La fonction de mise au point automatique ne fonctionne pas correctement pour certains types de sujets et d'environnements d'enregistrement. Dans ce cas, réglez la mise au point en utilisant le mode mise au point manuelle. (*-131-*)

### **Montage**

### **1: Impossible d'effectuer le doublage audio.**

- La languette de protection anti-effacement de la cassette est-elle ouverte? Si elle est ouverte (réglée sur [SAVE]), l'enregistrement est alors impossible. (*-79-*)
- Avez-vous essayé de monter une partie de bande qui a été enregistrée en mode LP? Le mode LP ne permet pas le fonctionnement du doublage audio. (*-86-*)

### **Indications**

- **1: Le code temps devient imprécis.**
- 0 Le compteur d'indication du code temps peut ne pas être constant en direction inverse dans le mode lecture au ralenti; ceci ne constitue toutefois pas un mauvais fonctionnement.
- **2: L'indication du temps disponible restant sur la cassette ne correspond pas au temps disponible réel restant sur la cassette.**
- Si des scènes de moins de 15 secondes sont continuellement enregistrées, le temps disponible restant sur la cassette ne peut être affiché correctement.
- Dans certains cas, l'indication du temps disponible restant sur la cassette peut être de 2 à 3 minutes plus court que le temps réellement disponible.

### **Lecture (Images)**

- **1: Il n'est pas possible de reproduire les images même en appuyant sur la touche [**1**].**
- 0 Le cadran sélecteur de mode est-il réglé en mode Lecture? S'il ne l'est pas, la fonction de lecture ne peut pas être utilisée. (*-101-*)
- **2: Des parasites de type mosaïque apparaissent sur les images pendant la**

#### **lecture au ralenti, la recherche avant et arrière.**

• Ce phénomène est caractéristique des systèmes vidéo numériques. Il ne s'agit pas d'un mauvais fonctionnement.

#### **3: Le caméscope est correctement raccordé à un téléviseur, mais aucune image de lecture n'est reproduite.**

- L'entrée vidéo a-t-elle été sélectionnée sur le téléviseur? Consultez le mode d'emploi du téléviseur et sélectionnez le canal correspondant aux prises d'entrée utilisées pour la connexion.
- En fonction de votre téléviseur, il se peut que rien ne s'affiche même si vous connectez correctement le caméscope au téléviseur. Dans ce cas, réglez le [AV JACK] du sous-menu [INITIAL] sur [OUT].
- **4: La lecture de l'image n'est pas claire.**
- Les têtes vidéo du caméscope sont-elles encrassées? Si elles sont encrassées, l'image ne peut pas être reproduite nettement. (*-126-*)
- **5: La lecture ou l'enregistrement ne fonctionnent pas, l'écran est congelé ou l'indication a disparu.**
- Eteignez le caméscope. Si le caméscope n'est pas éteint après avoir manipulé l'interrupteur [OFF/ON] appuyez d'abord sur la touche [RESET] (*-73-*). Retirez ensuite la batterie ou l'adaptateur CA et refixez-le.

## **Lecture (sons)**

- **1: Aucun son n'est reproduit par le haut-parleur incorporé dans le caméscope ou par le casque.**
- Le volume est-il trop faible? Pendant la lecture, poussez le levier [W/T] pour afficher l'indication [VOLUME] et réglez le volume. (*-101-*)
- **2: Des sons différents sont reproduits en même temps.**
- [12bit AUDIO] du sous-menu [PLAYBACK] du [TAPE PLAYBACK MENU] a été réglé sur [MIX]. Il en résulte que le son original et le son qui a été enregistré par doublage audio sont reproduits simultanément. Il est possible de reproduire les sons séparément. (*-111-*)
- **3: Le son original a été effacé lorsque le doublage audio a été effectué.**
- Si l'on effectue le doublage audio sur un enregistrement fait en mode [16bit], le son original sera effacé. Si l'on souhaite conserver le son original, assurez-vous de sélectionner le mode [12bit] au moment de l'enregistrement.

### **4: Les sons ne peuvent pas être reproduits.**

- Bien que l'on soit en train de lire une cassette sans doublage audio, l'élément [12bit AUDIO] du sous-menu [PLAYBACK] du [TAPE PLAYBACK MENU] est-il réglé sur [ST2]? Pour lire une cassette sans doublage audio, l'élément [12bit AUDIO] doit être réglé sur [ST1]. (*-111-*)
- La fonction de recherche à vitesse variable est-elle activée? Appuyez sur la touche [ $\blacktriangleright$ ] pour annuler la fonction de recherche à vitesse variable. (*-102-*)

### **Carte (NV-GS15 seulement)**

- **1: Les images enregistrées ne sont pas claires.**
- 0 L'élément [PICT QUALITY] du sous-menu [CARD] est-il réglé sur [NORMAL] ou [ECONOMY]? S'il est réglé sur [NORMAL] ou [ECONOMY], les images comportant des détails fins pourront présenter des motifs en mosaïque. Réglez l'élément [PICT QUALITY] sur [FINE]. (*-89-*)
- **2: Les images de lecture Photoshot semblent anormales.**
- L'image peut être endommagée. Pour empêcher toute perte de données des images, il est recommandé d'en faire une copie de secours sur une cassette ou sur l'ordinateur. (*-111-*, *-114-*)
- **3: Pendant la lecture, [UNPLAYABLE CARD] est affiché.**
- L'image a été enregistrée dans un format différent ou ses données sont endommagées.
- **4: Il est impossible d'utiliser une carte, même formatée.**
- Le caméscope ou la carte peuvent être endommagés. Veuillez consulter un revendeur. **Autres**
- **1: La Télécommande Style Libre ne fonctionne pas correctement.**
- Si elle n'est pas branchée fermement, elle ne fonctionnera pas correctement.
- **2: Le caméscope émet des bruits lorsqu'on le fait trembler.**
- Il s'agit du son du mouvement des objectifs, et il ne s'agit pas d'une défaillance de fonctionnement.
- **3: Lorsque le câble USB est débranché, un message d'erreur apparaîtra sur le PC.**
- Pour déconnecter en toute sécurité le câble USB, cliquez deux fois sur l'icône [ ] sur la barre d'applications et suivez les instructions sur l'écran. (*-114-*)

# **L'utilisation de la touche RESET**

- **1 Ouvrez le moniteur à cristaux liquides.** (*-81-*)
- **2 Retirez l'embout de la courroie de poignée**  1 **et tirez le cordon du capuchon d'objectif**  2 **vers le bas pour desserrer la courroie de poignée.**

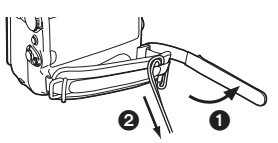

**3 Utilisez projection** 3 **sur le capuchon d'objectif pour appuyer sur la touche IRESETI**  $\hat{\mathbf{a}}$ .

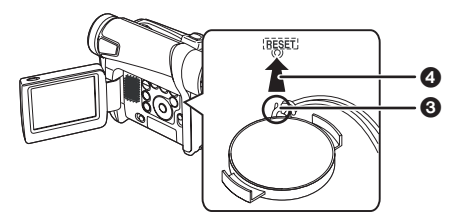

# **Explication des termes**

# ª **Système vidéo numérique**

Dans un système vidéo numérique, les images et les sons sont transformés en signaux numériques et enregistrés sur une bande. Cet enregistrement numérique complet est en mesure d'enregistrer et de lire les images et les sons avec une distorsion minimale.

De plus, il enregistre automatiquement des données, telles que le code temps et Date/Heure, comme signaux numériques.

#### **Compatibilité avec les cassettes S-VHS ou VHS**

Puisque le caméscope utilise un système numérique pour enregistrer les données d'image et de son, il n'est pas compatible avec les équipements vidéo S-VHS ou VHS conventionnels utilisant un système d'enregistrement analogique. La taille et la forme des cassettes sont également

différentes.

**Compatibilité avec les signaux de sortie** Puisque le signal AV venant de la prise de sortie du signal AV est analogique (la même que dans les systèmes vidéo conventionnels), ce caméscope peut être branché à un magnétoscope S-VHS ou VHS ou à un téléviseur pour la reproduction de l'image.

# **Mise au point**

### **Réglage de la mise au point automatique**

Le système de mise au point automatique fait déplacer automatiquement l'objectif du caméscope en avant et en arrière pour la mise au point du sujet, de manière à ce qu'il soit clairement aperçu.

Cependant, le système de mise au point ne fonctionne pas correctement pour les sujets suivants ou dans les conditions d'enregistrement suivantes.

**Dans ces cas, veuillez utiliser le mode de mise au point manuelle.**

- **1) Enregistrement d'un sujet dont une extrémité est plus rapprochée du caméscope et l'autre plus éloignée de celui-ci**
	- ≥Comme la mise au point automatique effectue les réglages au centre de l'image, il peut être impossible de mettre au point un sujet situé à la fois en premier plan et à l'arrière plan.
- **2) Enregistrement d'un sujet à travers une vitre sale ou recouverte de poussière**
	- ≥Parce que la mise au point se fait sur la vitre recouverte de poussière, le sujet placé derrière la vitre ne sera pas net.
- **3) Enregistrement d'un sujet dans un environnement sombre**
	- ≥Comme la quantité de lumière entrant par l'objectif est considérablement réduite, le caméscope ne peut pas effectuer une mise au point correcte.
- **4) Enregistrement d'un sujet qui est entouré d'objets à surfaces brillantes ou d'objets très réfléchissants**
	- ≥Parce que le caméscope met au point sur les objets à surfaces brillantes ou sur des objets très réfléchissants, le sujet enregistré peut devenir flou.
- **5) Enregistrement d'un sujet en pleine action** ≥Parce que l'objectif intérieur de mise au point se déplace mécaniquement, il n'est pas en mesure de tenir le rythme avec un sujet en pleine action.
- **6) Enregistrement d'un sujet avec peu de contraste**
	- ≥Parce que la mise au point du caméscope se base sur les lignes verticales d'une image, les sujets avec peu de contraste tels qu'un mur blanc, peuvent être flous.

## ■ Code temps

Les signaux de code temps sont des données qui indiquent le temps en heures, minutes, secondes et images photographiques (25 images par seconde). Si ce type de données est inclus dans

un enregistrement, une adresse est attribuée à chaque image de la bande.

- ≥Le code temps est automatiquement enregistré comme partie intégrante du sous-code à chaque enregistrement.
- ≥Lorsqu'une nouvelle cassette (non enregistrée) est introduite, le code temps se met automatiquement à zéro. Si une cassette déjà enregistrée est insérée, le code temps part au point où la dernière scène a été enregistrée. (Dans ce cas, lorsque la cassette est insérée, l'affichage à zéro [0h00m00s00f] peut apparaître, mais le code temps commence à partir de la valeur précédente.)
- ≥Le code temps ne peut pas être réinitialisé à zéro.
- A moins que le code temps ne soit constamment enregistré dès le début de la cassette, un montage précis peut ne pas être possible. Pour vous assurer que le code temps sera enregistré sans interruptions, nous recommandons l'utilisation de la fonction recherche des blancs (*-88-*) avant d'enregistrer une nouvelle scène.

# ■ Fonction arrêt mémoire

La fonction arrêt mémoire est utile pour les opérations suivantes.

**Pour rembobiner ou avancer une bande à la position désirée**

- **1 Réglez [DISPLAY] >> [C.DISPLAY] >> sur [MEMORY].**
- **2 Remettez le compteur de l'étape à zéro dans la position de laquelle on veut ensuite effectuer la lecture. (***-75-***,** *-83-***)**
- **3 Lancez la lecture ou l'enregistrement.**
- **4 Après la lecture ou l'enregistrement: Réglez le caméscope en mode de lecture sur bande.**
- **5 Rembobinez la bande.**
	- ≥La cassette s'arrête automatiquement à l'endroit approximatif où le compteur a été mis à zéro.

**Arrêt automatique du montage pendant le doublage audio**

- **1 Réglez [DISPLAY] >> [C.DISPLAY] >> sur [MEMORY].**
- **2 Remettez à zéro le compteur de la cassette à l'endroit où l'arrêt du montage est souhaité.**
- **3 Lecture des images fixes au début du doublage audio.**
- **4 Commencez le doublage audio. (***-111-***)**
	- ≥Le doublage audio s'arrête automatiquement à l'endroit où le compteur a été mis à zéro.

# **Spécifications**

#### **Spécifications Caméra vidéo numérique** Informations pour votre sécurité **Format d'enregistrement:** Mini DV (Usage consommateur - Format SD vidéo-numérique) **Bande utilisée:** Bande vidéo numérique de 6,35 mm **Temps d'enregistrement/de lecture:** SP: 80 min.; Mode défilement lent (LP): 120 min. (avec DVM80) **Vidéo Système d'enregistrement:** Composant numérique **Système de télévision:** CCIR: 625 lignes, 50 trames signal couleur PAL **Audio Système d'enregistrement:** Enregistrement numérique PCM 16 bits (48 kHz/2ch), 12 bits (32 kHz/4ch) **Capteur d'image:** Capteur d'image 1/6 pouce CCD **Objectif:** Iris automatique F1,8 Distance focale; 2,1-50,4 mm, Macro (gamme AF intégrale) **Diamètre du filtre:** 27 mm **Zoom:** 24:1 Zoom d'alimentation **Ecran:** 2,5 pouces à cristaux liquides **Viseur:** Viseur électronique **Microphone:** Stéréo (avec une fonction zoom) **Haut-parleur:** 1 haut-parleur rond  $\emptyset$  20 mm **Eclairage standard:** 1.400 lx **Eclairage minimum requis:** 2 lx (Mode visualisation nocturne couleur) **Niveau Sortie Vidéo: Source d'alimentation:** CC 7,9/7,2 V **Consommation d'énergie: Enregistrement** 2,6 W (en utilisant le viseur) 3,3 W (En utilisant l'écran à cristaux liquides)

1,0 Vp-p, 75 ohms **Niveau sortie S-Vidéo:**

**Entrée micro:**

fiche stéréo)

Sortie Y: 1,0 Vp-p, 75 ohms Sortie C: 0,3 Vp-p, 75 ohms **Niveau sortie audio (Ligne):** 316 mV, 600 ohms

Sensibilité micro –50 dB (0 dB=1 V/Pa, 1 kHz) (Mini

#### **USB:**

Carte fonction lecture/enregistrement (NV-GS15 seulement), USB 2.0 conforme (12 Mbps max.) Aucun support de protection des droits d'auteur **Interface numérique: (NV-GS8/NV-GS11)** Borne sortie DV (IEEE1394, 4 broches) **(NV-GS15)** Borne Entrée/Sortie DV (IEEE1394, 4 broches) **Dimensions:** Environ 69 (L)  $\times$  87 (H)  $\times$  112 (P) mm **Poids:** Environ 410 g (sans batterie ni cassette DV) Environ 490 g (avec CGR-D08R et DVM60) **Température de fonctionnement:**  $0^{\circ}$ C–40 $^{\circ}$ C **Humidité de fonctionnement:** 10%–80% **Fonctions carte mémoire Supports d'enregistrement (NV-GS15 seulement):** MultiMediaCard (4 Mo/8 Mo/16 Mo), Carte mémoire SD (8 Mo/16 Mo/32 Mo/64 Mo/128 Mo/256 Mo/512 Mo) **Format du fichier d'enregistrement d'image fixe (NV-GS15 seulement):** JPEG (Design rule for Camera File system, selon Exif 2.2 standard), correspondant DPOF **Format image fixe (NV-GS15 seulement):** 640k480 pixels (VGA) **Caméra Web Compression:** Motion JPEG **Taille de l'image:**  $320 \times 240$  pixels (QVGA) **Adaptateur secteur CA** Informations pour votre sécurité **Source d'alimentation:** CA 100 –240 V, 50/60 Hz **Consommation d'énergie:** 20 W **Sortie CC:** CC 7,9 V, 9 W (Fonctionnement du caméscope)

CC 8,4 V, 1,2 A (Charge de la batterie)

#### **Dimensions:** 70 (L)  $\times$  45 (H)  $\times$  116 (P) mm **Poids:**

Environ 165 g

Les poids et les dimensions sont approximatifs. Cette fiche technique peut être modifiée sans avis préalable.

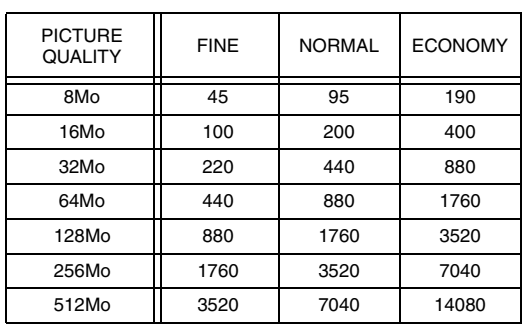

### **Nombre maximum d'images fixes enregistrables sur une carte mémoire SD (en option)**

- ≥Ces chiffres varient en fonction du sujet photographié.
- ≥Les chiffres indiqués dans le tableau sont approximatifs.

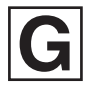

LSQT0778 A F0104Ha0 ( 16500 A) C

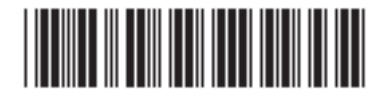

**Matsushita Electric Industrial Co., Ltd.** Web site: http://www.panasonic.co.jp/global/